UNIVERSIDADE FEDERAL FLUMINENSE CENTRO TECNOLÓGICO MESTRADO EM ENGENHARIA DE PRODUÇÃO

DOUGLAS VIDAL TEIXEIRA

# ERGONOMIA EM AUXÍLIO À DECISÃO EM OPERAÇÃO DE USINAS **NUCLEARES**

NITERÓI 2006

# **Livros Grátis**

http://www.livrosgratis.com.br

Milhares de livros grátis para download.

### DOUGLAS VIDAL TEIXEIRA

# ERGONOMIA EM AUXÍLIO À DECISÃO EM OPERAÇÃO DE USINAS NUCLEARES

Dissertação apresentada ao Curso de Pós-Graduação em Engenharia de Produção da Universidade Federal Fluminense, como requisito parcial para obtenção do Grau de Mestre. Área de Concentração: Tecnologia, Inovação e Trabalho.

### Orientador: Profº Dr.º FERNANDO TOLEDO FERRAZ

Niterói 2006

### DOUGLAS VIDAL TEIXEIRA

## ERGONOMIA EM AUXÍLIO À DECISÃO EM OPERAÇÃO DE USINAS NUCLEARES

Dissertação apresentada ao Curso de Pós-Graduação em Engenharia de Produção da Universidade Federal Fluminense, como requisito parcial para obtenção do Grau de Mestre. Área de Concentração: Tecnologia, Inovação e Trabalho.

Aprovada em 10 de abril de 2006

### BANCA EXAMINADORA

Prof<sup>o</sup> Fernando Toledo Ferraz, D.Sc - Orientador Universidade Federal Fluminense

Prof<sup>o</sup> Isaac José Antônio Luquetti Santos, D.Sc. Comissão Nacional de Energia Nuclear - CNEN/IEN

> Prof<sup>o</sup> Gilson Brito Alves Lima, D.Sc. Universidade Federal Fluminense

> > Niterói

2006

Dedico este trabalho à minha família, meus pais, meu irmão e minha namorada. Meus alicerces. Dedico também aos novos amigos do Laboratório de Interfaces Homem-Sistema do Instituto de Engenharia Nuclear.

### AGRADECIMENTOS

Em especial ao professor Isaac José Antônio Luquetti dos Santos, pela orientação, interesse, paciência, compreensão e toda a ajuda dispensada para a elaboração desta tese.

Aos funcionários do Laboratório de Interfaces Homem-Sistema do Instituto de Engenharia Nuclear por todo suporte dado.

Aos professores Fernando Toledo Ferraz e Anníbal Parracho Sant'anna do Departamento de Pós-Graduação em Engenharia de Produção da UFF pela confiança que tiveram em mim.

# **SUMÁRIO**

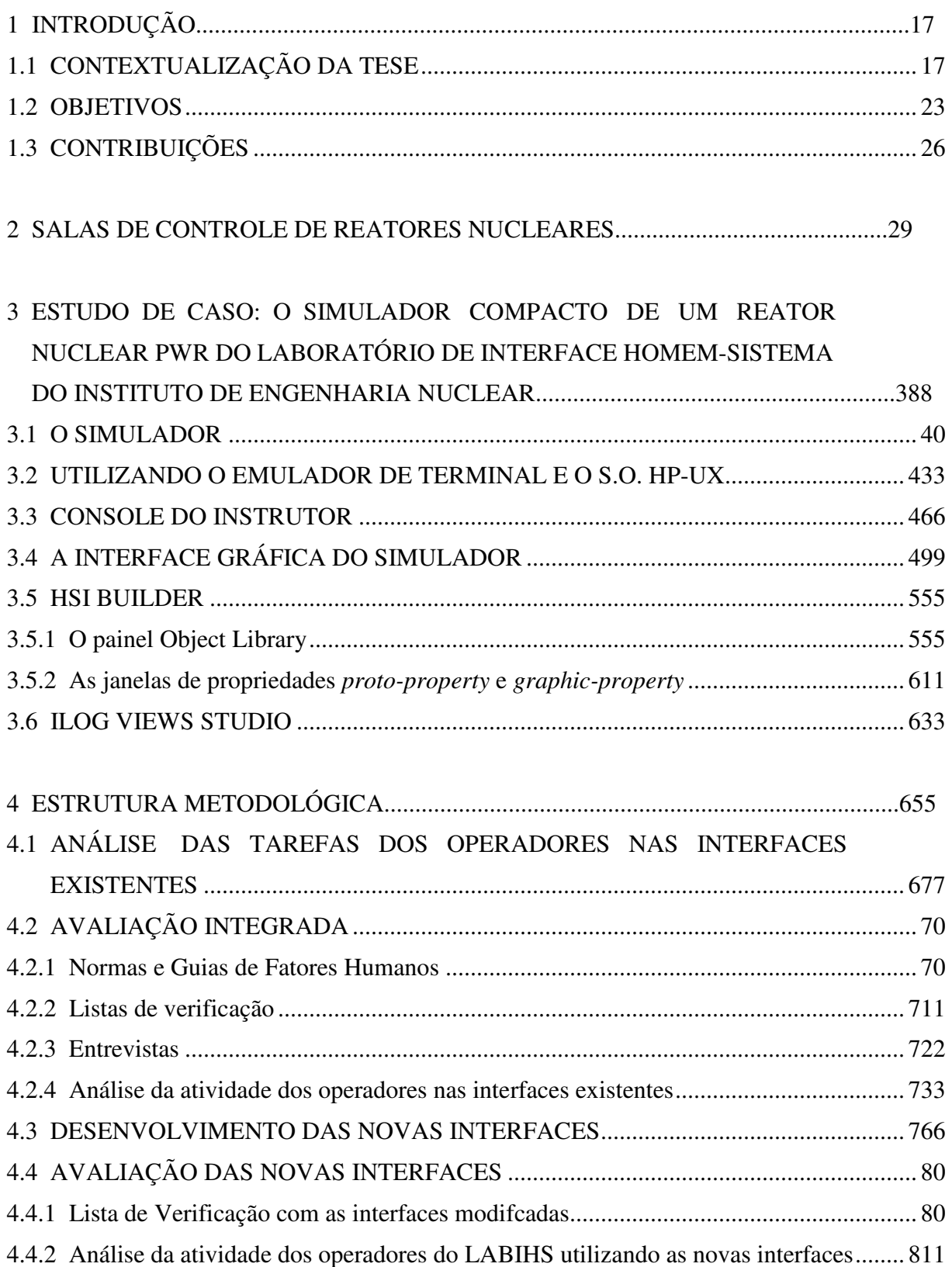

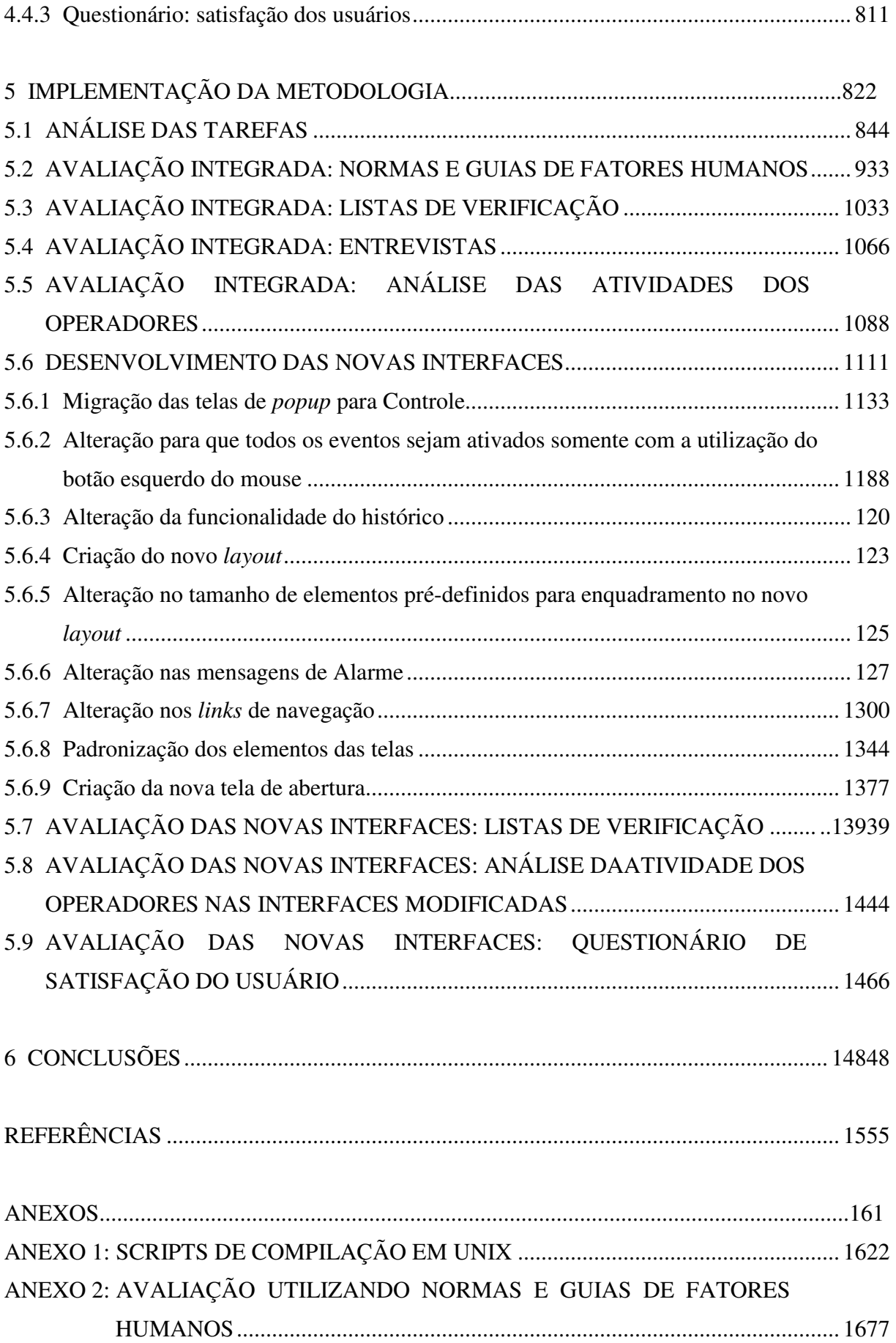

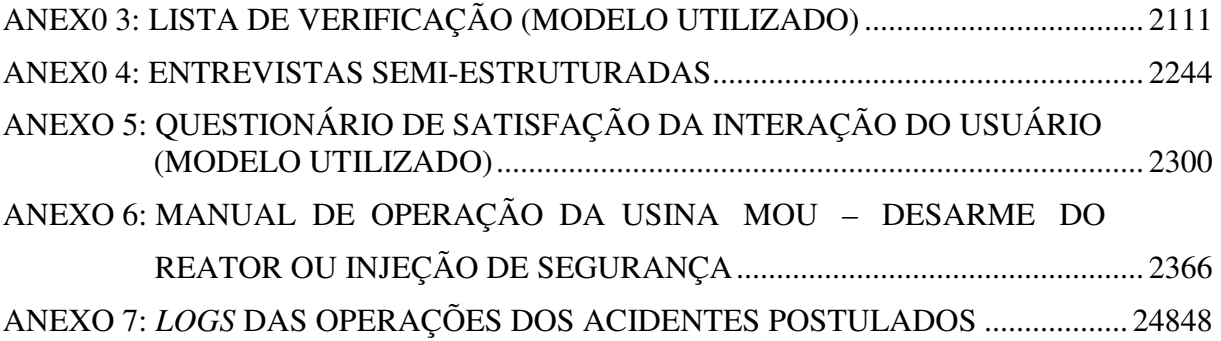

### **LISTA DE FIGURAS**

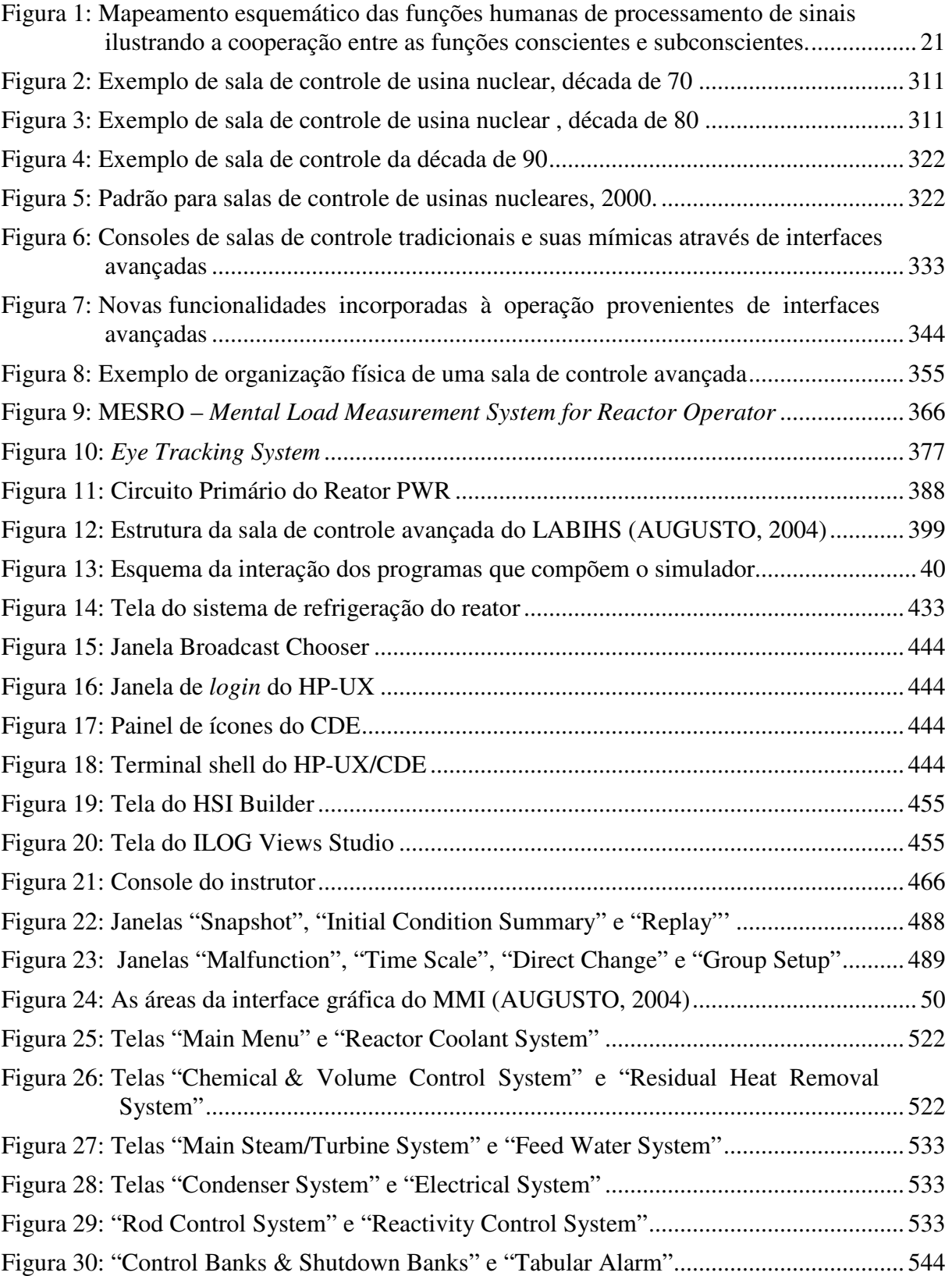

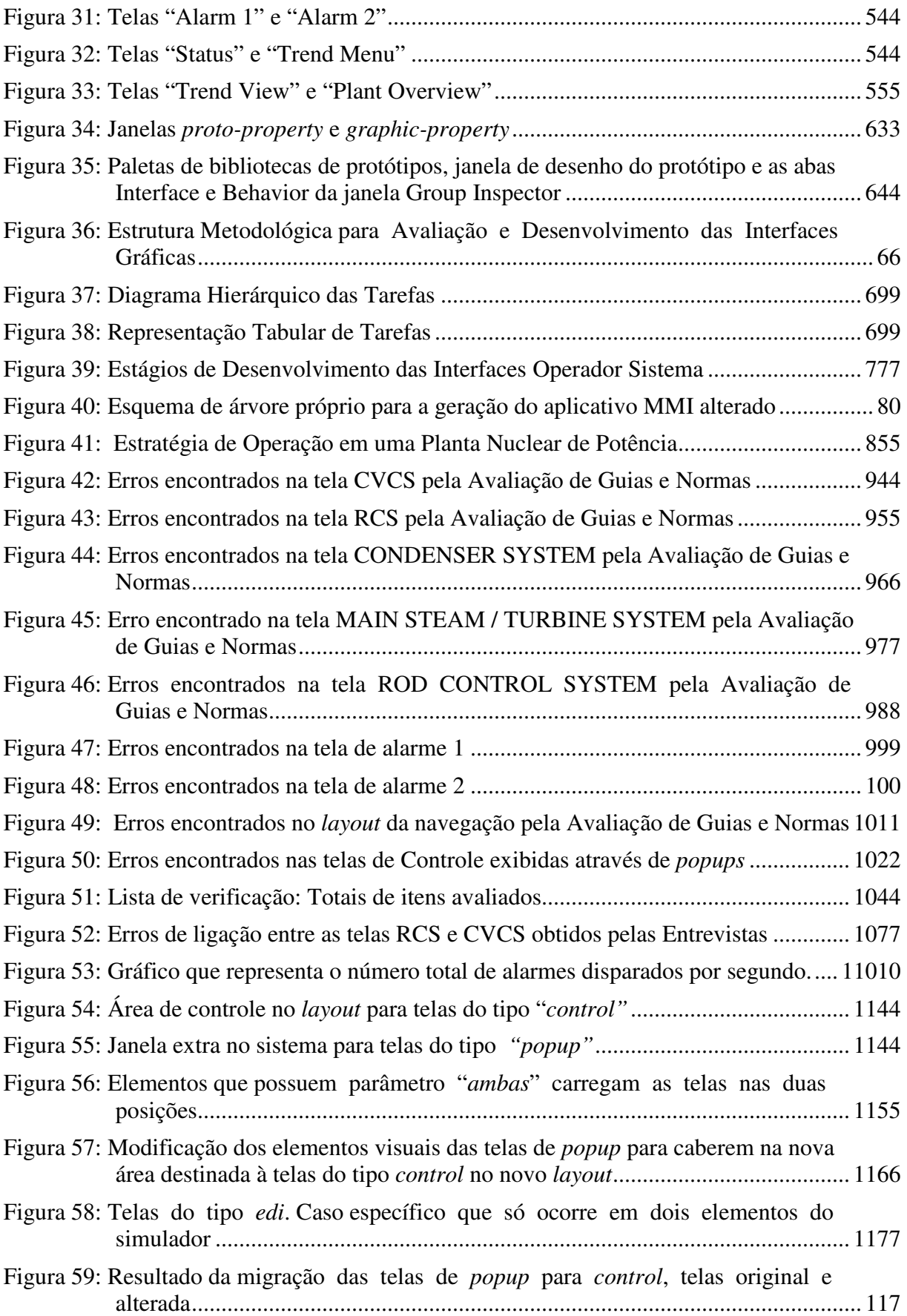

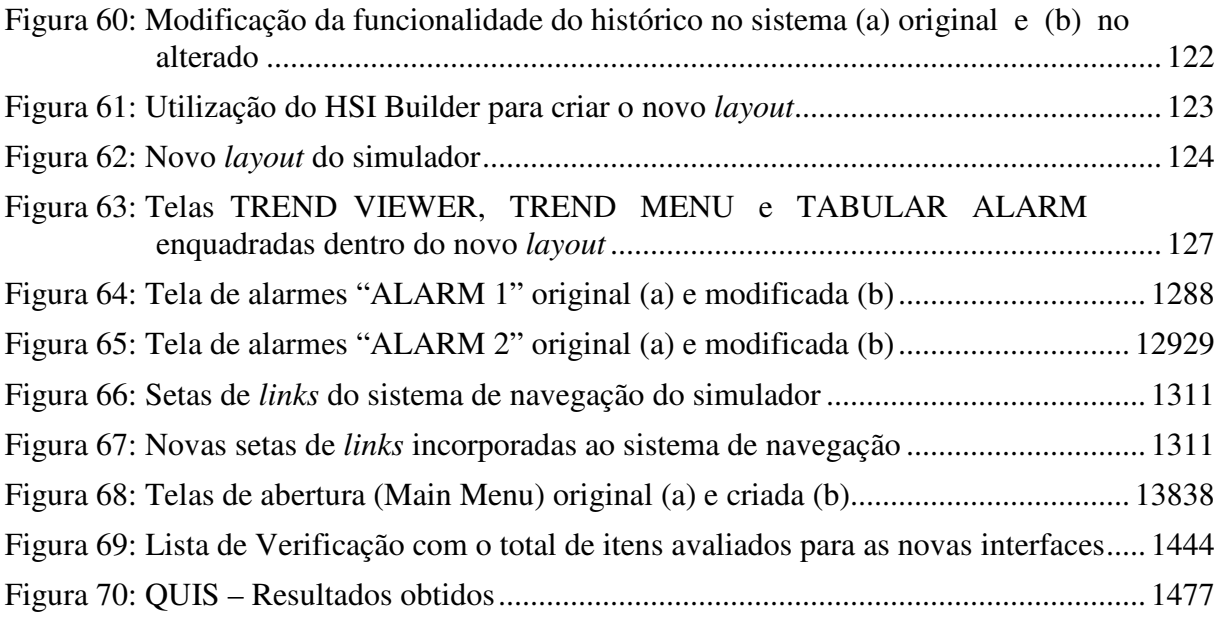

### **LISTA DE TABELAS**

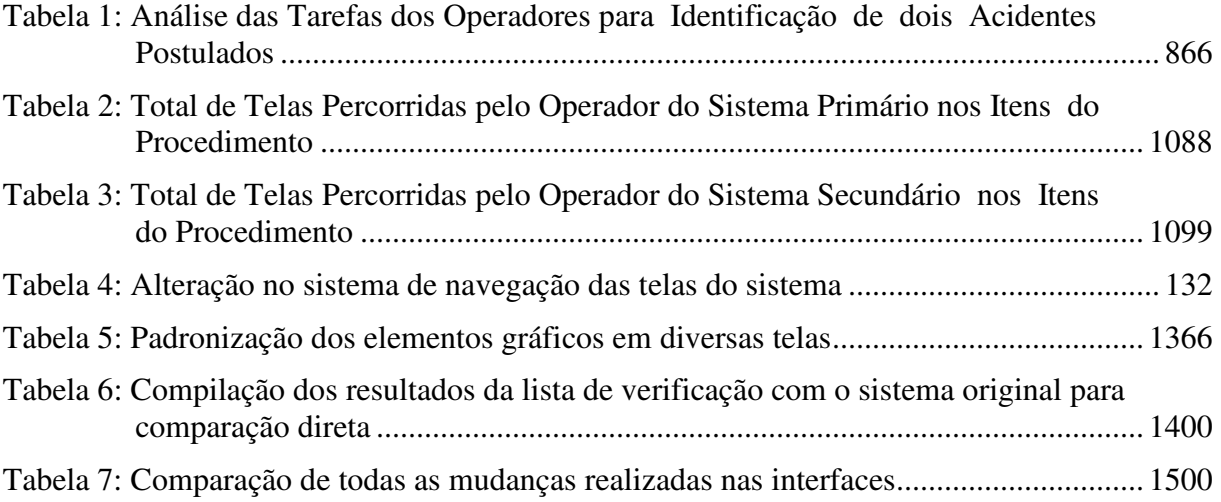

# **LISTA DE ABREVIATURAS, SIGLAS E SÍMBOLOS**

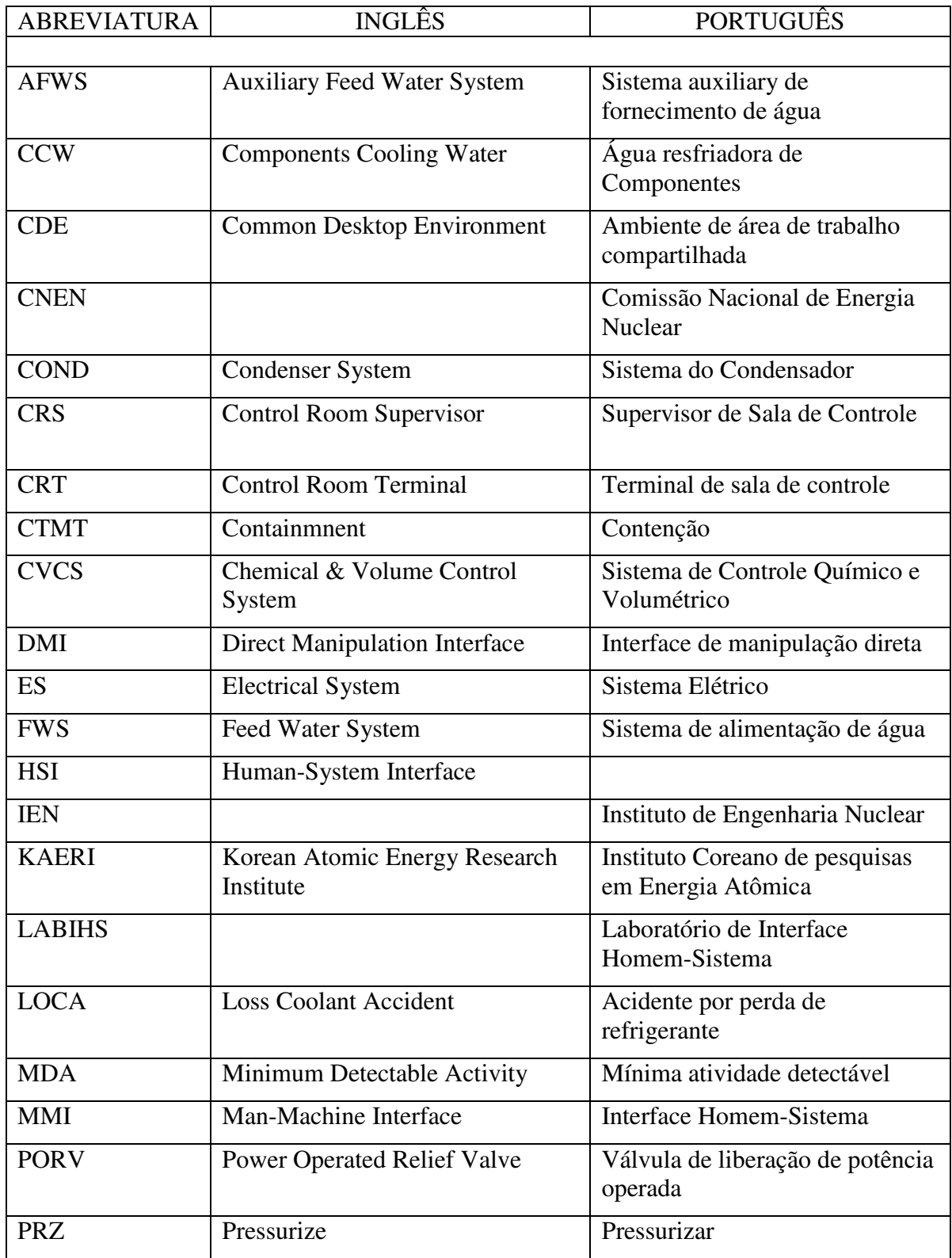

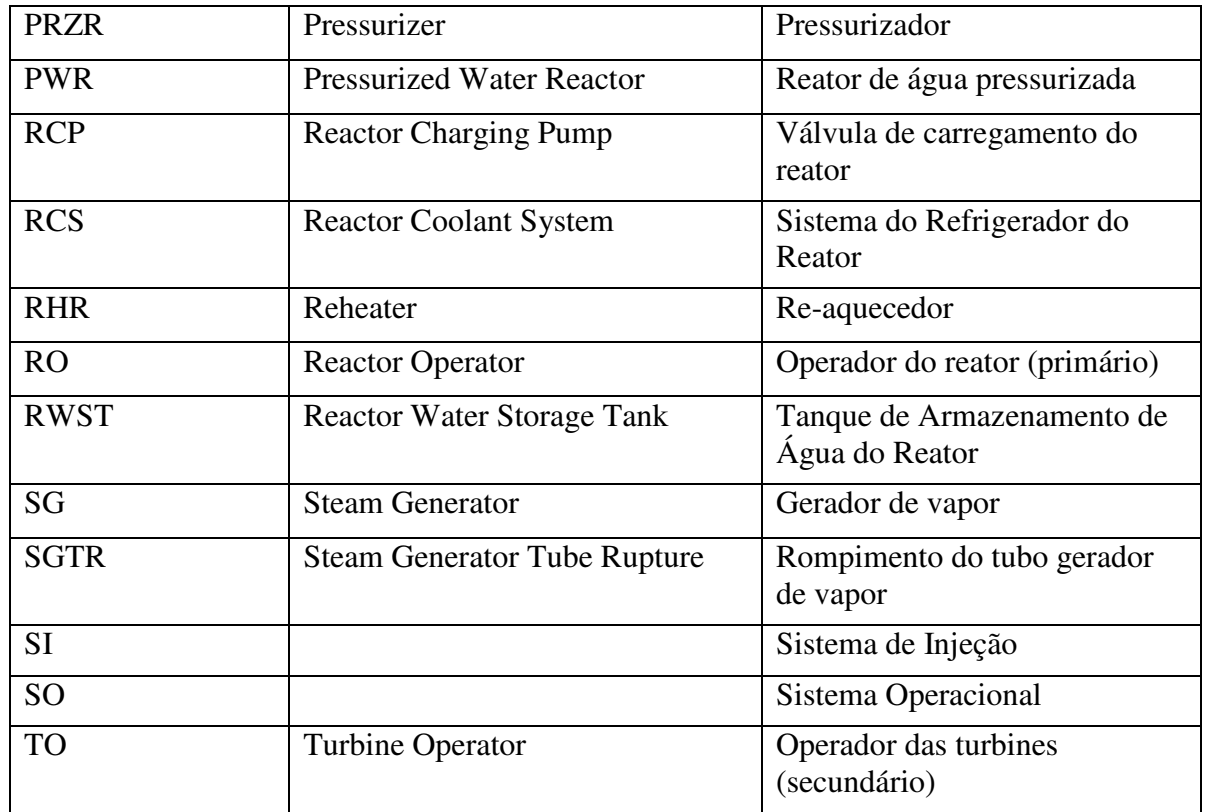

#### **RESUMO**

 A aplicação do estudo da Engenharia de fatores humanos está cada vez mais relacionada com o desenvolvimento de aplicações computacionais em todos os seus âmbitos. Salas de controle de usinas nucleares são sistemas complexos e de alto risco onde as falhas devem ser minimizadas ao máximo. A questão é como minimizar as falhas humanas? Como melhorar a comunicação dos operadores das usinas com os sitemas computacionais? As interfaces dos sistemas representam o limiar entre a máquina e o ser humano. O estudo de interfaces homem-sistemas quanto aos aspectos ergonômicos envolve a engenharia de fatores humanos e a engenharia de *softwares* em um mesmo nível onde o ponto principal é o usuário. Este trabalho apresenta uma nova metodologia para a avaliação de interfaces Homem-Sistema em salas de controle de usinas nucleares centrada no usuário. O Estudo de caso permitiu a aplicação direta da metodologia em um caso real: o simulador de um reator nuclear de potência do laboratório de Interfaces Homem-Sistema do Instituto de Engenharia Nuclear. O resultado obtido foi um novo sistema, paralelo ao original, onde os resultados da avaliação metodológica foram aplicados.

Palavras chave: Interfaces Homem-Sistema; Ergonomia de *Software*; Projeto de salas de controle avançadas em usinas nucleares.

#### **ABSTRACT**

 The study of human factors engineering becomes each time more related to the development of computer applications on all its scopes. Nuclear power plants control rooms are based on complex and life-critical systems where low rate of errors are needed. The question is how to minimize human failures? How to improve better communication between the plant operators and the computer systems? Systems interfaces are the boundary between the machine and the human being. The study of ergonomics applied to Man-Machine Interfaces brings together the human factors and software engineering to a common interest: the final user. This work presents a new methodology for human factors evaluation of Man-Machine user centered Interfaces in nuclear power plants control rooms. Our use-case made possible the direct application of the methodology in a real situation: the nuclear power reactor simulator of the Human Interfaces Laboratory (*LABIHS*) from the Institute of Nuclear Engineering. The result was a new system, parallel with the original, where the evaluation results from the methology were applied.

Keywords: Man-Machine Interfaces; Human-System Interfaces, Software Ergonomics; Project of nuclear power plant advanced control rooms.

### **1 INTRODUÇÃO**

### 1.1 CONTEXTUALIZAÇÃO DA TESE

Atualmente sistemas de informação possuem um papel crucial em todos os âmbitos da sociedade. Não se pode mais separar a tecnologia e seus constantes avanços dos aspectos produtivos e organizacionais da sociedade. A cada dia, novos sistemas informatizados inundam o mercado com suas inovadoras propostas, tudo em função da automatização, da melhoria dos aspectos ergonômicos da produção e, acima de tudo, em vista da melhoria do desempenho e do conseqüente aumento da produtividade.

Contudo, é uma preocupação atual a manutenção da produtividade, isto é, as organizações buscam um desenvolvimento sustentável. O estudo da ergonomia de *softwares* é de extrema relevância, porém ainda não absorvido inteiramente pelas empresas produtoras de *softwares*, especialemente em países em desenvolvimento. Os estudos em UI – User Interface existem desde a década de 70, quando houve um grande avanço tecnológico, principalmente no que se refere ao maquinário de salas de controle em usinas nucleares. Nesta época também surgiu o termo MMI – Man Machine Interface, indicando uma direção bem definida dos estudos nesta área. O artigo de Frischknecht (1983) foi um dos primeiros a tratar os estudos em MMI pelo lado ergonômico. Ele propôs uma abordagem onde os resultados obtidos com os avanços nas interfaces Homem-sistemas em usinas nucleares poderiam ser utilizados para aprimorar o desempenho dos operadores pricipalmente através do sistema de alarmes.

O estudo de metodologias para o desenvolvimento de sistemas torna-se imperativo. Resumidamente, as principais propostas disponíveis hoje são as seguintes:

**Metodologia convencional**: Interfaces baseadas na representação do projeto. Imagem que os projetistas têm do sistema. Podem incorporar aspectos de fatores humanos no seu desenvolvimento como posição de botões e *displays*, escolha de cores etc. A vantagem está na simplicidade de projeto e a desvantagem é que não incorpora as variabilidades inerentes ao sistema (apenas a visão de seus projetistas).

- **Operador como projetista**: Incorpora à metodologia convencional a visão/representação dos operadores ao projeto da interface, tornando-as mais adequadas ao perfil dos operadores. Esta metodologia tem sido muito usada na transformação de plantas analógicas em digitais. A vantagem é a produção de interfaces mais amigáveis, reduzindo o período de treinamento. A desvantagem é que ainda não incorpora as variabilidades inerentes ao sistema.
- **Interfaces de manipulação direta (DMI –***Direct Manipulation Interfaces)*: Conforme (SHNEIDERMAN, 1998), "uma representação da realidade que pode ser manipulada" ou "o usuário é habilitado a aplicar seu intelecto diretamente à tarefa – a ferramenta (interface) desaparece". É baseada na diminuição da separação entre o usuário e o sistema durante a avaliação das informações apresentadas e durante a execução dos comandos necessários. A avaliação é centrada no "gap" entre as informações apresentadas na tela pelo computador e o modelo conceitual do usuário relativo a uma determinada tarefa. O objetivo desta metodologia é reduzir estes "gaps" tanto quanto possível, permitindo que o esforço cognitivo do usuário seja concentrado na execução da tarefa e não na manipulação da interface. As vantagens são a facilidade de operação, a redução da carga de trabalho e o esforço cognitivo. A desvantagem é o não reconhecimento dos diversos níveis de controle cognitivo, não permitindo o tratamento das variabilidades.
- **Interfaces de atenção direta alarmes (WOODS, 1983)**: surgem como uma opção aos sistemas de alarmes convencionais. Procuram *dirigir a atenção* dos operadores aos processos de falha da planta, obviamente antes que os alarmes convencionais atuem. Permitem o tratamento de incidentes de modo mais efetivo que interfaces convencionais evitando problemas como avalanche de alarmes. Contudo, não incorporam os demais aspectos da operação da planta.
- **Interfaces ecológicas** (VICENTE e RASMUSSEN, 1998): são interfaces desenvolvidas a partir dos Princípios da psicologia ecológica, especialmente sua noção de *percepção direta*. Estas interfaces procuram explicitar os processos da planta para os operadores contemplando seus diversos níveis cognitivos. Elas apresentam potencial para facilitar as ações e as estruturas semânticas dos processos derivadas da análise da atividade dos operadores. Para tanto, seu projeto é baseado na análise do domínio do trabalho e das habilidades cognitivas dos operadores. Permitem o controle de variabilidades, suportam diversos níveis cognitivos, adequadas a sistemas complexos e de alto risco. Porém apresentam alta complexidade no projeto e geralmente são difíceis para se navegar (diferentes níveis cognitivos e diversas estruturas semânticas).
- **Sistemas Elásticos**: tipo flexível de interfaces que permitem ao usuário a adaptação às mudanças na situação de trabalho através de uma transição uniforme no compartilhamento do controle entre o operador e o sistema (PAULSEN, 2005). Ainda em fase de estudos.

As metodologias apresentadas são representativas do estado da arte do projeto de interfaces e, algumas delas, utilizadas em diversos tipos, de sistema. As interfaces de manipulação direta, por exemplo, já são tratadas como produto, sendo inclusive contempladas com capítulo específico na norma ISO 9241. Deve-se atentar que geralmente as metologias de interfaces são direcionadas para sistemas complexos ou de alto risco. A complexidade da metologia é proporcional à complexidade do sistema. Em quase toda a sua totalidade os sistema de interesse são "de tempo real" (*real-time systems)*, ou seja, que trabalham com memória compartilhada para a utilização de diversas variáveis que são comuns a outros processos executados ao mesmo tempo (JACOBS, 1989; JACOBS eHEFLEY, 1990).

As teorias existentes de DMI têm certas limitações com respeito a controle de processo. O fato de que as pessoas podem ter uma hierarquia de metas, e, conseqüentemente, raciocínio em vários níveis de abstração, não é considerado em qualquer uma das teorias revisadas acima. O conceito de níveis múltiplos de controle cognitivo é uma complicação adicional. Além disso, os tópicos associados à forma visual não foram completamente tratados. O que é necessário é um uma teoria que leve em conta estas complicações de forma que os benefícios da DMI possam ser transferidos para o controle de processos.

Nossa abordagem busca desenvolver as bases para o projeto de interfaces que apoiem as propriedades básicas do sistema cognitivo humano. Baseando decisões de projeto em conhecimento sobre comportamento humano em nível de processamento de informações, em vez de em nível de desempenho. Rasmussen (1974; 1987) propõe um modelo de processamento de informação humana estabelecido para este propósito. Há uma razão importante para escolher este modelo particular em lugar de quaisquer dos outros modelos existentes. O modelo de Rasmussen foi desenvolvido observando o problema de operadores em atividade, isto é, em situações de trabalho reais, e analisando informações sobre o erro humano em acidentes industriais. No caso, como o interesse é projetar interfaces para sistemas complexos, é importante que o modelo selecionado seja fundamentado, também do ponto de vista cognitivo, em situações realmente existentes nas indústrias de processos.

Apresentaremos um pequeno resumo do modelo. Uma descrição mais profunda pode ser encontrada em Rasmussen (1974; 1987). O modelo consiste de dois diferentes subsistemas (Figura 1): um processador consciente um processador consciente e um processador subconsciente, correspondendo a modos de controle onde a focalização da atenção é necessária e modos de controle automático, respectivamente. Uma arquitetura dual como esta é comum a diversos modelos de desempenho humano.

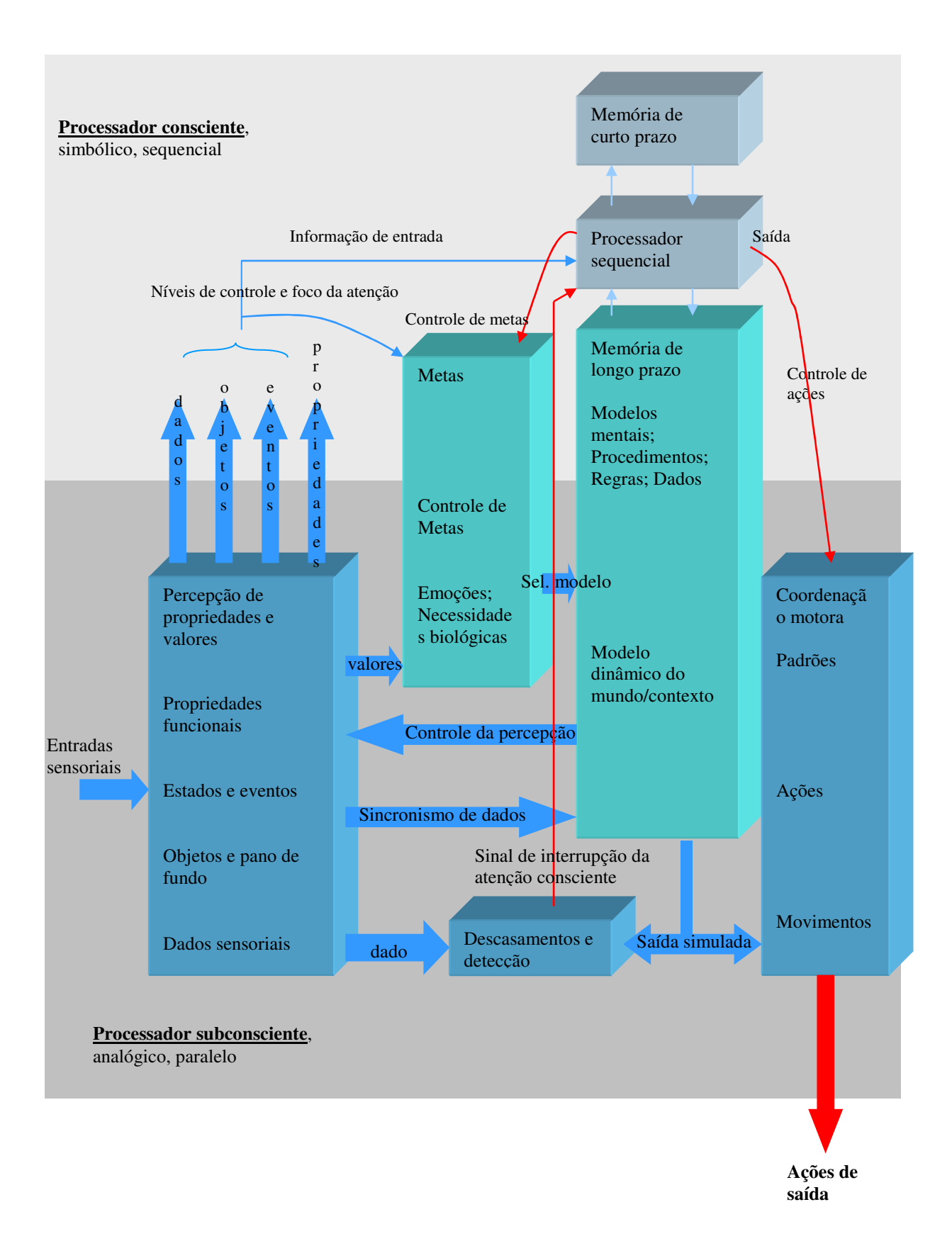

Figura 1: Mapeamento esquemático das funções humanas de processamento de sinais ilustrando a cooperação entre as funções conscientes e subconscientes.

Os dois processadores têm propriedades muito diferentes. O processador consciente é lento, seqüencial, de alto esforço (não é mentalmente econômico) e é limitado pela capacidade da memória de curto prazo. Porém, sua força reside em sua habilidade para operar com informações simbólicas usando seu grande repertório de modelos de processamento de dados e estratégias. Tal arquitetura provê a flexibilidade que é exigida para tratar de situações novas. O processador consciente é responsável pelo que é comumente chamado pensamento racional ou analítico, isto é, atividades como improvisação, tomadas de decisão e raciocínio simbólico. Além disso, funciona como coordenador de mais alto nível do subsistema subconsciente que é o principal processador de dados do sistema.

O processador subconsciente é rápido, paralelo, gasta pouco esforço, e tem uma capacidade muito alta para processamento de dados. Basicamente, este subsistema é responsável pelas funções de percepção, controle de motor, e julgamento intuitivo. A informação é decodificada da entrada sensorial e suas características de mais alto-nível são extraídas. Os padrões extraídos dos dados de entrada são usados para controlar as ações do sistema de motor. A coordenação entre contribuição sensorial, ações motoras, e o ambiente dinâmico são realizados por um *modelo de mundo* dinâmico que opera em tempo real. Um aspecto essencial deste modelo é que ele retrata a pessoa como um ser adaptável e orientado por metas. Assim, o modelo de mundo dinâmico permite as pessoas prestarem atenção às características invariantes do ambiente que são essenciais ao atingimento da meta desejada no contexto presente (o papel de percepção), e para gerar dinamicamente padrões antecipativos para controle das ações (o papel de controle de motor). Para concretizar estas funções sensorial-motoras, o processador subconsciente trata de dados em termos de sinais de espaçotempo. A limitação principal deste subsistema é que ele só é capaz destes procedimentos em situações familiares, freqüentemente encontradas. Quando são encontrados eventos novos, há um descasamento entre o comportamento do ambiente e as expectativas fornecidas pelo modelo de mundo dinâmico. Estas condições forçam o processo ao nível consciente, simbólico.

Há duas características em domínios de sistemas complexos (como salas de controle) que nos permitem extrair algumas implicações interessantes do modelo cognitivo descrito acima. Em primeiro lugar, os operadores de tais sistemas estão altamente qualificados e têm experiência extensa controlando o sistema. Secundariamente, o projeto de interfaces para sistemas complexos consiste em especificar uma interface para uma única e específica aplicação; generalidade não é importante. Assim, diversamente de processadores de textos que serão usados para uma variedade de aplicações, sistemas complexos são projetados com

um fixo e bem definido propósito em mente. Deste modo, o domínio do problema pode ser pensado como sendo um mundo fechado.

Estes dois fatores, operador qualificado e delimitação do contexto de resolução de problemas, tornam o processamento subconsciente uma possibilidade relevante. O fato de os operadores terem uma experiência extensa, passando longo tempo em torno do sistema, significa que eles terão a oportunidade para desenvolver um modelo de mundo dinâmico que lhes permitirá confiar efetivamente nos processos subconscientes. Também, o fato de que os operadores estarão lidando com os mesmos sistemas significa que, se as maneiras de descrever a resolução de problemas forem encontradas dentro do contexto dos processos, então a necessidade de tratar de situações novas deveria ser mínima. Juntas, estas duas características de sistemas complexos sugerem que o projeto da interface deve utilizar as vantagens e a eficiência de processamento do processador subconsciente (RASMUSSEN, 1987; VICENTE e RASMUSSEN, 1998).

Dada a interface adequada, deveria ser possível para um operador experiente realizar efetivamente a maioria das demandas da tarefa confiando no processamento subconsciente. A hipótese por trás desta afirmação é que o nível de desempenho do sistema homem-máquina será aumentado se a interface é projetada de modo que o operador possa tirar proveito da eficiência do processamento subconsciente. Projetando interfaces, nós não podemos mudar as propriedades do domínio nem as propriedades da pessoa. Ambos são fixos. Os graus de liberdade do projeto estão em como lidar com estas demandas. Neste âmbito, o estudo de *interfaces* homem-sistema se torna crítico para a contrução e avaliação de salas de controle e das interfaces avançadas.

#### 1.2 OBJETIVOS

Os seres humanos são susceptíveis a erros devido a inúmeras causas. Fatores internos e externos que modelam o desempenho humano (treinamento, estresse, condições ambientais, etc), fatores organizacionais e o projeto deficiente das interfaces homem sistema (REASON, 1990) são exemplos de como as falhas podem surgir. Equipamentos nucleares complexos com falhas no projeto das interfaces e na interação homem sistema podem contribuir para os erros humanos. No caso do desenvolvimento de sistemas computacionais, embora algumas empresas já norteiem seus esforços para a necessidade de alocar os requisitos de fatores humanos em seus produtos, é necessário que o projeto tenha uma abordagem centrada no

usuário. Uma abordagem centrada no usário possibilita a construção de sistemas menos susceptíveis a falhas humanas, otimizando a eficiência da interação homem sistema e aumentando a confiabilidade operacional (SANTOS et al, 2004). Além disso, uma abordagem centrada no usuário pode capacitar ao máximo a construção do sistema, sem necessariamente, tornar o produto final restrito a um determinado tipo de usuário. Segundo Shneiderman (1998), os chamados "sistemas exploratórios ou cooperativos" conseguem resultados muito melhores em termos de aceitação no mercado quando são desenvolvidos especificadamente para um determinado tipo de usuário ou tarefa. Sem dúvida, o desenvolvimento voltado para um determinado tipo de produto pré-definido alcança resultados muito melhores, porém são muito mais caros e exigem que a equipe de desenvolvimento trabalhe junto ao cliente. Estes são casos específicos, mas que ainda sofrem pela distância existente entre as necessidades da organização cliente e as necessidades ou desejos dos projetistas e desenvolvedores. Porém, a grande maioria dos projetistas não considera durante o desenvolvimento de um sistema as características da tarefa, as necessidades do usuário, os requisitos de usabilidade, conforto e segurança, resultando em produtos ou postos de trabalho não adequados às características dos usuários e às tarefas por eles executadas (SANTOS et al, 2004).

Diversos métodos têm sido desenvolvidos para maximizar a participação dos usuários no projeto de sistemas. O objetivo é capitalizar o conhecimento e incorporar as necessidades e preocupações do usuário final ao processo de construção. O projeto centrado no usuário enfoca a aplicação dos princípios e conceitos ergonômicos ao processo. O projeto de interfaces homem sistema centrado no usuário é baseado na modelagem da estrutura da tarefa a ser realizada pelo usuário. A arquitetura da interface é projetada para satisfazer tipos específicos de usuários e estruturas de trabalho definidas. O principal componente do modelo é o papel de usuário, definido como um conjunto abstrato de necessidades, interesses, expectativas, comportamentos e responsabilidades.

Segundo Santos et al (2005), uma interface pode ser definida como parte de um sistema com o qual o usuário realiza contato através do plano físico, perceptivo e cognitivo. A interface com o usuário é formada por apresentações de informações, de dados, de controles e de comandos em telas de computadores. Uma interface define as estratégias para a realização da tarefa, conduz, orienta, recepciona, alerta, ajuda e responde ao usuário durante as interações. Para que o diálogo homem sistema seja simples e seja estabelecido um ritmo aceitável, harmonioso de interação, os fatores humanos e ergonômicos devem ser considerados durante todas as fases do projeto. O objetivo principal é que sejam desenvolvidos sistemas usáveis, seguros, funcionais e adaptáveis às necessidades do usuário, aumentando a confiabilidade operacional.

Usabilidade é definida como a capacidade que um sistema interativo oferece para seu usuário, em um determinado contexto de operação, para a realização de tarefas, de maneira eficaz, eficiente e agradável (ISO 9241, 1994). O desenvolvimento de sistemas com boa usabilidade irá impactar a tarefa no sentido da eficiência, eficácia, produtividade da interação. O usuário irá atingir plenamente seus objetivos com menos esforço e mais satisfação. Através da engenharia de usabilidade podemos verificar a eficácia da interação homem sistema, obter indícios da satisfação ou insatisfação por parte do usuário, diagnosticar as características do projeto que provavelmente dificultem a interação por estarem em desconformidade com padrões normativos, prever dificuldades de aprendizado na operação do sistema e recomendar as ações de alterações no projeto face os problemas de interação diagnosticados (SANTOS et al, 2005).

 Com esse mesmo interesse, diversos trabalhos de desenvolvimento de metodologias em MMI surgem. Antunes et al (2001) propõe um método onde as especificações de desenvolvimento vão surgir através da união da abordagem centrada no usuário com a o estudo de caso da tarefa a ser realizada. A união das duas abordagens se assemelha bastante com a metodologia que será proposta neste trabalho. Ferré (2001) propõe um esquema que incorpora a abordagem centrada no usuário ao processo de desenvolvimento de aplicações em linguagens orientadas a objetos. Linguagens orientadas a objetos são muito úteis para os atuais padrões organizacionais de desenvolvimento de *softwares* por serem extremamente modularizadas, tornando a divisão de tarefas mais fácil e segura. A questão é que quanto maior a divisão de tarefas, mais especializados são os participantes do processo porém com uma visão cada vez menos sistêmica do produto final. A abordagem de Ferré é muito útil para que estes tipos de equipe produzam melhores sistemas.

 Dentro deste escopo é que definimos os objetivos do presente trabalho. Santos e Vidal (2003) propuseram uma metodologia para a avaliação de salas de controle em usinas nucleares. O presente trabalho parte desta metodologia, direcionando-a para a avaliação das interfaces de salas de controle avançadas. A nova metodologia proposta pode ser dividida em três partes. A primeira tem como objetivo a avaliação das interfaces homem-sistema de salas de controle avançadas para usinas nucleares. Os resultados da avaliação da metodologia são reutilizados na segunda etapa que constitui o processo de construção das novas interfaces centradas no usuário. Após a construção, os operadores devem ser treinados com o novo

sistema para a que as modificações implementadas sejam avaliadas, esta é a terceira e última etapa do processo.

 Portanto, pretendemos com este trabalho propor uma nova estrutura metodológica e a sua validação através da aplicação em um caso real: a sala de controle avançada do LABIHS que simula uma usina nuclear PWR de três *loops*.

#### 1.3 CONTRIBUIÇÕES

Este trabalho trata-se de um estudo causal (COOPER, 2003) onde pretendemos analisar diversas variáveis envolvidas no objeto de estudo para que possamos validar uma nova metologia proposta. O objetivo da metologia proposta é avaliar interfaces homemsistema para salas de controle avançadas de Usinas Nucleares. Para tanto, este trabalho se valeu de um estudo de caso onde o ambiente de pesquisa foi o próprio ambiente de campo. O objeto do estudo de caso foi o simulador de uma sala de controle avançada de uma usina PWR de três *loops* localizado no IEN, o LABIHS. O universo da pesquisa é constituído de quatro funcionários do LABIHS definidos aqui por suas atribuições: o engenheiro projetisa, o supervisor de treinamento, o operador do sistema primário e o operador do sistema secundário.

A primeira coleta de dados foi realizada durante a rotina real dos funcionários, pois o objetivo era a avaliação do sistema atual. Os resultados da aplicação da metodologia são utilizados na proposta e criação de novas interfaces que são novamente avaliadas. Em seguida, as novas interfaces são inseridas no sistema, permitindo assim a realização de uma simulação de uma operação padrão. A operação padrão é analisada e uma nova coleta de dados é feita.

Os instrumentos de medida utilizados na coleta de dados foram entrevistas semiestruturadas, um questionário, uma lista de verificação e a análise das atividades dos usuários no próprio campo. O questionário e a lista de verificação permitiram um tratamento quantitativo dos dados. As entrevistas permitiram um tratamento qualitativo. Os dados coletados são confrontados com as especificações propostas nas normas e *guidelines*  internacionais que existem para a verificação de salas de controle avançadas de usinas nucleares. Todos estes dados são analisados de acordo com o esquema proposto pela Metodologia.

Este trabalho se valeu muito de um conjunto de seis relatórios técnicos provenientes do projeto do reator de Halden, na Noruega (OECD). Em especial quanto à avaliação de interfaces de salas de controle avançadas<sup>1</sup> em usinas nucleares, devemos destacar Decurnex et al (1996), Follesø e Volden, (1992), Saarni e Førdestrømmen (1999) e Sebok et al (1999). Cada relatório aborda um aspecto diferente: construção da interface do operador, da tela de *overview,*desenvolvimento dos protótipos (objetos a serem utilizados nas telas). Os seus resultados foram amplamente utilizados para a aplicação da nossa metodologia.

A principal contribuição deste trabalho é a apresentação e a validação de uma nova metodogia proposta para a avaliação e o projeto de interfaces avançadas de salas de controle avançadas centradas no usuário com resultados da aplicação direcionados para o projetista e para o desenvolvedor. Além disso, este trabalho se vale da publicação de uma parte técnica amplamente detalhada para a implementação real de novas interfaces em sistemas que sejam baseados no mesmo conjunto de *softwares* utilizados pelo simulador do LABIHS (no capítulo 3 será feita uma descrição técnica detalhada do sistema).

Outra contribuição deste trabalho é a incorporação do conjunto de Normas e Guias de fatores humanos dentro do processo de avalição com desenvolvimento centrado no trabalho e na tecnologia utilizada pelos operadores. Destacamos também que a presente Metodologia busca integrar a visão do usuário no processo de construção através de entrevistas, questionários, lista de verificação e análise das atividades dos operadores. Esta última sendo realizada em duas partes: uma durante a rotina normal de trabalho dos operadores e outra durante a operação de dois procedimentos de emergência.

Finalizando, o restante do trabalho se apresenta da seguinte forma: no capítulo 2 é feita uma descrição do estado da arte no desenvolvimento de salas de controle avançadas para usinas nucleares; no capítulo 3 detalhamos o objeto do nosso estudo de caso, o LABIHS, descritivamente, explicando o seu funcionamento e as ferramentas presentes; em seguida, apresentamos a metodologia proposta por Santos (2003), base deste trabalho, e a nova metodologia proposta cujo enfoque é a construção conceitual e real das interfaces; o capítulo 5 segue como a aplicação da metodologia proposta anteriormente, nele explicamos como ela é aplicada e como os resultados obtidos foram utilizados para o projeto e a implementação das novas interfaces do sistema que, em seguida, são novamente avaliadas; o capítulo 6 finaliza o

l

<sup>&</sup>lt;sup>1</sup> O termo "avançadas" é aplicado para diferenciar os sistemas computacionais textuais dos sistemas computacionais gráficos cuja apresentação é feita através de janelas e objetos.

trabalho apresentando resumidamente as novas interfaces do sistema e analisando os resultados obtidos com a aplicação da metodologia.

#### **2 SALAS DE CONTROLE DE REATORES NUCLEARES**

Segundo Shneiderman (1998), sistemas computacionais podem ser divididos em quatro tipos: industriais ou comerciais, domésticos ou de entretenimento, exploraratórios ou cooperativos e críticos ou vitais.

Sistemas industriais e comerciais compreendem bancos, seguradoras, produção industrial, reserva de vôos e hotéis, etc. São sistemas onde a relação custo-benefício pode influenciar. A confiabilidade pode ser sacrificada para se ganhar em custo. O treinamento dos operadores são caros e demorados, portanto, a facilidade de aprendizado é importante. O desempenho e as taxas de erros são variáveis regidas únicamente pelo sistema. A satisfação do operador tem modesta importância e a performance tem importância crucial em vista do volume de transações que são feitas.

Sistemas domésticos ou de entretenimento incluem processadores de texto, jogos, pacotes educativos, sistemas de informações pessoais, como obtenção de dados bancários e localização urbana, correio eletrônico, vídeo-conferências e administração de pequenos negócios. Para tais sistemas, a facilidade de aprendizado, baixa taxa de erros e satisfação do usuário são cruciais pela discrepância dos tipos de usuários e pela grande concorrência existente. Se os usuários não são bem sucedidos em suas operações rapidamente, eles irão procurar outro aplicativo concorrente. Como o uso é intermitente, a precisão no uso pode ser falha, por isso, assitência *on-line* é muito importante.

Sistemas exploratórios ou cooperativos são dedicados a empreendimentos criativos e intelectuais. São deste tipo enciclopédias eletrônicas, navegadores de internet, simuladores científicos, aplicações colaborativas, geradores de gráficos, geradores de hipóteses estatísticas, aplicativos de arquitetura ou design e sistemas para composição de músicas ou qualquer atividade artística. Nestes casos o usuário pode ser experiente com a tarefa a ser realizada, mas novatos com a interação com o computador. O uso pode variar de ocasional para freqüente. Resumidamente são aplicações difíceis de modelar e avaliar. Tais sistemas

obtêm melhores resultados quando o sistema provê manipulação direta da representação real da tarefa.

 Sistemas críticos ou vitais incluem controle de tráfego aéreo, usinas geradoras de potência, naves espaciais, operações militares, controle de bombeiros e policiais e salas de controle de reatores nucleares. São aplicações de alto custo que devem garantir confiabilidade e efetividade das operações. Períodos longos de trainamentos são aceitos para se obter desempenho rápido e sem falhas, mesmo quando o usuário está sob situação de estresse. A satisfação do usuário não é importante em vista da motivação que deve ser grande. Familiaridade é obtida pelo uso freqüente de funções usuais e pela prática de simulações de emergência.

Salas de controle de usinas nucleares são sistemas críticos e vitais. Busca-se ao máximo transferir o processamento do humano para o computador diminuindo a taxa de falhas devido ao estresse e fadiga. (SEBOK et al, 2001; SØRENSSEN et al, 1999). A função de uma usina nuclear é transformar a energia contida no núcleo de elementos físseis em energia elétrica. A energia liberada pela fissão nuclear, no núcleo do reator, transforma-se rapidamente em calor que aquece a água do sistema de refrigeração do reator. O sistema de refrigeração do reator é formado pelo vaso de pressão do reator e três geradores de vapor. O calor é transportado pela água do sistema primário aos geradores de vapor (SG), por meio de três bombas (RCP), em três circuitos paralelos. Nos geradores de vapor, a água do sistema primário transfere seu calor, através dos tubos destes geradores, para a água do sistema secundário que transforma-se em vapor saturado. O vapor produzido é expandido na turbina, que aciona o gerador elétrico (VIGE, 1981).

A simulação dos processos físicos de uma planta nuclear requer o entendimento de vários fenômenos complexos e uma representação adequada dos seus modelos matemáticos. Além disso, é necessário o desenvolvimento de interfaces amigáveis com os operadores, permitindo a definição eficiente dos processos e a apresentação dos resultados (STANTON, 1996).

Os simuladores são usados como suporte para os órgãos reguladores, para treinamento e qualificação dos operadores, análise de segurança e validação dos procedimentos de operação. O simulador deve transferir para os operadores uma visão realística da planta nuclear, possibilitando a ilusão de que os operadores estejam operando a planta real (SØRENSSEN et al, 1999). O objetivo de um simulador é mostrar o funcionamento dos principais sistemas, apresentando de forma direta as ações realizadas em uma sala de controle. No restante deste capítulo iremos abordar os métodos utilizados para a contrução de salas de controle avançadas, ilustrando o seu desenvolvimento até os dias atuais.

Os modelos de sala de controle evoluíram bastante nas três últimas décadas, passando por salas totalmente analógicas com botoeiras e medidores de ponteiros para salas totalmente informatizadas, com fluxo de informações totalmente digitalizado. Na Figura 2 está um exemplo de uma sala de controle típica da década de 70. Nesta época foram introduzidas as primeiras salas de controle como dispositivos de auxílio para monitoração e para priorização de alarmes estáticos. Abaixo, a Figura 3 ilustra outro modelo, já na década de 80, o monitoramento passou a ser totalmente realizado pelas salas de controle e o sistema de priorização de alarmes passou a englobar os alarmes dinâmicos (OH, 2005).

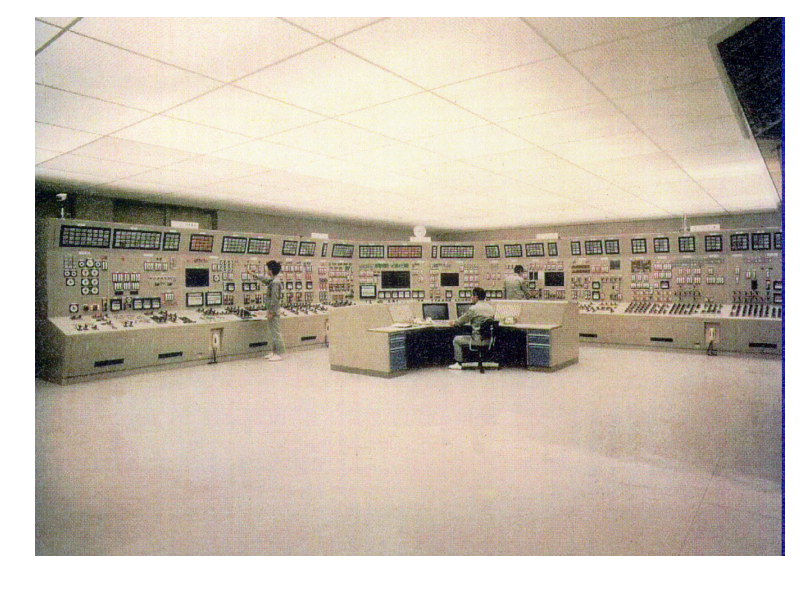

Figura 2: Exemplo de sala de controle de usina nuclear, década de 70

Figura 3: Exemplo de sala de controle de usina nuclear , década de 80

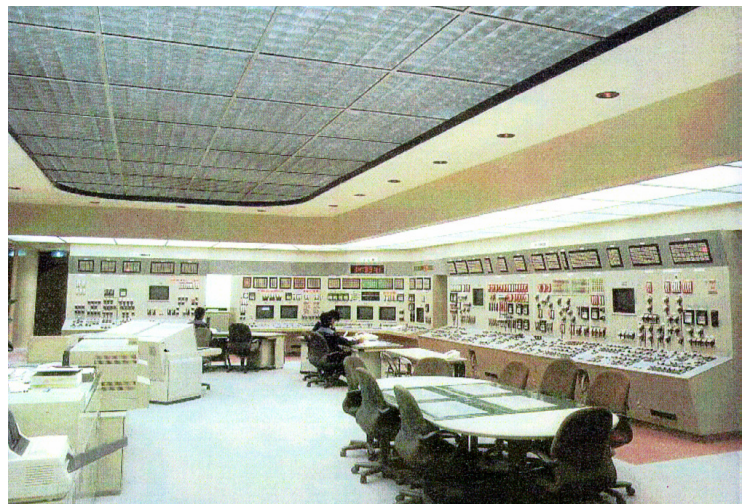

Na década de 90 a operação através das salas de controle computadorizadas é introduzida. Os consoles tornam-se mais compactos, as telas dos monitores maiores e passa a haver a divisão entre consoles dos operadores e dos supervisores.

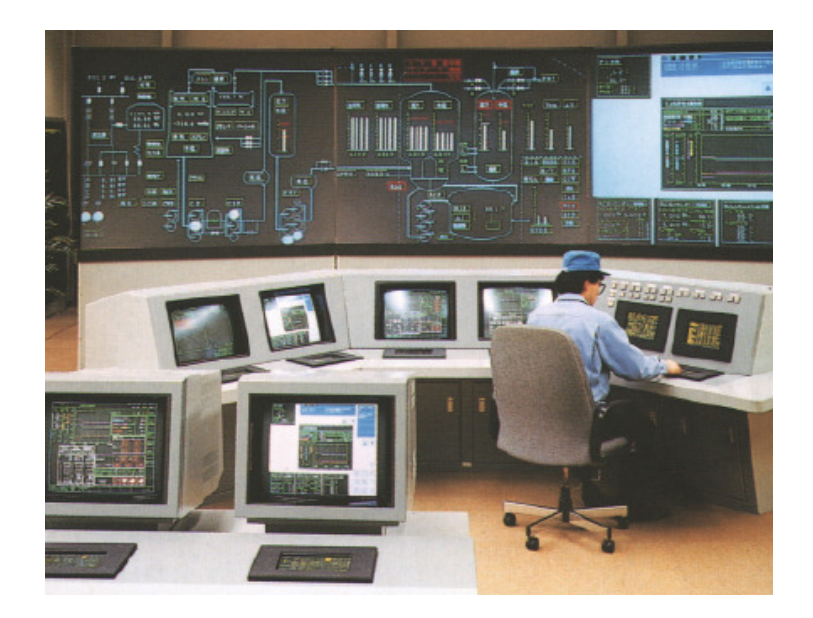

Figura 4: Exemplo de sala de controle da década de 90

A partir desta década o avanço na construção de salas de controle avançadas foi rápido. O estudo de interfaces homem-sistema tomou grande importância. Finalmente, a partir de 2000, estabeleceu-se um padrão, ilustrado na Figura 5.

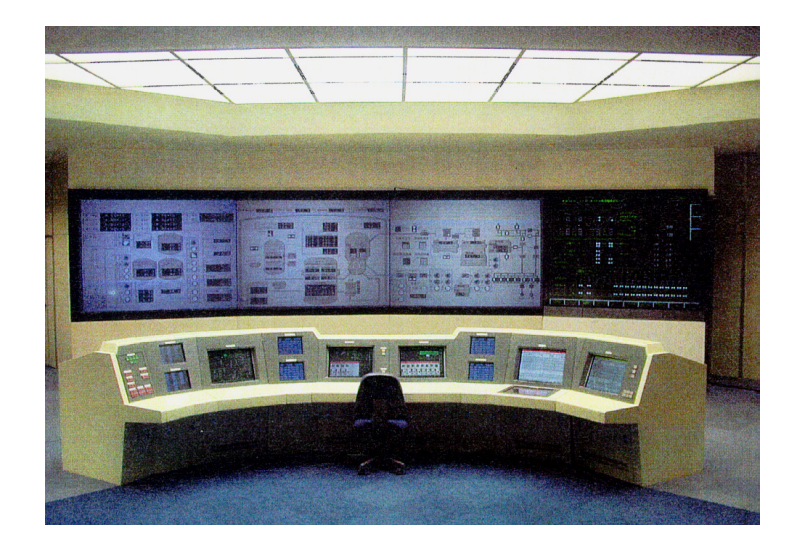

Figura 5: Padrão para salas de controle de usinas nucleares, 2000

Quase a totalidade das interfaces segue o modelo de manipulação direta proposto por Shneiderman (1998) desde 1983. Existem estudos para a implementação de interfaces ecológicas, porém ainda não se tornaram um padrão e por isso não foram efetivadas. No caso da modelagem DMI podemos observar claramente através da Figura 6 que o objetivo é tornar a mímica das interfaces digitais cada vez mais próximas da representação real.

Figura 6: Consoles de salas de controle tradicionais e suas mímicas através de interfaces avançadas

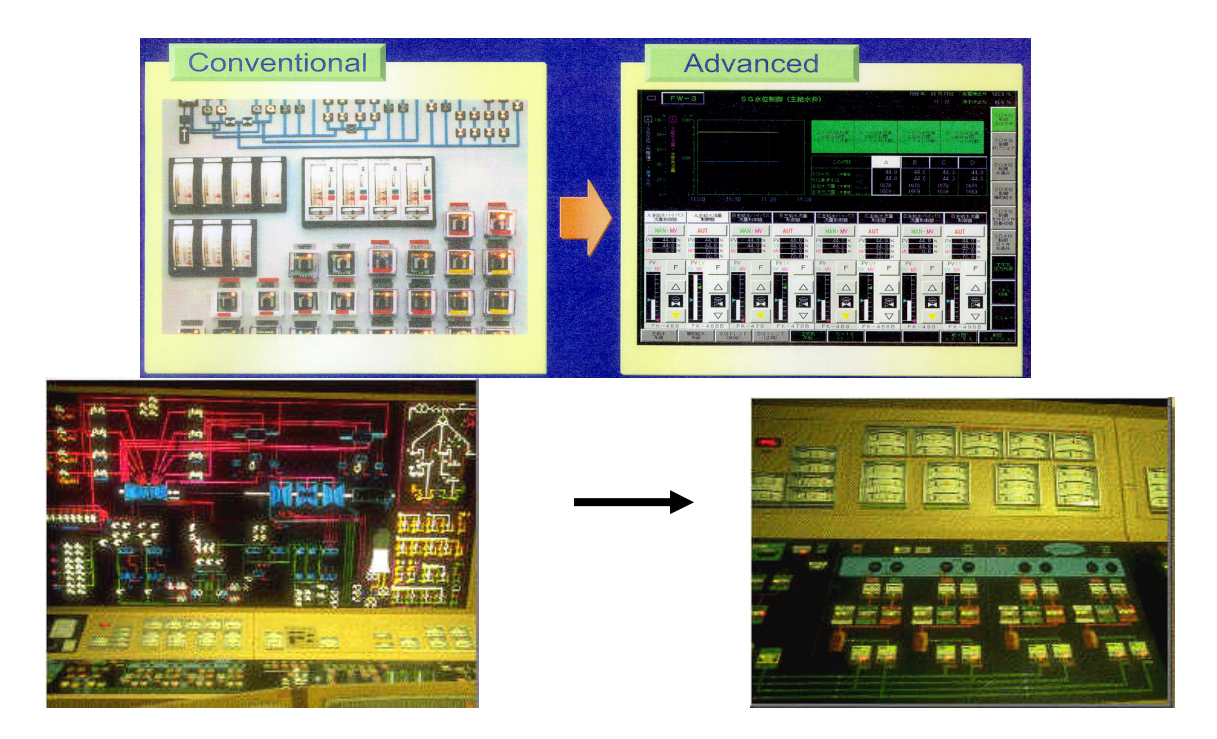

Além disso, a migração das salas de controle tradicionais para salas de controle avançadas puderam incorporar inúmeras facilidades aos operadores. Além do aumento da confibilidade, desempenho e diminuição das falhas, os operadores podem ter um controle maior com menos esforço físico, já que toda a operação pode ser resumida em uma sala (HINZ et al, 1993). O fluxo de informações tornou-se mais rápido e coerente (consegue-se a informação desejada com um simples comando), além da disponibilidade de formatos mais eficazes de apresentação da informação (Figura 7).

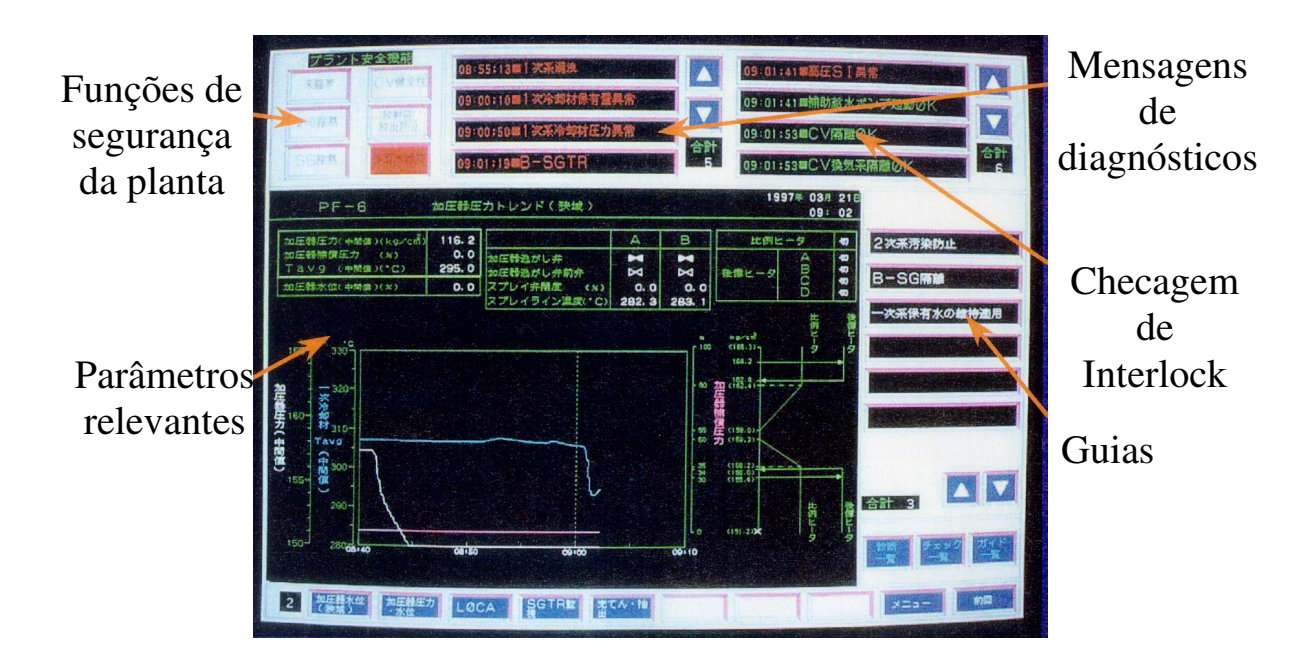

Figura 7: Novas funcionalidades incorporadas à operação provenientes de interfaces avançadas

Neste aspecto a Ergonomia e a Engenharia de Fatores Humanos são importantes para o aperfeiçomento da construção de salas de controle em todos os aspectos. Salas de controle são ambientes de trabalho que requerem especial atenção.

Em Santos e Zamberlan (1995) encontra-se uma boa referência para a construção de salas de controle ergonomicamente adaptadas. Em especial, quanto à confecção das interfaces, são definidos seis fatores que devem ser atentados pelo projetista:

- A lógica da seqüência Respeitar a lógica do operador na atividade que será cumprida e não impor a lógica rígida do programa.
- O espaço Prever espaços e pontos de referência para reagrupar as informações em unidades de informação, aumentando a quantidade de informação tratada na unidade de tempo. O congestionamento de informações na diagramação da tela implicará em erros.
- A pertinência da informação retida Uma das causas do congestionamento é o desejo do projetista em querer colocar tudo na tela. O objetivo é o de reduzir a informação ao que é pertinente ao sujeito e à tarefa exercida.
- A consistência Trata-se da coerência interna das representações utilizadas no interior de cada tela e entre as telas.
- O agrupamento Trata do agrupamento sobre a tela dos itens e dados em interrelação.
- A simplicidade As telas devem ser simplificadas ao máximo. Isto não significa dizer que elas não podem ter um nível alto de complexidade ou de detalhes, mas somente quando a tarefa exige.

Os aspectos humanos são extremamente relevantes para salas de controle quanto à forma como o sistema interage com os usuários, a própria configuração física do ambiente, o posicionamento dos operadores (vide Figura 8) e até mesmo quanto ao planejamento financeiros e administrativos no momento de sua concepção (LENIOR, 1990).

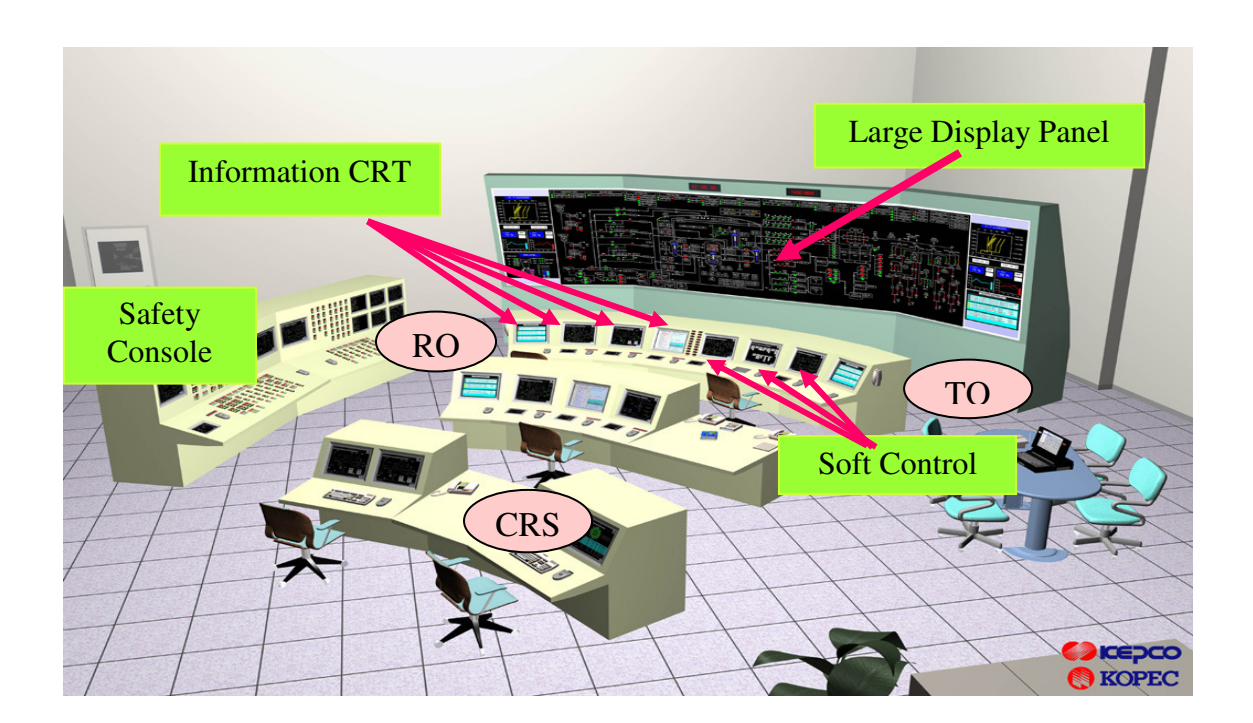

Figura 8: Exemplo de organização física de uma sala de controle avançada

Os novos rumos no estudo de salas de controles avançadas apontam para técnicas cada vez mais específicas. Com os avanços da tecnologia novas formas de aquisição de dados relacionados com o desempenho humano estão surgindo:
- **MESRO** (*Mental Load Measurement System for Reactor Operation*) Sistema de medição da carga mental para operação do reator - trata-se da medição da carga de trabalho do operador baseado na amostragem de sinais psicológicos (OH, 2005).
- **RCBAS** (*Reactor Control Behavior Analysis System)* Sistema de analise do comportamento do controlador do reator - Este sistema tem como objetivo monitorar e gravar o comportamento do operador durante um experimento. O experimento é gravado e as atividades anormais são extraídas através da comparação com arquivos gravados em banco de dados (OH, 2005).
- *Eye Tracking System* (Sistema de ratreamento ocular) Trata-se de um sistema de sensores localizados em óculos que o operador deve usar. O sistema retorna o tempo gasto em cada informação exibida, o caminho feito pelos olhos para a procura da informação desejada, freqüência de observação em um ponto fixo, pertinência da organização da informação, pertinência da hierarquia da informação exibida (OH, 2005).

Figura 9: MESRO – *Mental Load Measurement System for Reactor Operator* 

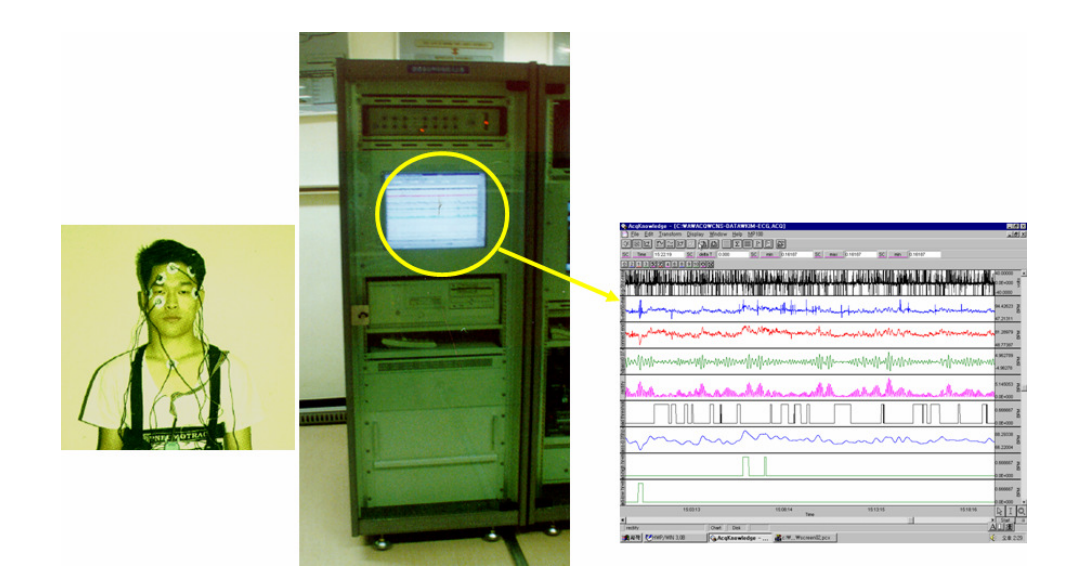

Figura 10: *Eye Tracking System*

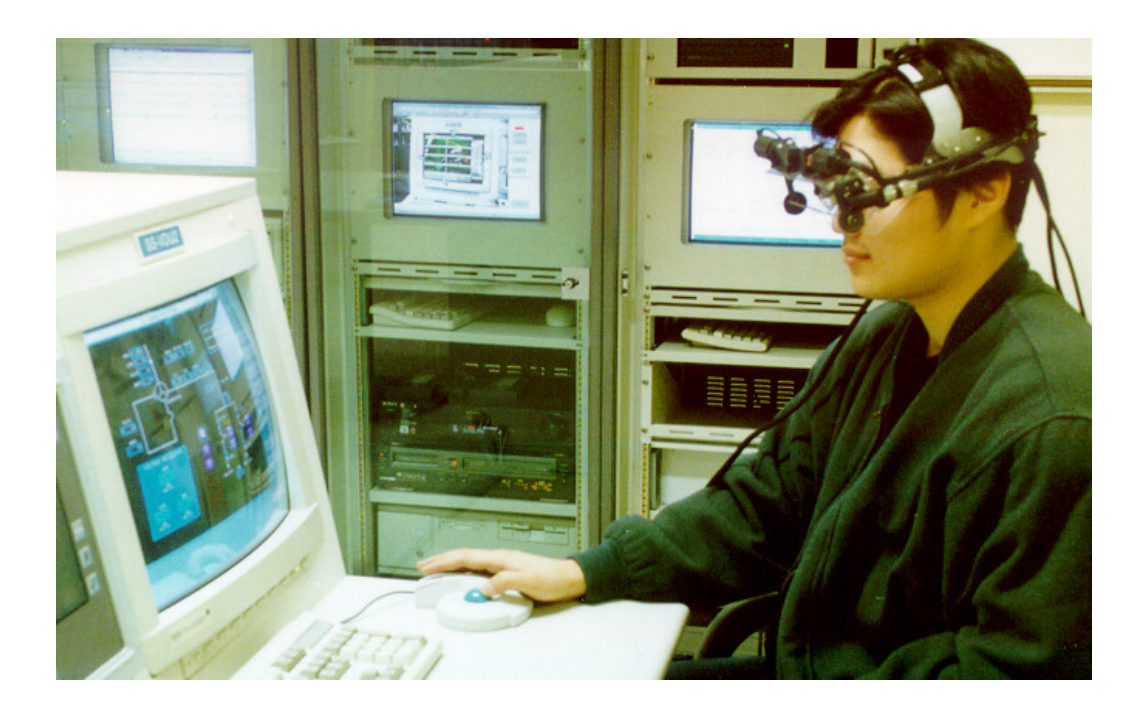

# **3 ESTUDO DE CASO: O SIMULADOR COMPACTO DE UM REATOR NUCLEAR PWR DO LABORATÓRIO DE INTERFACE HOMEM-SISTEMA DO INSTITUTO DE ENGENHARIA NUCLEAR**

O simulador do Laboratório de Interfaces Homem-Sistema (LABIHS) localizado na Divisão de Instrumentação e Confiabilidade Humana (DICH) do IEN foi desenvolvido em conjunto com o Korean Atomic Energy Research Institute (KAERI) e consiste de uma rede de 6 computadores PC Pentium IV que funcionam como terminais de uma *workstation* HP 3700 na qual opera o simulador compacto, que tem como referência um reator nuclear PWR de três *loops* da *Westinghouse*. A Figura 11 apresenta os circuitos primário do reator nuclear PWR.

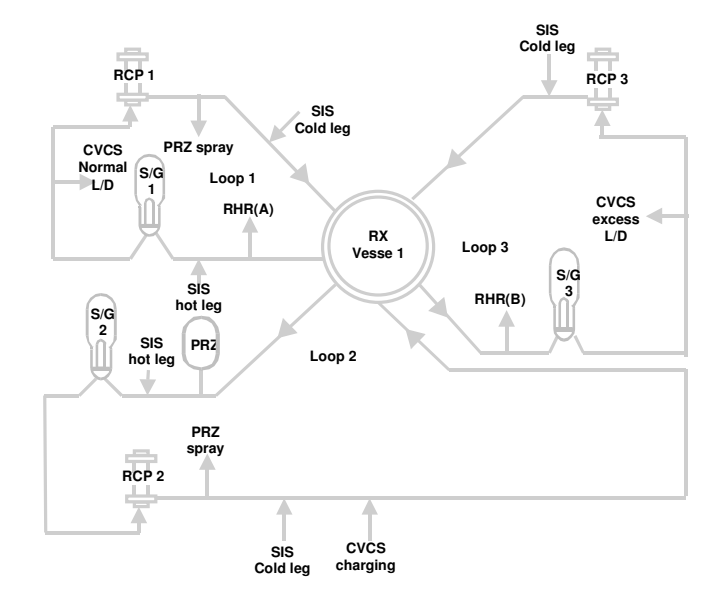

Figura 11: Circuito Primário do Reator PWR

O simulador do LABIHS tem diversos objetivos, entre eles (AUGUSTO, 2004):

- − Possibilitar o treinamento inicial de operação de usinas nucleares do tipo PWR para futuros operadores;
- − Verificar e validar sistemas de suporte ao operador e interfaces gráficas de salas de controle computadorizadas;
- − Possibilitar o desenvolvimento e a avaliação de sistemas de suporte ao operador;
- − Analisar aspectos ergonômicos neste ambiente de trabalho com o uso de diversas técnicas e tecnologias.

Figura 12: Estrutura da sala de controle avançada do LABIHS (AUGUSTO, 2004)

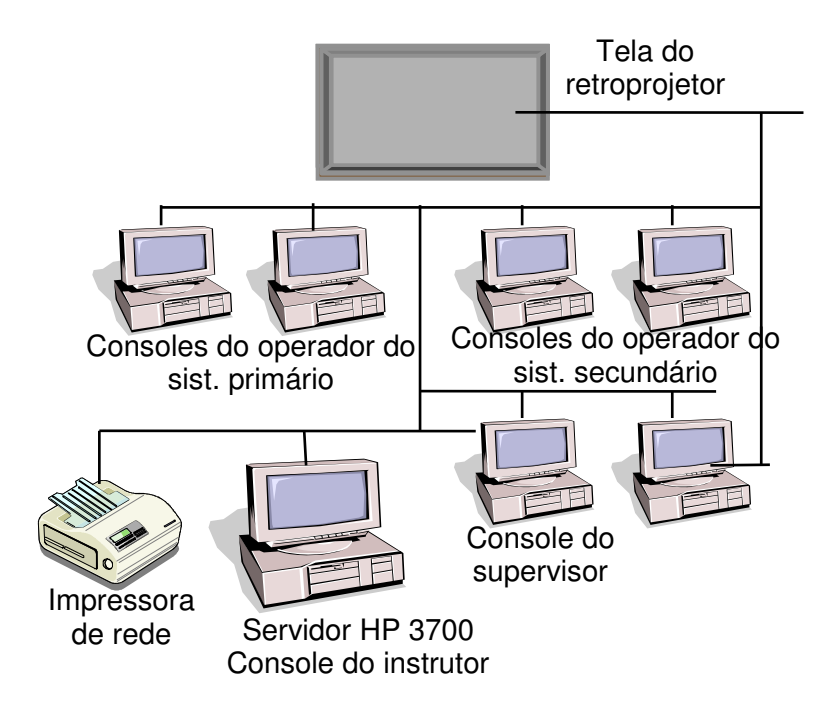

Neste capítulo iremos detalhar a estrutura do simulador do LABIHS. Iremos explicar o funcionamento não apenas do simulador, mas todas as ferramentas presentes no sistema que nos auxiliarão no processo de aplicação da metodolgia. É importante também explicarmos resumidamente como funciona a estrutura do funcional do simulador do LABIHS (quantidade de operadores e áreas do simulador onde atuam).

#### 3.1 O SIMULADOR

O simulador é constituído essencialmente de cinco partes. A primeira é o programa de modelagem matemática da usina. Programado em Fortran, contém em seu código a lógica do funcionamento da usina. É um modelo compacto (mais simples) ao invés de *full-scope* (mais complexo, fiel e completo), mas cumpre o seu objetivo.

A segunda parte é a memória compartilhada. Programada em C/C++, tem como principal função armazenar as variáveis processadas pelo programa de modelagem matemática e disponibilizá-las para leitura (e escrita, em alguns casos) por outros programas. Essas variáveis armazenadas recebem o nome de *pointId* e cada uma possui uma sigla de identificação e uma descrição.

A terceira parte é a interface gráfica. Programada em C/C++ com bibliotecas run-time ILOG, utiliza-se do programa HSI Builder para a criação de suas telas e do programa ILOG Views Studio para a criação dos objetos gráficos (daqui em diante chamados PROTÓTIPOS) utilizados na criação das telas. Na interface gráfica são exibidos diagramas que representam os sistemas da usina com suas informações pertinentes, painéis de alarmes, etc.

A quarta parte é o console do instrutor. Também programado em C/C++ com bibliotecas *run-time* ILOG, controla a execução/interrupção do programa de modelagem matemática, salva/carrega/altera o estado da usina simulada e é capaz de inserir erros com tempo programado na simulação para testar a reação dos operadores.

A quinta parte é a base de dados, que contém e disponibiliza dados estáticos para os programas, como por exemplo os necessários na inicialização do programa de modelagem matemática.

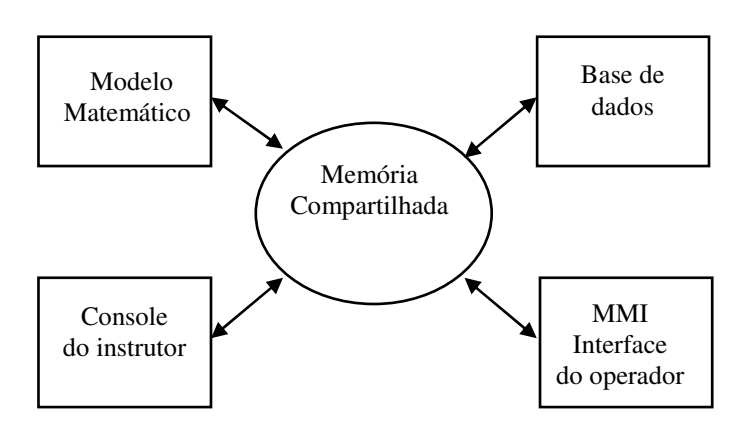

Figura 13: Esquema da interação dos programas que compõem o simulador

Todas as cinco partes que compõem o simulador são executadas na *workstation* HP, que roda o sistema operacional (S.O.) HP-UX, uma variante do UNIX. Para os computadores PC rodando Windows XP funcionarem como terminais do simulador, eles se conectam na *workstation* através de um programa emulador de terminal, que permite ao usuário operar remotamente outro computador. Como uma variante do UNIX, o sistema operacional HP-UX é multiusúario, o que permite que vários usuários estejam logados e utilizando simultaneamente um mesmo computador, tanto local (diretamente nele) quanto remotamente (através de outro computador na rede, que funciona somente como um terminal). A utilização da capacidade multiusuário do UNIX e de emuladores de terminal tornou mais simples a implementação do simulador através da rede de computadores.

O grupo de operação da sala de controle do simulador é constituído por três operadores: operador do primário, secundário e um supervisor. Cada operador controla e monitora os sistemas sob sua responsabilidade, através de duas telas coloridas de computador do tipo LCD de 18 polegadas, associadas com um teclado e um mouse. Em uma das paredes da sala de controle também está instalado um telão, que apresenta o funcionamento geral da planta nuclear e dos sistemas. Este telão tem como finalidade propiciar ao operador uma visão integrada do funcionamento do reator. Em uma sala anexa à sala de operação atua o instrutor, que através de *software* específicos, implementados em uma *workstation* HP, programa os eventos que serão simulados.

A operação do simulador é feita através da navegação em telas coloridas de computadores, que representam os principais sistemas do reator nuclear PWR de três *loops.* O controle e monitoração do simulador é realizado através dos sistemas apresentados nas seguintes telas:

- Tela do sistema de refrigeração do reator, representando a mímica do processo
- Tela do sistema de controle químico e volumétrico, representando a mímica do processo
- Tela do sistema de remoção do calor residual, representando a mímica do processo
- Tela do sistema de vapor principal e sistema da turbina, representando a mímica do processo
- Tela do sistema de água de alimentação, representando a mímica do processo
- Tela do sistema do condensador, representando a mímica do processo
- Tela do sistema elétrico, representando a mímica do processo
- Tela do sistema de controle das barras do reator
- Tela do sistema de controle da reatividade
- Tela com o arranjo das barras de controle e desligamento
- Tela com a descrição das mensagens de alarme
- Tela de anunciação alarme 1
- Tela de anunciação alarme 2
- Tela do *status* dos permissivos
- Tela do menu da tendência
- Tela dos gráficos com a tendência das principais variáveis
- Tela de *overview* da planta nuclear, representando a mímica do processo

A identificação do nome do sistema está localizada na parte superior de cada tela. A área gráfica está posicionada na parte central de cada tela.

Existem quatro modos de navegação entre as telas:

- No lado direito da área gráfica central existem dez teclas, que permitem a navegação entre os sistemas. A Figura 14 apresenta estas teclas.
- No lado direito da área gráfica central existem quatro setas, que permitem navegar entre as telas dos sistemas. Além dessas quatro setas, existem também duas teclas que apresentam o histórico das telas acessadas e a última tela apresentada, ou seja, teclas HISTORY e PREVIOUS.
- Para navegar entre as telas pode-se também clicar no *link* que conecta uma tela de um sistema com a tela de outro sistema.
- Outro modo de navegação é feito através da digitação do nome da tela requerida. Esta digitação é realizada no espaço reservado na tela para este comando. Este espaço está localizado no lado direito inferior da tela.

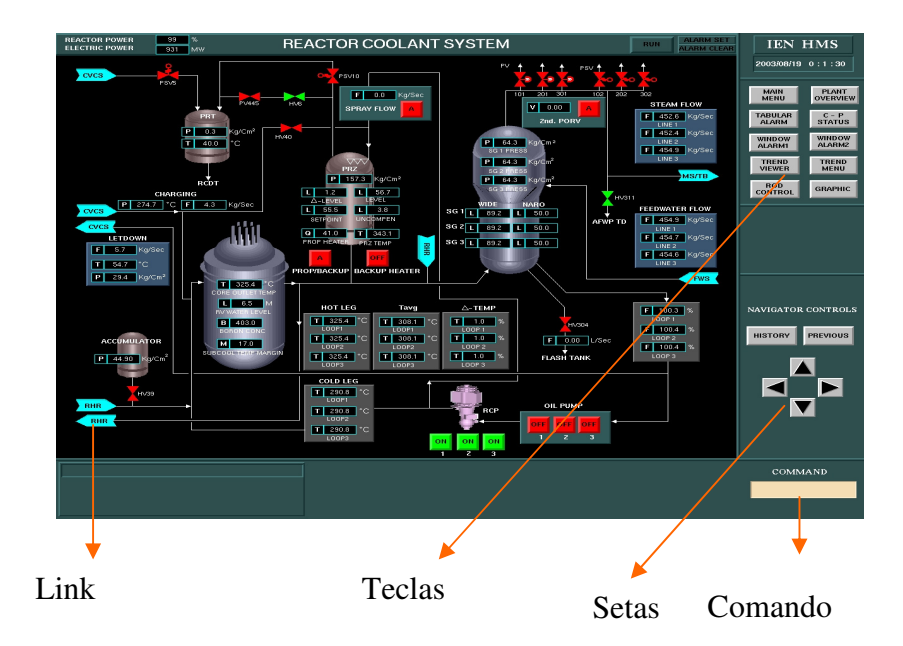

Figura 14: Tela do sistema de refrigeração do reator

Com relação ao controle dos sistemas, é necessário clicar com o mouse, lado direito, em determinados objetos que podem ser controlados e uma pequena janela se abrirá, apresentando um menu com controles do tipo ON, OFF, START, STOP. Para aumentar e diminuir o valor de uma variável ou colocar em manual (MAN) ou automático (AUTO) a atuação de uma válvula, também abrirá uma janela próxima do componente selecionado. (SANTOS, 2003).

#### 3.2 UTILIZANDO O EMULADOR DE TERMINAL E O S.O. HP-UX

Na área de trabalho (*desktop*) de todos os computadores PC do LABIHS há o ícone do X-Manager, o emulador de terminal. É necessario que a resolução de vídeo no Windows seja de 1280 x 1024 pois a interface do simulador tem uma janela de dimensões e posição fixas, do contrário ou não será possível visualizar toda a interface ou ela não ocupará toda a tela. Caso apareça a janela "broadcast chooser", escolha "hpc3700" e clique em "connect", se não aparecer "hpc3700", o emulador de terminal está desconfigurado, a rede não está funcionando ou a *workstation* não está ligada.

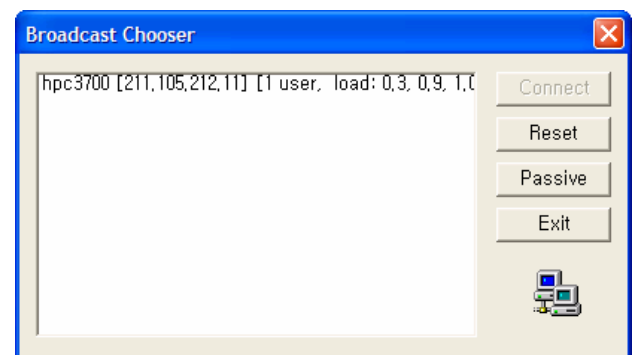

Figura 15: Janela Broadcast Chooser

Assim que o X-Manager é executado aparecerá a janela do emulador de terminal, e dentro dela a tela de *login* do sistema operacional HP-UX.

Figura 16: Janela de *login* do HP-UX

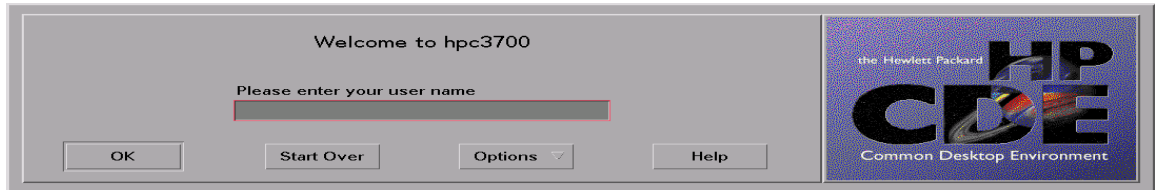

 Em seguida aparece o CDE (Commom Desktop Environment), a interface gráfica do HP-UX, que possui um painel de ícones no canto inferior da tela.

### Figura 17: Painel de ícones do CDE

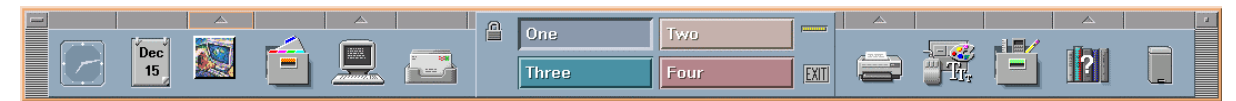

Para iniciar o simulador, deve-se clicar no 5º ícone da esquerda para a direita, um monitor com teclado, para abrir um terminal shell (similar ao "prompt de comando do MS-DOS" do Windows), onde pode-se digitar comandos Unix.

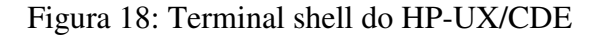

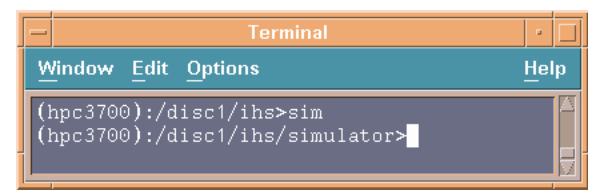

O comando "sim" mudará o diretório atual para o diretório do simulador, em seguida deve-se digitar com um dos seguintes comandos (o "&" no final dos comandos apenas "libera" o terminal shell, para que este possa continuar a ser usado e para que o seu fechamento não encerre o programa executado nele):

– "MMI" – executa a interface gráfica do simulador;

– "App&" – executa o HSI Builder;

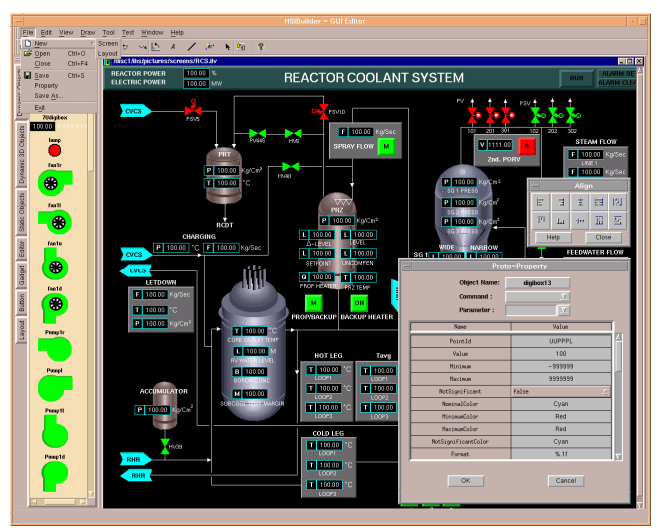

Figura 19: Tela do HSI Builder

– "ilog&" – executa o ILOG Views Studio;

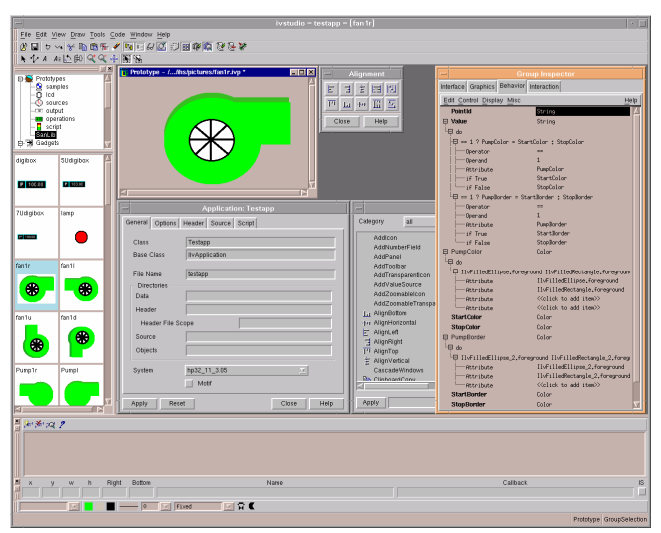

Figura 20: Tela do ILOG Views Studio

– "exit" – fecha o terminal shell.

Os dois próximos comandos são executados pelo instrutor. Eles iniciam e terminam a execução do simulador matemático que gerencia a memória compatilhada respectivamente. Por isso, quando executados, fecharão todas as interfaces gráficas do simulador e todas as estações do instrutor executadas em todos os computadores da rede:

– "startA&" – executa o console do instrutor;

– "stopA&" – fecha o console do instrutor.

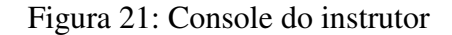

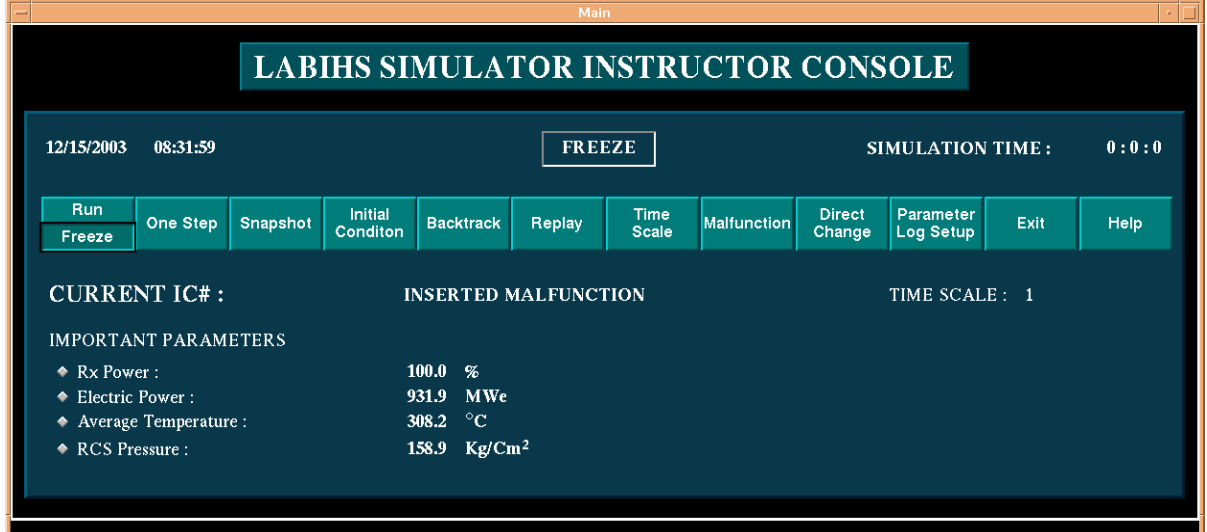

O Windows está acessível o tempo todo. O emulador de terminal é apenas a janela de uma aplicação. Basta pressionar no teclado a tecla com o ícone do Windows, e o Menu Iniciar será aberto e a Barra de Tarefas reaparecerá.

### 3.3 CONSOLE DO INSTRUTOR

O console do instrutor é a interface que possui os recursos de começar/pausar/continuar o funcionamento do programa de modelagem matemática, controlar/alterar o estado da simulação, inserir erros com *delay* programado na simulação (para testar a capacidade dos operadores de perceber, identificar e solucionar/contornar problemas) e mudar diretamente qualquer variável na memória compartilhada através de seu *pointId* (para inserir erros aleatórios ou auxiliar no controle do estado da simulação).

A sua janela possui diversas informações e botões. As informações são:

- − data e hora atuais;
- − Run/Freeze simulação prosseguindo/pausada;
- − Simulation Time tempo de simulação decorrido;
- − Current IC# número da condição inicial atual, alterada através da leitura de um estado de simulação na janela "Initial Condition Summary";
- − Inserted Malfunction número do mal-funcionamento, inserido através de um item na janela "Malfunction";
- − Time Scale escala de tempo, alterada através da escolha de uma opção na janela "Time Scale";
- − Rx Power potência do reator em %;
- − Electric Power potência elétrica em MWe;
- − Average Temperature temperatura média em °C;
- − RCS Pressure pressão dentro do sistema primário em Kg/Cm².

Há também os seguintes botões (que, com exceção de Run/Freeze, só funcionam se a simulação estiver em estado Freeze):

- − Run começa/continua o funcionamento do programa de modelagem matemática;
- − Freeze congela o funcionamento do programa de modelagem matemática;
- − One Step o programa de modelagem matemática executa apenas o próximo passo da simulação;
- − Snapshot abre a janela "Snapshot", onde pode-se salvar o atual estado da simulação atribuindo-lhe uma descrição e um número entre 1 e 30 (cuidado, se o número já corresponder a um estado previamente salvo, este estado será sobreescrito);
- − Initial Condition abre a janela "Initial Condition Summary", onde pode-se carregar um estado de simulação previamente salvo;
- − Backtrack o programa de modelagem matemática retorna o simulador ao estado anterior ao último passo executado;
- − Replay abre a janela "Replay", onde pode-se carregar o estado de um momento passado da simulação para que o simulador reproduza todo seu funcionamento desde este momento até o momento atual, útil para descobrir causas de acidentes;
- − Time Scale abre a janela "Time Scale", onde pode-se mudar a velocidade da execução da simulação de um décimo até 150 vezes a velocidade normal;
- − Malfunction abre a janela "Malfunction", onde pode-se escolher um acidente de um dos grupos para ocorrer após um determinado número de segundos (é necessário também passar um parâmetro, a lista dos parâmetros de cada acidente encontra-se nos manuais do simulador);
- − Direct Change abre a janela "Direct Change", onde pode-se informar o nome de um PointId para ler o seu valor atual e informar um novo valor para o mesmo;
- − Parameter Log Setup abre a janela "Group Setup", onde pode-se selecionar um grupo de PointIds que terão seus valores periodicamente "logados" (escritos em um arquivo) para registro ou uso por outros programas.
- − Exit Sai do console do instrutor
- − Help abre a janela "Help", onde se encontram simples explicações sobre a operação do console do instrutor.

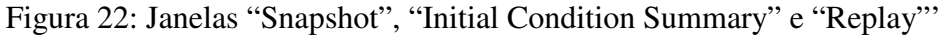

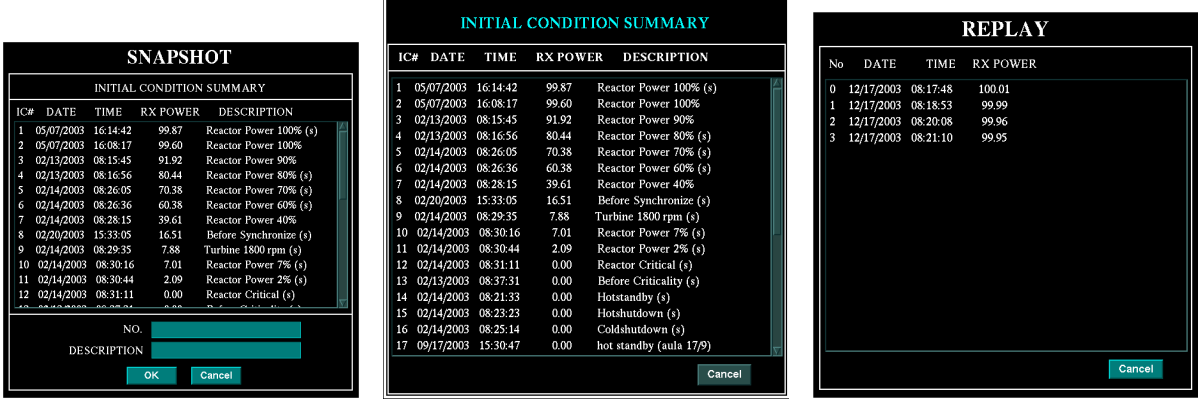

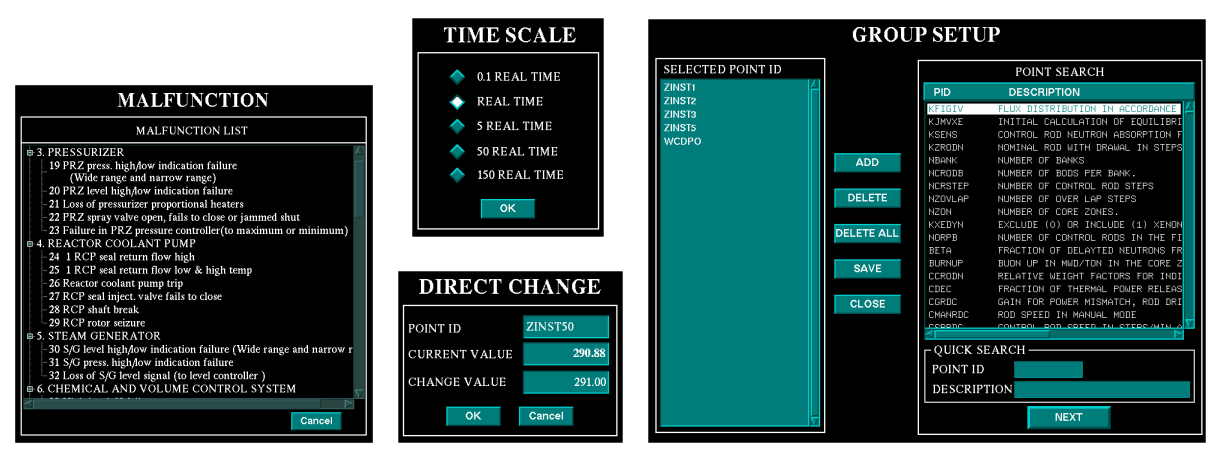

Figura 23: Janelas "Malfunction", "Time Scale", "Direct Change" e "Group Setup"

Há uma explicação para a importância do simulador ser capaz de inserir mal funcionamentos durante o treino de operadores. Embora usinas similares à simulada possuam sistemas automáticos de desligamento no caso da detecção de problemas que as levariam a um estado de operação perigoso ou que traria danos às suas instalações, colocá-las em funcionamento pleno novamente é um processo complexo e que leva dias (no caso de Angra 2, dois dias em média), e nesse período de operação não-plena elas geram mais custo do que benefício. Portanto, a capacidade dos operadores de evitar condições críticas (e consequentemente o desligamento da usina) não é só de uma questão de segurança, mas também uma questão operacional e econômica

## 3.4 A INTERFACE GRÁFICA DO SIMULADOR

A interface gráfica é onde o operador de usina interagirá com o simulador, e pode ser dividida em 4 áreas:

– Área de exibição de telas (a parte da interface com fundo preto) – Nesta área são exibidas as telas, que podem ser diagramas representativos dos sistemas da usina, de alarmes e de gráficos de tendência. Os elementos relevantes nas telas são identificados por nomes ou siglas e têm valores ou estados representados por *displays* numéricos (digitais ou de ponteiro), cores (do próprio protótipo ou de uma "lâmpada" próxima) e gráficos de barras. O operador interage com a interface essencialmente clicando em botões de controle. Há protótipos que não possuem interação, outros funcionam ou exibem botões de controle na área de controle fixa (abaixo da área de exibição) quando clicados com o botão esquerdo do mouse, outros fazem aparecer uma pequena janela pop-up com botões de controle quando clicados com o botão direito do mouse.

– Área de título (no topo da interface) – A área de título contém o nome da tela (ex: reactor coolant system) e indicadores de potência do reator (reactor power), da potência elétrica (electric power), do funcionamento do simulador (run/freeze) e alarmes ativados (alarm set) e limpos (alarm clear). Um detalhe importante para a criação de novas telas é que a área de título faz parte delas e deve ser replicada igualmente em todas para que seu padrão seja mantido.

– Área de navegação (na lateral direita da interface) – Contém botões, alguns com menus, que alteram a tela que está presente na área de exibição. Graphic abre um menu de telas. Main Menu e Plant Overview e o submenu Flux do menu de Graphic são os únicos acessos às suas respectivas telas. History abre um menu das últimas telas exibidas. Previous exibe na área de exibição a tela exibida anteriormente. Cima, Baixo, Esquerda e Direita mudarão a tela exibida por outra previamente associada a cada direção durante a criação/edição da tela atual. Os outros botões acessam telas que também são acessíveis pela tela Main Menu e pelo menu de Graphic.

– Caixa de digitação de comandos (no fundo da tela à direita) – Nela pode-se digitar o nome de arquivos de telas para carregá-las diretamente na área de exibição ou o comando exit para fechar o MMI.

– Área de controle fixa (no fundo da tela à esquerda) – É uma área retangular onde são exibidos botões de controle quando certos elementos das telas são clicados.

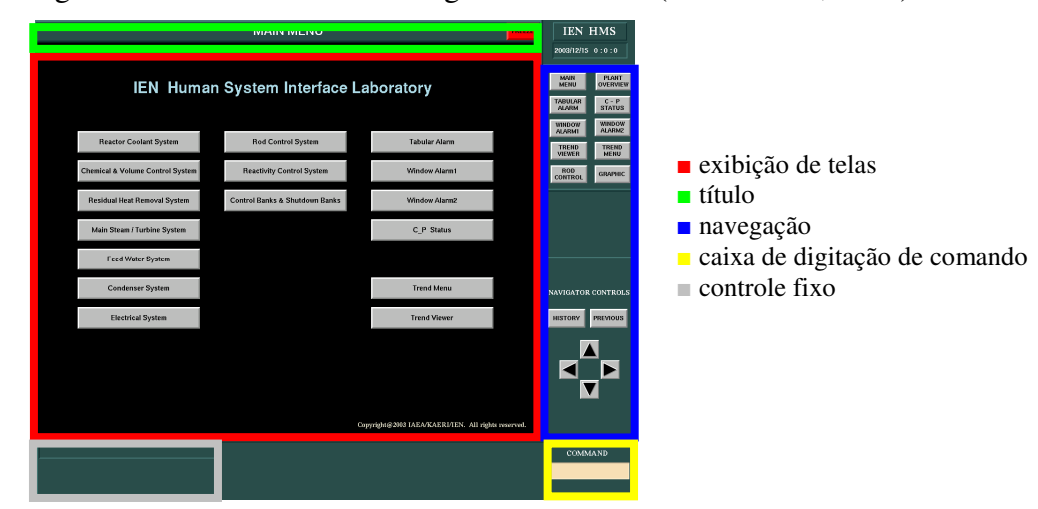

#### Figura 24: As áreas da interface gráfica do MMI (AUGUSTO, 2004)

A seguir segue-se uma lista das telas e suas funções.

- − Main Menu É a tela que é inicialmente exibida na área de exibição quando o MMI é executado. Contém botões para quase todas as telas.
- − Reactor Coolant System O sistema de refrigeração do reator é onde o calor gerado pela reação nuclear no núcleo do reator aquece a água do sistema primário, que é usada para aquecer o gerador de vapor.
- − Chemical & Volume Control System O sistema de controle químico e volumétrico controla a concentração de bóro e o volume/pressão da água do sistema primário.
- − Residual Heat Removal System O sistema de remoção de calor residual ajuda a controlar e estabilizar a temperatura do sistema primário.
- − Main Steam/Turbine System O sistema de vapor/turbina principal é onde o gerador de vapor transforma a água do sistema secundário em vapor sob alta pressão, que movimenta as turbinas e assim gera energia elétrica.
- − Feed Water System O sistema de alimentação de água controla o fluxo de água/vapor ao longo do sistema secundário, controlando sua temperatura e pressão.
- − Condenser System O sistema de condensação de vapor bombeia água do mar/rio/lago próximo à usina para resfriar o vapor do sistema secundário para transformá-lo novamente em água, que será bombeada de volta para o gerador de vapor.
- − Electrical System O sistema elétrico fornece energia para alimentar diversos equipamentos da usina, como bombas. A energia inicialmente vem de fora da usina e posteriormente vem dela própria. Controla também sistemas de emergência no caso de falta de abastecimento de energia e o sincronismo da energia fornecida com a da rede receptora (fase, frequência e tensão).
- − Rod Control System O sistema de controle de barras monitora e controla o nível de inserção das barras de controle e de desligamento rápido no núcleo do reator.
- − Reactivity Control System O sistema de controle de reatividade apresenta os valores de determinadas variáveis relacionadas ao núcleo do reator e ao sistema primário que devem ser constantemente monitorados, como temperatura média e concentração de bóro, e botões de atuação de alarmes relacionados, como desligamento do reator (*reactor trip)*.
- − Control Banks & Shutdown Banks Diagrama da distribuição dos bancos de barras de controle e de desligamento no núcleo do reator.
- − Tabular Alarm Os alarmes ativados são listados numa tabela.
- − Window Alarm 1 1ª tela de alarmes, onde também estão os alarmes de desligamento do reator (*reactor trip*).
- Window Alarm  $2 2<sup>a</sup>$  tela de alarmes.
- − C P Status Tela de alarmes de controle e permissivos.
- − Trend Menu Tela de configuração dos gráficos de Trend Viewer.
- − Trend Viewer Tela de visualização de tendências, mostra gráficos de variação de PointIds ao longo do tempo.
- − Plant Overview Carregada em uma janela à parte, esta tela exibe uma visão geral da usina com seus principais elementos. Deve ser exibida no telão pelo projetor, para que todos os operadores tenham ciência do estado geral da usina.

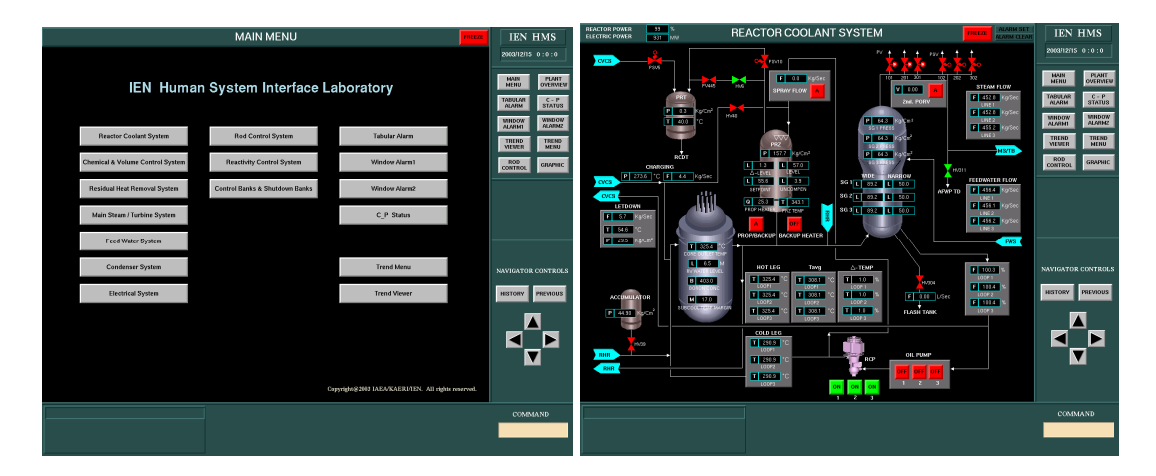

Figura 25: Telas "Main Menu" e "Reactor Coolant System"

Figura 26: Telas "Chemical & Volume Control System" e "Residual Heat Removal System"

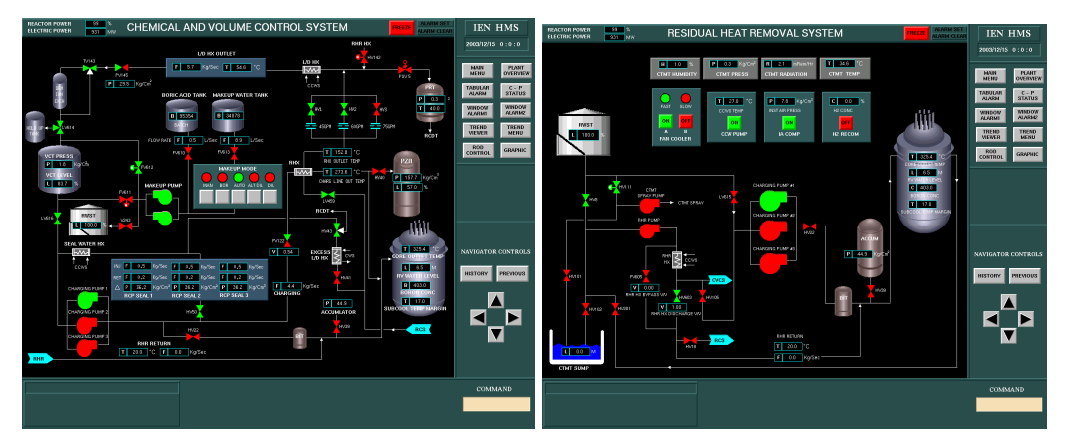

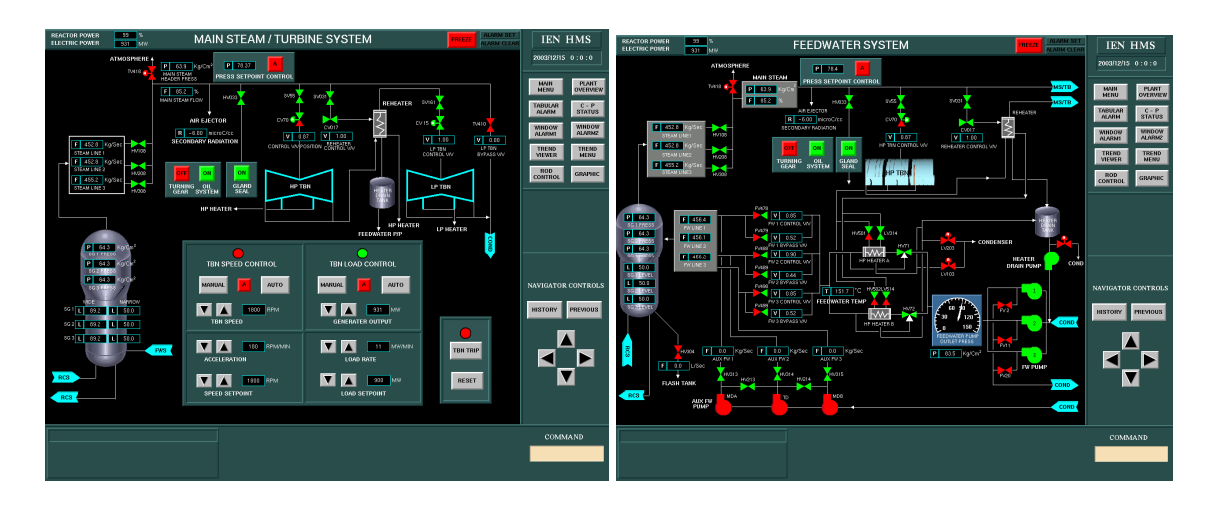

Figura 27: Telas "Main Steam/Turbine System" e "Feed Water System"

Figura 28: Telas "Condenser System" e "Electrical System"

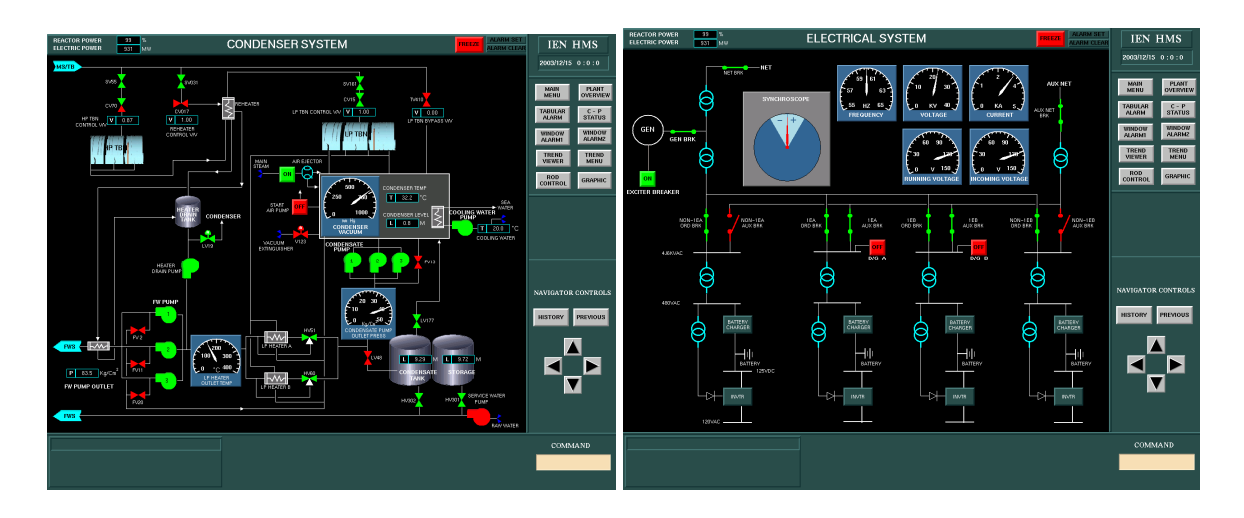

Figura 29: "Rod Control System" e "Reactivity Control System"

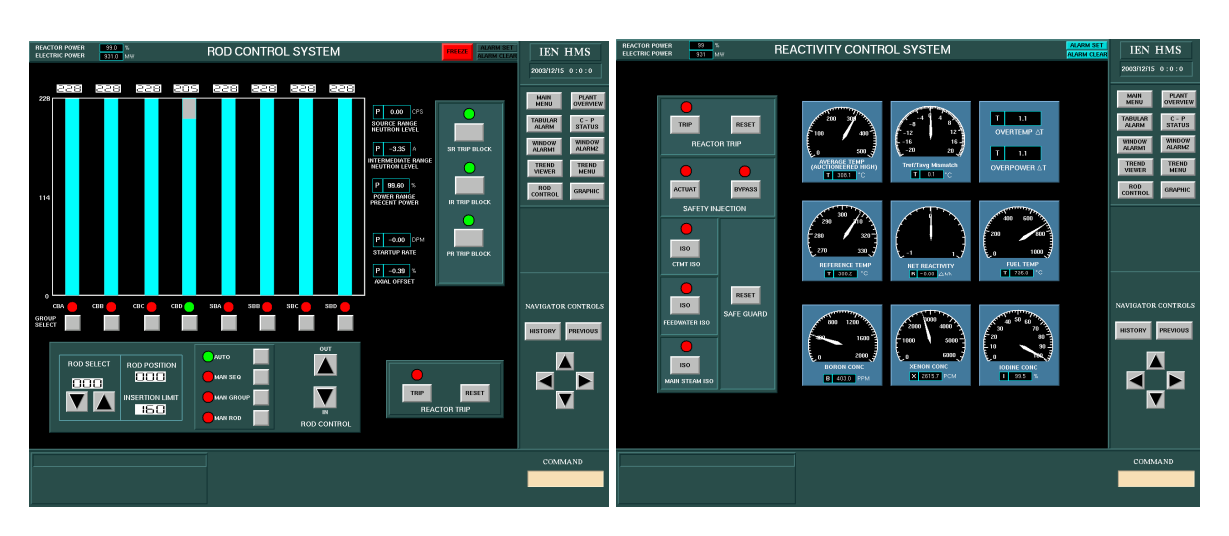

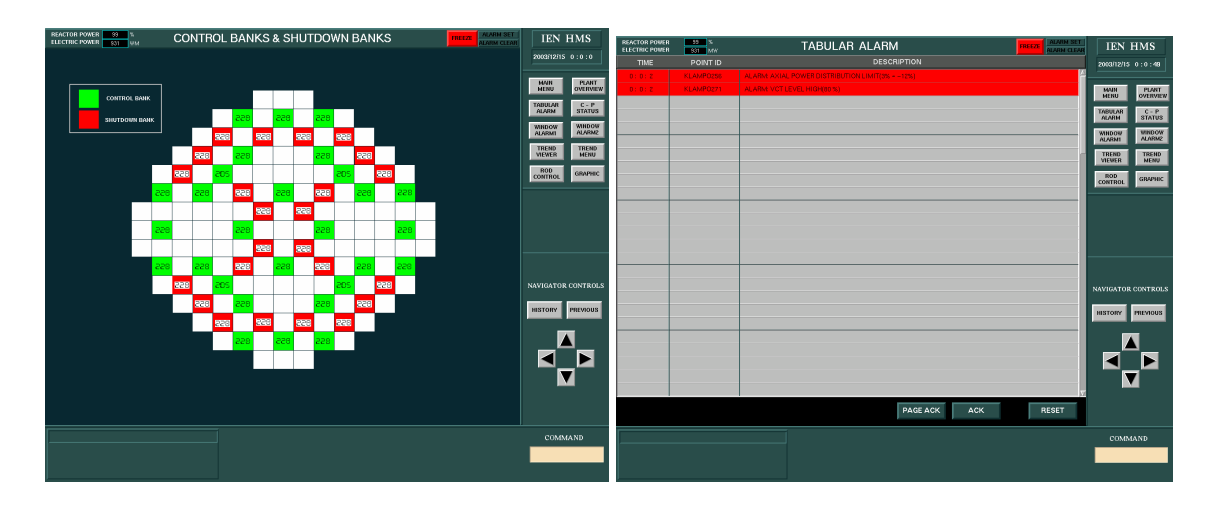

Figura 30: "Control Banks & Shutdown Banks" e "Tabular Alarm"

Figura 31: Telas "Alarm 1" e "Alarm 2"

| <b>REACTOR POWER</b><br>89   %<br><b>ELECTRIC POWER</b><br><b>Castle MAY</b> |                                                                                                    |                                                                                                    | ALARM1<br><b>FREEZE</b>                                                            |                                                                                                    |                                                                                                    |                                                                                                    | <b>LARM SET</b><br><b>VIN CLEA</b> | <b>IEN HMS</b><br>2003/12/15 0:0:49                                                                                                    | <b>REACTOR POWER</b><br><b>1999 Buy</b><br><b>ELECTRIC POWER</b><br><b>EXECUTIVE</b> |                                                                                                    | ALARM <sub>2</sub>                                                                                             |                                                                                                    |                                                                                                    | metze<br><b>LARM CLEAR</b>                                                                                             |                                                                                                    | <b>IEN HMS</b><br>2003/12/15 0:0:49                                                                                                    |  |
|------------------------------------------------------------------------------|----------------------------------------------------------------------------------------------------|----------------------------------------------------------------------------------------------------|------------------------------------------------------------------------------------|----------------------------------------------------------------------------------------------------|----------------------------------------------------------------------------------------------------|----------------------------------------------------------------------------------------------------|------------------------------------|----------------------------------------------------------------------------------------------------|--------------------------------------------------------------------------------------|----------------------------------------------------------------------------------------------------|----------------------------------------------------------------------------------------------------|----------------------------------------------------------------------------------------------------|----------------------------------------------------------------------------------------------------|----------------------------------------------------------------------------------------------------|----------------------------------------------------------------------------------------------------|----------------------------------------------------------------------------------------------------|--|
|                                                                              | INTMD RANGE HI<br>FLUX ROD STOP<br><b>POWER RANGE</b><br>OVERPOWER<br>ROD STOP<br>CONT BANK D FULL<br>ROD WITHDRAWAL<br><b>CONT BANK</b><br>LO-LO LIMIT<br><b>TWO OR MORE ROD</b> | <b>RWST LEVEL</b><br>$10 - 10$<br>UD HX OUTLET<br>FLOW LO<br>L/D HX OUTLET<br><b>TEMP HI</b><br>RHX L/D OUTLET<br><b>TEMP HI</b> | <b>UD HX OUTLET</b><br>FLOW HI<br>PRZ PRESS LO SI<br><b>CTMT SPRAY</b><br>ACTUATED | OT AT RCT TRIP<br>OP OP RCT TRIP<br>CTMT PRESS HI<br>SI RCT TRIP<br>MANUAL RCT TRIP<br><b>MANUAL ST</b> | <b>SOURCE RANGE HI</b><br><b>FLUX RCT TRIP</b><br>INTMD RANGE HI<br>FLUX RCT TRIP<br><b>PUR RANGE</b><br><b>HI FLUX</b><br>HE SETPT RCT TRIP<br>PMR RANGE<br><b>HI FLUX</b><br>LO SETPT RCT TRIP<br><b>PUR RANGE</b> | TBN TRIP & P-7<br><b>BCT TRIP</b><br><b>MSL PRESS LOW</b><br><b>ISO SERCT TRIP</b><br>CTMT SUMP LEVEL |                                    | MAIN<br><b>FLANT</b><br><b>MENU</b><br>OVERVIEW<br>TABULAR<br>$C - P$<br><b>ALARM</b><br><b>STATUS</b><br>миром<br><b>WINDOW</b><br><b>SMINT</b><br><b>ALARM1</b><br><b>TREND</b><br><b>TREND</b><br><b>MENU</b><br><b>VEWER</b><br>ROD<br><b>GRAPHIC</b><br><b>CONTROL</b> | <b>CTMT RAD HI</b><br>CTMT PRESS HI 1<br>CTMT PRESS HLZ<br>CTMT PRESS HIS            | PIZ PRESS HI<br><b>FRZ PRESS LO</b><br><b>PRZ PORV OPENING</b><br>PRZ CONT LEVEL<br><b>HI HEATER ON</b> | THEMPUCT THYP<br>HILO<br>RCS 1.2.3 Tays HI<br>RCS 1.2.3 Tays<br><b>JAJCT Tavg HILO</b><br>RCS 1.2.3<br>FLOW LO | 86123 LEVEL 10<br><b>8612.3 STMPW</b><br><b>FLOW DEVIATION</b><br>80812.3 TRIP<br>CONDENSATE<br>STOR TK | MSIV TRIPPED<br><b>MSL PRESS RATE</b><br>HI STEAM ISO<br><b>MSL1.2.3</b><br>PRESS INTE HI<br><b>MSL12.3</b><br><b>PRESS LO</b> | I'V PUMP DISCHARGE<br><b>HEATER PRESS HI</b><br><b>EW PUMP TRIP</b><br><b>EW TEMP HI</b><br>CONDENSATE<br>PUMP FLOW LO | TON TRIP P-4<br>3G12.3 WTR LEVEL<br>HI-HI TBN TRIP<br>CONDENSER<br><b>WACUUM</b><br>LO TBN TRIP<br>TON OVERSPEED<br>HI TEN TRIP | MAIN<br><b>PLANT</b><br><b>MENU</b><br><b>OVERVIEW</b><br><b>TABULAR</b><br>$C - P$<br><b>STATUS</b><br><b>ALARM</b><br><b>WINDOW</b><br>WINDOW.<br><b>ALARMZ</b><br><b>ALARME</b><br>TREND<br><b>TREND</b><br><b>HEND</b><br>VIEWER<br>ROD<br><b>GRAPHIC</b><br><b>CONTROL</b> |  |
|                                                                              | AT BOTTON<br><b>AXAL POWER</b><br><b>DISTRIBUTION</b><br><b>TIMIT</b><br>COVS OUTLET<br><b>TEMP HI</b>                                                                            | <b>VCT LEVEL 10</b><br>VCT PRESS LO<br>RCP SEAL INJ<br>WTR FLOW LO                                                               | <b>VCT LEVEL RE</b><br>VCT PRESS HI<br>CTMT PWSE B<br><b>ISO ACTUATED</b>          | <b>RCT TRIP</b><br>PRZ HI LEVEL<br><b>RCT TRIP</b><br><b>PRZ NI PRESS</b><br><b>RCT TRIP</b>            | <b>HI FLUX</b><br><b>BATE BCT TRIP</b><br>RCS FLOW LO AT<br><b>HI PAR RCT TRIP</b><br>RCS FLOW LO AT<br>LO PAR RCT TRIP                                                                                              | HI.<br>CTMT SUMP LEVEL<br>$H1 - H1$<br>CTMT AIR TEMP HI                                               |                                    | NAVIGATOR CONTROLS<br><b>HISTORY PREVIOUS</b>                                                                                                    | <b>ACCUM TK FRESS</b><br>LO.<br>ACCUM TK PRESS<br>m                                  | TRE CORT LEVEL LO<br><b>HEATER OFF</b><br>PRZ PRESS LO<br><b>BACKUP HEATER ON</b>                       | PRT TEMP HI<br>PRT PRESS HI                                                                                    | CONDENSATE<br>STOR TK<br>LEVEL 10-10<br>CONDENSATE<br>STORAGE TK<br>LEVEL HI                            | AFWIND) ACTUATED<br>CONDENSER LEVEL<br>LO.                                                                                     | <b>CONDENSER</b><br><b>ABS PRESS HI</b><br>CONDENSER LEVEL<br>$\mathbf{H}$                                             | GEN BRK OPEN                                                                                                    | NAVIGATOR CONTROLS                                                                                                    |  |
|                                                                              | <b>INSTRUNENT AIR</b><br><b>PRESS LO</b>                                                                                                    | <b>OWRGING FLOW</b><br>CONT FLOW LO                                                                                              | CHARGING FLOW<br>CONT FLOW HI<br><b>ACK</b>                                        | <b>FRZ LO PRESS</b><br>& P-7 RCT TRIP                                                                   | \$6123<br>WTR LEVEL<br>LO-LO RCT TRIP<br>RESET                                                                                                    | <b>CTNT MOISTURE HI</b>                                                                               |                                    | ▼                                                                                                    |                                                                                      |                                                                                                    | ACK                                                                                                    |                                                                                                    | <b>RESET</b>                                                                                                    |                                                                                                    |                                                                                                    | HISTORY FRIMOUS                                                                                                    |  |
|                                                                              |                                                                                                    |                                                                                                    | <b>COMMAND</b>                                                                     |                                                                                                    |                                                                                                    |                                                                                                    |                                    |                                                                                                    |                                                                                      |                                                                                                    |                                                                                                    |                                                                                                    |                                                                                                    |                                                                                                    |                                                                                                    | COMMAND                                                                                                    |  |

Figura 32: Telas "Status" e "Trend Menu"

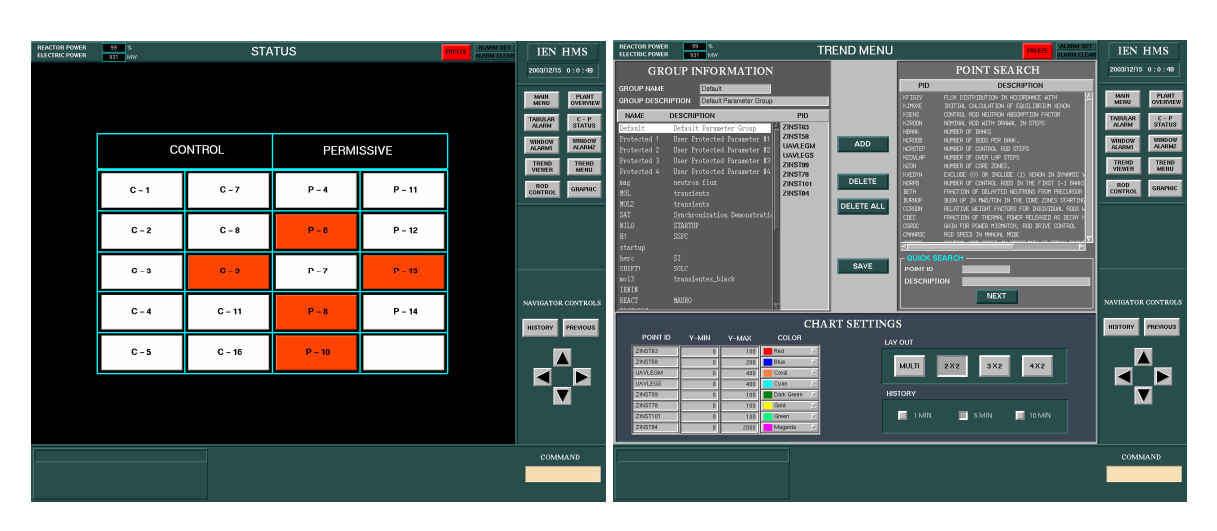

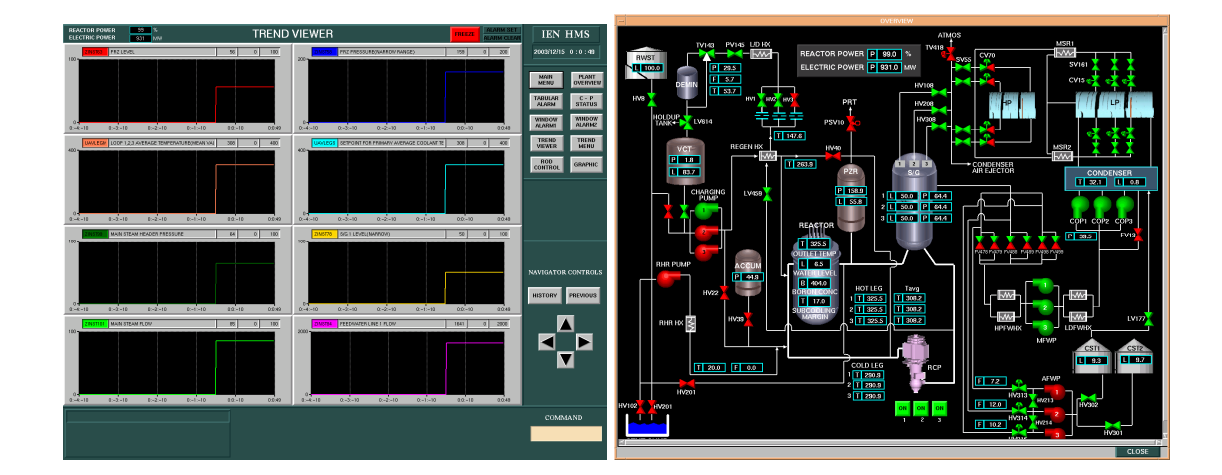

Figura 33: Telas "Trend View" e "Plant Overview"

#### 3.5 HSI BUILDER

O HSI Builder (HSI BUILDER, 2002) é o programa com o qual se cria as telas do simulador, através do uso de bibliotecas de protótipos criadas no ILOG Views Studio. Sua interface é composta por menus, botões de atalho, o painel Object Library, janelas de *buffer* e a área de mensagens.

## 3.5.1 O painel Object Library

O painel Object Library fica na lateral esquerda da janela do HSI Builder e nela escontram-se os protótipos com os quais se constróem as telas. Os protótipos estão divididos em grupos chamados bibliotecas. Para inserir um protótipo em uma tela, basta clicar no nome da biblioteca (na lateral esquerda do painel) e arrastar o protótipo desejado para uma janela de tela.

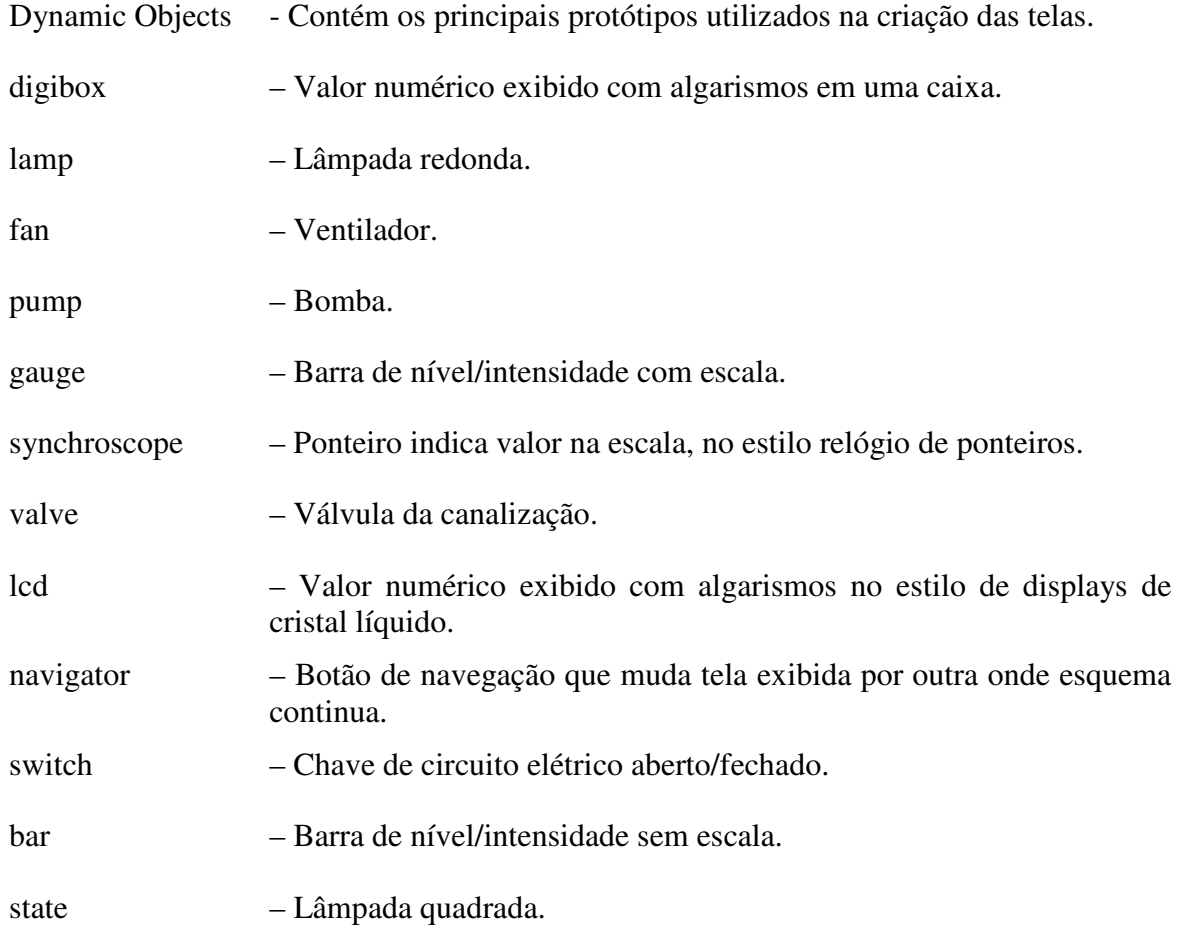

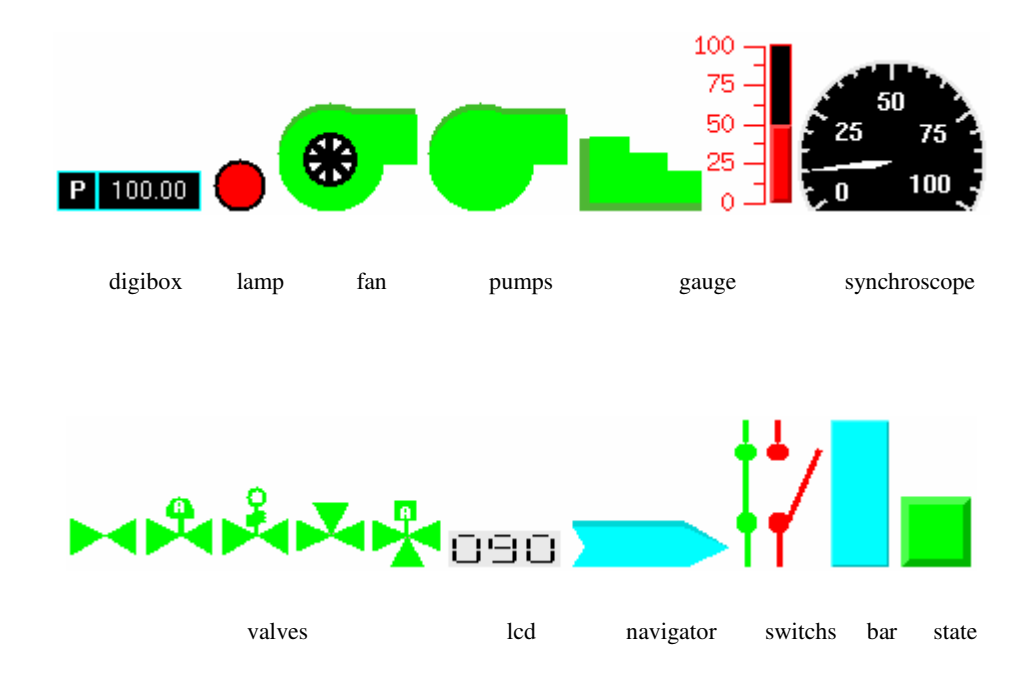

Muitos protótipos possuem variantes com diferença apenas na rotação. Há também protótipos novos, criados para as novas telas experimentais, que não estão listados aqui.

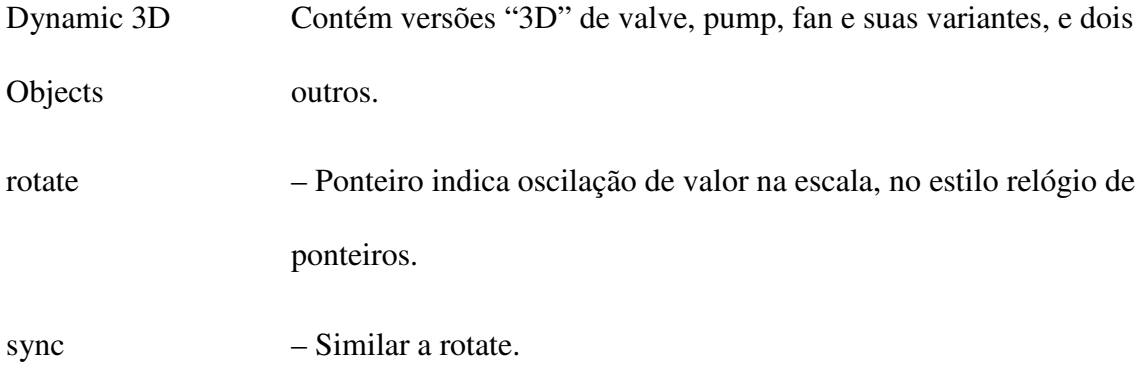

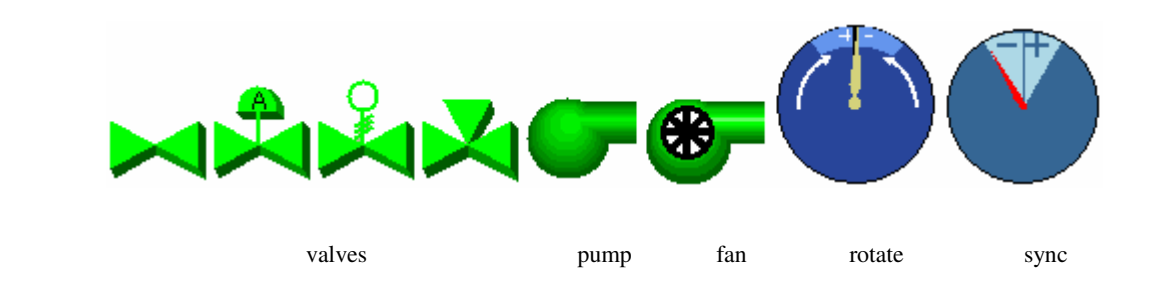

STATIC OBJECTS – Contém protótipos estáticos que são simplesmente desenhos representativos de elementos da usina, possuindo no máximo atributos de cor e de espessura de borda.

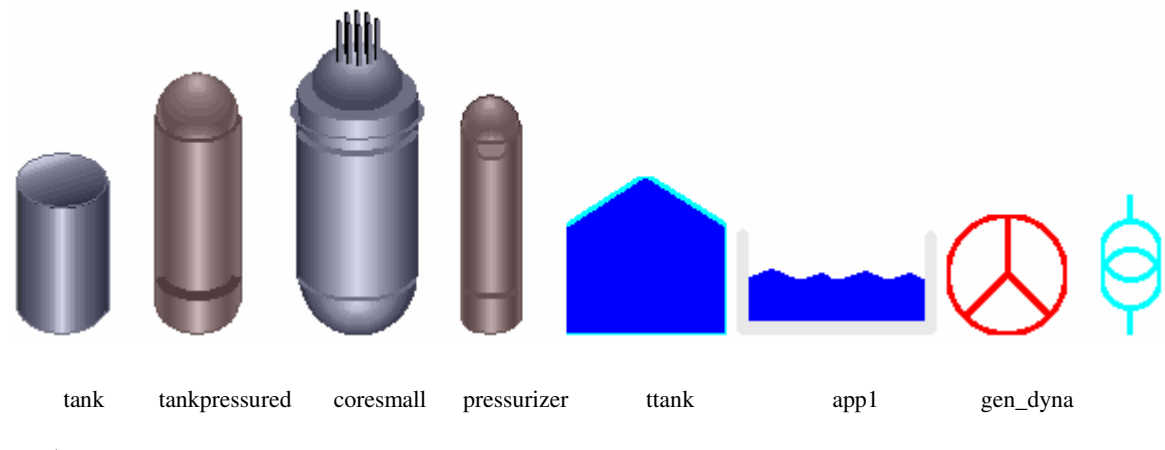

connector

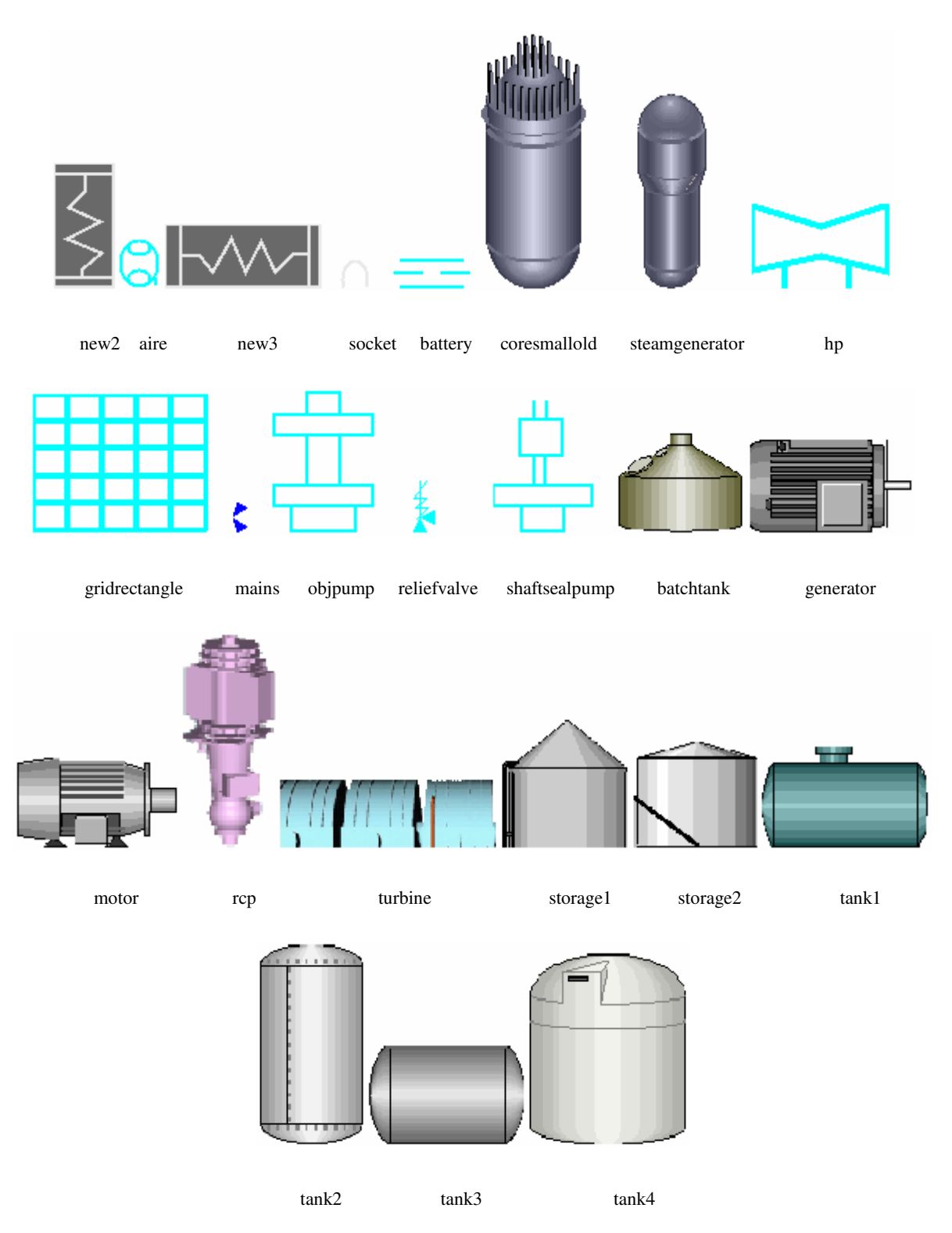

Socket e mains são dois protótipos mais complexos que os outros, com atributos que mudam seus desenhos, e gridrectangle é uma exceção por servir para fazer grades para alarmes, como nas telas de alarmes, não representando assim um elemento real (físico) da usina.

EDITOR – Contêm objetos do tipo *Graphic* de forma simples, como arcos, setas, retas, polígonos, elipses, retângulos e outras formas, não-preenchidas, preenchidas sem sombra ou preenchidas com sombra, que ajudam na criação dos desenhos das telas.

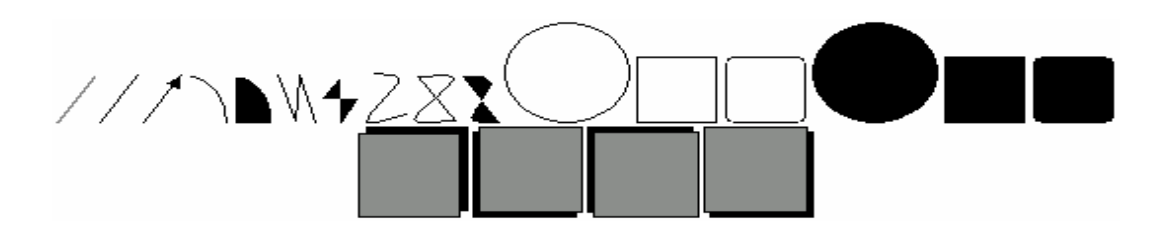

GADGET – Contém protótipos/objetos usados para a construção de interfaces gráficas interativas.

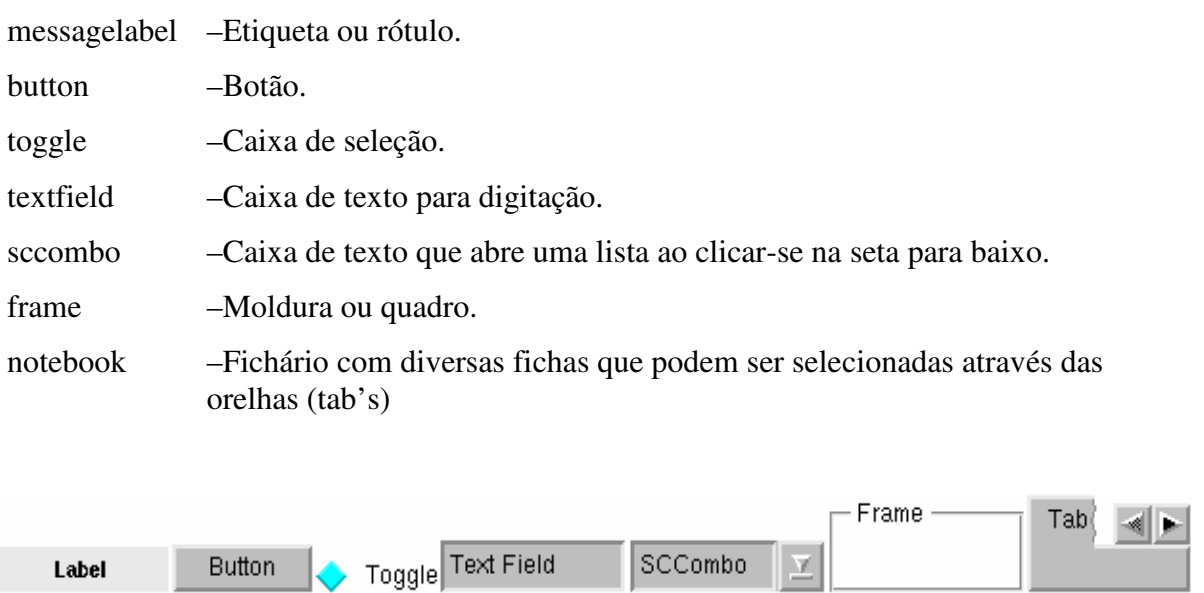

messagelabel button toggle textfield sccombo frame notebook

SCCombo

v

**Button** 

Label

BUTTON – Contém os protótipos usados para criar os botões da área de navegação. Nestes é relevante definir valores para os atributos Command e Parameter. A maioria dos protótipos é praticamente igual, diferenciando-se apenas no nome, no texto e no tamanho.

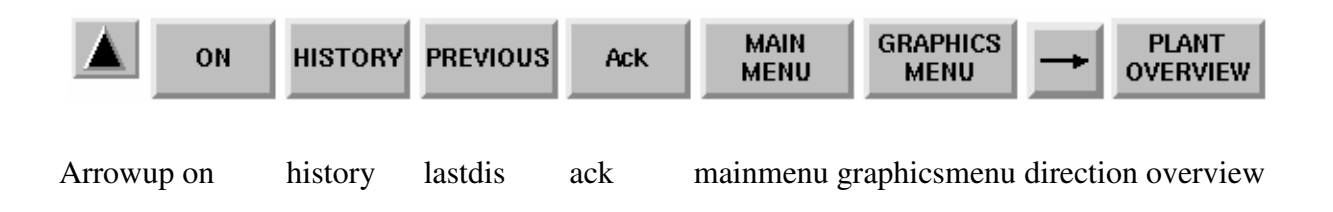

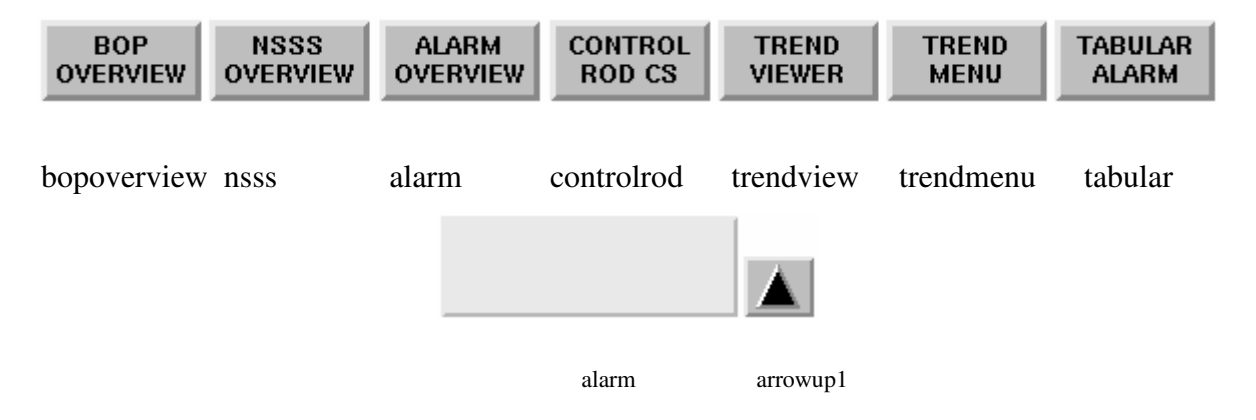

Arrowup, arrowup1 e direction contém cada um o desenho de uma seta e propriedades para definir para qual direção a seta apontará, e alarm funciona praticamente igual ao protótipo lamp da biblioteca Dynamic Objects.

LAYOUT – Contém protótipos exclusivamente para a construção de *layouts*, e não de telas. O *layout* agrega todas as partes da interface do simulador: as áreas de exibição de telas, de título, de navegação, de digitação de comandos e de controle. Nestes também é relevante definir valores para Command e Parameter. Se Command for igual a "increase", "on" ou "rotate", Parameter será igual a "true" ou "false"', e se Command for "link", Parameter será o nome de arquivo de uma tela.

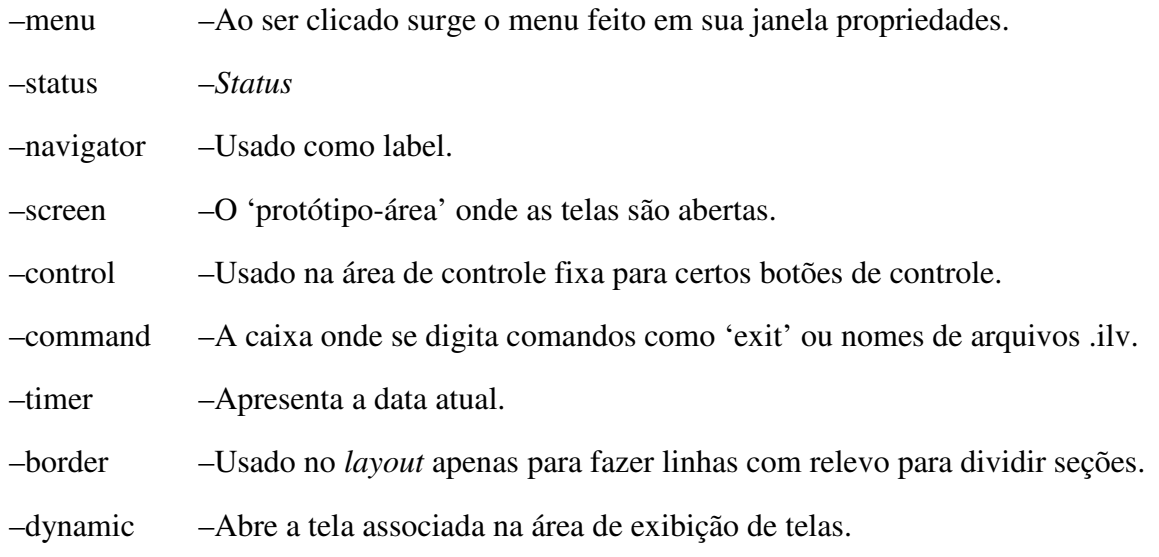

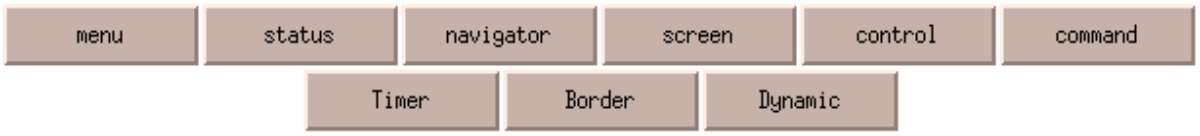

### 3.5.2 As janelas de propriedades *proto-property* e *graphic-property*

Todos os objetos do tipo protótipo possuem uma janela de propriedades, chamada *proto-property*, que é aberta ao dar-se um rápido (bem rápido!) duplo-clique sobre eles. No topo de *proto-property* há os atributos "Object Name", "Command" (opcional) e "Parameter" (opcional). Comparando com programação orientada a objeto, podemos comparar protótipos com classes. Pode-se ter em uma mesma tela várias instâncias de um mesmo protótipo, mas elas não têm o mesmo Object Name, que é automaticamente gerenciado pelo HSI Builder exatamente para torná-las únicas. Logo abaixo há a lista de atributos, com os campos "Name" e "Value". Pode-se editar o "Value" do atributo clicando duas vezes sobre ele (uma para selecionar e outra para entrar no modo de edição), digitando o valor e pressionando a tecla Enter, do contrário o "Value" não terá sido alterado ao fechar-se a janela de propriedades. Normalmente os protótipos possuem tanto atributos comuns entre si quanto atributos específicos. Abaixo segue-se uma breve descrição de alguns dos atributos mais comuns. Observe que estes atributos podem ter nomes diferentes ou não existir em diferentes protótipos.

#### PointId – Identifica uma variável na memória compartilhada.

Value – Recebe o valor armazenado na variável identificada por PointId e define um valor default para o atributo (é com este mecanismo que os dados passados para a memória compartilhada são obtidos e representados pelos protótipos na interface gráfica).

Type – Define a interação do protótipo na tela através de 4 valores posíveis:

no –> não possui interação.

popup –> clique direito do mouse faz aparecer controle em janela popup.

control –> clique esquerdo do mouse faz aparecer controle na área de controle.

both –> tanto popup como control.

ControlPath – Se Type é diferente de 'no', define caminho e nome do arquivo de

controle .ilv aberto com o(s) clique(s) do mouse.

- OnColor Se o estado do protótipo é 'ligado', ele terá a cor definida neste atributo.
- OffColor Se o estado do protótipo é 'desligado', ele terá a cor definida neste atributo.
- BorderColor Define a cor da borda do protótipo.
- Format Define o número de casas decimais em Digibox.
- Unit Define a unidade da medida (ex: kg/s) em Digibox.
- Label Define o texto do rótulo que aparece antes do valor em Digibox.
- LabelColor Define a cor do texto do rótulo que aparece antes do valor em Digibox.
- TransLabel Define se o fundo do label de Digibox é transparente ou não.
- MyColor Define a cor do protótipo.
- BorderOnColor Define a cor da borda do protótipo se o seu estado for 'ligado'.
- BorderOffColor Define a cor da borda do protótipo se o seu estado for 'desligado'.
- Steps Define para Gauge o nº de pontos na escala representados com números.
- GaugeColor Define a cor da barra de Gauge.
- ScaleColor Define a cor da escala de Gauge.

Os objetos do tipo *Graphic* (como a caixa de texto criada por Input Text Mode, a reta criada por Make Line Mode e a reta-link criada por Make Link Mode) também possuem uma janela de propriedades chamada *graphic-property*, mais simples que a da maioria dos protótipos. Segue uma breve descrição de seus atributos.

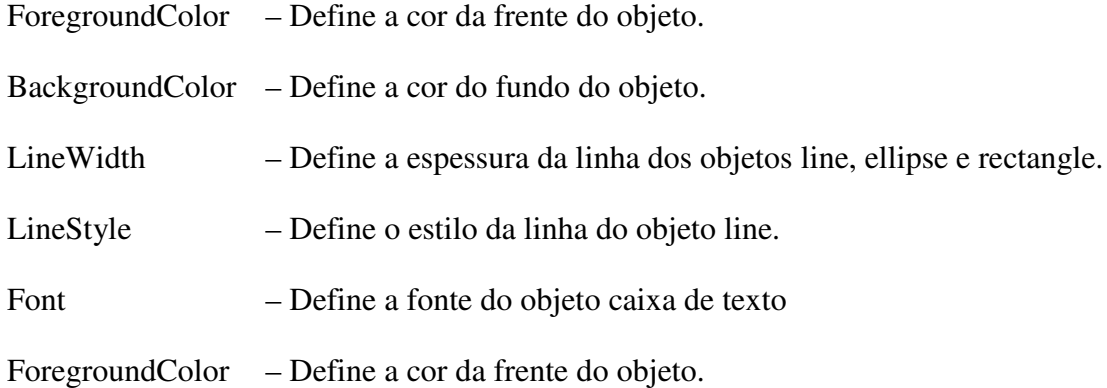

Figura 34: Janelas *proto-property* e *graphic-property*

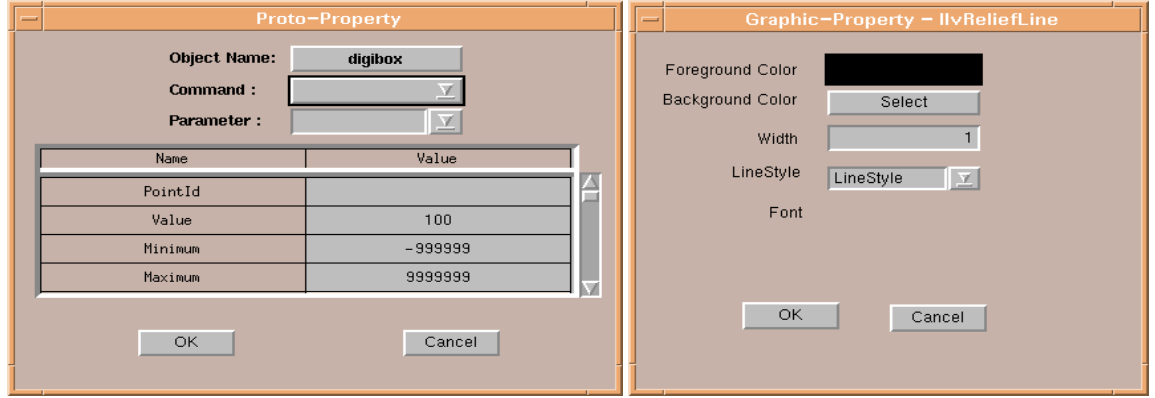

### 3.6 ILOG VIEWS STUDIO

O ILOG Views Studio 4.0 (ILOG, 2000) é o programa utilizado para a criação de protótipos para serem salvos em bibliotecas e usados posteriormente pelo HSI Builder. Nele é possível desenhá-los e definir seus atributos e comportamento. Além disso, o ILOG possibilita a criação de aplicações independentes ou para serem incorporadas a sistemas préexistentes através de uma interface programável que possiblita a entrada de macros em C/C++. A criação de protótipos é complexa e a descrição detalhada foge ao escopo do presente trabalho.

No lado esquerdo da tela do ILOG há as paletas, com uma visualização em árvore de bibliotecas de protótipos. Ao selecionar qualquer objeto da biblioteca, será aberta uma janela chamada "Group Inspector", contendo informações editáveis sobre o objeto. O Group Inspector permite a edição de duas características do objeto: Interface e Behaviour. Interface define padões de interação do objeto com a tela do simulador. Behaviour define como o objeto irá reagir para diferentes valores de pointId's*.* 

Ao salvar um novo objeto, o ILOG perguntará se deseja salvar o protótipo em uma biblioteca. A biblioteca "SanLib", por exemplo, é utilizada pelo HSI Builder com o nome Dynamic Objects.

Figura 35: Paletas de bibliotecas de protótipos, janela de desenho do protótipo e as abas Interface e Behavior da janela Group Inspector

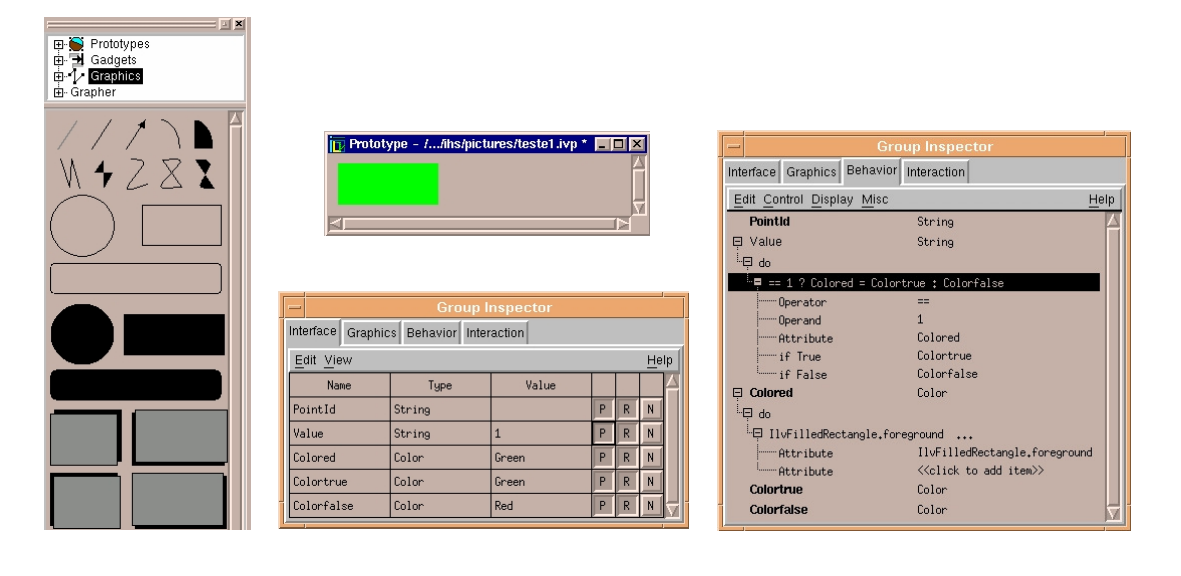

# **4 ESTRUTURA METODOLÓGICA**

O desenvolvimento de um sistema centrado no usuário é um processo centrado nas pessoas, no trabalho e na tecnologia. O envolvimento do usuário deve trazer importantes benefícios para o desenvolvimento, ligados a sua qualidade intrínseca e a sua aceitação. Esta é a forma mais segura de garantir que o sistema desenvolvido atenda os requisitos explícitos e implícitos dos usuários, e assim, seja por eles aceito. Um importante conceito do projeto centrado no usuário é que os usuários sejam ativamente incorporados no ciclo de vida do sistema, desde a fase do projeto conceitual até a fase de utilização pelo cliente. Grupos representativos dos usuários participam nos vários estágios de desenvolvimento através de simulações, avaliações e entrevistas. As informações obtidas em cada fase do projeto são usadas no aprimoramento do projeto, servindo como entradas para as próximas etapas do ciclo de vida do sistema. O desenvolvimento de sistemas centrado no usuário irá impactar a tarefa no sentido de segurança e produtividade da interação, propiciando sistemas usáveis, seguros, funcionais e adaptáveis com as necessidades do usuário, aumentando a confiabilidade operacional (SANTOS et al., 2004).

Uma interface é definida como parte de um sistema com o qual o usuário realiza contato através do plano físico, perceptivo e cognitivo. A interface com o usuário é formada por apresentações de informações, de dados, de controles e de comandos em telas de computadores. Uma interface define as estratégias para a realização da tarefa, conduz, orienta, recepciona, alerta, ajuda e responde ao usuário durante as interações. Para que o diálogo homem sistema seja simples e seja estabelecido um ritmo aceitável, harmonioso de interação, os fatores humanos e requisitos ergonômicos devem ser considerados durante todas as fases do projeto.

O objetivo desse trabalho de mestrado é propor uma estrutura metodológica para avaliação e desenvolvimento de interfaces gráficas de salas de controle de reatores nucleares com enfoque centrado nos usuários. Esta metodologia é formada por duas fases principais:

- − A primeira fase consiste de um processo de avaliação integrada das interfaces gráficas utilizadas na sala de controle avançada do simulador compacto de um reator nuclear do laboratório de interfaces homem sistema, LABIHS, do Instituto de Engenharia Nuclear, vinculado a Comissão Nacional de Energia Nuclear, CNEN/IEN;
- − Na segunda etapa, os dados obtidos através desse processo de avaliação são utilizados no desenvolvimento das novas telas gráficas dos diversos sistemas que compõem o simulador do LABIHS. A estrutura metodológica é apresentada na Figura 36.

Figura 36: Estrutura Metodológica para Avaliação e Desenvolvimento das Interfaces Gráficas

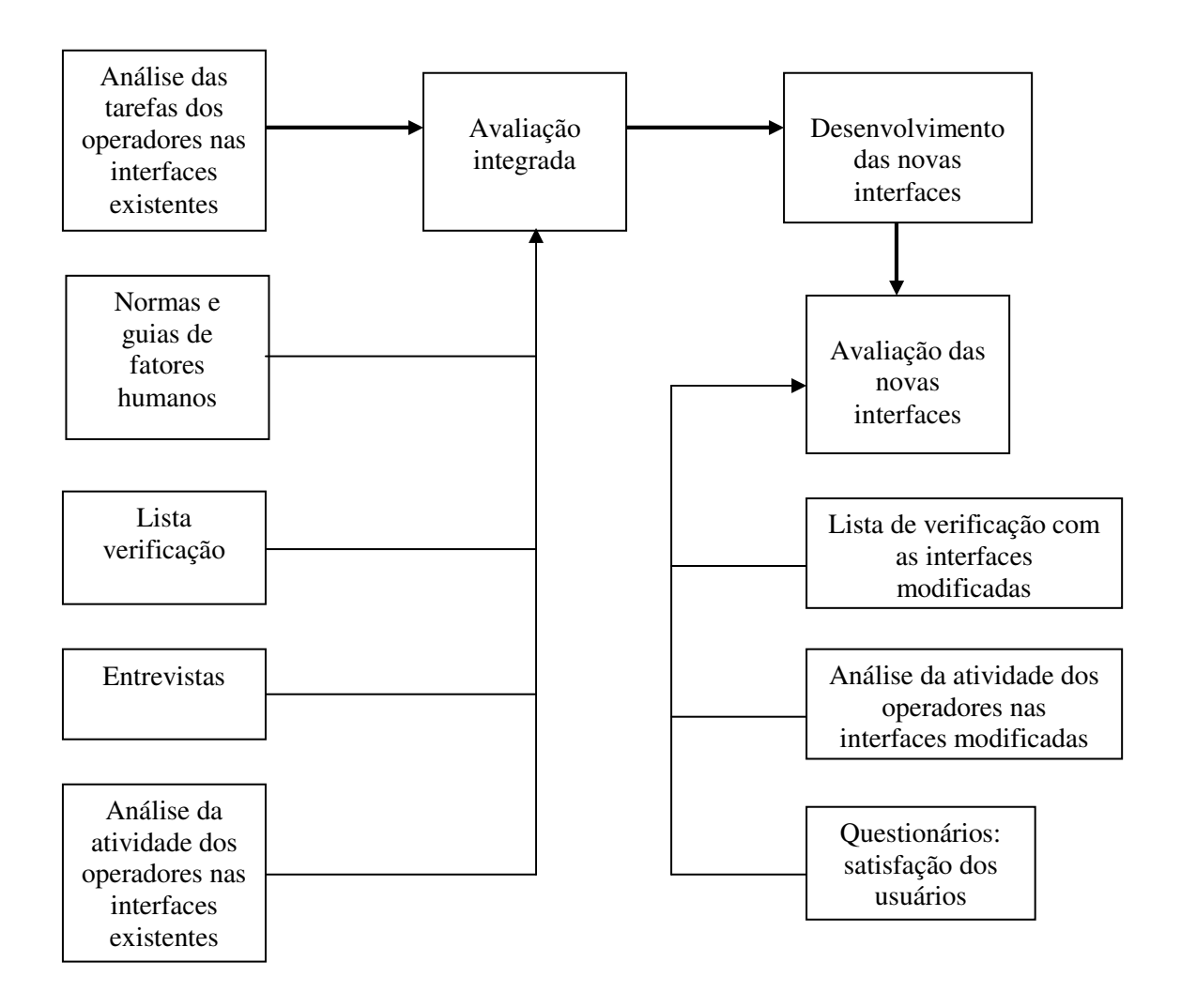

### 4.1 ANÁLISE DAS TAREFAS DOS OPERADORES NAS INTERFACES EXISTENTES

Após a definição dos objetivos, requisitos e identificação das necessidades operacionais, as principais funções que os sistemas e subsistemas do simulador irão realizar são identificadas e analisadas, sendo gerada uma estrutura representando como elas irão interagir. Esta análise permite que se tomem decisões relacionadas com a alocação de funções para os operadores e entre os operadores e os principais sistemas.

Inicialmente são identificadas todas as funções que devem ser alocadas para os operadores e para os sistemas. Posteriormente, devem ser identificadas as funções restantes, ou seja, aquelas que poderiam ser realizadas pela combinação de sistemas e operadores. São preparadas descrições de como essas funções poderiam ser implementadas, estabelecidos critérios e alternativas são comparadas, levando em consideração a eficiência, desempenho e otimização da relação custo benefício. A seguir são citados alguns critérios que podem ser usados na alocação de funções:

- segurança;
- desempenho;
- custos envolvidos na implementação;
- viabilidade tecnológica;
- o tempo necessário para a implementação.

Os critérios básicos da alocação das funções são os seguintes:

- deixar o operador livre das tarefas que não são apropriadas para o ser humano;
- determinar as tarefas que beneficiem o ser humano e deixá-las para o operador, ou seja, tarefas relacionadas com o padrão de reconhecimento, abstração, atividades de planejamento;
- os aspectos cognitivos dos operadores devem ser explorados;
- a automação deve ser usada para redução da sobrecarga cognitiva do operador;
- as tarefas automatizadas não devem retornar para o operador quando o sistema falhar.

As funções resultantes são classificadas em quatro grupos:

- funções que podem ser automatizadas: tarefas que requerem resposta rápida e alta taxa de repetição.
- funções que devem ser automatizadas: tarefas de longa duração, que requerem alta precisão ou que envolvam um alto risco para o operador.
- funções que são específicas para o ser humano: tarefas que requerem conhecimento, tarefas em situação de extrema anormalidade ou acidentes, onde a automação é difícil de ser realizada.
- funções que podem ser compartilhadas: funções realizadas através de informações baseadas na decisão do operador.

A análise das tarefas é focada no aspecto prescrito das tarefas, analisando as ações que devem ser realizadas pelo operador, os objetivos que ele tem de alcançar, os recursos e condições de que dispõe. Segundo Meister (1985), a análise das tarefas prioriza as seguintes informações:

- − Quais são as informações requeridas pelo operador ?
- − Que informações estão disponíveis para o operador ?
- − Como os operadores avaliam essas informações ?
- − Quais são as ações realizadas pelos operadores ?
- − Com que freqüência a ação é realizada ?
- Quais as ferramentas e equipamentos necessários ?
- − Que tipo de ajuda é necessária ?

O diagrama hierárquico das tarefas é uma das técnicas utilizada para desenvolver uma descrição, uma representação hierárquica das tarefas em termos de operações, ações que o operador deve realizar para atingir determinados objetivos. Esse conjunto de condições corresponde a um grupo de operações que devem ser executadas para atingir um objetivo operacional. A Figura 37 mostra um exemplo de um diagrama hierárquico de tarefas para operar uma planta de processo contínuo (KIRWAN, 1992).

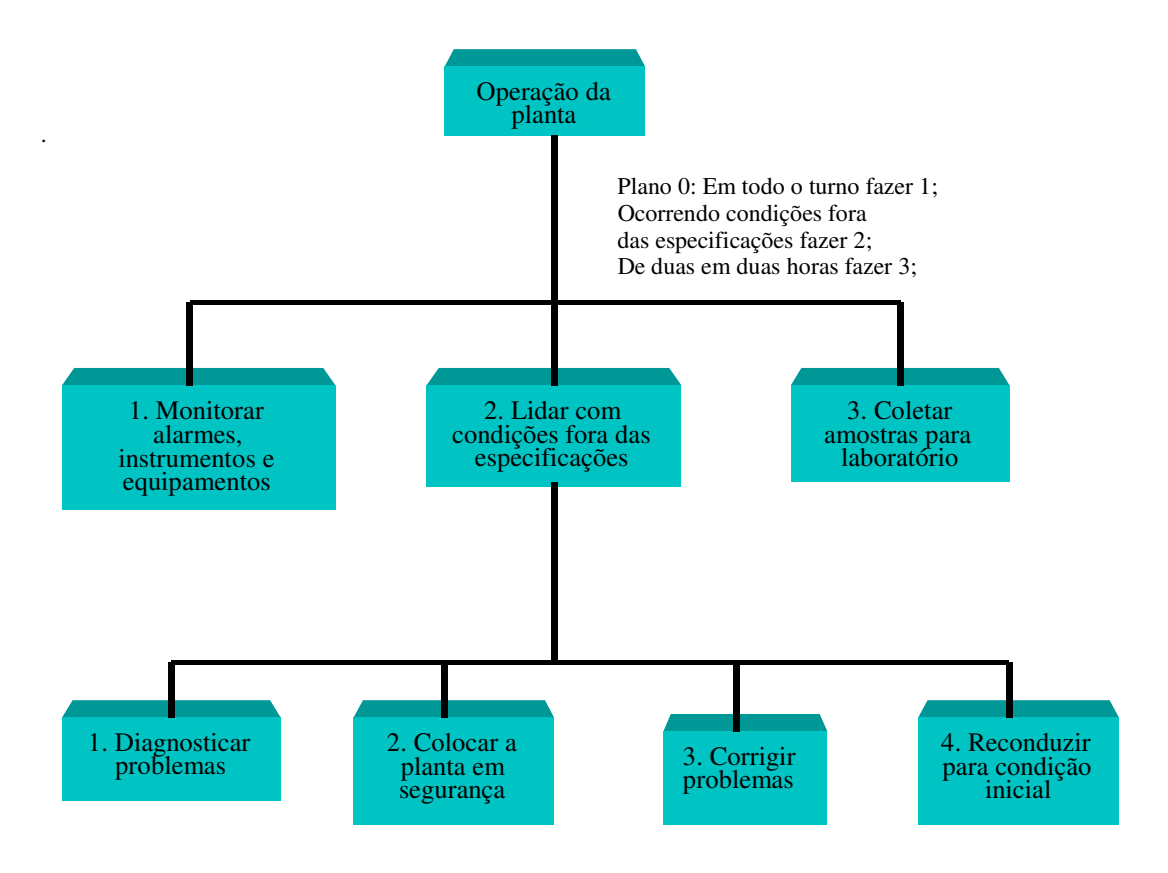

Figura 37: Diagrama Hierárquico das Tarefas

Outra técnica utilizada é a representação tabular das tarefas (KIRWAN, 1992), mostrada na Figura 38.

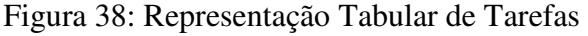

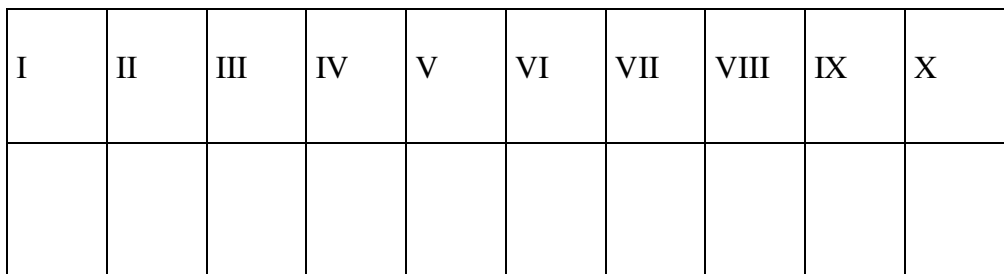

I: Tarefa realizada

II: Breve descrição de cada etapa da tarefa

III: Informações necessárias para que o operador realize a tarefa

IV: Avaliações, decisões, procura e interpretação de dados

V: Ações do operador

VI: Realimentações do sistema: Eventos ou condições que verificam as ações do operador

VII: Duração ou freqüência das tarefas

VIII: Tipo de comunicação empregada e pessoas envolvidas

IX: Tarefas concorrentes

X: Outras informações, problemas que podem afetam o desempenho do operador

### 4.2 AVALIAÇÃO INTEGRADA

#### 4.2.1 Normas e Guias de Fatores Humanos

As normas e guias de fatores humanos de interfaces homem sistema determinam os requisitos que devem ser aplicados no desenvolvimento de interfaces, de modo que os operadores alcancem seus objetivos com eficiência, eficácia e realizem as tarefas de maneira segura. Essas normas determinam detalhes da aparência das telas, configuração, posicionamento de componentes, cores, menu, tipos de controles e modos de navegação.

A Comissão Reguladora da Área Nuclear nos Estados Unidos da América implementou em 1991 o guia NUREG 700, que incluiu no projeto de salas de controle e interfaces os requisitos relacionados com fatores humanos. Em 2002 a NUREG 700 foi atualizada e dividida em quatro seções. A seção um apresenta os seguintes elementos, que devem ser incluídos no projeto das interface*s* operador sistema: apresentação das informações, interação operador sistema e controles. A seção dois apresenta os seguintes sistemas: sistema de alarme, sistema de auxílio ao operador, sistema computadorizado dos procedimentos de operação, sistema de comunicação, sistema computadorizado de controle, sistema de monitoração das funções de segurança. A seção três apresenta o projeto das estações de trabalho e do local de trabalho. A seção quatro é dedicada aos aspectos da manutenibilidade dos sistemas digitais utilizados em salas de controle.

A norma IEC 964 estabelece os requisitos ergonômicos a serem usados no projeto da sala de controle principal de reatores nucleares e no projeto das interfaces, de modo a satisfazer os aspectos de segurança.

Durante o processo de avaliação das interfaces gráficas do simulador do LABIHS foram utilizadas as seguintes normas e guias de fatores humanos: NUREG 700, seção 1 e IEC 694.
#### 4.2.2 Listas de verificação

Listas de verificação são ferramentas utilizadas para verificar se o projeto possui determinados atributos considerados desejáveis e importantes. As listas de verificação estabelecem um método revisor estruturado com o objetivo de assegurar que o projeto atingiu determinados critérios, estabelecendo uma comparação com os padrões desejados. Elas devem indicar de maneira clara e exata as informações que estão sendo procuradas.

A seguir são citadas algumas vantagens relacionadas com o uso de listas de verificação:

- as listas de verificação apresentam uma maneira bastante prática para avaliar, por exemplo, se uma interface satisfaz critérios específicos de interesse;
- as listas de verificação podem ser usadas como evidência de que a interface satisfaz um grupo particular de critérios.

A seguir são citadas algumas desvantagens relacionadas com o uso de listas de verificação:

- é importante possuir um excelente conhecimento e experiência sobre os requisitos a serem analisados, antes que certos itens possam ser efetivamente respondidos;
- as listas de verificação não têm como objetivo determinar a importância relativa de determinados itens;
- as listas de verificação não consideram o contexto no qual está sendo realizada a atividade do operador;
- as listas de verificação somente verificam itens que podem ser observáveis ou que podem ser mensurados.

Foi desenvolvida e utilizada uma lista de verificação, a partir das listas apresentadas por Santos (2003). As listas possuem em esquema de numeração que permite a sua quantificação por uma nota dada pelo usuário multiplicada pelo peso do item, também dado pelo usuário. Desta forma, para cada item da lista, obteremos uma numeração média pelo número de usuários, facilitando a avaliação através da comparação da numeração obtida, antes e depois de modificação das interfaces.

### 4.2.3 Entrevistas

Na pesquisa qualitativa a entrevista caracteriza-se como um instrumento importante para a produção de informações fornecidas diretamente pelos sujeitos envolvidos no processo, que podem ser objetivas quanto subjetivas. O entrevistador pretende com esse instrumento elucidar dúvidas e tirar conclusões. Dessa forma, a entrevista como fonte de informações pode fornecer dados primários e secundários e ser estruturada, semi-estruturada ou não estruturada. As entrevistas não estruturadas são projetadas para permitir ao especialista que discuta o problema a ser resolvido de modo natural. Assim é possível obter a compreensão dos conceitos mais importantes e conhecer as estratégias que o especialista utiliza para resolver o problema. A desvantagem das entrevistas não estruturadas é uma grande quantidade de informações fragmentadas. A entrevista estruturada mantém o foco do problema a ser resolvido e adquire detalhes específicos a respeito de determinado aspecto do problema antes de passar para outros pontos (EYDE, 1993). A desvantagem principal é a fraca compreensão das regras ou estratégias para solucionar problemas. Em nosso processo utilizamos a forma semi-estruturada, individual e coletiva, combinando perguntas fechadas e abertas, com o objetivo de possibilitar ao operador a oportunidade de se pronunciar sobre o funcionamento do simulador e principalmente das interfaces. Estabelecemos um roteiro de questões, privilegiando aspectos que julgamos importantes de serem coletados, no momento da entrevista, deixando em aberto a possibilidade das questões previamente formuladas serem desdobradas, de acordo com as informações repassadas durante a mesma. O roteiro previa questões relacionadas a facilidade de operação, questões de navegação, mensagens de alarmes, compreensão do processo, disponibilidade dos procedimentos, compreensão dos componentes, uniformidade nas unidades. As entrevistas foram realizadas no local de trabalho, por considerarmos o ambiente de trabalho o local mais apropriado para que os operadores falem sobre suas atividades, suas experiências e seus conhecimentos. Participaram das discussões coletivas, não só os operadores, mas também o engenheiro responsável pelo LABIHS e o engenheiro responsável pela área de fatores humanos e ergonomia. Após o término da coleta de dados, os mesmos estão sendo compilados e analisados.

#### 4.2.4 Análise da atividade dos operadores nas interfaces existentes

Segundo Daniellou (1992), a análise da atividade futura de trabalho tem como objetivo avaliar as margens de manobras, que os operadores realizam para atender as exigências da possível variabilidade industrial. As principais etapas utilizadas pela ergonomia para análise de uma determinada atividade futura de trabalho são:

- análise da situação de referência, ou seja, análise de situações similares;
- construção da situação de ação característica ;
- identificação dos elementos da situação de trabalho relevantes;
- reconstituição da atividade futura;
- avaliação do resultado da análise da situação de referência.

A ergonomia utiliza a análise da situação de referência com o objetivo de fornecer elementos da situação real de trabalho. Estes elementos estão relacionados com as ações realizadas na execução das tarefas susceptíveis de serem reencontradas na situação futura de trabalho. O objetivo é analisar as ações nas situações existentes e construir situações experimentais, que se aproximem da situação futura de trabalho (GARRIGOU, 1992). A situação de referência pode ser a situação atual de uma indústria que vai ser modernizada ou de um setor que vai sofrer mudanças ou transformações no seu processo de produção e que apresenta princípios de operação que estarão presentes na futura instalação (DANIELLOU, 1988).

Segundo Daniellou e Garrigou (1988), as situações de ações características constituem um conjunto de determinantes da situação de trabalho, que fazem parte da estrutura da atividade dos operadores. A construção das situações de ações características consiste na identificação das ações típicas da atividade dos operadores e dos elementos que serão importantes na situação futura de trabalho.

Segundo Daniellou e Garrigou (1993), a análise da atividade visa o entendimento sobre o comportamento dos operadores com relação as ferramentas e sistemas utilizados, com relação ao comportamento vocal, comunicativo, gestos, movimentos da cabeça e olhos, das estratégias de operação e das interações com outros operadores em uma determinada situação. Isto implica em longas observações no local de trabalho, sendo o registro das informações realizado por gravações de áudio e vídeo, além de anotações escritas. A complementação da

observação do comportamento do operador é realizada com a autoconfrontação. A autoconfrontação é uma entrevista limitada aos esclarecimentos de fatos observados. A análise da atividade permite que os observadores identifiquem as ações relacionadas com o trabalho prescrito e as atividades paralelas, explícitas ou implícitas. As atividades paralelas explícitas não são formuladas dentro da estrutura da descrição da tarefa. As atividades paralelas implícitas são realizadas de maneira inconsciente pelos operadores.

Segundo Marmaras e Pavard (1997), a análise da atividade é um processo interativo, que compreende os seguintes estágios:

- − Observações sistemáticas e registro das atividades observáveis dos operadores em relação aos elementos do sistema de trabalho e das condições do ambiente do sistema de trabalho;
- − Inferência das atividades cognitivas e estratégias dos operadores. A análise cognitiva descreve aspectos não observáveis em um processo. Descreve a organização em termos do entendimento, tomadas de decisão e estratégias dos operadores. Informações são obtidas em relação às ações e decisões tomadas pelo operador, considerando os objetivos imediatos, as informações recebidas e as atividades paralelas realizadas. Na análise cognitiva são identificadas as principais atividades cognitivas, tais como, diagnóstico dos problemas, avaliação dos efeitos de certas ações e escolha dos planos de ação. A análise cognitiva considera a operação de uma sala de controle de um reator nuclear através do ponto de vista do operador, identificando aspectos que enfatizam os recursos cognitivos, ou seja, sua memória, sua atenção. Estas informações permitem ao projetista se concentrar nas características que os operadores consideram mais difíceis de aprender e principalmente onde os erros ocorrem;
- − Formulação de hipóteses sobre a competência dos operadores, interpretando suas atividades cognitivas e referenciando-se nas demandas do sistema de trabalho, nas condições do ambiente do sistema de trabalho, nas restrições e nos limites da cognição humana. A análise dos protocolos verbais é a principal técnica utilizada neste estágio;
- − Validação das hipóteses.

São elementos observáveis a exploração visual, atos registráveis que tomam significado no contexto de ações que reúnem habilidades e conhecimentos numa seqüência operatória. Os resultados obtidos geram informações sobre a variabilidade, sobre as estratégias utilizadas, identificando os problemas que afetam o desempenho dos operadores. Estas informações podem ser usadas para a melhoria do projeto das interfaces da sala de controle. Ao iniciar a análise da atividade dos operadores, os problemas a serem observados são definidos, as observações são direcionadas, sendo realizada uma filtragem das informações disponíveis. O registro da direção do olhar dos operadores é amplamente utilizado para a apreciação das fontes de informações utilizadas pelos operadores. Essa exploração visual constitui uma procura ativa por informações e mostra a importância dos olhares dos operadores em direção aos diversos setores das telas de computadores.

Para analisar a atividade dos operadores da sala de controle avançada do simulador do laboratório de interfaces homem sistema, LABIHS, utilizando as interfaces existentes, foram realizadas observações sistemáticas para dois tipos de acidentes postulados: rompimento do tubo de um gerador de vapor *(SGTR– Steam Generator Tube Rupture)* e perda do refrigerante (*LOCA-Loss Coolant Accident).* Acidentes postulados são acidentes considerados como de ocorrência admissível para fins e análise, visando ao estabelecimento das condições de segurança capazes de impedir e/ou minimizar eventuais conseqüências (CNEN-NE-1.04). Durante uma situação de acidente postulado ocorrem múltiplos alarmes, levando ao desligamento automático do reator ou tornando necessário a atuação do operador para desligamento seguro da planta nuclear. Após o desligamento, é necessário que os operadores realizem ações padrões e utilizem procedimentos de emergência, com o objetivo de identificar qual tipo de acidente postulado ocorreu. Após essa identificação, os operadores aplicam procedimentos de recuperação de modo a manter o reator seguro, mesmo após seu desligamento. O registro das informações abrange desde a fase de ocorrência dos múltiplos alarmes até a identificação do tipo de acidente postulado. Esses registros foram obtidos através de gravações de áudio e vídeo, anotações escritas e a observação dos *logs* gerados pelo simulador. Os *logs* são os registros da operação realizada no sistema, quantificando a quantidade de interfaces visitadas, número de controles atuados e o tempo gasto na operação. O objetivo nesta fase é obter um entendimento mais detalhado da interação operadores sistemas: navegação, tarefas completadas corretamente, tempo para realizar cada tarefa, erros cometidos, se os usuários receberam realimentação adequada em cada operação, se os usuários identificaram problemas no menu do sistema e se o menu facilita o entendimento da seqüência correta de operação.

### 4.3 DESENVOLVIMENTO DAS NOVAS INTERFACES

Para o desenvolvimento das novas interfaces utilizamos informações oriundas da análise das tarefas dos operadores nas interfaces existentes e da avaliação integrada. O objetivo principal é desenvolver novas interfaces, que preencham os seguintes requisitos:

- eficácia da interação homem sistema;
- facilidade de navegação;
- pouca diferença entre a quantidade de informação apresentada e a necessária para uma ação de controle;
- apresente características que estejam em conformidade com normas e guias de fatores humanos aceitos internacionalmente;
- facilite a operação;
- apresente uma relação amigável entre os controles e as telas dos computadores;
- indícios de satisfação por parte do usuário.

O desenvolvimento das interfaces inicia com a descrição do seu funcionamento e com um modelo inicial de sua operação, baseado nos seguintes requisitos:

- o arranjo dos controles, dos acionadores e das telas é função da seqüência de operação e da freqüência de uso;
- os controles, os acionadores e as telas com informações que se complementam devem estar localizados juntos;
- visual adequado;
- tempo disponível para tomadas de decisão;
- identificação dos controles operados;
- os controles e as telas posicionados dentro da área de visão dos operadores.

Segundo Williges et al. (1987), o desenvolvimento das interfaces operador sistema é constituído de três estágios, figura:

- o estágio correspondente ao projeto inicial
- o estágio correspondente a fase formativa
- o estágio correspondente a fase somativa

As informações utilizadas no projeto inicial são obtidas através da análise funcional, análise das tarefas e normas. Estas técnicas auxiliam na definição das entradas e saídas exigidas, da seqüência de diálogos e do conteúdo da estrutura das interfaces. A fase formativa consiste no desenvolvimento baseado nas necessidades dos operadores, ou seja, obtenção de informações através de questionários, entrevistas, análise do funcionamento de sistemas similares, análise da atividade dos operadores nos sistemas similares. A interface é então implementada e realizado testes preliminares. Após a fase formativa, é realizado o estágio correspondente a fase somativa, ou seja, a avaliação integrada final.

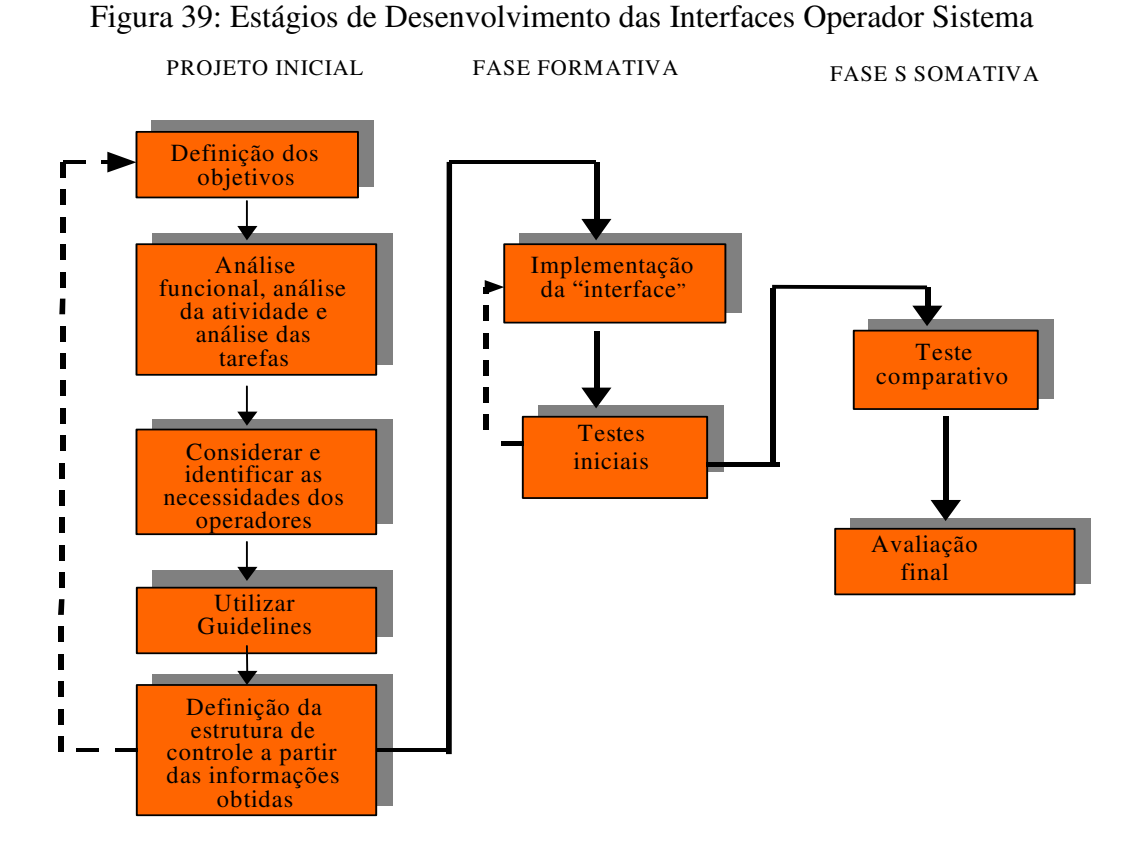

A contrução e modificação das interfaces do sistema teve, na prática, o auxílio de cinco ferramentas fundamentais: o HSIBuilder (2002), o ILOG Views Studio (2000), o Borland C++ Builder (BORLAND, 2006), o Humminbird Neighbourhood (Hummingbird Connectivity 2006), o compilador de C++ para arquiteturas do tipo *hp32* , o *aCC* presente no sistema operacional UNIX do servidor HP-UX, juntamente com as bibliotecas de desenvolvimento padrão e próprias do ILOG Views Studio.

O primeiro é um aplicativo de desenvolvimento interfaces para o MMI, desenvolvido pela própria KAERI (Instituto de pesquisas da Coréia do Sul). Trata-se de uma API (Application Interface) para a moficação dos arquivos texto que geram as interfaces do MMI.

Como explicado no Capítulo 3, as interfaces do MMI são geradas por um tipo de linguagem própria do ILOG Views Studio. O HSI Builder permite que a tela seja carregada com sua visualização gráfica e alterada. Todos os elementos gráficos pertencentes à tela são carregados e podem ser alterados quanto à sua apresentação visual (tamanho, cor, etc) e quanto às suas propriedades (se há *point ID* sendo utilizado ou não, ação desejada quanto ao *point ID*, evento que acarreta e sua interação no sistema). O HSI Builder facilita em alguns pontos a operação por disponibilizar os diversos protótipos disponíveis que podem ser incorporados na tela e métodos de auxílio à modificação de suas propriedas. Contudo, como é uma ferramenta desenvolvida propriamente para alterações póstumas ao simulador e não é destribuída em separado, apresenta suas limitações como falta de recursos específicos, modos de acesso fora dos padrões do esteriótipo ocidental e falta de precisão no deslocamento de objetos. Como o formato dos arquivos texto e a linguagem utilizada nos arquivos textos que geram as telas são muito específicos e particulares ao sistema, o HSI Builder se torna a principal ferramenta de modificação das estruturas visuais. Ao aliarmos o HSI Builder com a interação do desenvolvedor dentro dos arquivos textos, ou seja, alterando-se as telas diretamente no código, as limitações do aplicativo podem ser aliviadas.

O ILOG Views Studio é a principal ferramenta para a contrução do sistema. Ela é uma API e um ambiente de desenvolvimento para a contrução de aplicativos, bibliotecas de protótipos gráficos, interfaces e scripts de utilização. Ela permite ao desenvolvedor a atuação direta com os objetos em questão através de mouse, como também permite a incorporação de código nativo em C e C+, possuindo o seu próprio compilador. Neste trabalho ela foi utlizada para a contrução de novos protótipos e sua incorporação nas bibliotecas utilizadas pelo HSI e pelo MMI, como também para a alteração das propriedades de aplicativos que são carregados pelo MMI, como por exemplo o tamanho e formato da janela de *popup*.

O Borland C/C++ Developer's Studio foi utilizado juntamente com o Humminbird Neighbourhood, o compilador e as bibliotecas de desenvolvimento para as alterações em código que tiveram de ser realizadas no sistema. O primeiro é ambiente de desenvolvimento com várias facilidades incorporadas como uma biblioteca das principais funcões da linguagem, esquema de identação automática e compilador próprio (que no nosso caso não foi utilizado). Como foi criado para o sistema operacional Windows (Microsoft 2006), os arquivos fontes do sistema a serem alterados tinham que ser importados da HP-UX, onde reside o sistema, para uma máquina de operação ligada diretamente pela rede. Como os sistemas operacionais são diferentes, o esquema de codificação de texto são diferentes, sendo que o Windows utiliza uma codificação própria. Utilizamos amplamente o Hummingbird Neighbourhood, que é um aplicativo que funciona diretamente no navegador de pastas do Windows, que permite a interação do usuário aos diretórios da estação HP-UX remotamente. Ele fornece a visualização, o *download* e o *upload* dos aquivos da estação remota através do protocolo de aplicação FTP (File Transfer Protocol) (POSTEL e REYNOLDS, 1985). Durante os procedimentos de *download* e *upload* ele altera automáticamente a codificação dos arquivos para que sejam compatíveis em cada sistema onde estão sendo acessados. A última ferramenta mencionada, o compilador e as biblitecas de desenvolvimento, foram utilizadas para a geração do novo sistema de MMI, após realizadas as alterações diretamente em código nativo.

 Aqui cabe uma difenciação entre alteração das telas diretamente nos arquivos textos que os geram e alteração em código nativo do sistema. A alteração nas telas via código direto não necessita de nenhum aplicativo específico, podendo ser feita diretamente no ambiente do *xterm* do cliente, ou seja, diretamente na HP-UX, podendo-se utilizar qualquer editor de texto presente na estação, no caso, utilizamos o VI (VIM HOME PAGE 2006). Nestes arquivos altera-se apenas informações relativas à visualização e design e não precisam ser compilados para serem incorporados ao sistema. No segundo caso, trata-se de alterações no código que gera o sistema, ou seja, o aplicativo MMI que foi escrito em C e em C++. Neste caso, as alterações devem ser compiladas e um novo sistema é gerado. As devidas precauções para que o novo sistema fosse gerado sem alterar o sistema original foram devidamente tomadas através da criação de scripts de compilação em UNIX (ANEXO 1) e da criação de pastas dentro de um esquema próprio (Figura 40). O esquema de árvores é importante para a geração do aplicativo: o diretório *src* armazena os arquivos fontes do sistema; *obj* armazena os objetos binários gerados na pré-compilação e utilizados na compilação do executável final, neste diretório encontra-se também os arquivos que geram a compilação, incluindo a do nosso próprio sistema; *include* contém os arquivos de cabeçalho utilizados pelos arquivos fontes; *hsib* contém uma outra pasta *include* que contém outros arquivos de cabeçalho próprios do ILOG e do MMI original que são utilizados pelos arquivos fontes; *bin* armazena os executáveis finais gerados pela compilação, no nosso caso, apenas o novo aplicativo MMI é gerado; *mak* contém as diretivas de compilação, ou seja, como a compilação será realizada (nome do arquivo final gerado, bibliotecas de sistema necessárias, arquivos fontes necessários, compilador utilizado, etc), e é onde se encontra o nosso script de compilação.

É neste momento que as bibliotecas de desenvolvimento são utilizadas, tanto no código diretivas *include* do C/C++ (JAMSA e KLANDER, 1999), como nos scripts de compilação que carregam bibliotecas do sistema necessárias para geração do executável. Desta forma, foi criado um aplicativo próprio e independente do MMI original. Nós o chamamos de "*mmi\_teste*".

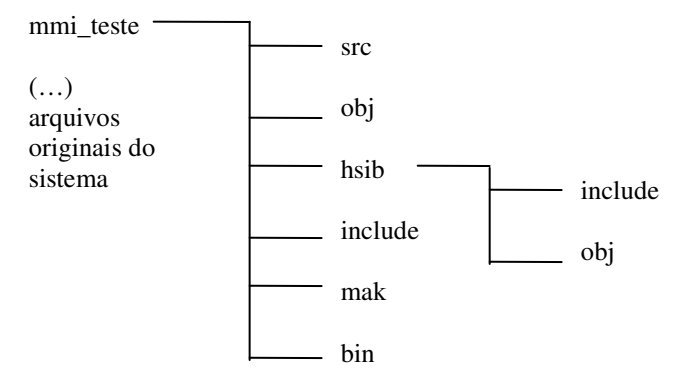

Figura 40: Esquema de árvore próprio para a geração do aplicativo MMI alterado

Finalizando, as alterações no sistema do simulador trata-se na verdade de um novo sistema que pode ser executado em paralelo com o original, onde as telas que não foram alteradas continuam sendo carregadas juntamente com as telas, o *layout* e os objetos adicionais que foram criados. Não foram realizadas alterações no simulador em FORTRAN que gera o funcionamento da Usina Nuclear e que "alimenta" o aplicativo MMI com os valores dos *pointId's.* Os detalhes das alterações nas telas utilizando as ferramentas mencionadas, bem como o esquema serão explicados no próximo capítulo.

## 4.4 AVALIAÇÃO DAS NOVAS INTERFACES

4.4.1 Lista de Verificação com as interfaces modifcadas

Será adotada a mesma lista de verificação, que foi utilizada para a avaliação das interfaces do sistema atual. O objetivo será a avaliar as novas interfaces e comparar os resultados obtidos com as novas e atuais interfaces. Como explicado no item 4.2.2, as listas fornecem uma quantificação por item questionado, dividido pelo número de operadores que responderam. Desta forma, com a simples comparação dos totais obtidos, poderemos saber se ocorreram melhorias ou não.

#### 4.4.2 Análise da atividade dos operadores do LABIHS utilizando as novas interfaces

Após o desenvolvimento e incorporação das interfaces no simulador do LABIHS, a análise da atividade dos operadores será utilizada para comprovar que as normas, guias e listas de verificação de fatores humanos em projetos de interfaces homem sistema associadas com entrevistas e com a análise da atividade dos operadores em cenários simulados de emergência possibilitam melhores práticas de desenvolvimento de interfaces. Serão realizadas observações sistemáticas da atividade dos operadores durante a operação em dois cenários de acidentes postulados: rompimento do tubo de um gerador de vapor *(SGTR– Steam Generator Tube Rupture)* e perda do refrigerante (*LOCA-Loss Coolant Accident).* O registro das informações será realizado através de gravações de áudio e vídeo, anotações escritas e avaliação dos arquivos de *log* gerados pelo simulador. O objetivo nesta fase é obter um entendimento mais detalhado da navegação, tarefas completadas corretamente, tempo para realizar cada tarefa, erros cometidos, se os usuários receberam realimentação adequada em cada operação, se os usuários identificaram problemas no menu do sistema e se o menu facilita o entendimento da seqüência correta de operação.

### 4.4.3 Questionário: satisfação dos usuários

Após a análise da atividade será apresentado aos participantes um questionário específico, onde os operadores irão expressar suas opiniões sobre o funcionamento das novas interfaces, através de uma escala subjetiva. O questionário apresentará questões relacionadas com o projeto das interfaces, operação, interação, apresentação das informações, dificuldade para realizar tarefas e propriedades físicas da interface. Usaremos o questionário de satisfação dos usuários QUIS - Questionnaire for User Interaction Satisfaction (HARPER e NORMAN, 1993), desenvolvido pela Universidade Maryland.

## **5 IMPLEMENTAÇÃO DA METODOLOGIA**

Neste capítulo descreveremos todos os passos que devem ser realizados para a implementação da metodologia. No capítulo anterior a estrutura metodológica foi segmentada em diferentes processos representados no diagrama de blocos da Figura 36. Os detalhamentos teóricos dos processos foram colocados em prática e neste capítulo será demonstrado os resultados obtidos, bem como se realizou o processo de construção das novas interfaces. Em seqüência, os resultados da realização dos processos que representam os últimos passos a serem realizados, ou seja, a validação das modificações realizadas.

Os processos devem ser bem sedimentados e podem ser agrupados em três grupos básicos e ordenados: avaliação das interfaces atuais, implementação das novas interfaces e avaliação pós modificações. O processo de construção das interfaces é iniciado após as avaliações iniciais, ou seja, após a avaliação integrada. Isto não significa que necessariamente a etapa de Análise da Atividade dos Operadores deva ser finalizada durante a etapa de contrução das novas Interfaces. Na realização deste trabalho, durante a etapa de construção das novas interfaces novas perguntas tiveram que ser formuladas complementando a etapa das Entrevistas. Isto ocorre por um motivo muito simples, durante o processo de construção o desenvolvedor pode se deparar com detalhes de implementação que exijam um conhecimento detalhado do funcionamento de determinada parte do sistema, ou ainda, o desenvolvedor provido de certa criatividade pode sugerir ou questionar a modificação de determinado item. Por isso torna-se importante a realimentação de informações do processo Avaliação Integrada durante a construção, evitando resultados não satisfatórios e retrabalho. Em Gordon (1978) pode ser comprovado que a realimentação em sistemas genéricos é necessário para se alcançar a estabilidade dos resultados esperados. A questão é em que parte do processo e que tipo de informação do sistema deve ser re-inserida para que as outras variáveis pertinentes do processo não sejam afetadas negativamente.

Analisando a estrutura metodológica, na construção de interfaces centradas no usuário uma realimentação de informações provenientes de *checklists* e normas é redundante. O processo de análise das tarefas não pode ser realimentado, pois este só poderá ser repetido ao final do processo, ou seja, pode ser muito útil para uma realimentação *a posteriori.* Questionários são grandes e seqüenciados, exigindo tempo para que o entrevistado possa realizá-lo e nem sempre se obtém o nível de informação desejado. Entretanto, entrevistas semi ou não estruturadas tornam-se ferramentas de excelente retorno para o desenvolvedor, tanto pela facilidade como podem ser construídas as perguntas como pela velocidade das respostas. Além disso, demonstrando o desenvolvimento em tempo real, pode-se obter piniões, críticas e sugestões extremamente valiosas tornando o trabalho cada vez mais centrado no usuário final. Neste ponto deve-se ressaltar que nem a literatura técnica na área de informática referente à técnicas para desenvolvimento (SUTTER, 2005), nem a literatura sobre desenvolvimento de Interfaces Homem-Sistema não costumam apresentar este procedimento como essencial para obtenção de resultados otimizados. Isto pode ser claramente visto no atual mercado de *Software*. Grandes empresas costumam contratar equipes de desenvolvimento de *softwares* para a construção de aplicativos customizados separando-os, porém, do restante dos processos das empresas. Senge (1990) descreve a importância da visão sistêmica dos processos por parte dos integrantes de uma empresa, contudo tal prática ainda não é empregada no mercado de desenvolvimento de *softwares*, separando os profissionais da área em verdadeiros "aquários".

Neste trabalho a realimentação foi amplamente utilizada ao longo da construção das interfaces, quer pela complexidade do sistema em questão, quer pela busca de um resultado mais próximo do ideal do usuário. Porém tal prática deve ser utilizada com cuidado pois nem sempre o usuário tem o conhecimento das regras e normas envolvidas na construção de interfaces ergonomicamente adaptadas, muito menos das limitações impostas pelo *hardware* e pelo ambiente de desenvolvimento (linguagem, compilador, etc).

Começaremos agora a descrever as práticas e os conseqüentes resultados dos procedimentos de implementação da metodogia, seguindo a mesma ordem descrita no capítulo anterior.

## 5.1ANÁLISE DAS TAREFAS

A importância do desempenho humano ao manter a segurança da operação de sistemas de alto risco foi destacado durante vários anos (STADELMANN e PAPPE, 1999). Entretanto, a principal dificuldade consiste em obter dados da experiência operacional em situações de emergência, devido a não regularidade desses acidentes. Portanto, o uso de simuladores de reatores nucleares permite que o analista sistematicamente observe o comportamento humano em condições de acidentes hipotéticos, possibilitando que informações úteis e aplicadas sejam elucidadas através dos resultados dessas observações. Embora, considerações pertinentes enfatizem que o nível de estresse sentido pelos operadores e a fidelidade da situação de simulação sejam bastante diferentes da situação real de trabalho, o simulador é uma ferramenta poderosa para observar o comportamento humano em condições de emergência (STANTON, 1996; RASMUSSEN e JENSEN, 1974).

A Figura 41 apresenta a estratégica de operação em uma planta nuclear de potência.

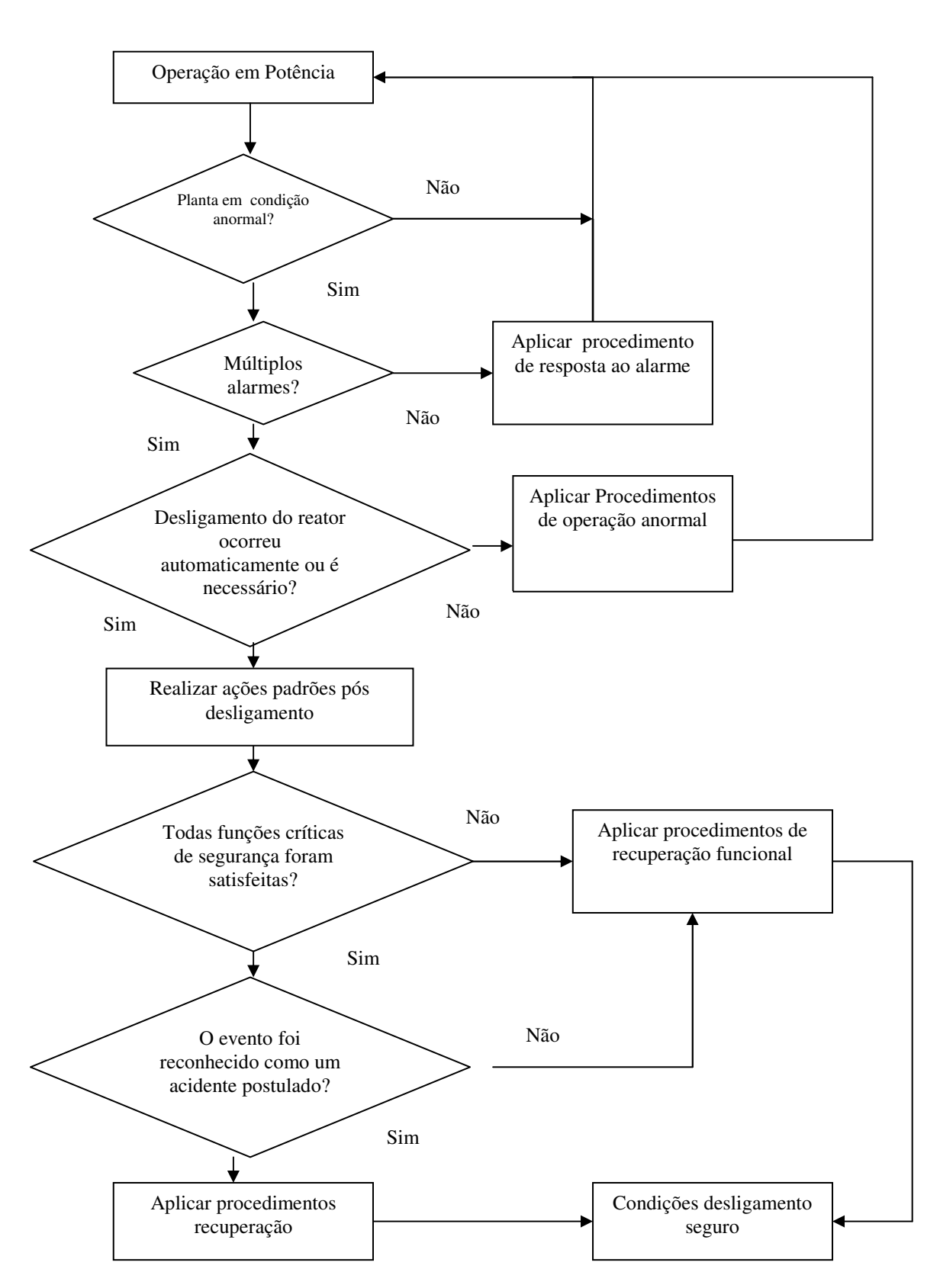

Figura 41: Estratégia de Operação em uma Planta Nuclear de Potência

A Tabela 1 apresenta a análise das tarefas dos operadores com relação aos procedimentos de emergência, após o desligamento do reator, para identificação dos seguintes acidentes postulados: rompimento do tubo de um gerador de vapor (*SGTR– Steam Generator Tube Rupture*) e perda do refrigerante (*LOCA-Loss Coolant Accident*)*.*

# Tabela 1: Análise das Tarefas dos Operadores para Identificação de dois Acidentes Postulados

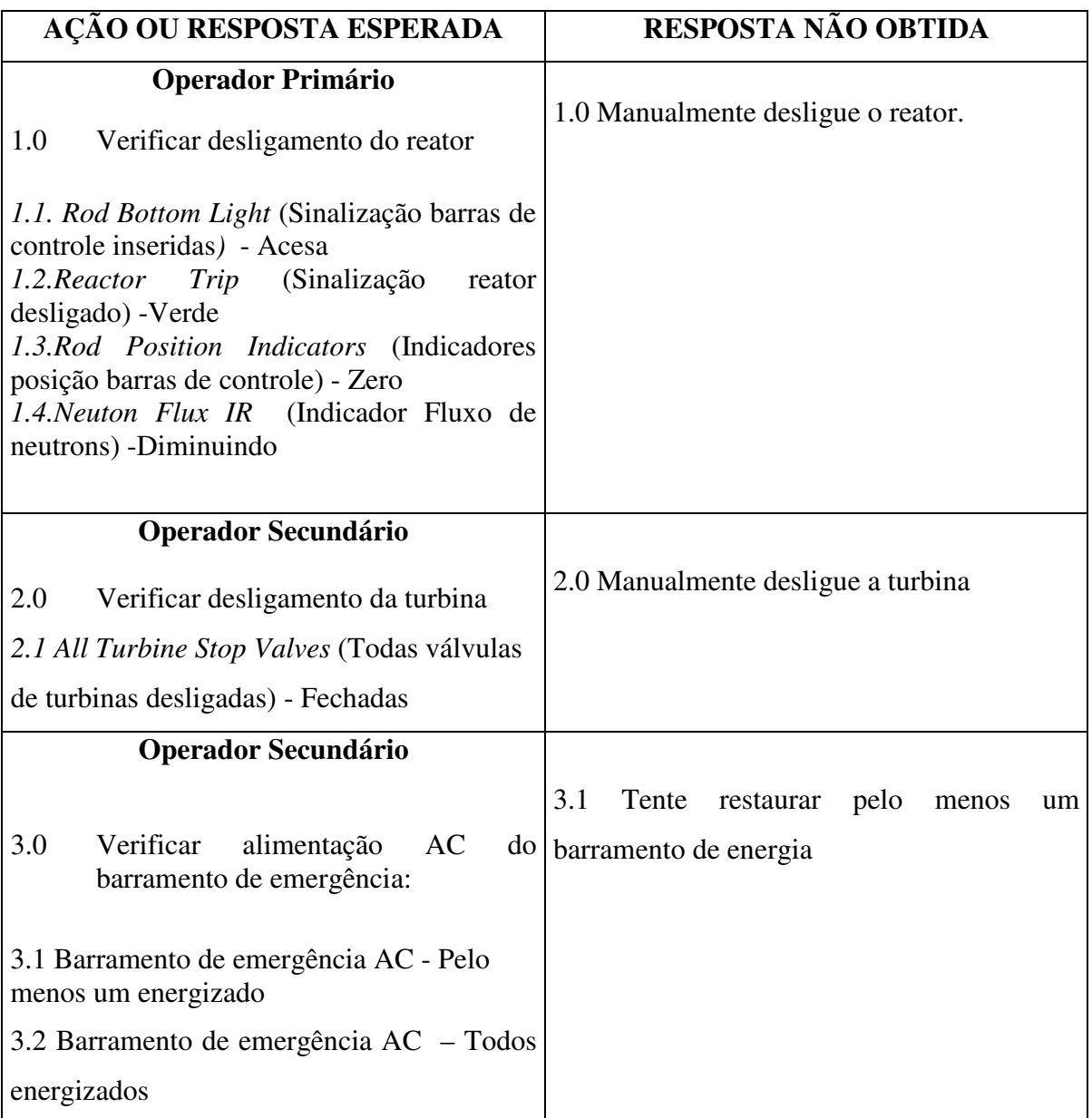

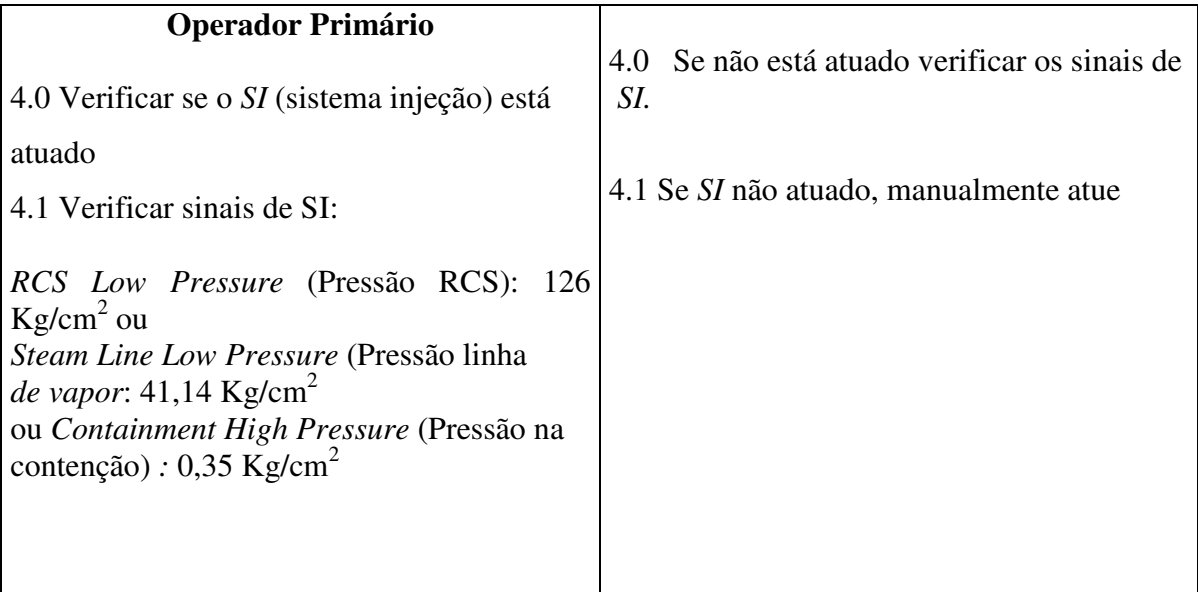

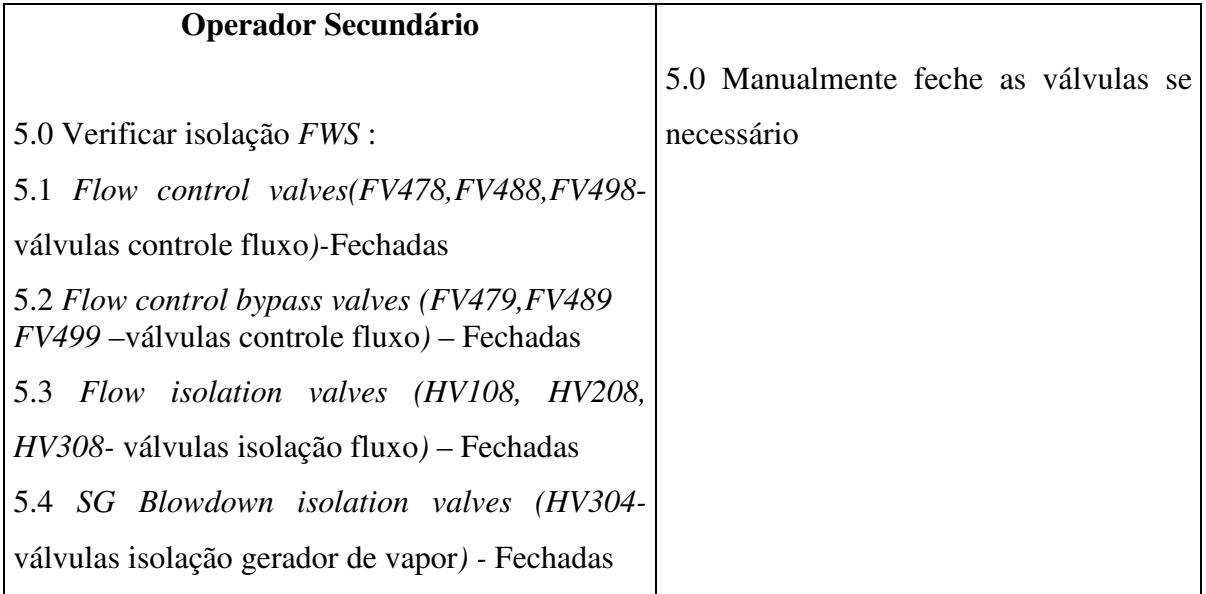

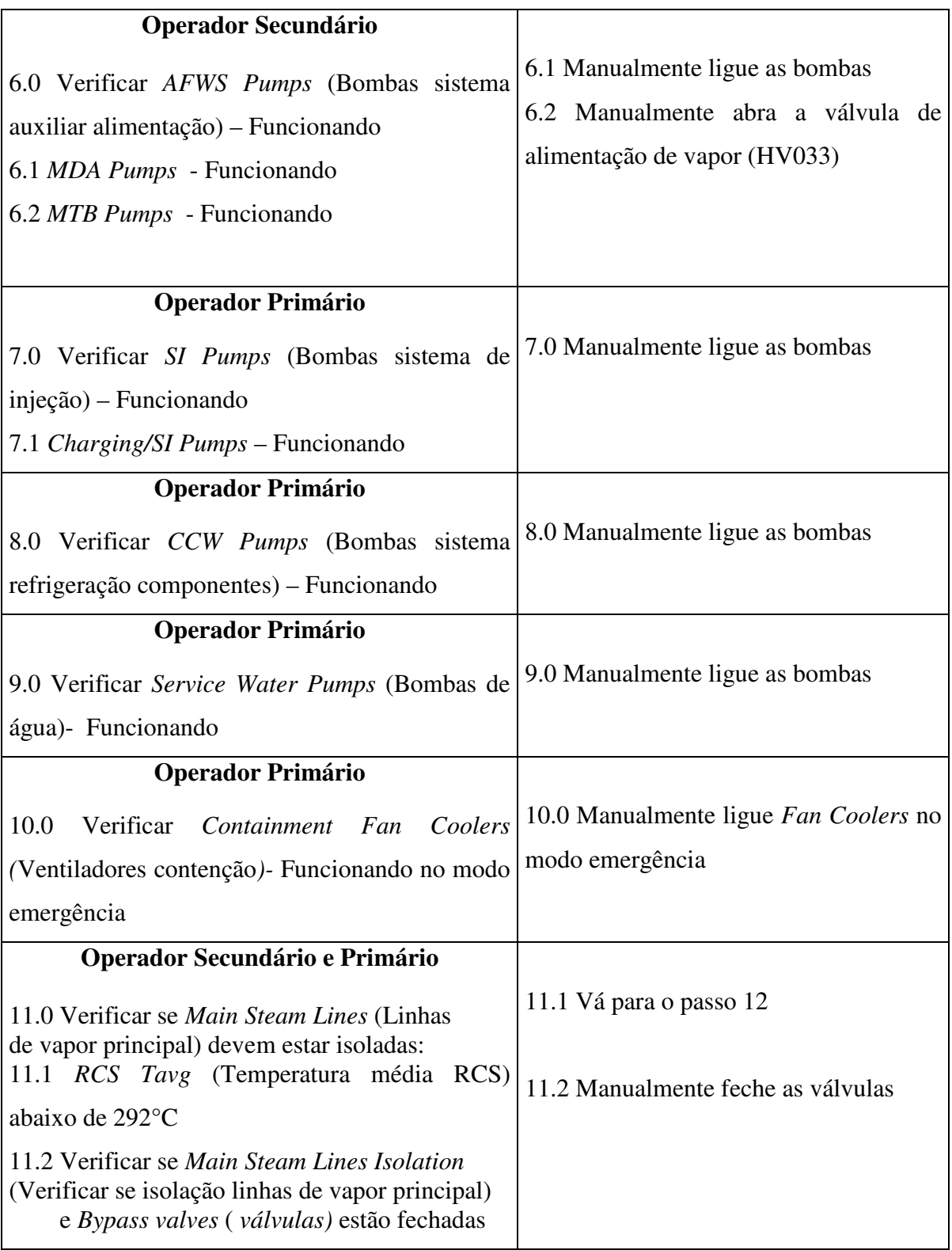

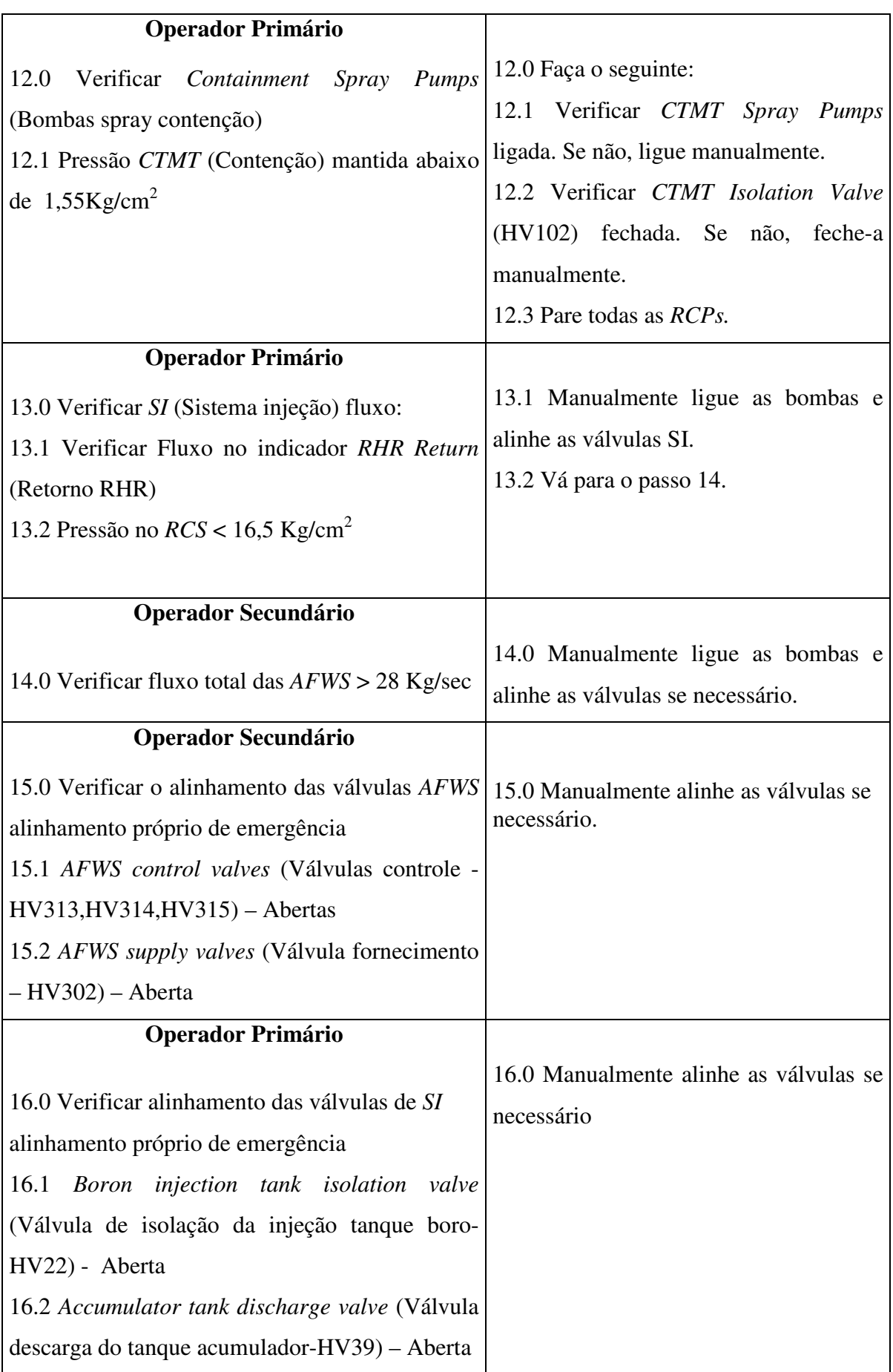

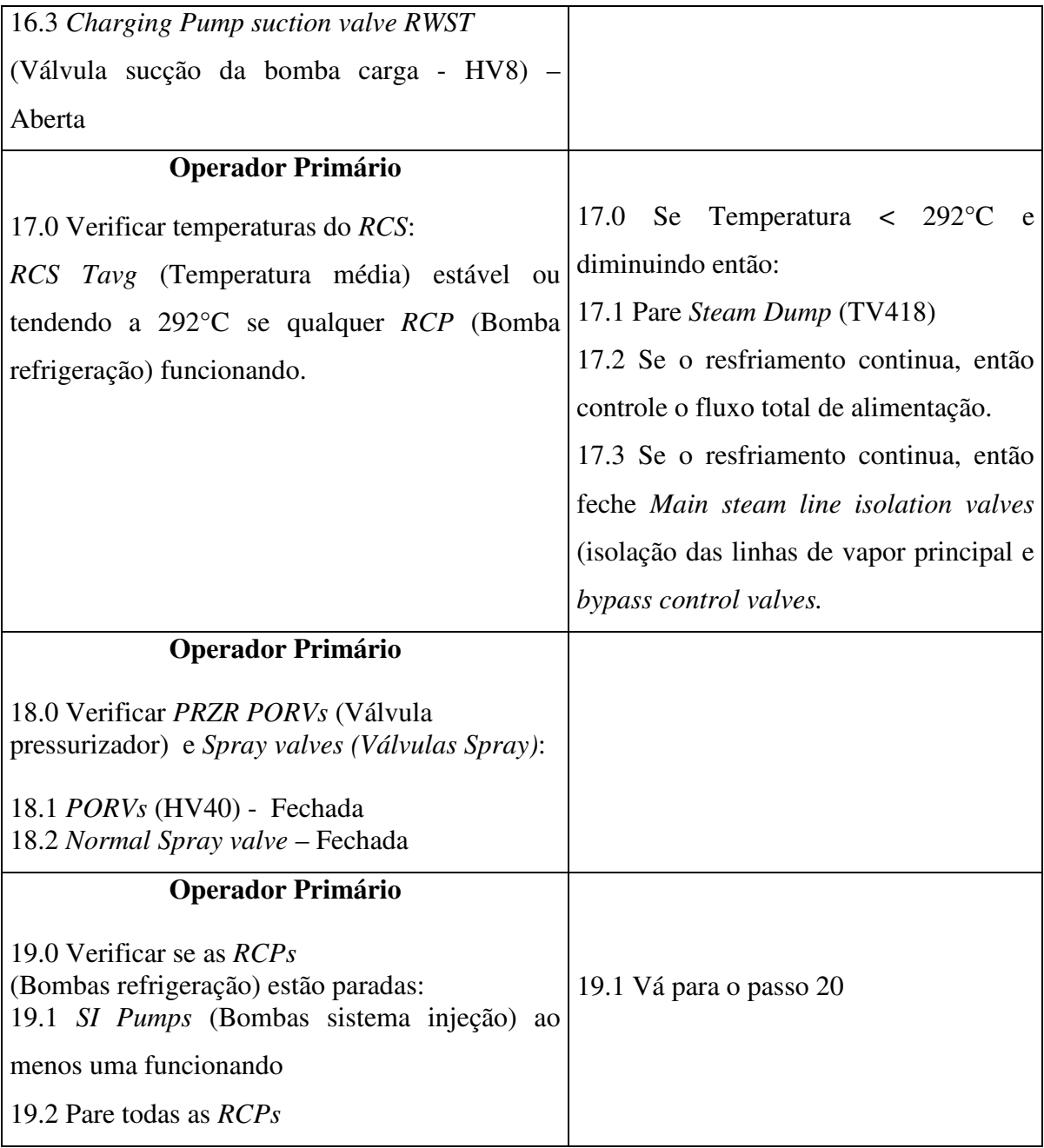

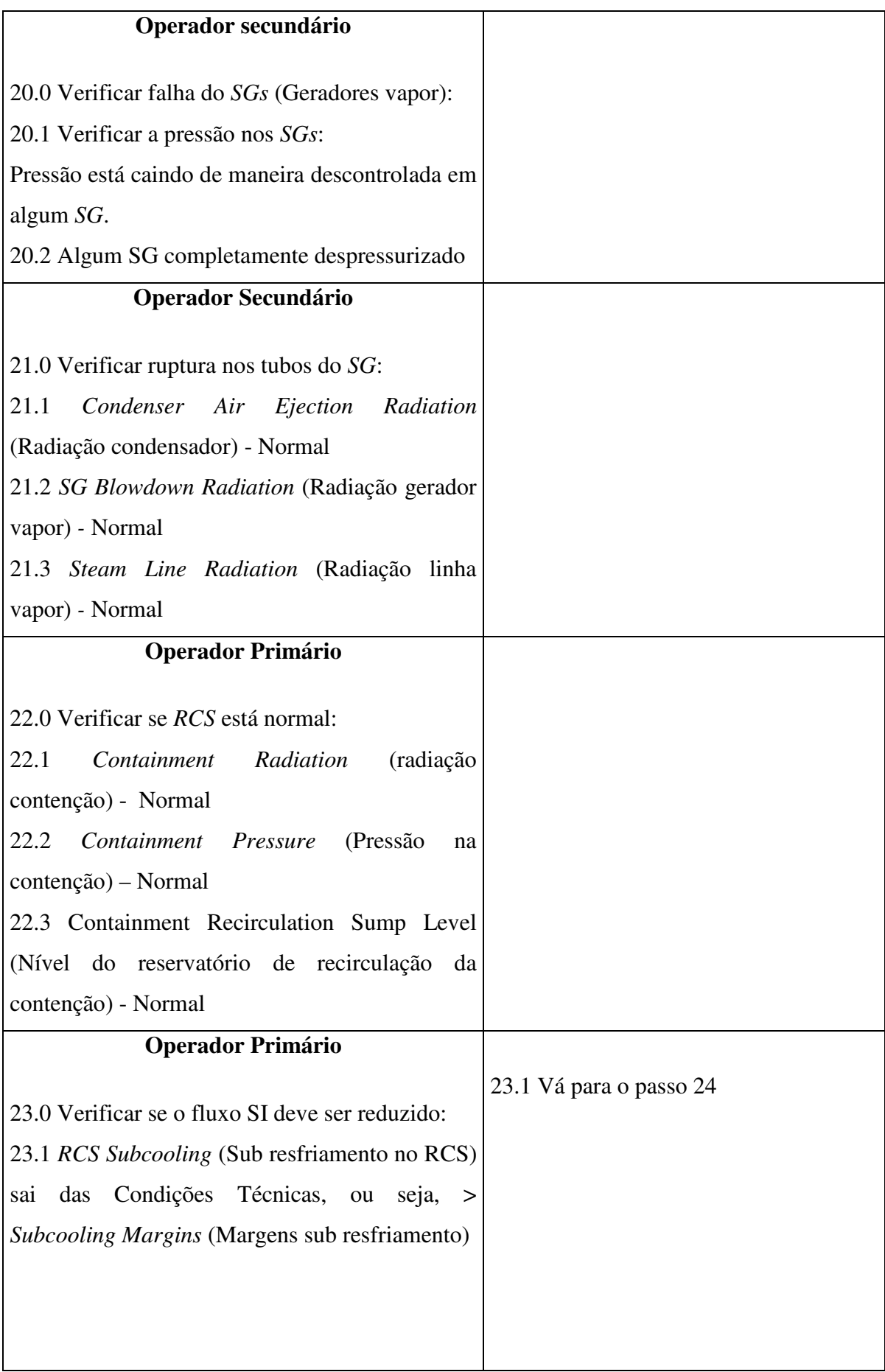

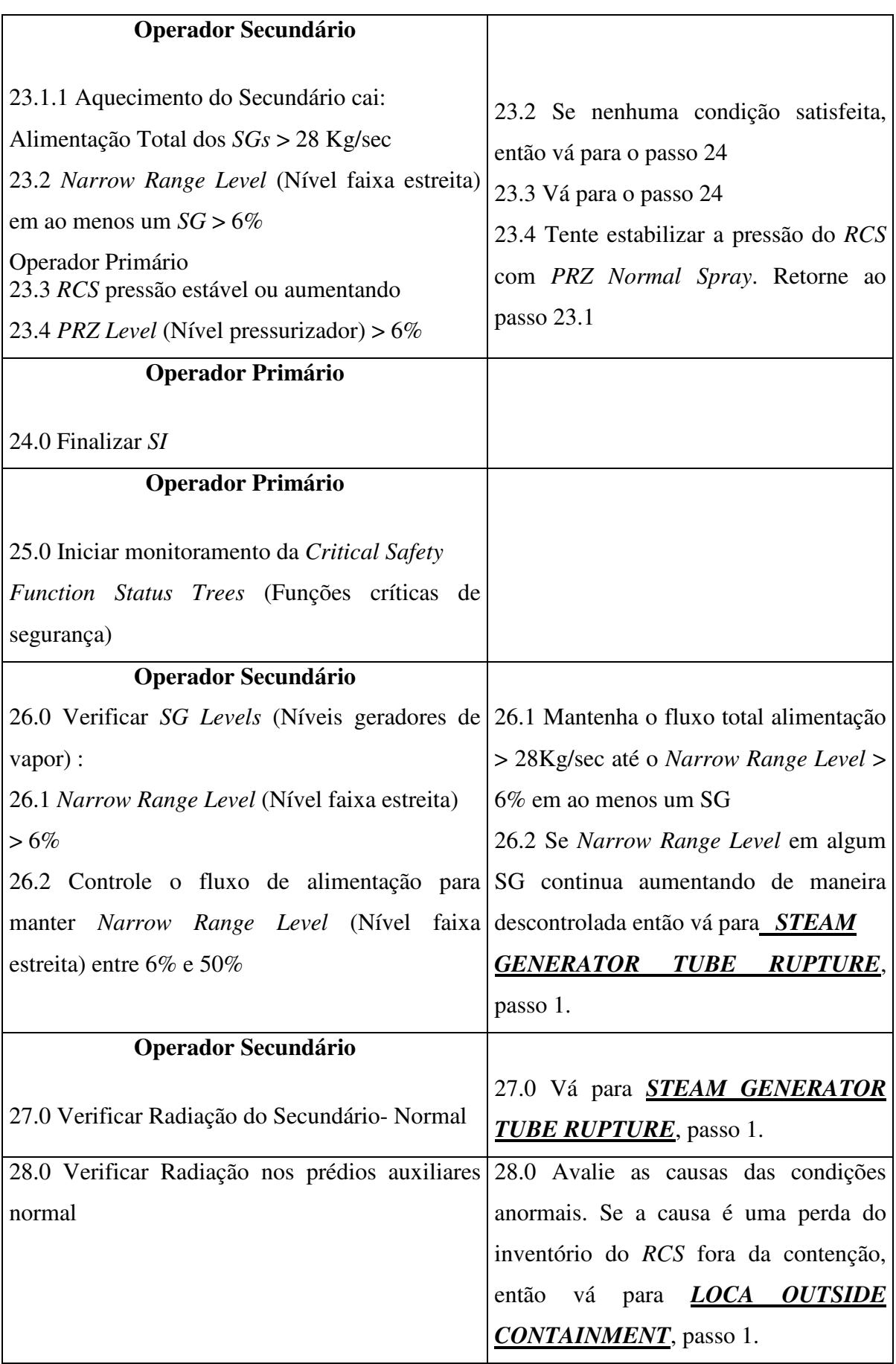

#### 5.2 AVALIAÇÃO INTEGRADA: NORMAS E GUIAS DE FATORES HUMANOS

A avaliação utilizando normas e guias de fatores humanos foi baseada principalmente nas recomendações do guia de fatores humanos NUREG 700 em sua segunda revisão (2002) e na norma IEC 964. No atual trabalho nos restringimos somente aos aspectos ergonômicos relacionadas com o projeto das interfaces. Outros fatores como luminosidade da sala, posição do operador em relação à sua área de trabalho e diversos outros itens não foram abordados pois fugiriam ao escopo deste trabalho.

A avaliação baseada nas normas e guias foi feita da seguinte maneira:

- os itens de interesse forma percorridos e agrupados;
- cada item e sua localização na norma e guias se encontram no ANEXO 2: Avaliação Utilizando Normas e Guias de Fatores Humanos;
- em seguida inserimos uma área destinada a comentários onde cada item foi avaliado de acordo com as interfaces do simulador do LABIHS.

A partir da avaliação das normas e guias foi possível verificarmos algumas irregularidades presentes nas interfaces. Os principais pontos verificados foram principalmente ligados a itens que fugiam à padronizações adotadas ao sistema. Abaixo enumeramos as telas avaliadas e os erros encontrados:

- Na tela CVCS (Chemical and Volume Control System):
	- a. Nos tanques "BORIC ACID TANK" e "MAKEUP WATER TANK" as unidades de vazão em L/Sec quando o padrão em outras telas é Kg/Sec;
	- b. Válvula FV122 sem unidade;
	- c. Válvula FV122 possui dois *displays* digitais para a representação de seus valores ativos, os *displays* não estavam agrupados;
	- d. O módulo "Makeup Mode" estava fora da sua posição lógica correta: uma linha de fluxo que deveria passar pelo módulo estava passando por fora;
	- e. Válvula PV145 não estava com indicação visível do seu estado (aberta ou fechada), é necessário clicar na válvula para abrir um *popup* com as informações;
- f. No módulo onde se encontram informações de fluxo e pressão as válvulas de selamento 1, 2 e 3, do RCP (Reactor Charging Pump) possuiam dois indicadores em negrito quando todos os outros não estão;
- g. Nas válvulas HV1, HV2 e HV3, existem abaixo de cada uma um indicador da vazão com indicação constante em cada uma delas. Os valores dos indicadores estavam em GPM quando o padrão para vazão é Kg/Sec.

Figura 42: Erros encontrados na tela CVCS pela Avaliação de Guias e Normas

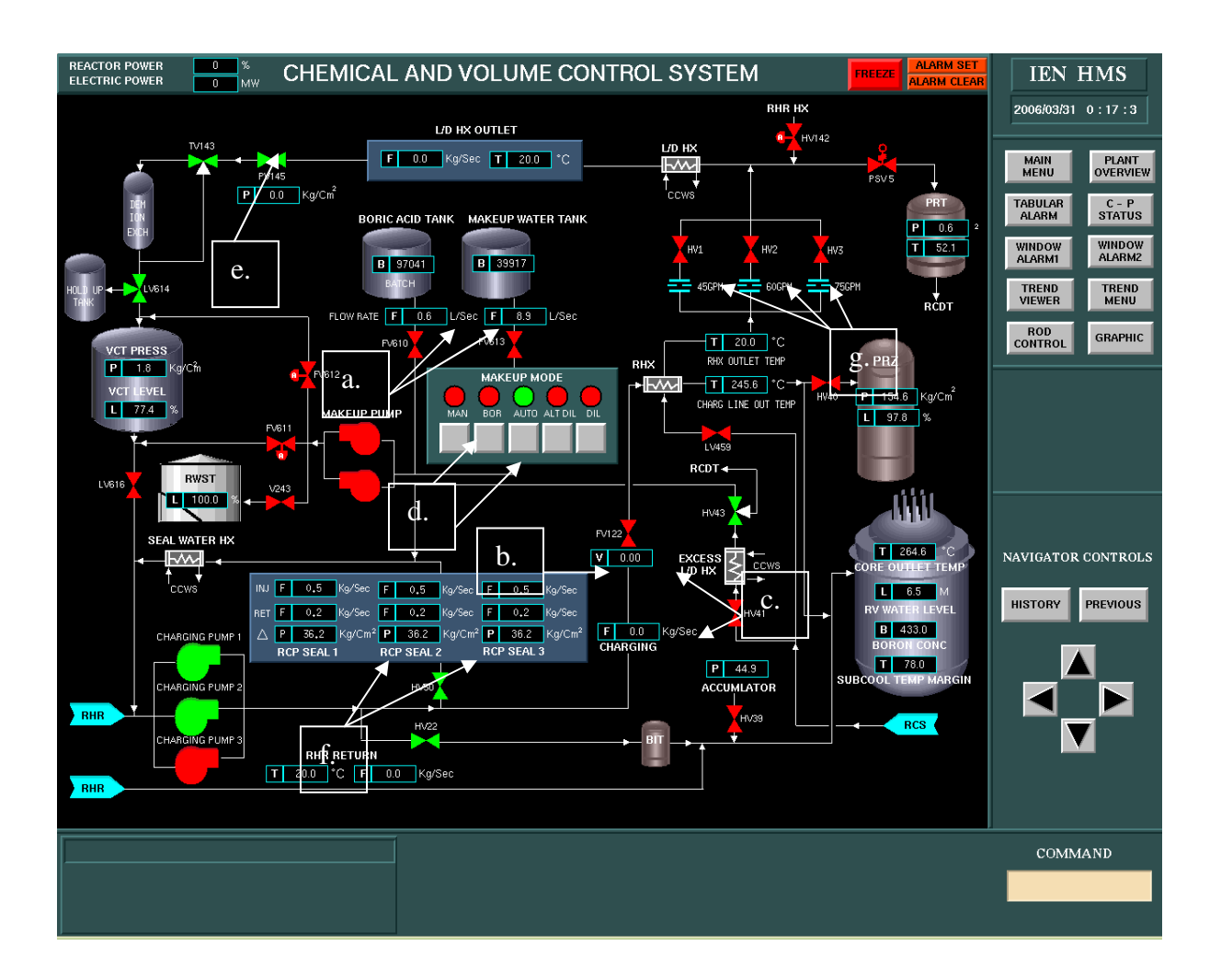

- Na tela RCS (Reactor Coolant System):
	- a. Seguindo o padrão de navegabilidade entre as telas, cada elemento de ligação interno possui próximos a ele elementos repetidos da proxima tela, com a qual ele faz conexão. No ponto de ligação, no centro da tela (figura 8), que liga a tela RCS para a tela RHR está faltando a válvula HV18 para realizar a representação lógica dos *links* entre as telas;
	- b. No canto esquerdo da tela onde existem dois fluxos: um vindo e outro indo para a a tela CVCS, existem dois *displays* digitais de informações para o módulo "CHARGING"que não estão seguindo o padrão gráfico do módulo "LETDOWN".

Figura 43: Erros encontrados na tela RCS pela Avaliação de Guias e Normas

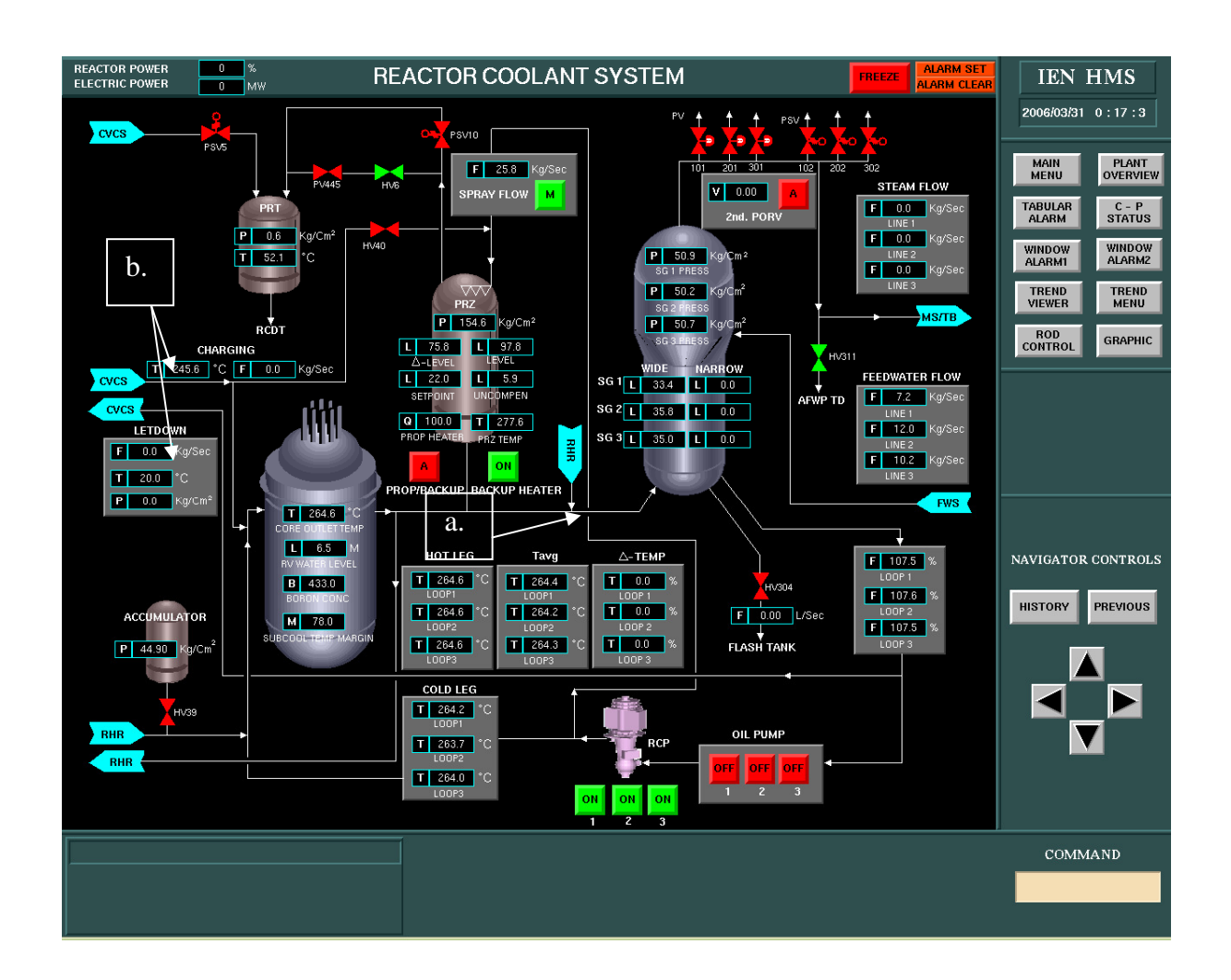

- Na tela COND (Condenser System):
	- a. Legendas dos tanques de armazenamento (CONDENSER STORAGE TANK) incompletos e pouco visíveis;
	- b. Representação gráfica das turbinas diferente das encontradas na tela MAIN STEAM / TURBINE SYSTEM.

Figura 44: Erros encontrados na tela CONDENSER SYSTEM pela Avaliação de Guias e Normas

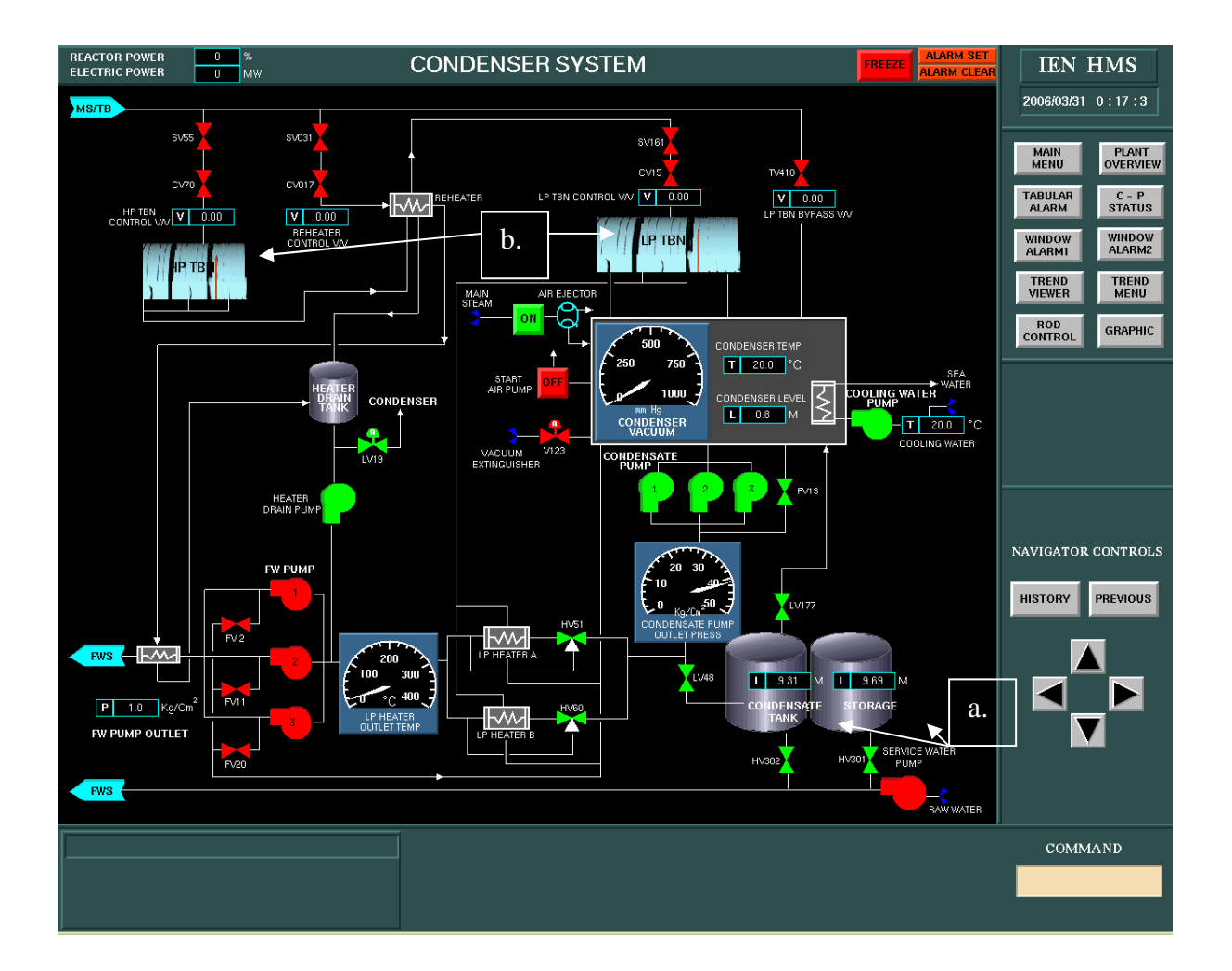

- Tela MAIN STEAM / TURBINE SYSTEM:
	- a. Representação gráfica da turbina não seguindo um padrão.

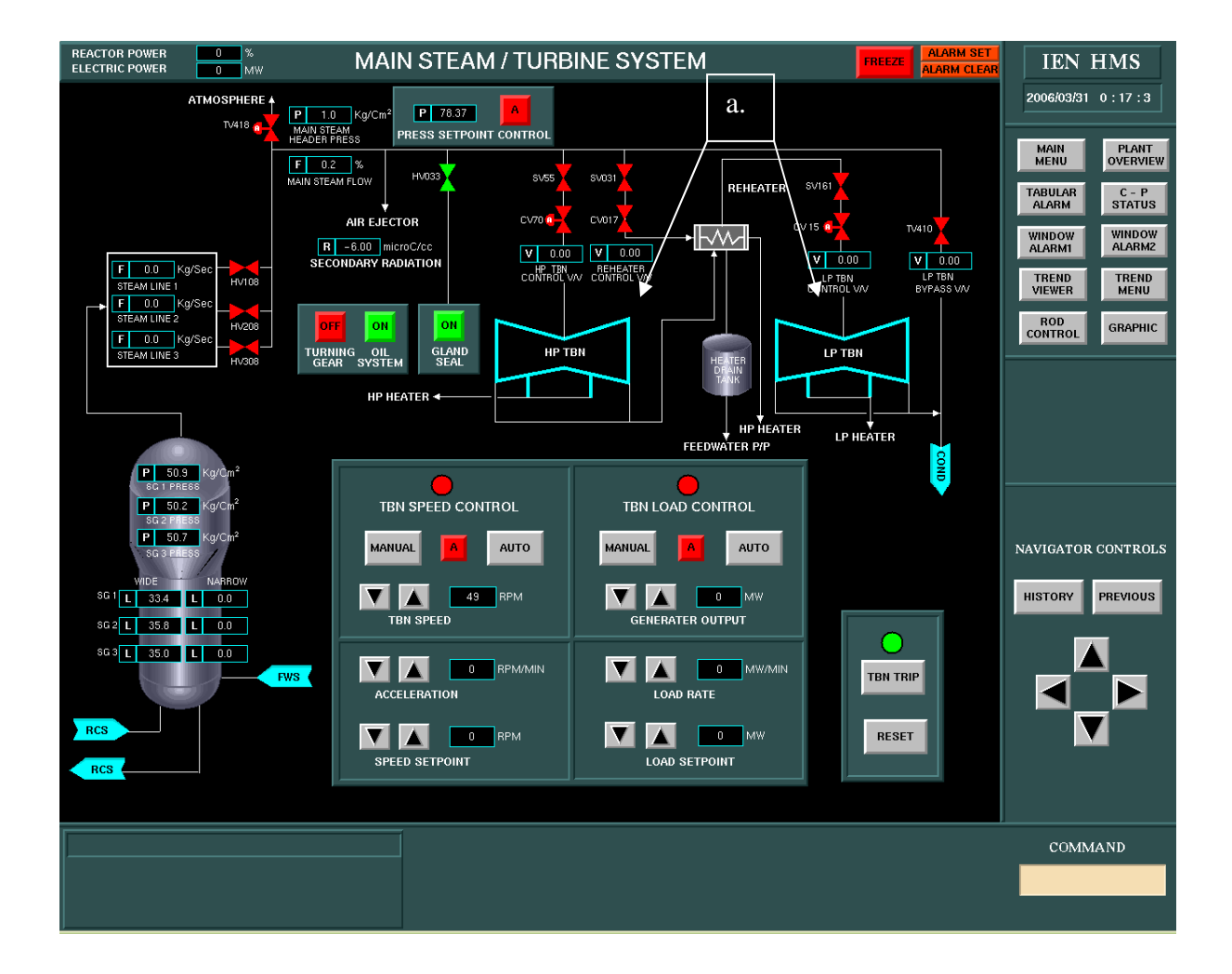

Figura 45: Erro encontrado na tela MAIN STEAM / TURBINE SYSTEM pela Avaliação de Guias e Normas

# • Tela ROD CONTROL SYSTEM:

a. Os indicadores digitais referentes à potência gerada no sistema possuem todos a mesma legenda indicativa "P" sendo que cada indicador indica uma variável relacionada à geração de potência. Por exemplo, o primeiro possui legenda de unidade CPS e é o número de Contagens por segundo (*Counts per second*) do nível de neutrons na fonte do reator. O indicador abaixo se refere à corrente gerada por esse fluxo de neutrons (indicado pela unidade A de ampère). No primeiro *display* ainda foi verificado que o valor representado na verdade é o índice de uma potência de 10, ou seja, o valor indicado não se refere ao número de contagens por segundo, mas sim o quanto 10 deve ser elevado para se obter o número de contagens.

# Figura 46: Erros encontrados na tela ROD CONTROL SYSTEM pela Avaliação de Guias e Normas

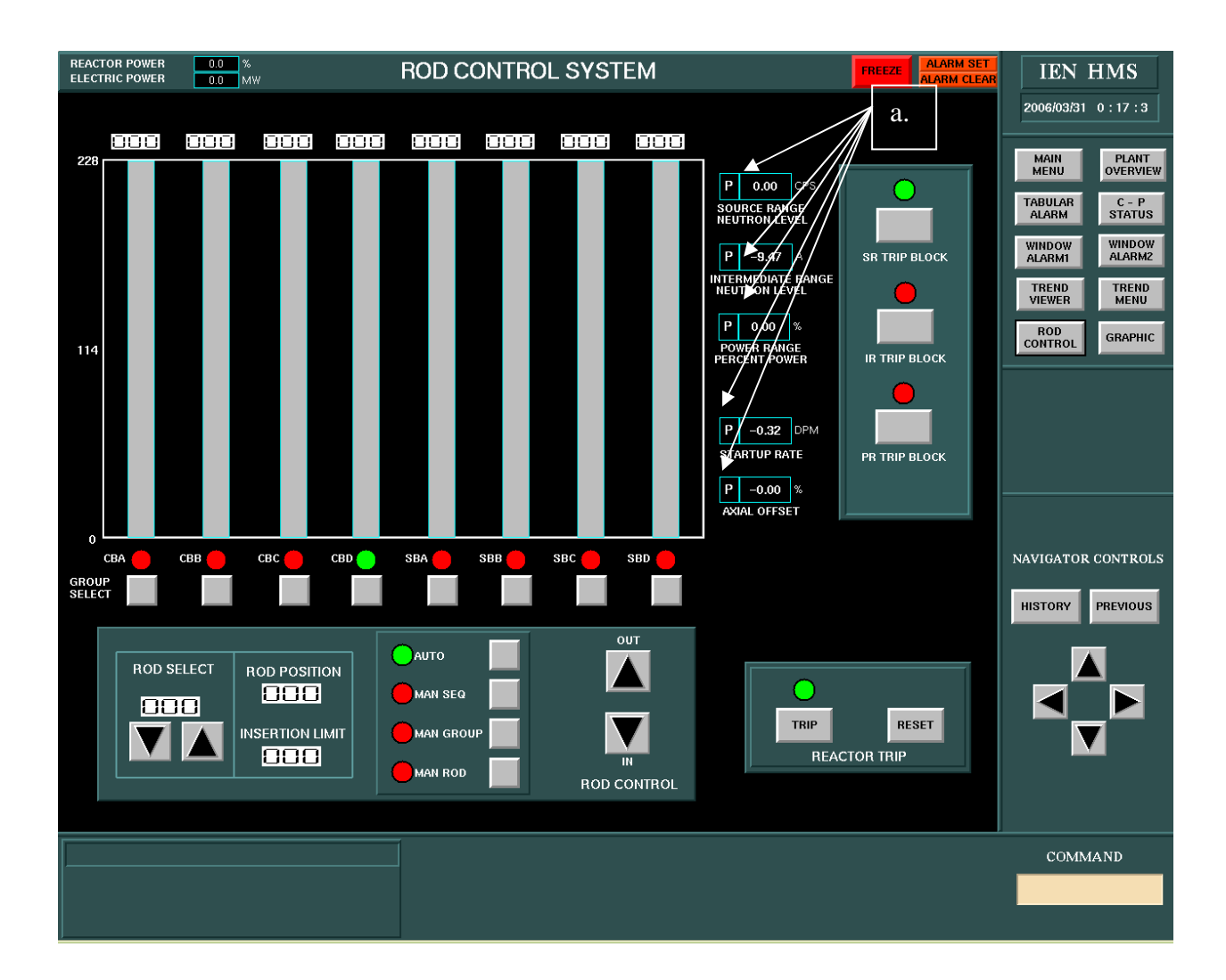

- Telas de alarme ALARM 1 e ALARM 2:
	- a. As legendas em ambas as telas não são claras quanto à causa, local do evento e efeito relativos ao acionamento de cada tipo de alarme. As informações não estão separadas, sendo representadas em linhas únicas ou mais de uma**,**  dependendo unicamente do espaço disponível para a visualização. O erro ocorre em quase todos os quadrados indicativos. Por exemplo, como pode ser visto na Figura 47, a legenda está :

"INTMD RANGE HI FLUX ROD STOP"  $\rightarrow$  Local, evento (causa) e efeito misturados nas duas linhas Quanto o correto seria INTMD RANGE  $\rightarrow$  Variável do sistema acionada HI FLUX  $\rightarrow$  Evento (causa)  $ROD$  STOP  $\rightarrow$  Efeito

Figura 47: Erros encontrados na tela de alarme 1

| <b>REACTOR POWER</b><br><b>ELECTRIC POWER</b> | $0$ $\sqrt[3]{6}$<br>$0$ MW                        |                                             | ALARM1                                      |                                            | <b>ALARM SET</b><br><b>FREEZE</b><br><b>ALARM CLEAR</b> |                                                |  | <b>IEN HMS</b>                                           |                                                        |  |  |
|-----------------------------------------------|----------------------------------------------------|---------------------------------------------|---------------------------------------------|--------------------------------------------|---------------------------------------------------------|------------------------------------------------|--|----------------------------------------------------------|--------------------------------------------------------|--|--|
|                                               |                                                    |                                             | a.                                          |                                            |                                                         |                                                |  |                                                          | 2006/03/31 0:17:3                                      |  |  |
|                                               |                                                    |                                             |                                             |                                            |                                                         |                                                |  | <b>MAIN</b><br><b>MENU</b>                               | <b>PLANT</b><br><b>OVERVIEW</b>                        |  |  |
|                                               | <b>INTMD RANGE HI</b><br><b>FLUX ROD STOP</b>      | <b>RWST LEVEL</b><br>$LO-LO$                |                                             | OT AT RCT TRIP                             | <b>SOURCE RANGE HI</b><br><b>FLUX RCT TRIP</b>          | TBN TRIP & P-7<br><b>RCT TRIP</b>              |  | <b>TABULAR</b><br><b>ALARM</b>                           | $C - P$<br><b>STATUS</b>                               |  |  |
|                                               | <b>POWER RANGE</b><br>OVERPOWER<br><b>ROD STOP</b> | L/D HX OUTLET<br><b>FLOW LO</b>             | L/D HX OUTLET<br><b>FLOW HI</b>             | OPAP RCT TRIP                              | <b>INTMD RANGE HI</b><br><b>FLUX RCT TRIP</b>           | <b>MSL PRESS LOW</b><br><b>ISO SI RCT TRIP</b> |  | <b>WINDOW</b><br>ALARM1<br><b>TREND</b><br><b>VIEWER</b> | <b>WINDOW</b><br>ALARM2<br><b>TREND</b><br><b>MENU</b> |  |  |
|                                               | CONT BANK D FULL<br><b>ROD WITHDRAWAL</b>          | L/D HX OUTLET<br><b>TEMP HI</b>             | PRZ PRESS LO SI                             | <b>CTMT PRESS HI</b><br><b>SI RCT TRIP</b> | <b>PWR RANGE</b><br>HI FLUX<br>HI SETPT RCT TRIP        |                                                |  | <b>ROD</b><br><b>CONTROL</b>                             | <b>GRAPHIC</b>                                         |  |  |
|                                               | <b>CONT BANK</b><br><b>LO-LO LIMIT</b>             | RHX L/D OUTLET<br><b>TEMP HI</b>            | <b>CTMT SPRAY</b><br><b>ACTUATED</b>        | <b>MANUAL RCT TRIP</b>                     | PWR RANGE<br>HI FLUX<br>LO SETPT RCT TRIP               |                                                |  |                                                          |                                                        |  |  |
|                                               | TWO OR MORE ROD<br>AT BOTTON                       | VCT LEVEL LO                                | <b>VCT LEVEL HI</b>                         | <b>MANUAL SI</b><br><b>RCT TRIP</b>        | <b>PWR RANGE</b><br>HI FLUX<br><b>RATE RCT TRIP</b>     | <b>CTMT SUMP LEVEL</b><br>HI                   |  |                                                          |                                                        |  |  |
|                                               | AXIAL POWER<br><b>DISTRIBUTION</b><br>LIMIT        | <b>VCT PRESS LO</b>                         | <b>VCT PRESS HI</b>                         | PRZ HI LEVEL<br><b>RCT TRIP</b>            | <b>RCS FLOW LO AT</b><br>HI PWR RCT TRIP                | <b>CTMT SUMP LEVEL</b><br>$HI-HI$              |  | <b>NAVIGATOR CONTROLS</b>                                |                                                        |  |  |
|                                               | <b>CCWS OUTLET</b><br><b>TEMP HI</b>               | <b>RCP SEAL INJ</b><br>WTR FLOW LO          | <b>CTMT PHASE B</b><br><b>ISO ACTUATED</b>  | <b>PRZ HI PRESS</b><br><b>RCT TRIP</b>     | <b>RCS FLOW LO AT</b><br><b>LO PWR RCT TRIP</b>         | <b>CTMT AIR TEMP HI</b>                        |  | <b>HISTORY</b>                                           | <b>PREVIOUS</b>                                        |  |  |
|                                               | <b>INSTRUNENT AIR</b><br>PRESS LO                  | <b>CHARGING FLOW</b><br><b>CONT FLOW LO</b> | <b>CHARGING FLOW</b><br><b>CONT FLOW HI</b> | PRZ LO PRESS<br>& P-7 RCT TRIP             | SG 1,2,3<br><b>WTR LEVEL</b><br><b>LO-LO RCT TRIP</b>   | <b>CTMT MOISTURE HI</b>                        |  |                                                          |                                                        |  |  |
|                                               |                                                    |                                             |                                             |                                            |                                                         |                                                |  |                                                          |                                                        |  |  |
|                                               |                                                    |                                             | <b>ACK</b>                                  | <b>RESET</b>                               |                                                         |                                                |  |                                                          |                                                        |  |  |
|                                               |                                                    |                                             |                                             |                                            |                                                         |                                                |  |                                                          |                                                        |  |  |
|                                               |                                                    |                                             |                                             |                                            |                                                         |                                                |  | COMMAND                                                  |                                                        |  |  |
|                                               |                                                    |                                             |                                             |                                            |                                                         |                                                |  |                                                          |                                                        |  |  |

Outro exemplo na tela ALARM 2 seria: "TBN TRIP P - 4" Quando o correto seria:  $P - 4 \rightarrow$  Evento TBN TRIP  $\rightarrow$  Efeito

| <b>REACTOR POWER</b><br><b>ELECTRIC POWER</b> | %<br>$\mathbf{0}$<br>$\bullet$<br>MW    |                                                  | <b>ALARM2</b>                               |                                       |                                             | <b>ALARM SET</b><br>FREEZE<br><b>ALARM CLEAR</b> | <b>IEN HMS</b>                                                                                                    |
|-----------------------------------------------|-----------------------------------------|--------------------------------------------------|---------------------------------------------|---------------------------------------|---------------------------------------------|--------------------------------------------------|----------------------------------------------------------------------------------------------------|
|                                               |                                         |                                                  |                                             |                                       | a.                                          |                                                  | 2006/03/31 0:17:3<br>MAIN<br><b>PLANT</b><br><b>OVERVIEW</b><br><b>MENU</b><br><b>TABULAR</b><br>$C - P$<br><b>ALARM</b><br><b>STATUS</b> |
| <b>CTMT RAD HI</b>                            | PRZ PRESS HI                            | <b>Tref/AUCT Tavg</b><br><b>HI/LO</b>            | <b>SG 1.2.3 LEVEL LO</b>                    | <b>MSIV TRIPPED</b>                   | <b>FW PUMP DISCHARGE</b><br>HEATER PRESS HI | TBN TRIP P-4                                     | <b>WINDOW</b><br>WINDOW<br>ALARM2<br>ALARM1                                                                                               |
| CTMT PRESS HI 1                               | PRZ PRESS LO                            | RCS 1,2,3 Tavg HI                                | SG 1,2,3 STM/FW<br><b>FLOW DEVIATION</b>    | <b>MSL PRESS RATE</b><br>HI STEAM ISO | <b>FW PUMP TRIP</b>                         | SG 1.2.3 WTR LEVEL<br>HI-HI TBN TRIP             | <b>TREND</b><br><b>TREND</b><br><b>VIEWER</b><br><b>MENU</b><br><b>ROD</b><br><b>GRAPHIC</b><br><b>CONTROL</b>                            |
| CTMT PRESS HI 2                               | <b>PRZ PORV OPENING</b>                 | <b>RCS 1,2,3 Tavg</b><br><b>IAUCT Tavg HI/LO</b> | <b>RCP 1,2,3 TRIP</b>                       | MSL1,2,3<br>PRESS RATE HI             | FW TEMP HI                                  | <b>CONDENSER</b><br>VACUUM<br><b>LO TBN TRIP</b> |                                                                                                    |
| <b>CTMT PRESS HI3</b>                         | PRZ CONT LEVEL<br>HI HEATER ON          | RCS 1,2,3<br>FLOW LO                             | CONDENSATE<br><b>STOR TK</b><br>LEVEL LO    | MSL 1,2,3<br>PRESS LO                 | CONDENSATE<br>PUMP FLOW LO                  | <b>TBN OVERSPEED</b><br>HI TBN TRIP              |                                                                                                    |
| <b>ACCUM TK PRE33</b><br>LO                   | PRZ CONT LEVEL LO<br><b>HEATER OFF</b>  | PRT TEMP HI                                      | CONDENSATE<br><b>STOR TK</b><br>LEVEL LO-LO | AFW(MD) ACTUATED                      | <b>CONDENSER</b><br>ABS PRESS HI            |                                                  |                                                                                                    |
| <b>ACCUM TK PRESS</b><br>н                    | PRZ PRESS LO<br><b>BACKUP HEATER ON</b> | PRT PRESS HI                                     | CONDENSATE<br><b>STORAGE TK</b><br>LEVEL HI | <b>CONDENSER LEVEL</b><br>LO          | <b>CONDENSER LEVEL</b><br>HI                | <b>GEN BRK OPEN</b>                              | NAVIGATOR CONTROLS                                                                                                    |
|                                               |                                         |                                                  |                                             |                                       |                                             |                                                  | <b>HISTORY</b><br><b>PREVIOUS</b>                                                                                                    |
|                                               |                                         | <b>ACK</b>                                       |                                             | <b>RESET</b>                          |                                             |                                                  |                                                                                                    |
|                                               |                                         |                                                  |                                             |                                       |                                             |                                                  |                                                                                                    |
|                                               |                                         |                                                  |                                             |                                       |                                             |                                                  |                                                                                                    |
|                                               |                                         |                                                  |                                             |                                       |                                             |                                                  | COMMAND                                                                                                    |
|                                               |                                         |                                                  |                                             |                                       |                                             |                                                  |                                                                                                    |

Figura 48: Erros encontrados na tela de alarme 2

- *Layout* das telas:
	- a. O *layout* não apresenta todas as telas presentes do sistema na sua barra lateral;
	- b. As setas de navegação seguem a uma ordem padrão do sistema que interliga todas as telas em uma fila circular, contudo tal lógica de disposição é desconhecida pelos operadores. Tal ordenação torna-se confusa já que a representação real do sistema não apresenta uma sequência de disposição que possa ser representada por setas de diretia, esquerda, baixo e acima;
	- c. O histórico não atualiza telas navegadas mais de uma vez, ou seja, se o usuário navegar pelas telas MAIN MENU  $\rightarrow$  RCS  $\rightarrow$  CVCS  $\rightarrow$  RHS  $\rightarrow$  RCS o histórico irá apresentar somente MAIN MENU  $\rightarrow$  RCS  $\rightarrow$  CVCS  $\rightarrow$  RHS já que a tela RCS já havia sido "visitada". Isto causa um problema de interação cognitiva para o usuário quanto ao botão PREVIOUS. Quando o usuário o aperta, espera ir para a última tela navegada, independentemente da ordem de

navegação efetuada, ou seja, se a tela já havia sido visitada anteriormente ou não;

d. Existe muito espaço não utilizado no *layout* que poderia ser revertido no aumento das telas do sistema.

Figura 49: Erros encontrados no *layout* da navegação pela Avaliação de Guias e Normas

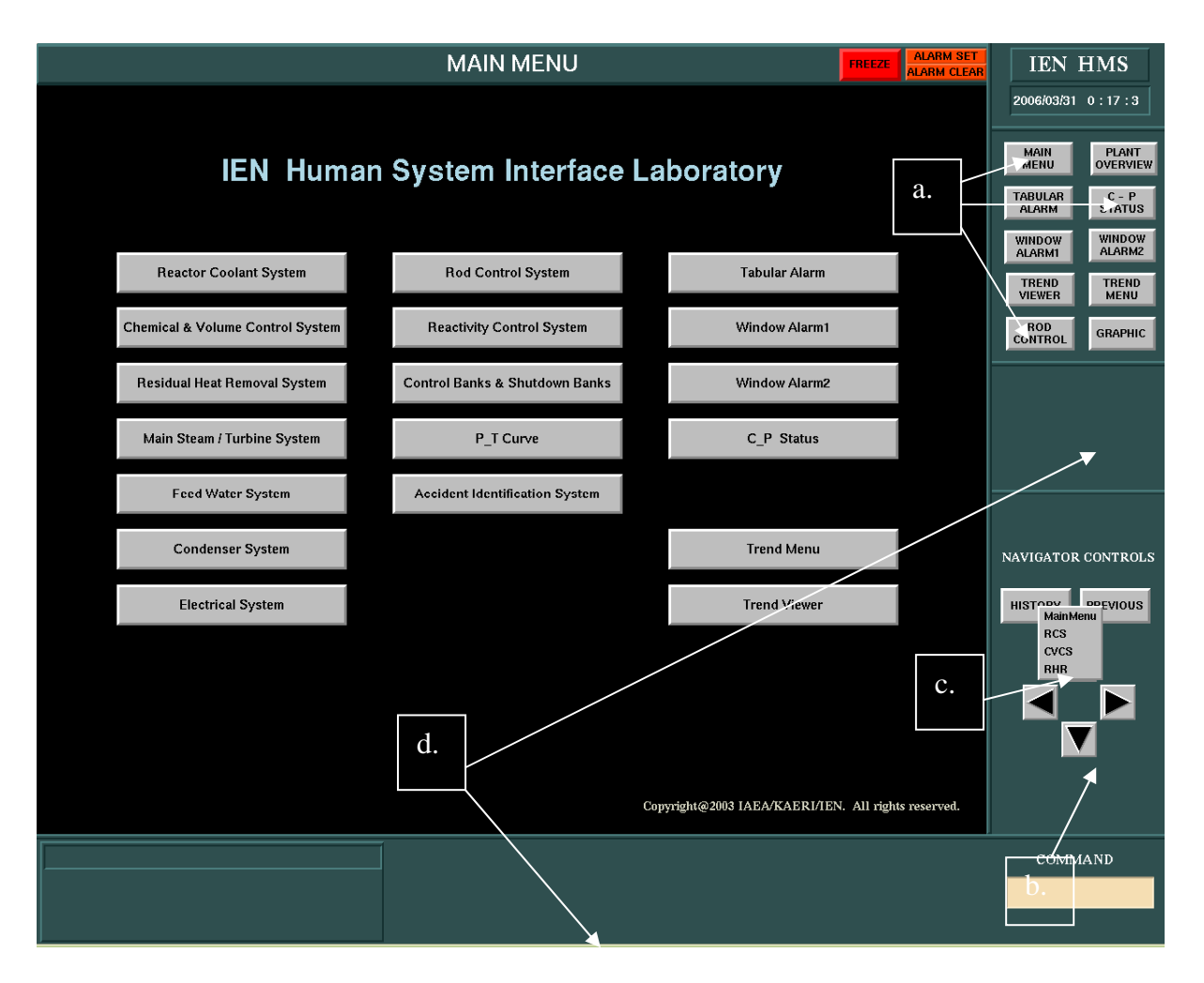

- Telas de controle exibidas através de *popup:*
	- a. As telas de *popup* servem para visualizar os controles atribuídos aos itens que possuem interação no sistema. Elas dividem sua tarefa com as telas de controle (*control*) localizadas em um espaço determinado no *layout*. Itens que possuem um controle simplificado (ligar e desligar), ou seja, somente dois botões de ação podem ser visualizados em ambos os tipos de telas (controle ou *popup*). Itens que possuem um controle mais especializado como o aumento gradual da

abertura de uma válvula são representados apenas por telas de *popup*. Estas telas possuem três grandes problemas quanto à interação do usuário no sistema: são acionados com o botão direito do mouse, que não é o botão padrão para todas as outras funcionalidades do sistema; os itens que possuem estas funcionalidades não são destacados nas telas, obrigando o usuário a clicá-los para saber se há ou não um controle atribuído a ele; e finalmente, as telas de *popup* não possuem localização padrão pré-determinada dentro do *layout*, pelo contrário, elas surgem na própria tela de navegação, obstruíndo a visualização de outras informações pertinentes do sistema.

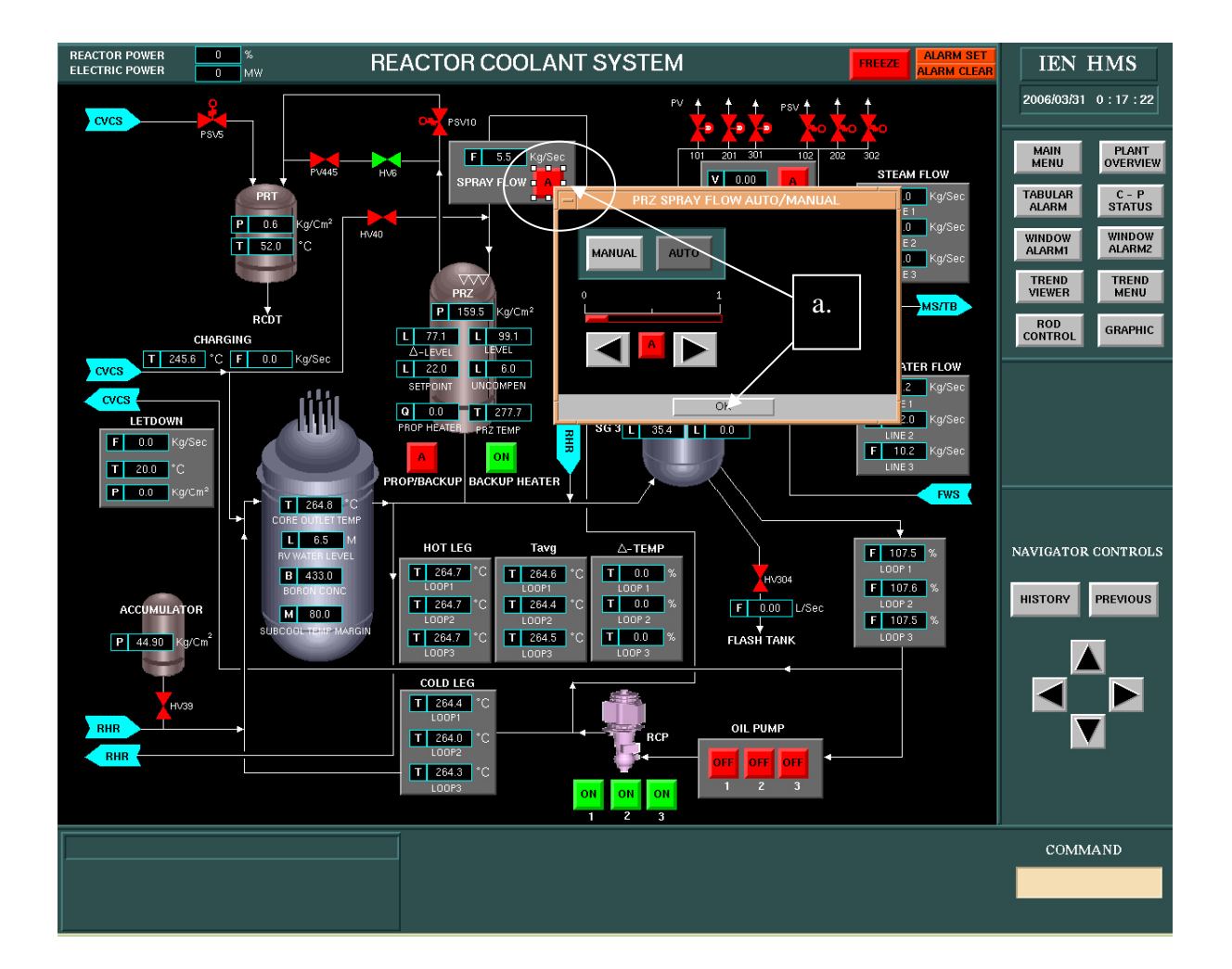

Figura 50: Erros encontrados nas telas de Controle exibidas através de *popups*

Estas indicações de erros foram obtidas basiacmente pela avaliação visual das telas utilizando as prescrições da NUREG 700 e IEC 964. Cabe ressaltar que as observações aqui representadas foram o resultado da realimentação das informações provenientes das listas de

verificação, nosso próximo subitem. Obviamente as informações representadas foram especificadas quanto à seus aspectos técnicos após perguntas realizadas nas Entrevistas semiestruturas.

## 5.3 AVALIAÇÃO INTEGRADA: LISTAS DE VERIFICAÇÃO

A lista de verificação consiste de um questionário de 72 questões objetivas com pontuação mínima de 1 ponto e máxima de 9. Cada característica é avaliada em uma escala de 3 posições que varia de 1 a 3, conforme mostrado abaixo:

- **3** = A característica avaliada está completamente de acordo.
- **2** = A característica avaliada está parcialmente de acordo.
- **1** = A característica avaliada não está de acordo.

Desde que algumas características possam ser mais importantes do que outras, os pesos de importância podem ser atribuídos. Cada característica é avaliada segundo sua importância em uma escala que vai de 1 a 3, conforme mostrado abaixo:

- **3** = A característica avaliada é imperativa.
- **2** = A característica avaliada é desejável.
- **1** = A característica avaliada não é importante

Ou seja, cada item tem uma pontuação final que varia de 1 a 9, se apresentando ao entrevistado da seguinte forma:

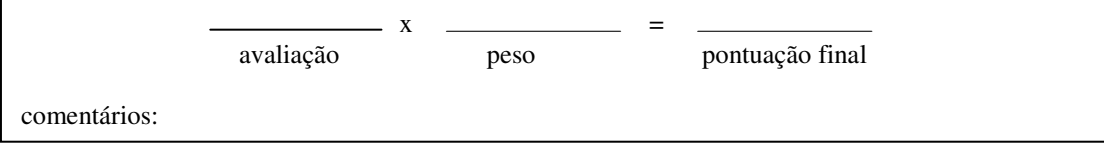

O principal objetivo da lista é quantificar os itens de interesse para obtenção de dois indicadores básicos: quais itens são críticos e merecem ser avaliados e principalmente para possibilitar que as mudanças realizadas possam ser comparadas numericamente. Isto será feito através da passagem da mesma lista pelos mesmos entrevistados quando as novas telas estiverem em produção.

As listas com as respostas obtidas se encontram no ANEXO 3. Foram inqüiridos três funcionários do LABIHS: o Engenheiro projetista, o Operador do Primário (Reactor Operator) e o Operador do Secundário (Turbine Operator).

O Engenheiro Projetista é responsável pela manutenção a avaliação em relação aos fatores humanos envolvidos à todas as interfaces do Simulador. Cabe a ele a avaliação ergonômica das telas originais do sistema, ou seja, as que já vieram com o simulador, e as que serão inseridas no sistema. O operador do Primário é o principal responsável pelas telas RCS (Reactor Coolant System), CVCS (Chemical and Volume Control System, RHR (Residual Heat Removal System), ROD (Rod Control System) e Reactivity Control System. O operador do Secundário é o principal responsável pelas telas Main Steam / Turbine System, FWS (Feed Water System), COND (Condenser System), Electrical System. Ambos são responsáveis pelas outras telas informativas do sistema (telas que não implicam em ações dentro do sistema, simplesmente demonstram informações): Alarm 1 e 2, Status, P – T Curve, dentre outras.

Abaixo estão os resultados obtidos com a lista de verificação para o sistema original:

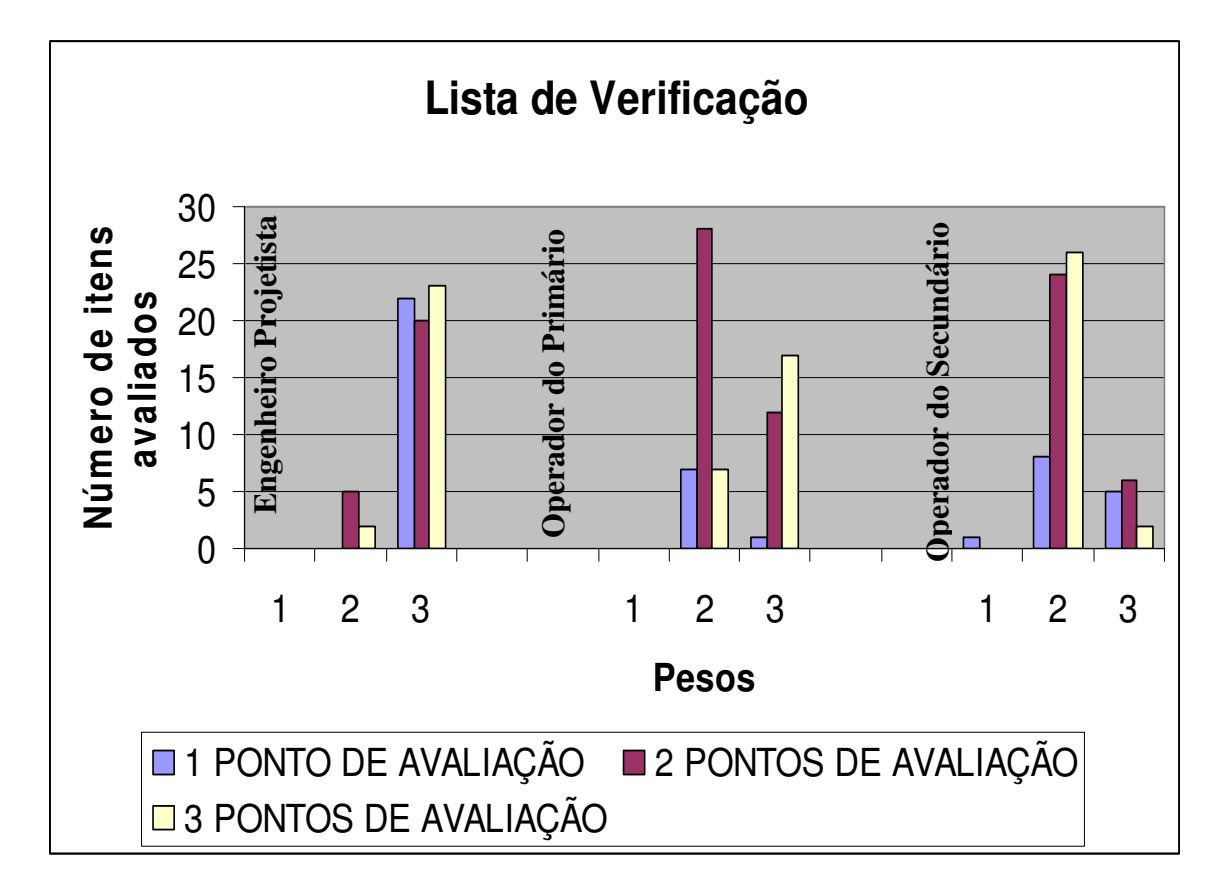

Figura 51: Lista de verificação: Totais de itens avaliados

Como pode ser visto, houve apenas um item avaliado com peso de importância 1. Os itens que devem chamar nossa atenção são aqueles apontados como importantes (peso 3) e tendo apenas 1 ponto de avaliação (cor azul). A avaliação demonstra que, em média, os itens avaliados possuem pontuação entre 2 e 3. Como se esperava, o Engenheiro projetista considera quase a totalidade dos itens avaliados como sendo de importância máxima para o sistema (peso 3). A avaliação do Engenheiro Projetista também teve o resultado mais crítico pois teve a maior quantidade de itens avaliados com mínimo de pontuação e máximo de importância.

Abaixo listamos os itens que foram avaliados com o mínimo de pontuação e o máximo de importância:

Engenheiro Projetista: Itens 3, 11, 21, 22, 26, 27, 35, 44, 45, 46, 48, 50, 52, 54, 55, 59, 60, 61, 63, 65, 70 e 72**.** 

Operador do Primário: Item 65

Operador do Secundário: Itens: 11, 50, 52, 54, e 65.

Transcreveremos aqui os itens mais críticos apontados por mais de um avaliador:

- 11. Os componentes, válvulas, bombas e motores que são controlados estão identificados nas telas dos sistemas?
- 50. Os alarmes possuem identificação clara e correta da causa e efeito do seu acionamento?
- 52. As mensagens de alarme são apresentadas para os operadores em níveis de prioridades?
- 54. Uma mensagem de alarme é constituída por:
	- a. título ou legenda do alarme;
	- b. fonte do alarme, ou seja, sensor ou grupo de sensores que geraram o alarme;
	- c. prioridade do alarme;
	- d. nível de comparação e valores dos parâmetros;
	- e. ações do operador que são necessárias e imediatas;
	- f. referência aos procedimentos

65. As opções de controle estão claramente e apropriadamente indicadas dentro de uma correta área de visualização, ou seja, que não sobreponha outras informações pertinentes no sistema?

Concluímos que os maiores problemas estão relacionados à visualização das informações transmitidas pelos alarmes e aos problemas relativos às telas de *popup* já observados na avaliação pelas Normas e Guias. Estes resultados reiteram as avaliações já realizadas e nos fornecem os itens de maior prioridade a serem alterados.

Certamente, todas as avaliações precedentes constituíram elementos de grande influência para a construção das perguntas nas entrevistas semi-estruturadas, nossa próxima subseção.

## 5.4 AVALIAÇÃO INTEGRADA: ENTREVISTAS

As entrevistas estão transcritas no ANEXO 4: ENTREVISTAS SEMI-ESTRUTURADAS. Foram entrevistados o Engenheiro Projetista, o Operador do Secundário e o Instrutor. Algumas perguntas foram feitas antes do processo de criação e outras foram feitas ao longo do processo. Obviamente, as entrevistas semi-estruturadas não consistiram nas únicas perguntas realizadas. Como foi dito no início deste capítulo, outras perguntas de ordem técnica foram feitas ao longo do processo de criação das telas e realimentadas no processo.

Os principais resultados obtidos com as Entrevistas foram os conhecimentos específicos do sistema e sugestões. Dentre as contribuições obtidas podemos citar:

- um *croqui* da nova tela de abertura foi fornecido; as informações das localização exatas dos pontos de ligação dos *links* entre as telas, um exemplo pode ser visto na;
- quais telas os operadores interagem ou não;
- quais telas não possuem urgência de acesso;
- nome para um novo botão *"combo"* do *layout* a ser incorporado para abrigar um grupo de telas de mesmas características;
- sugestão para agrupamento de botões de navegação no *layout*;
- funcionamento adequado do histórico de telas navegadas no sistema;
- sugestão para os identificadores dos *displays* digitais na tela ROD CONTROL SYSTEM.
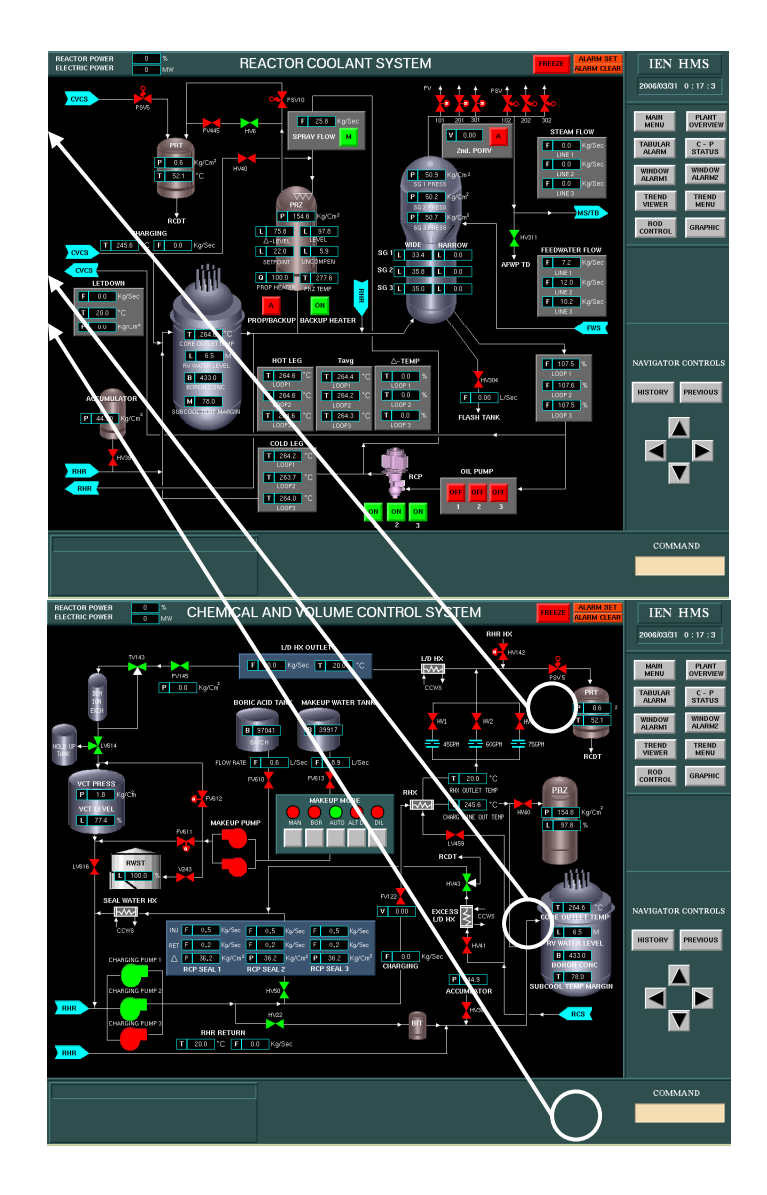

Figura 52: Erros de ligação entre as telas RCS e CVCS obtidos pelas Entrevistas

As entrevistas foram essenciais para a obtenção de características no processo de construção que só poderiam ser obtidas através da constante realimentação de informações. Isto quer dizer o processo de entrevistas é otimizado quando feito dinâmicamente, ou seja, a partir de questões pré-elaboradas incia-se o trabalho que deve ter o constante acompanhamento do usuário final.

Não é do nosso interesse demonstrar todos os pontos de mudança apontados, mas sim de demonstrar como foi feito o processo para mais tarde demonstrarmos os resultados finais, comparando com as interfaces originais. Cabe dizer que a maior contribuição desta etapa foi, sem dúvida nenhuma, a criação de um novo sistema de navegação dentro das telas através de *links* internos todos numerados, correspondendo a seus respectivos pares.

### 5.5 AVALIAÇÃO INTEGRADA: ANÁLISE DAS ATIVIDADES DOS OPERADORES

A análise da atividade foi realizada através de instrumentos disponíveis dentro do próprio LABIHS: log das atividades realizadas, fornecido pelo simulador; observação no próprio local e de fitas de vídeo de sessões de treinamento realizadas anteriormente.

Foi constatado que quando os operadores não tinham uma resposta do sistema (por exemplo, tentativa de abrir uma válvula, mas esta não podia nem ao menos ser selecionada), eles simplesmente ignoravam o acontecimento passando para o próximo item considerando que o sistema automático estava atuando sobre a válvula. Sugerimos que os itens controlados pelo sistema automático poderiam ser diferentemente apresentados, modificando, por exemplo, a sua cor.

No atual procedimento, encontramos diversos erros, como: itens que estão no procedimento mas que não existem no simulador, diferenças de unidades, ações que não podem ser executadas.

Os operadores podem utilizar dois monitores para verificar os itens do procedimento. No entanto, na maior parte do tempo fazem uso de apenas um deles, devido a falta de experiência. Os operadores alegam que usar dois monitores pode ser confuso, por isso preferem "descartar" um deles.

As tabelas abaixo representam uma comparação entre o número de telas que cada operador percorre quando verifica cada item do procedimento, e o número de telas mínimo que ele poderia percorrer usando um monitor e dois monitores.

Tabela 2: Total de Telas Percorridas pelo Operador do Sistema Primário nos Itens do Procedimento

| Itens do procedimento               |   |   |   |  | 13.1 | 14 | 15 | 18 | 19 | 20 | 21 | $ 21.3 $ Total |
|-------------------------------------|---|---|---|--|------|----|----|----|----|----|----|----------------|
| número de telas<br>percorridas      | ົ |   | ົ |  |      |    | ິ  |    |    |    | 2  | 18             |
| nº mínimo utilizando 1<br>monitor   | 2 | З |   |  |      |    |    |    |    |    |    |                |
| nº mínimo utilizando 2<br>monitores | 2 |   |   |  |      |    |    |    |    |    |    | 6              |

| Itens do procedimento               | 2 | 3 | 5 | 10 | 13.2 | 16 | 17 | 22 | 23 | Total |
|-------------------------------------|---|---|---|----|------|----|----|----|----|-------|
| número de telas<br>percorridas      |   | 0 |   |    |      |    |    |    |    |       |
| nº mínimo utilizando 1<br>monitor   |   |   |   |    |      |    |    |    |    |       |
| nº mínimo utilizando 2<br>monitores | ົ | ⌒ |   |    | 0    |    |    |    |    |       |

Tabela 3: Total de Telas Percorridas pelo Operador do Sistema Secundário nos Itens do Procedimento

Como podemos perceber, ambos os operadores percorrem um maior número de telas do que o necessário. Mesmo utilizando apenas um dos monitores, que é o que eles fazem, seria possível uma redução no número de telas percorridas se eles utilizassem os *links* adequados, economizando a passagem pela tela MAIN MENU que dá acesso a todas as outras telas do simulador. No setor primário a mais utilizada é a tela *Reactor Coolant System* (RCS) e no setor secundário é a tela *Feedwater System* (FWS).

Durante a simulação, os operadores optaram pelo desligamento do som do alarme. No entanto, isso não retrata a realidade de uma sala de controle, onde o som dos alarmes é fundamental para chamar a atenção dos operadores. Como a função do simulador é simular a realidade, o som dos alarmes é fundamental e que para evitar que ele se torne uma perturbação em determinados momentos. O ideal seria que houvesse um filtro de alarmes que possuiria diferentes *pointID`s* das variáveis para diferentes modos de operação.

O próximo gráfico representa o número total de alarmes, nas duas telas, por tempo (em segundos). Observamos que em poucos segundos as telas de alarmes 1 e 2 começam a indicar uma grande quantidade de alarmes, indicadores que indicam perturbações passam da cor branca para a vermelha, deixando o operador até desorientado. Depois de cerca de 50 segundos, esse número se estabiliza. No entanto, como cerca de 30 diferentes tipos de alarmes já dispararam, seria inútil checar todos eles, já que um acidente desencadeia uma série de outras irregularidades. Portanto, as telas de alarme não passam uma informação que ajudaria o operador identificar o acidente original. Isso mostra que realmente esta tela não é importante para o operador após o *trip* do reator.

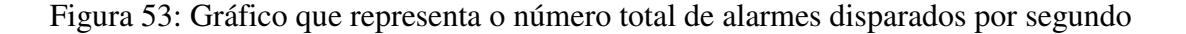

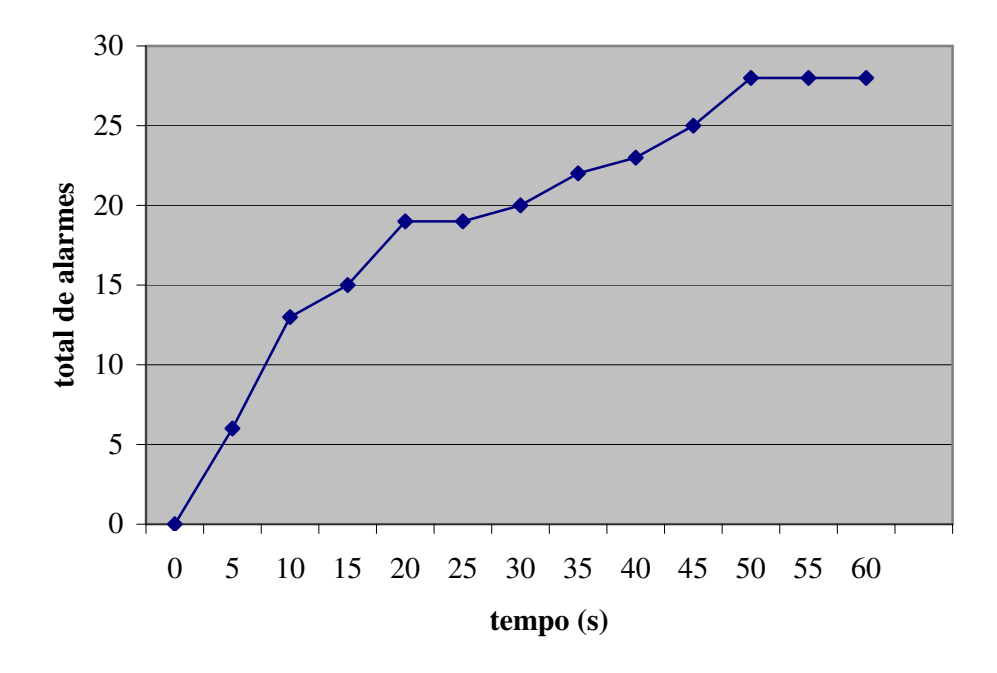

**número total de alarmes** 

A análise das atividades foi importante principalmente para a verificação de deficiências do sistema quando em utilização. Foi possível verificar que a navegação é um item problemático, pois está aumentando consideravelmente o tempo gasto durante a operação. A questão da utlização dos dois monitores é um item que exige treinamento por parte do operador até que este desenvolva uma prática ou uma metologia que facilite a operação e não confunda.

Outro problema verificado foi o sistema de alarmes. Foge ao escopo deste trabalho a avaliação da sonorização dos alarmes pois estamos mais interessados com utilização das interfaces. Porém, está claro que o sistema de alarmes ainda não é o ideal pois não facilita a tomada de decisão do operador quando uma resposta rápida é exigida. Pelo contrário, confunde, aumentando o tempo de processamento humano e, conseqüentemente, de reação durante a operação.

#### 5.6 DESENVOLVIMENTO DAS NOVAS INTERFACES

As novas interfaces foram desenvolvidas com a utilização de ferramentas de desenvolvimento direto (HSI Builder e Ilog), e em mudanças diretas nos códigos fontes (liguagem C++ no código do simulador e liguagem própria do Ilog no código texto das telas). Como mencionado, o HSI Builder que é a principal ferramenta de desenvolvimento das interfaces foi criado através do *software* Ilog. Todas as telas que são criadas a partir do HSI Builder são, na verdade, arquivos textos que são interpretados durante a execução do simulador. Elas possuem a extensão *"ilv": Ilog Views*.

Várias telas foram alteradas no seu próprio código texto devido à diversas limitações do HSI Builder (por exemplo o ocultamento de determinadas propriedas dos objetos). Iremos agora demonstrar como foram realizados os processos de criação e modificação das novas interfaces do sistema.

O simulador MMI é incializado através da leitura de um arquivo texto de inicialização chamado MMI.ini onde é definido qual será o arquivo de *layout* que determinará toda a navegação do sistema. O *layout* define a primeira tela a ser aberta, no caso a tela MAIN MENU. Como nós criamos o nosso próprio simulador, foi possível especificar qual seria o arquivo de *layout* a ser lido e em quais diretórios o simulador deveria buscar as telas. Isto foi feito para não ocorrer mudanças na estrutura original do simulador.

Para que esta migração de diretórios pudesse ser feita os seguintes arquivos fontes do simulador MMI tiveram que ser modificados:

• MMI\_Main.cpp: alteração no método *"main*" para ler o arquivo de inicialização "MMI\_douglas.ini"

```
int main(int argc, char* argv[]) 
{ 
   (...) 
  Config<sup>*</sup> cfg = Config::getInstance();
   cfg->load("MMI.ini.douglas"); 
   // read FrameInfo 
   (...) 
}
```
• MMI\_ControlPopup.cpp: alteração no método *"setdata"*para ler o arquivo de inicialização "MMI\_douglas.ini"

```
void MMI_ControlPopup::setData(ProtoGraphic* obj) 
{ 
(...) 
Config* cfg = Config::getInstance(); 
    cfg->load("MMI.ini.douglas"); 
}
```
• MMI\_OverviewPopup.cpp: alteração no método *"setdata"*para buscar a tela no diretório de interesse (no caso /disc1/ihs/pictures/screens/douglas):

```
void MMI_OverviewPopup::setData() 
{ 
(…) 
    strcpy(TempBuffer,"/disc1/ihs/pictures/screens/douglas/"); 
}
```
- MMIMainPanel.cpp principal arquivo onde se encontram quase todos os métodos relativos à montagem das telas do simulador, vários métodos foram alterados:
	- o Métodos *"showControl", "showControlPopup", "showOverviewPopup" e "executeCommand" para lerem o arquivo de inicialização desejado:*

*Config\* cfg = Config::getInstance(); cfg->load("MMI.ini.douglas");* 

o Método *"changeCurrentScreenFrame"* para ler as telas no diretório de interesse:

```
char TempBuffer[255]; 
    memset(TempBuffer,0, sizeof(TempBuffer)); 
    strcpy(TempBuffer,"/disc1/ihs/pictures/screens/douglas/"); 
    strcat(TempBuffer,filename.c_str());
```
Com essas alterações bastava copiarmos as telas originais para o nosso diretório e alterarmos no arquivo de inicialização qual seria a tela de *layout* desejada.

5.6.1 Migração das telas de *popup* para Controle

Todos os elementos interativos podem "chamar" uma outra tela durante a execução do simulador sem alterar a tela padrão em que o usuário se encontra. Essas telas são todas denominadas de "*control"* e ficam em um diretório à parte das telas do sistema. Os elementos que contém esses controles não são diferenciados dos que não possuem.

A forma como essa tela de controle pode entrar em execução durante a simulação varia de três formas: "*control"* , "*popup*" ou ambas. Telas que recebem como parâmetro de entrada *control* serão apresentadas no próprio layout do sistema, disprovidas de qualquer tipo de animação gráfica, porém com todas as suas variáveis envolvidas no sistema ativas (vide Figura 55: Janela extra no sistema para telas do tipo "popup"). Telas do tipo *popup* "chamam" a tela escolhida do objeto para carregar em uma janela à parte, ou seja, fora do *layout* e de qualquer localização pré-definida. São telas extras que surgem dentro da tela onde está acontecendo a simulação (vide Figura 55). Ainda, telas do tipo *control* são acionadas com o próprio botão padrão do mouse (esquerdo) enquanto que as de *popup* são chamadas com o botão direito. Telas que têm o parâmetro "ambas" podem tanto ser carregadas na área resevada para controle no *layout*, ou em telas extras de *popup* (vide Figura 56). O que diferenciará o evento será o botão escolhido pelo usuário ao clicar no objeto.

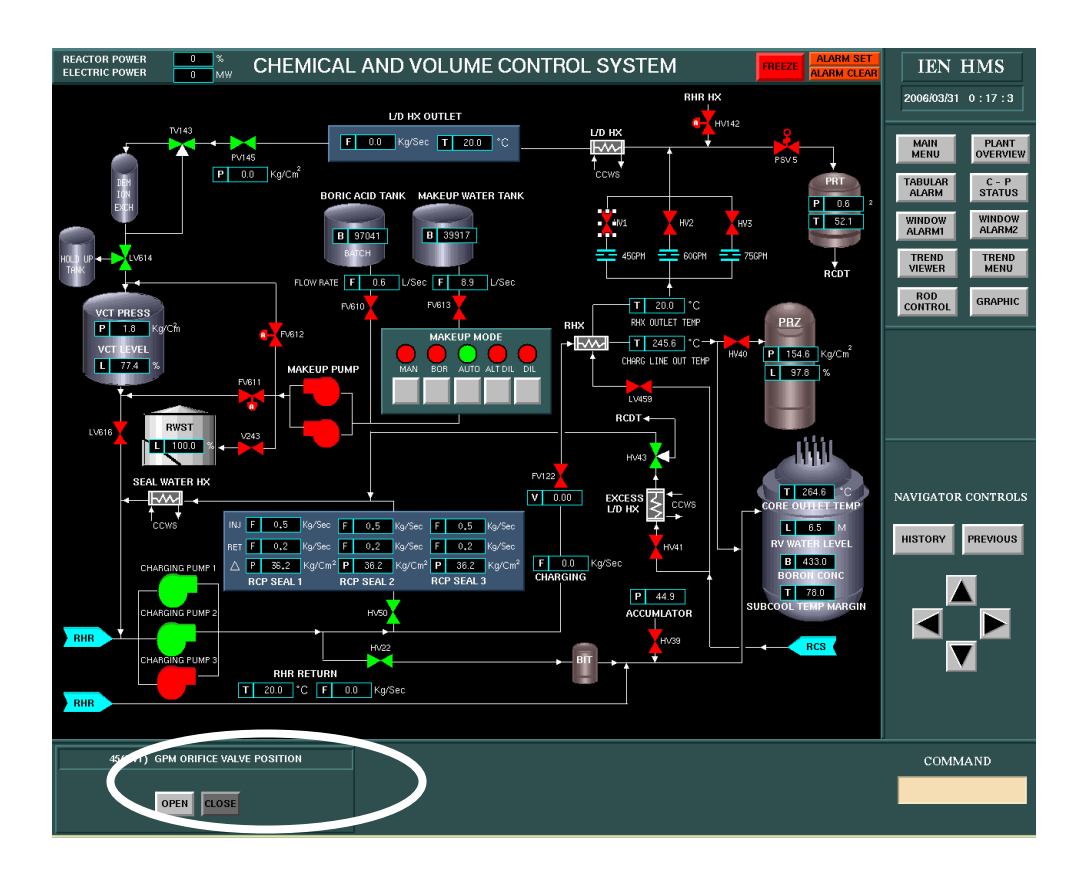

Figura 54: Área de controle no *layout* para telas do tipo "*control"* 

Figura 55: Janela extra no sistema para telas do tipo *"popup"* 

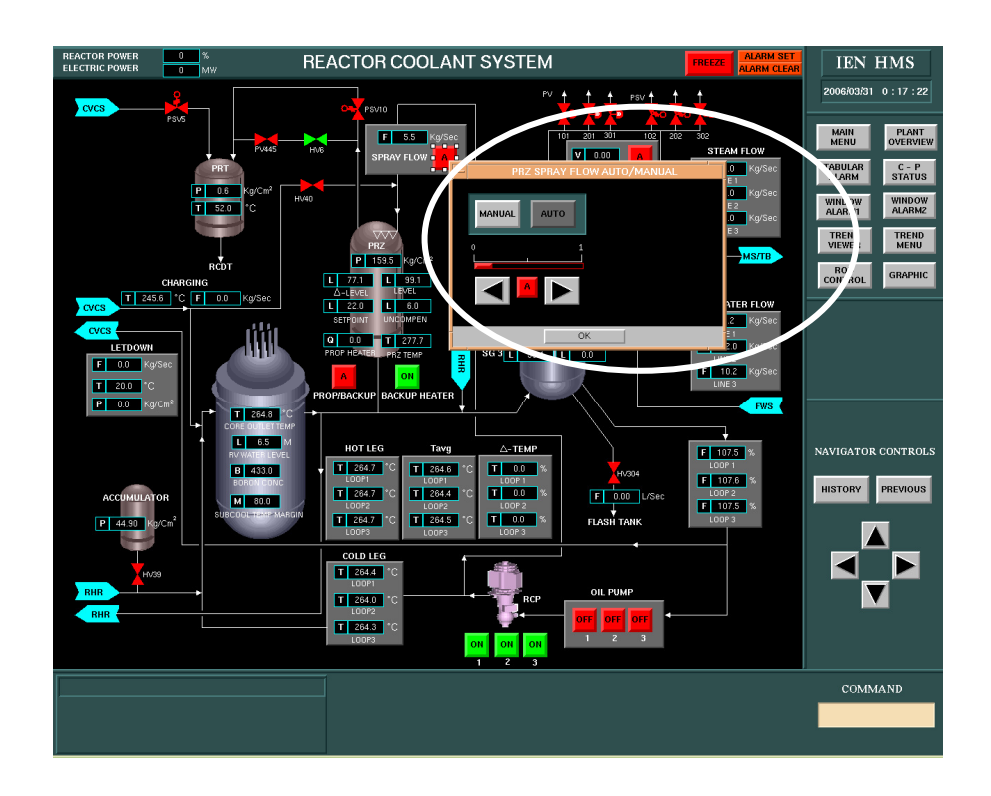

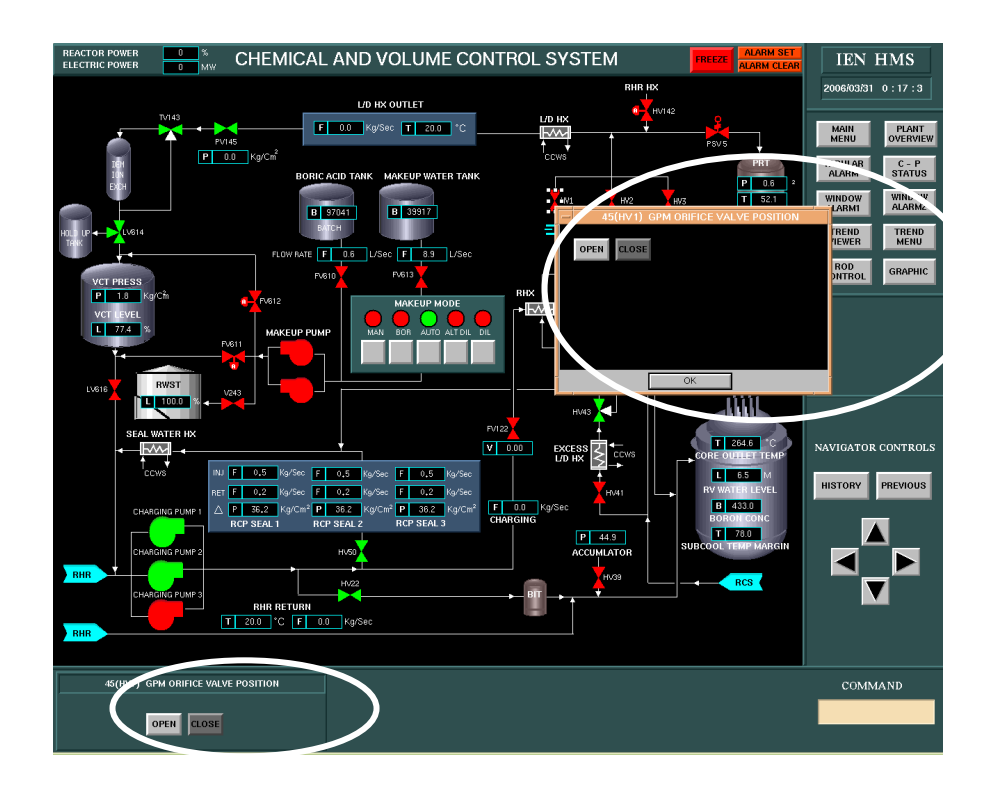

Figura 56: Elementos que possuem parâmetro "*ambas*" carregam as telas nas duas posições

Em termos de funcionalidade, ambas as telas interagem com o resto do sistema quanto aos controles envolvidos em tempo real, porém as telas que aparecem na área de controle são extremamente mais simples, apresentando só botões (nenhum elemento que tenha animação como um medidor ou um galvômetro, etc). Inspecionando esta funcionalidade foi verificado que as escolhas dos parâmetros de chamada das telas de controle tinham um sentido: nenhuma tela aberta na área de controle do *layout* consegue animar os elementos presentes, ou seja, gráficamente ficam estáticos.

Para a resolução deste problema quatro medidas tiveram que ser tomadas:

- Criação no novo *layout* de uma área maior para comportar as telas de controle;
- Modificação na propriedade de cada item que possui controle para exibir sua respectiva tela extra na área de controle do *layout* (propriedade *control*);
- Alteração da disposição dos itens das telas de controle para caberem na nova área do *layout*: diminuição vertical e alargamento horizontal (vide Figura 57);
- Alteração no código para permitir animação das telas de controle dentro do espaço do *layout*. Esta alteração foi realizada no método *"createControlFrame"* no arquivo MMIMainPanel.cpp. As duas linhas em **negrito** foram inseridas:

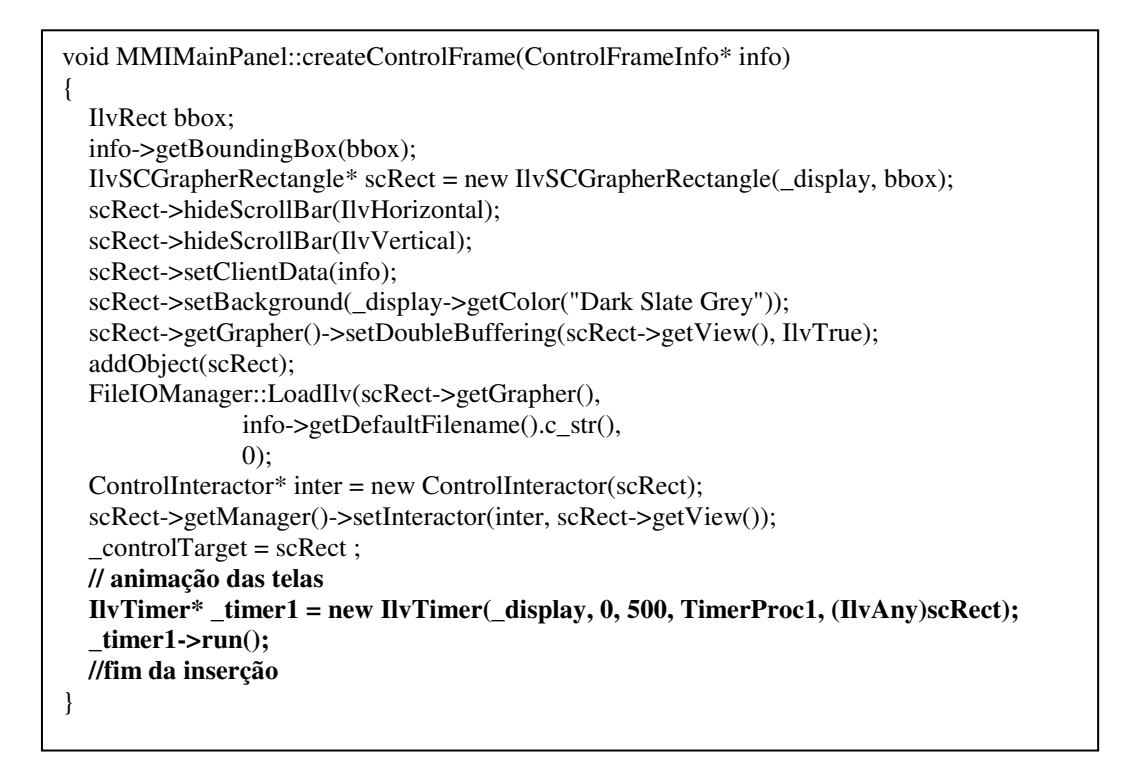

Figura 57: Modificação dos elementos visuais das telas de *popup* para caberem na nova área destinada à telas do tipo *control* no novo *layout*

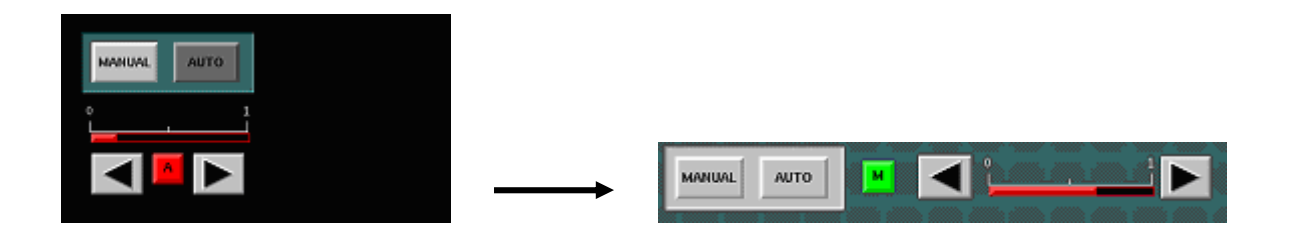

Existe ainda uma ação do tipo *edit*. Esta ação atualmente só é realizada pelos dois objetos que representam os níveis nos dois tanques de boro. Trata-se da mudança direta dos parâmetros dos *poinId`s* do objeto. Como é uma ação muito específica não foi tratada e manteve-se a tela de *popup*:

Figura 58: Telas do tipo *edit*. Caso específico que só ocorre em dois elementos do simulador

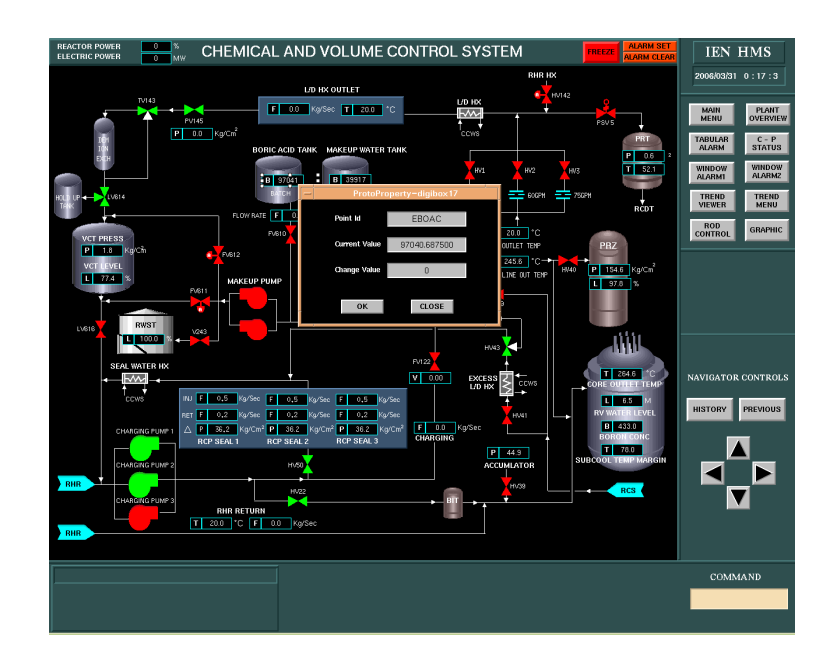

O resultado final foi bem satisfatório, como pode ser visto na Figura 59. Não houveram telas que não pudessem ser transferidas.

Figura 59: Resultado da migração das telas de *popup* para *control*, telas original e alterada

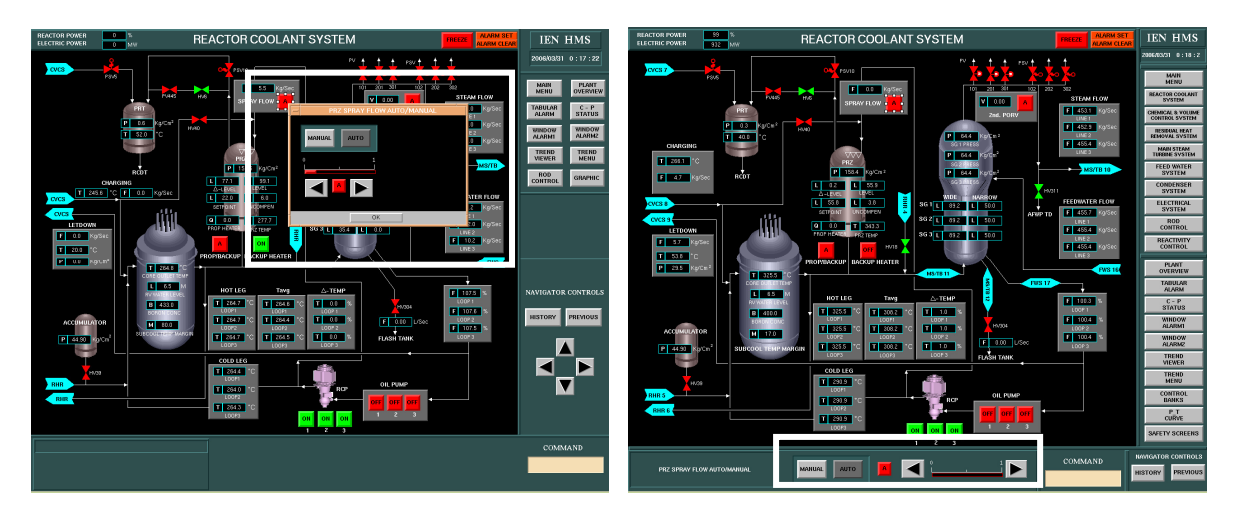

# 5.6.2 Alteração para que todos os eventos sejam ativados somente com a utilização do botão esquerdo do mouse

Esta alteração envolveu a solução de um problema que havia no sistema e já tinha sido observado pelos operadores: toda vez que um botão de navegação (botões que implicam na mudança da tela ativa) era clicado com o botão direito do mouse, o simulador encerrava.

O conserto exigiu uma inspeção no código para a verificação do método onde o clique com o botão direito do mouse é tratado. Isto ocorre na função "*IlvManagerViewInteractor"*, no arquivo "*MMIMainPanel.cpp*". Primeiramente o clique com o botão padrão, botão esquerdo, é tratado. Em seguida trata-se outras funções que o sistema pode realizar se o botão direito for clicado. O erro no sistema originial estava no fato de que um objeto ao ser clicado tem suas propriedades carregadas em um *buffer* para verificar que tipo de ação aquele objeto executa. Caso a ação fosse de navegação, uma nova tela era carregada e o objeto originalmente clicado era apagado do *buffer*. Quando o clique fosse com o botão direito, todo o tratamento anteriormente descrito era feito e depois seria inspecionado se o objeto realizaria ações extras. O problema era que o objeto que realizava navegação já não se encontrava mais no *buffer* para ser inspecionado pelo programa, então uma exceção do tipo *"Null pointer exception"* ocorria.

Nossa mudança, além de permitir que o sistema se torne mais conciso no fato de que não existirá mais a dualidade entre botão esquerdo ou direito, não permite mais que o sistema se encerre caso o botão direito seja clicado acidentalmente. Pelo contrário, o botão direito não realizará mais ação nenhuma. Cognitivamente os usuários irão entender que o sistema inteiro responderá apenas com o botão padrão e acabarão se esquecendo do botão direito.

A mudança foi feita da seguinte forma: caso o objeto selecionado seja de navegação, atrasamos a ação de mudança de tela na primeira sequência de tratamentos que o sistema realiza; depois, quando é feito o tratamento específico do clique do botão, tratamos o tipo de ação a ser realizado pelo objeto; todas as ações possíveis dentro do sistema são tratadas neste momento; por último, retiramos qualquer tipo de ação a ser realizada pelo botão direito.

Abaixo reproduzimos os trechos alterados no código na função "*IlvManagerViewInteractor"*. Os comentários em negrito foram inseridos para a melhor compreensão:

```
(...) 
switch ( event.getType() ) //tratamento inicial do obejto ao ser selecionado
\left\{\begin{array}{c} \end{array}\right\} case IlvButtonDown: 
              (…) 
         if (obj && obj->isSubtypeOf("ProtoGraphic")) 
\left\{\begin{array}{ccc} & & \\ & & \end{array}\right\} (...) 
                      if (info) 
\{ string controltype1 = info->get("type"); 
                               if (String::equalsIgnoreCase(controltype1.c_str(), "navigator")) 
 { 
                                     getManager()->setSelected(obj); 
                                     mmi->hideControlPopup(); 
                                    objectaction = obj\rightarrow getName(); //alteracao para consertar bug do botao esquerdo para botoes do tipo navigator 
        //aqui cortamos a ação de mudança de tela para que seja realizada apenas quando a inspeção 
        //acabar 
                                retidado: //mmi->executeCommand((ProtoGraphic*)obj); 
 } 
                              else 
 { 
                                     string controltype = info->get("type"); 
                                     if (String::equalsIgnoreCase(controltype.c_str(), "control")) 
\{ tratamento para objetos do tipo control 
 } 
                                     else if (String::equalsIgnoreCase(controltype.c_str(), "both")) 
{
                                             tratamento para objetos que realizam popup e 
control 
 } 
 else 
                                             o objeto selecionado não faz nenhum tipo de ação 
 } 
 } 
 } 
         else 
           break; 
         switch ( event.getButton() ) //inicia-se a verificação para qual tipo de botão do mouse clicado 
foi clicado 
\left\{ \begin{array}{c} \end{array} \right. case IlvLeftButton: //tratamento para o botão esquerdo 
            abaixo verifica-se se o objeto era de navegação 
           if ( obj && obj->isSubtypeOf("ProtoGraphic") ) 
\{ (...)
```
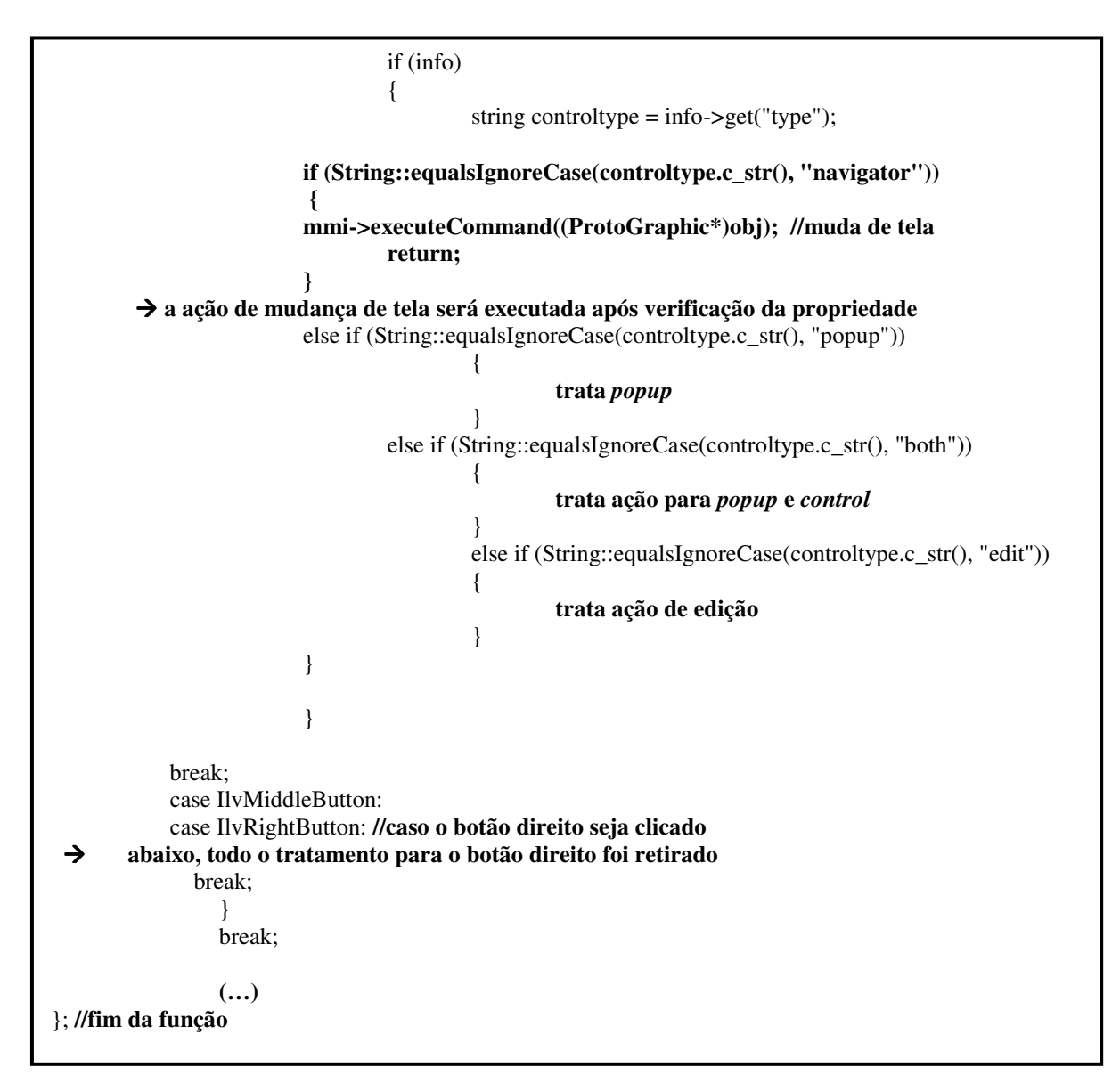

5.6.3 Alteração da funcionalidade do histórico

A avaliação verificou que o histórico não atualizava telas visitadas mais de uma vez pelo operador durante a navegação. Isto causa um problema no momento em que o botão PREVIOUS era clicado. Tal botão deve retornar para a tela anteriormente navegada dentro do registro do histórico. Como o histórico não retratava as telas navegadas na ordem real, o botão PREVIOUS nem sempre realizava a ação esperada. Além disso, uma inspeção ao histórico por parte do operador não o esclareceria quanto à ordem das telas navegadas.

O objetivo desta alteração é fazer com que o histórico atualize todas as telas na ordem com que elas realmente são navegadas. O único ponto desta mudança que requeriria atenção seria no fato do operador passar duas vezes seguidamente pela mesma tela. Se esta ação em

especial não fosse tratada, o histórico iria reproduzir o erro de retratar a mesma tela duas vezes consecutivamente.

Esta alteração foi realizada no arquivo *"MMIMainPanel.cpp"* no método "*changeCurrentScreenFrame*" no momento em que a tela navega seria inserida no histórico. As seguintes alterações foram feitas:

- remoção do tratamento para verificação se a tela atual já havia sido navegada;
- inserção de uma única verificação para avaliar se a tela atual foi a última navegada, caso positivo, ela não seria inserida, caso contrário o procedimento da atualização seria executado. Abaixo reproduzimos o trecho de código alterado:

```
(…) 
if ( ! success ) 
\{ IlvPrint("Load Failed '%s'", TempBuffer); 
      return; 
 } 
   else // aqui pega-se as informações da tela atual 
  \left\{ \right. currentscreen = filename; 
          historyBack ->push(filename); 
          string fname; 
          IlvBoolean mFlag = IlvFalse; 
         int size = history->getSize;
 abaixo verifica-se se tela atual já foi navegada, os trechos não desejados formam removidos 
         //for (int i=0; i<size; i++)
          //{ 
                  fname = history\text{-}getData(i); //} 
 → fim do trecho removido
                  fname = history->getData(size-1); //pega-se aqui o nome da última tela navegada 
                  if (strcmp(filename.c_str(),fname.c_str())== 0)
                                    mFlag = IlvTrue;
 se a tela navegada foi a mesma, o flag acima não permitirá a atualização 
                   if (mFlag != IlvTrue) //se o flag não for true ocorrerá a atualização
\left\{ \begin{array}{c} 1 & 1 \\ 1 & 1 \end{array} \right\}  procedimento de atualização 
 } 
(...)
```
Com a realização desta alteração o histórico torna-se mais realístico e o botão PREVIOUS irá realizar a ação desejada. Na Figura 60 temos o exemplo do simulador atuando antes e depois da alteração para a seguinte sequência de telas navegadas:

# **Main Menu**  $\rightarrow$  **RCS**  $\rightarrow$  CVCS  $\rightarrow$  RHR  $\rightarrow$  RCS  $\rightarrow$  CVCS  $\rightarrow$  RHR  $\rightarrow$  Main Menu

Figura 60: Modificação da funcionalidade do histórico no sistema (a) original e (b) no alterado

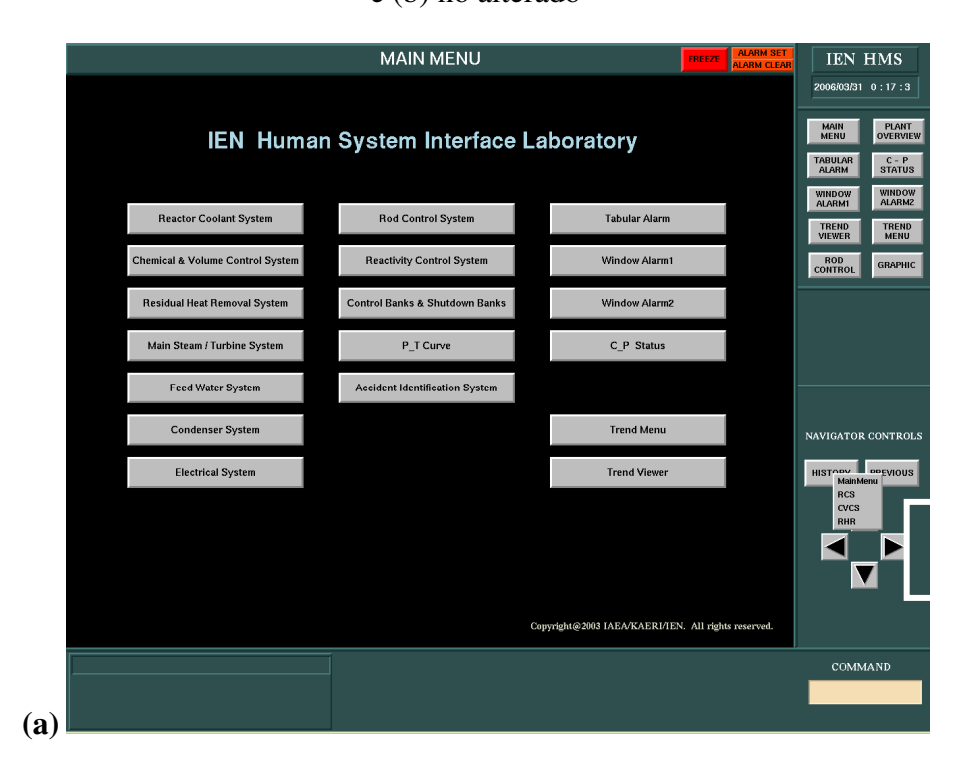

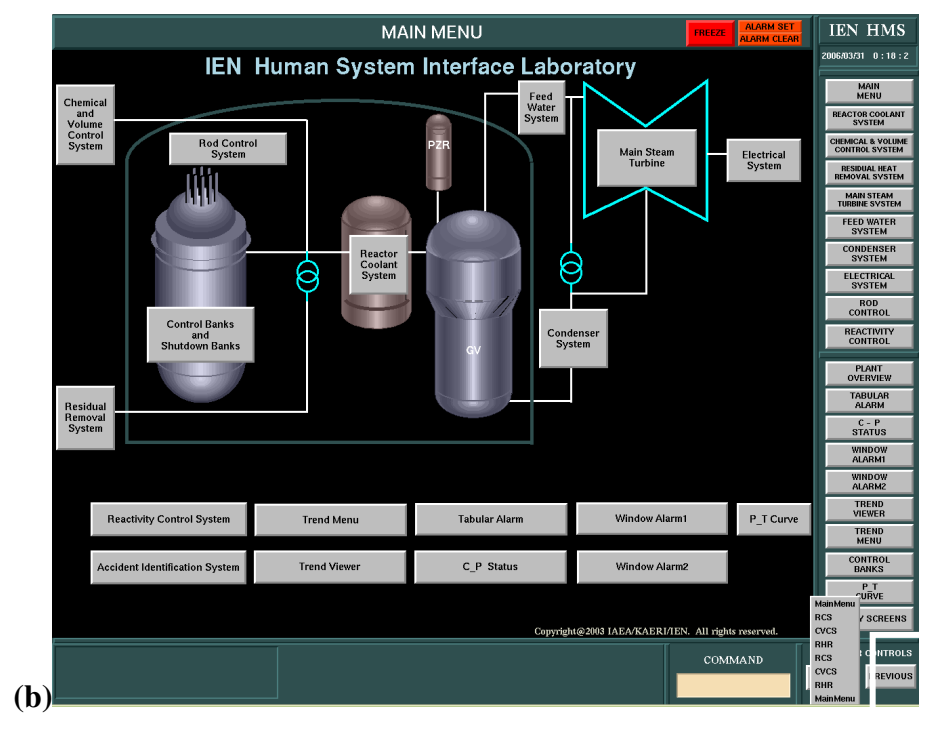

O novo *layout* foi criado baseado nas deficiências apontadas pela avaliação. Foi verficado que os botões laterais de navegação não estavam sendo utilizados pelos operadores. Também foi visto que havia muito espaço não utilizado. Partindo do princípio que o *layout* deveria acomodar todos os elementos de navegabilidade do sistema e conter telas de controle maiores, e foi feita uma análise do *layout* original. Concluímos que todas estas funcionalidades poderiam ser incorporadas e ainda poderíamos aumentar o espaço útil para as telas ativas no simulador.

Para a realização prática do *layout*, não somente o HSI Builder foi utilizado (Figura 61) como também modificações diretas no código formador da tela para garantir a precisão do posicionamento e do tamanho de todos os novos itens incorporados.

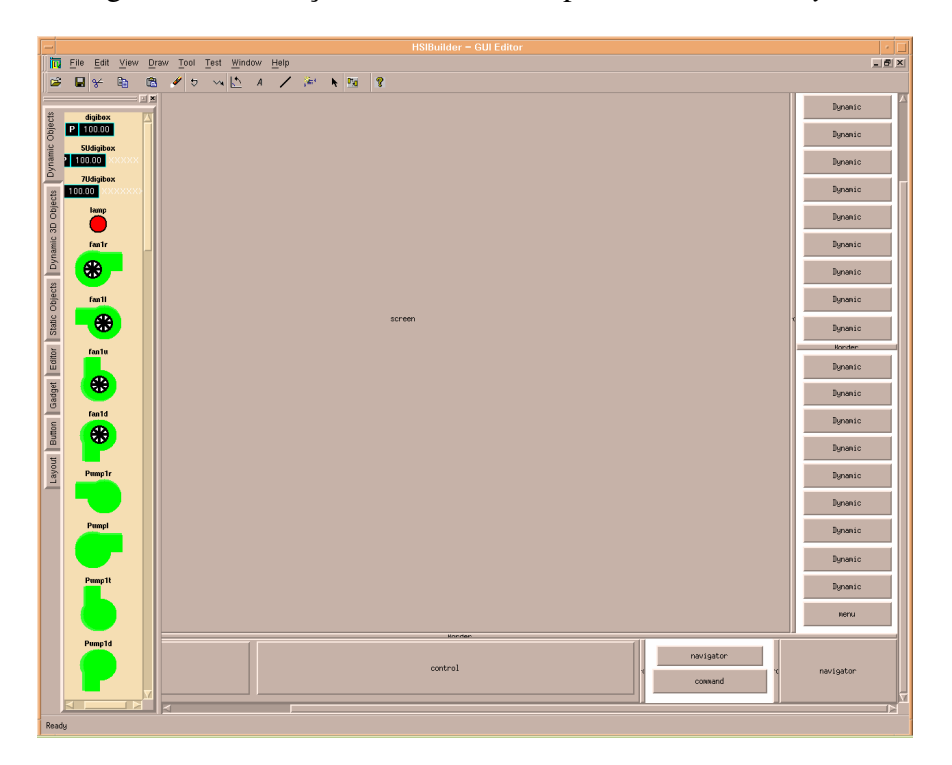

Figura 61: Utilização do HSI Builder para criar o novo *layout*

A ação direta no código foi realizada intuitivamente através de inspeções, tentativas e erros por não haver nenhum manual disponível. No HSI Builder existe uma biblioteca específica para a criação de *layouts*. Isto é feito pela natureza distinta dos elementos em relação aos outros pertencentes às telas do simulador. Cada novo elemento a ser incorporado no *layout*, depois de escolhido no HSI Builder pela função a ser realizada, era colocado

aproximandamente na localização desejada. Em seguida, através do código, escrevíamos o posicionamento e o tamanho desejados, simétricamente. Por exemplo, um novo botão de navegação será um botão do tipo *dynamic*, como pode ser visto no trecho de código abaixo:

#### **<frame>Dynamic 1142,458,130,36|Gray|Black|%helvetica-12-B|REACTIVITY~CONTROL|on7|Link|REACT.ilv|3 </frame>**

A tag *<frame>* indica o tipo de elemento e é destinada somente à aplicações específicas do simulador como o próprio *layout* e telas de *popup*. Em seguida, os quatro números indicam posição na cordenada *x,* posição na coordenada *y,* comprimento e altura do botão, respectivamente. Calculando-se a distância apropriada, bastava alterar, para cada novo elemento do *layout*, estes quatro parâmetros. O código das telas é bem simples e semelhante a *xml*.

Como pode ser visto na Figura 62, as seguintes modificações foram feitas:

- 1. Como as telas deveriam conter as telas de controle que antes eram destinadas às janelas de *popup*, a área destinada a isso também foi aumentada.
- 2. Manteve-se o campo onde aparece o nome dos elementos selecionados.
- 3. Retirando as setas de navegação, foi possível colocarmos botões da navegação para todas as telas pertencentes ao sistema
- 4. Um grupo específico de telas foi colocado em um botão do tipo *combo<sup>2</sup>* por pertencerem a um grupo funcional muito distinto e de pouco acesso. O nome deste botão veio através das entrevistas realizadas.
- 5. Manteve-se o botão de histórico (HISTORY) e o de retorno (PREVIOUS), bem como o campo para entrada de comando diretamente pelo teclado.
- 6. Área lateral pôde ser diminuída, aumentando o tamanho útil das telas do simulador.

Figura 62: Novo *layout* do simulador

 2 Botões do tipo *combo* sào aqueles que, quando clicados, não executam nenhuma ação direta no sistema. Eles abrem uma outra aleta com uma série de opções enfileiradas verticalmente que podem ser escolhidas clicandose sobre elas. A ação é executada assim que a opção na lista é escolhida.

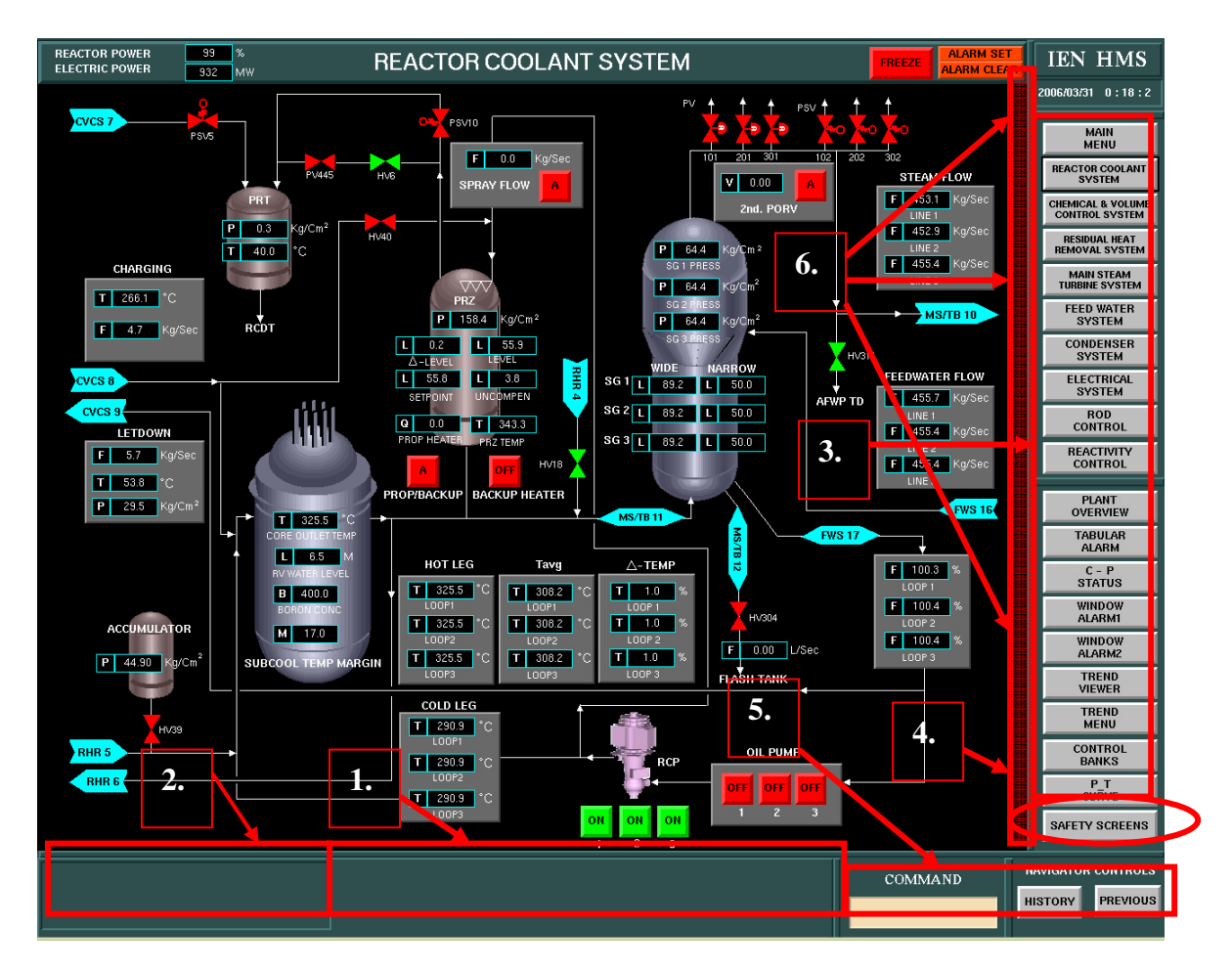

O novo *layout* foi construído visando aumentar a navegabilidade do sistema inteiro (SEBOK e GRIMSTAD 2000), o espaço útil das telas e a eliminação das telas de *popup*. Todo o espaço disponível foi aproveitado, porém novas inserções de telas no simulador podem ser feitas através da criação de botões de *combo*.

5.6.5 Alteração no tamanho de elementos pré-definidos para enquadramento no novo *layout*

Com a criação do novo *layout* todas as telas puderam ser aumentadas horizontalmente, contudo, as telas TREND VIEWER, TREND MENU, e TABULAR ALARM não se encaixavam. A inspeção pelo código fonte do simulador demonstrou que tais telas são particulares do sistema. Elas são telas geradas pelo próprio simulador e não por arquivos do tipo *ilv.* São telas que realizam operações relativamente complexas (geração de gráficos e análise do sistema) e que não representam nenhum tipo de sala de controle. Quando eram executadas no novo *layout*, elas ficavam fora do novo enquadramento.

Para a maioria dos sistemas este tipo de falha é irrelevante, porém, para um sistema crítico (SHNEIDERMAN, 1998) uma falha como essa pode indicar pouca importância ou descaso por parte do projetista no momento da sua criação. Essa impressão não pode ser passada para os usuários, por isso, uma atenção especial para o conserto desta falha foi empregada.

Inspecionando o código fonte do simulador, encontramos o momento em que os elementos dessas telas são "montados" pelo simulador para serem exibidos na tela. Isto ocorre no arquivo *MMIMainPanel.cpp* em diversos momentos. Elas podem ser "chamadas" pelo clique direto no seu botão de navegação, por execução do seu respectivo nome na área de entrada de comandos do teclado e indiretamente por outras telas ao longo da simulação.

Contudo, toda vez que tais telas eram carregadas o simulador executava um comando do tipo:

 $IIVRect$  bbox =  $IIVRect$  (0, 44, 1080, 900);

Este comando fornece os parâmetros dimensionais a um objeto do tipo *IlvRectbox*, que é o tipo de objeto que contém os elementos das telas em questão. Os parâmetros indicam posição no *eixo x,* posição no *eixo y*, comprimento e altura do elemento. Esta modificação consistiu em alterar os parâmetros 2 e 3 da função *IlvRect* para os objetos que necessitavam de enquadramento da seguinte forma:

IlvRect bbox = IlvRect (0, **54**, **3080**, 900);

Esses valores foram obtidos através de tentativa e erro. Com isso obtemos o resultado esperado, demonstrado na figura a seguir:

## Figura 63: Telas TREND VIEWER, TREND MENU e TABULAR ALARM enquadradas dentro do novo *layout*

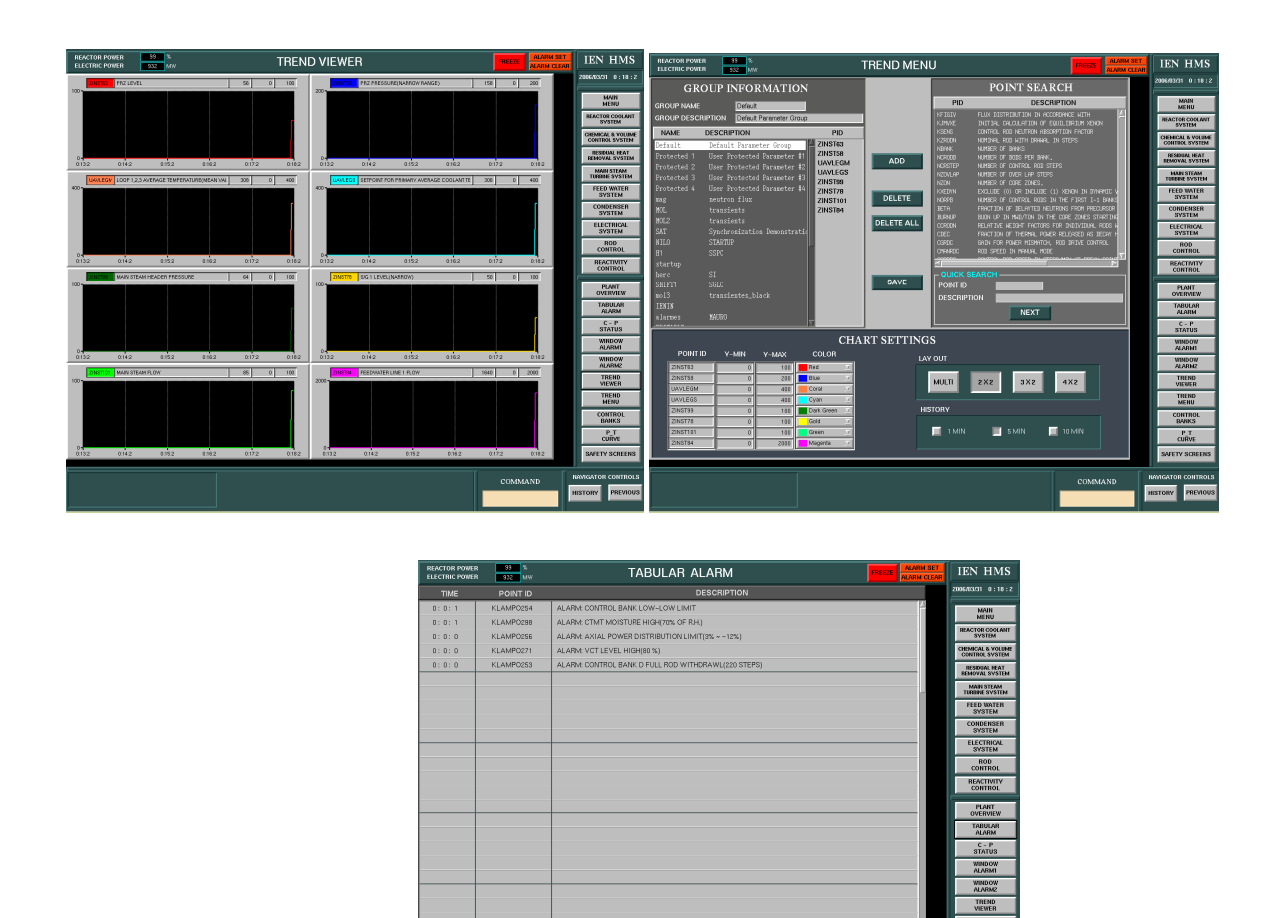

5.6.6 Alteração nas mensagens de Alarme

A avaliação indicou que as atuais mensagens de erro dos alarmes não estavam esclarecendo o evento ocorrido quanto à sua localização, causa e efeito. Neste caso, a alteração que deveria ser feita seria apenas a troca das "strings" de mensagens. Os alarmes são apresentados em pequenas janelas ao longo de duas telas: ALARM 1 e ALARM 2. Existe ainda uma terceira tela de alarme (TABULAR ALARM) que exibe informações mais detalhadas sobre os eventos que estão ocorrendo, que não foi o caso desta alteração.

Esta alteração foi complexa devido à falta de familiaridade do desenvolvedor com o sistema. Para uma boa correção das mensagens de alarmes torna-se necesário não somente o conhecimento técnico do funcionamento do simulador, mas também como os operadores reagem ao buscar informações em tais telas. Através de um retorno dos operadores e do instrutor do simulador, conseguimos montar uma listagem de todas as novas mensagens a serem exibidas. Percebemos que no sistema originial as mensagens seguem apenas um padrão de serem exibidas em uma única linha. Quando isto não é possível, utliza-se mais uma linha, o que torna a compreensão da mensagem ainda mais confusa.

Os alarmes são verificados quando o indicador de alarme presente no cabeçalho de todas as telas é ligado através da cor vermelha. Os operadores, cada qual com o seu setor, devem ir para a respectiva tela de alarme para tomarem conhecimento de qual alarme está acionado. Segundo (FOLLESØ e VOLDEN, 1992), as luzes de alarme devem piscar com uma freqüência em torno de 1 Hz, o que está de acordo com as normas. As cores de identificação dos alarmes também estão dentro das normas, porém como o espaçamento entre as linhas das mensagens não está adequado, o acionamento de um alarme pode tornar sua visualização um pouco confusa e opaca.

Por isso, as mudanças realizadas visaram não somente modificar a forma como as frases estão construídas, como também em aproveitar ao máximo o espaço disponível separando em distâncias simétricas os tipos de informações exibidas. As mudanças podem ser comparadas na Figura 64 e na Figura 65.

|     | <b>REACTOR POWER</b><br><b>ELECTRIC POWER</b> | ءا1<br>$\mathbf{0}$<br><b>MW</b><br>$\mathbf{0}$          |                                             | ALARM1                                      |                                            | FREEZE                                                  | <b>ALARM SET</b><br><b>ALARM CLEAR</b>         |  | <b>IEN HMS</b>                                  |                                           |
|-----|-----------------------------------------------|-----------------------------------------------------------|---------------------------------------------|---------------------------------------------|--------------------------------------------|---------------------------------------------------------|------------------------------------------------|--|-------------------------------------------------|-------------------------------------------|
|     |                                               |                                                           |                                             |                                             |                                            |                                                         |                                                |  | 2006/03/31 0:17:3                               |                                           |
|     |                                               |                                                           |                                             |                                             |                                            |                                                         |                                                |  | <b>MAIN</b><br><b>MENU</b>                      | PLANT<br><b>OVERVIEW</b>                  |
|     |                                               | INTMD RANGE HI<br><b>FLUX ROD STOP</b>                    | <b>RWST LEVEL</b><br>$LO-LO$                |                                             | OT AT RCT TRIP                             | <b>SOURCE RANGE HI</b><br><b>FLUX RCT TRIP</b>          | TBN TRIP & P-7<br><b>RCT TRIP</b>              |  | <b>TABULAR</b><br><b>ALARM</b><br><b>WINDOW</b> | $C - P$<br><b>STATUS</b><br><b>WOONIW</b> |
|     |                                               | <b>POWER RANGE</b><br><b>OVERPOWER</b><br><b>ROD STOP</b> | <b>L/D HX OUTLET</b><br>FLOW LO             | <b>L/D HX OUTLET</b><br>FLOW HI             | OPAP RCT TRIP                              | <b>INTMD RANGE HI</b><br><b>FLUX RCT TRIP</b>           | <b>MSL PRESS LOW</b><br><b>ISO SI RCT TRIP</b> |  | <b>ALARM1</b><br><b>TREND</b><br><b>VIEWER</b>  | ALARM2<br><b>TREND</b><br><b>MENU</b>     |
|     |                                               | CONT BANK D FULL<br>ROD WITHDRAWAL                        | L/D HX OUTLET<br><b>TEMP HI</b>             | PRZ PRESS LO SI                             | <b>CTMT PRESS HI</b><br><b>SI RCT TRIP</b> | <b>PWR RANGE</b><br>HI FLUX<br><b>HI SETPT RCT TRIP</b> |                                                |  | <b>ROD</b><br><b>CONTROL</b>                    | <b>GRAPHIC</b>                            |
|     |                                               | <b>CONT BANK</b><br><b>LO-LO LIMIT</b>                    | RHX L/D OUTLET<br><b>TEMP HI</b>            | <b>CTMT SPRAY</b><br><b>ACTUATED</b>        | <b>MANUAL RCT TRIP</b>                     | <b>PWR RANGE</b><br>HI FLUX<br>LO SETPT RCT TRIP        |                                                |  |                                                 |                                           |
|     |                                               | TWO OR MORE ROD<br>AT BOTTON                              | <b>VCT LEVEL LO</b>                         | <b>VCT LEVEL HI</b>                         | MANUAL SI<br><b>RCT TRIP</b>               | <b>PWR RANGE</b><br>HI FLUX<br><b>RATE RCT TRIP</b>     | <b>CTMT SUMP LEVEL</b><br>ш                    |  |                                                 |                                           |
|     |                                               | AXIAL POWER<br><b>DISTRIBUTION</b><br><b>LIMIT</b>        | <b>VCT PRESS LO</b>                         | <b>VCT PRESS HI</b>                         | PRZ HI LEVEL<br><b>RCT TRIP</b>            | <b>RCS FLOW LO AT</b><br>HI PWR RCT TRIP                | <b>CTMT SUMP LEVEL</b><br>$HI-HI$              |  | <b>NAVIGATOR CONTROLS</b>                       |                                           |
|     |                                               | <b>CCWS OUTLET</b><br><b>TEMP HI</b>                      | <b>RCP SEAL INJ</b><br>WTR FLOW LO          | <b>CTMT PHASE B</b><br><b>ISO ACTUATED</b>  | <b>PRZ HI PRESS</b><br><b>RCT TRIP</b>     | <b>RCS FLOW LO AT</b><br>LO PWR RCT TRIP                | <b>CTMT AIR TEMP HI</b>                        |  | <b>HISTORY</b>                                  | <b>PREVIOUS</b>                           |
|     |                                               | <b>INSTRUNENT AIR</b><br><b>PRESS LO</b>                  | <b>CHARGING FLOW</b><br><b>CONT FLOW LO</b> | <b>CHARGING FLOW</b><br><b>CONT FLOW HI</b> | <b>PRZ LO PRESS</b><br>& P-7 RCT TRIP      | SG 1,2,3<br><b>WTR LEVEL</b><br><b>LO-LO RCT TRIP</b>   | <b>CTMT MOISTURE HI</b>                        |  |                                                 |                                           |
|     |                                               |                                                           |                                             | <b>ACK</b>                                  |                                            | <b>RESET</b>                                            |                                                |  |                                                 |                                           |
| (a) |                                               |                                                           |                                             |                                             |                                            |                                                         |                                                |  | COMMAND                                         |                                           |

Figura 64: Tela de alarmes "ALARM 1" original (a) e modificada (b)

| <b>REACTOR POWER</b><br>99<br>ls.<br><b>ELECTRIC POWER</b><br>932 MW |                                                | ALARM1                                         |                                               |                                                                   | <b>FREEZE</b>                                     | <b>ALARM SET</b><br><b>ALARM CLEAR</b> | <b>IEN HMS</b>                                                                             |
|----------------------------------------------------------------------|------------------------------------------------|------------------------------------------------|-----------------------------------------------|-------------------------------------------------------------------|---------------------------------------------------|----------------------------------------|--------------------------------------------------------------------------------------------|
|                                                                      |                                                |                                                |                                               |                                                                   |                                                   |                                        | 2006/03/31 0:18:2<br><b>MAIN</b><br><b>MENU</b><br><b>REACTOR COOLANT</b><br><b>SYSTEM</b> |
| <b>INTMD RANGE</b><br>HI FLUX                                        | <b>RWST</b><br>LEVEL LO-LO                     |                                                | OTAT                                          | <b>SOURCE RANGE</b><br>HI FLUX                                    | TBN TRIP & P-7                                    |                                        | <b>CHEMICAL &amp; VOLUME</b><br><b>CONTROL SYSTEM</b><br><b>RESIDUAL HEAT</b>              |
| <b>ROD STOP</b><br><b>POWER RANGE</b><br><b>OVERPOWER</b>            | L/D HX<br><b>OUTLET FLOW LO</b>                | L/D HX<br><b>OUTLET FLOW HI</b>                | <b>ROD STOP</b><br><b>OP</b> ∆P               | <b>RCT TRIP</b><br><b>INTMD RANGE</b><br><b>HI FLUX</b>           | <b>RCT TRIP</b><br><b>MSL PRESS LOW</b><br>ISO SI |                                        | <b>REMOVAL SYSTEM</b><br><b>MAIN STEAM</b><br><b>TURBINE SYSTEM</b><br><b>FEED WATER</b>   |
| <b>ROD STOP</b><br><b>CONT BANK D</b>                                | L/D HX                                         | PRZ<br><b>PRESS LO</b>                         | <b>RCT TRIP</b><br><b>CTMT PRESS HI</b><br>SI | <b>RCT TRIP</b><br><b>PWR RANGE</b><br>HI FLUX<br><b>HI SETPT</b> | <b>RCT TRIP</b>                                   |                                        | <b>SYSTEM</b><br><b>CONDENSER</b><br><b>SYSTEM</b>                                         |
| <b>FULL ROD</b><br>WITHDRAWAL<br><b>CONT BANK</b>                    | <b>OUTLET TEMP HI</b><br><b>RHX L/D</b>        | <b>SI</b><br><b>CTMT</b>                       | <b>RCT TRIP</b><br>MANUAL                     | <b>RCT TRIP</b><br><b>PWR RANGE</b><br><b>HI FLUX</b>             |                                                   |                                        | <b>ELECTRICAL</b><br><b>SYSTEM</b><br><b>ROD</b><br><b>CONTROL</b>                         |
| <b>LO-LO LIMIT</b>                                                   | <b>OUTLET TEMP HI</b><br>VCT                   | <b>SPRAY ACTUATED</b><br><b>VCT</b>            | <b>RCT TRIP</b><br><b>MANUAL SI</b>           | <b>LO SETPT</b><br><b>RCT TRIP</b><br><b>PWR RANGE</b>            | <b>CTMT SUMP</b>                                  |                                        | <b>REACTIVITY</b><br><b>CONTROL</b><br><b>PLANT</b>                                        |
| TWO OR MORE ROD<br>AT BOTTON                                         | LEVEL LO                                       | LEVEL HI                                       | <b>RCT TRIP</b>                               | HI FLUX RATE<br><b>RCT TRIP</b>                                   | LEVEL HI                                          |                                        | <b>OVERVIEW</b><br><b>TABULAR</b><br><b>ALARM</b>                                          |
| <b>AXIAL POWER</b><br><b>DISTRIBUTION</b><br>LIMIT                   | VCT<br>PRESS LO                                | VCT<br>PRESS <sub>HI</sub>                     | PRZ<br>HI LEVEL<br><b>RCT TRIP</b>            | <b>RCS FLOW LO AT</b><br>HI PWR<br><b>RCT TRIP</b>                | <b>CTMT SUMP</b><br>LEVEL HI-HI                   |                                        | $C - P$<br><b>STATUS</b><br>WINDOW<br>ALARM1                                               |
| ccws<br><b>OUTLET TEMP HI</b>                                        | <b>RCP SEAL INJ</b><br><b>WTR FLOW LO</b>      | <b>CTMT</b><br>PHASE B<br><b>ISO ACTUATED</b>  | PRZ<br><b>HI PRESS</b><br><b>RCT TRIP</b>     | <b>RCS FLOW LO AT</b><br>LO PWR<br><b>RCT TRIP</b>                | <b>CTMT AIR</b><br><b>TEMP HI</b>                 |                                        | WINDOW<br>ALARM2<br><b>TREND</b><br><b>VIEWER</b>                                          |
| <b>INSTRUMENT AIR</b><br>PRESS LO                                    | <b>CHARGING FLOW</b><br>CONT<br><b>FLOW LO</b> | <b>CHARGING FLOW</b><br>CONT<br><b>FLOW HI</b> | PRZ<br>LO PRESS & P-7<br><b>RCT TRIP</b>      | SG 1,2,3<br><b>WTR LEVEL</b><br>$LO-LO$<br><b>RCT TRIP</b>        | <b>CTMT</b><br><b>MOISTURE HI</b>                 |                                        | <b>TREND</b><br><b>MENU</b><br><b>CONTROL</b>                                              |
|                                                                      |                                                | <b>ACK</b>                                     |                                               | <b>RESET</b>                                                      |                                                   |                                        | <b>BANKS</b><br>PT<br><b>CURVE</b><br><b>SAFETY SCREENS</b>                                |
|                                                                      |                                                |                                                |                                               |                                                                   | COMMAND                                           |                                        | <b>NAVIGATOR CONTROLS</b><br><b>PREVIOUS</b><br><b>HISTORY</b>                             |

Figura 65: Tela de alarmes "ALARM 2" original (a) e modificada (b)

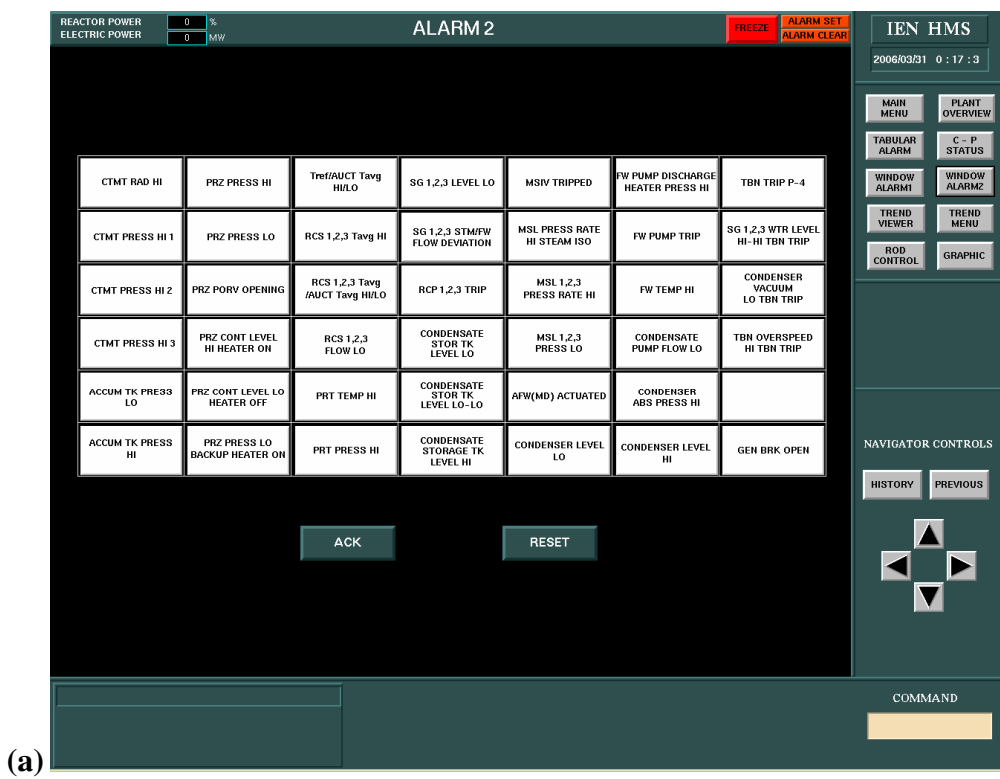

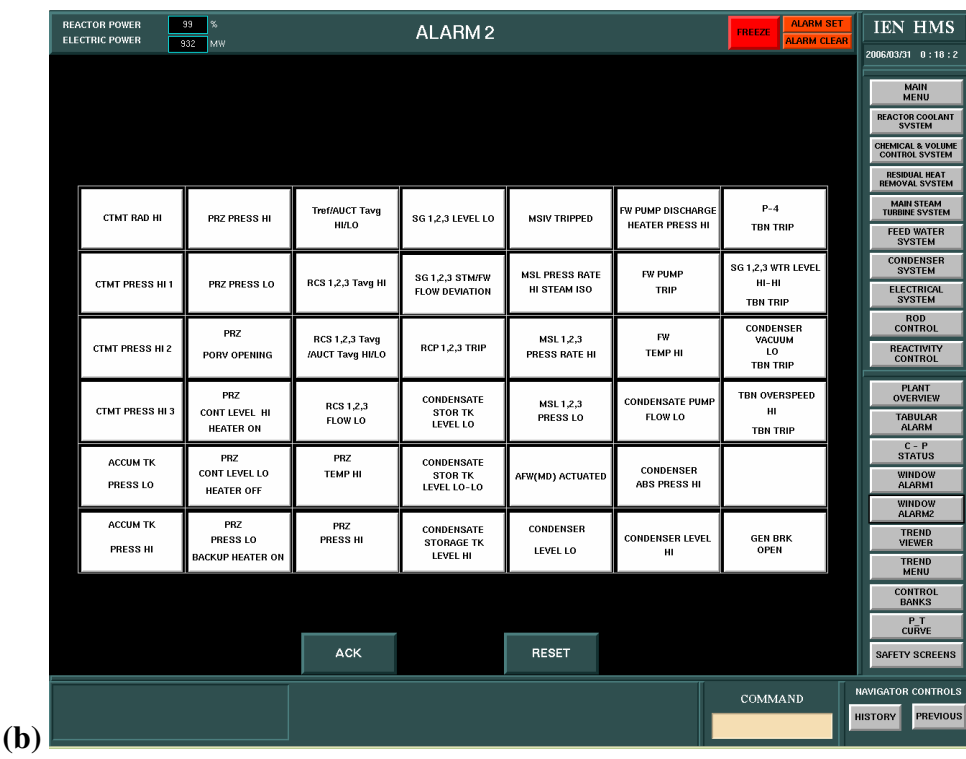

5.6.7 Alteração nos *links* de navegação

A avaliação determinou que a navegação entre as telas do sistema estava com diversas falhas de continuidade. *Links* que apontavam para determinadas telas não encontravam os seus respectivos pares quando clicados. Isto causava confusão e inconsistência no sistema, tornando a navegação muitas vezes confusa para operadores inexperientes. Após o clique no link, a localização para ser feita exigia uma análise dos circuitos dos fluxos do sistema, tomando muito tempo de operação.

Esta mudança foi realizada através do *feedback* dos operadores ao longo do processo de criação, não somente pela complexidade envolvida na construção das telas mas também para adequar o pouco espaço disponível.

Outro problema inerente á construção de *links* de navegação consistentes foi a falta de um elemento gráfico mais adequado. Isto ocorreu porque até o presente momento, o simulador originial só utiliza setas (Figura 66) para indicação de *links*. Quando se tornou necessário a inserção de um *link* que não estivesse localizado em uma ponta de uma linha de fluxo nas áreas laterais das telas, não existia nenhum item que pudesse ser utilizado. Para a inserção de *links* no meio de uma linha de fluxo, tivemos que criar dois novos elementos gráficos utilizando o aplicativo Ilog e inserindo-os na biblioteca de objetos utilizada pelo HSI Builder e pelo simulador (Figura 67).

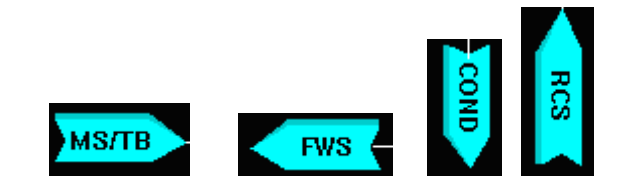

Figura 66: Setas de *links* do sistema de navegação do simulador

Figura 67: Novas setas de *links* incorporadas ao sistema de navegação

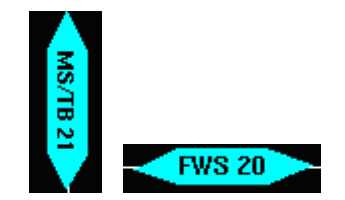

Após criados os novos elementos, o trabalho realizado foi a inspeção de todos os pontos onde a navegação estava falha ou incorreta. Para auxiliar ainda mais, criamos um sistema de numeração único, tornando a informação legenda do *link* mais instrutiva para a navegação. Tomando-se um único sistema de numeração dos *links*, qualquer usuário, ao clicar em um link, saberá de que ponto da tela anterior ele saiu e para que ponto na próxima tela ele foi enviado, sem a necessidade de um conhecimento específico das salas do sistema.

A seguir listamos todas as telas que tiveram o seu sistema de navegação interno alterado ao lado da respectiva tela no sistema original:

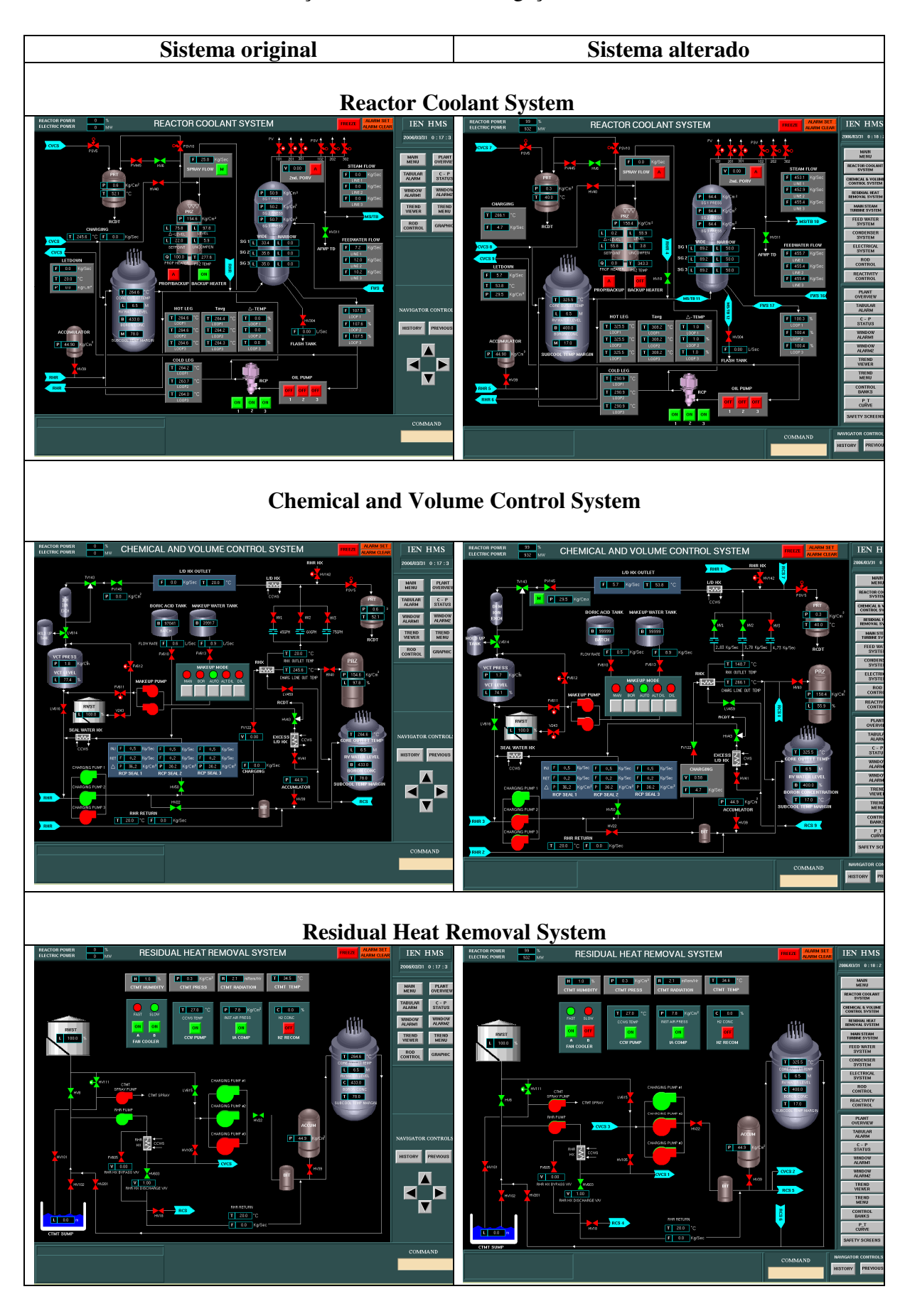

Tabela 4: Alteração no sistema de navegação das telas do sistema

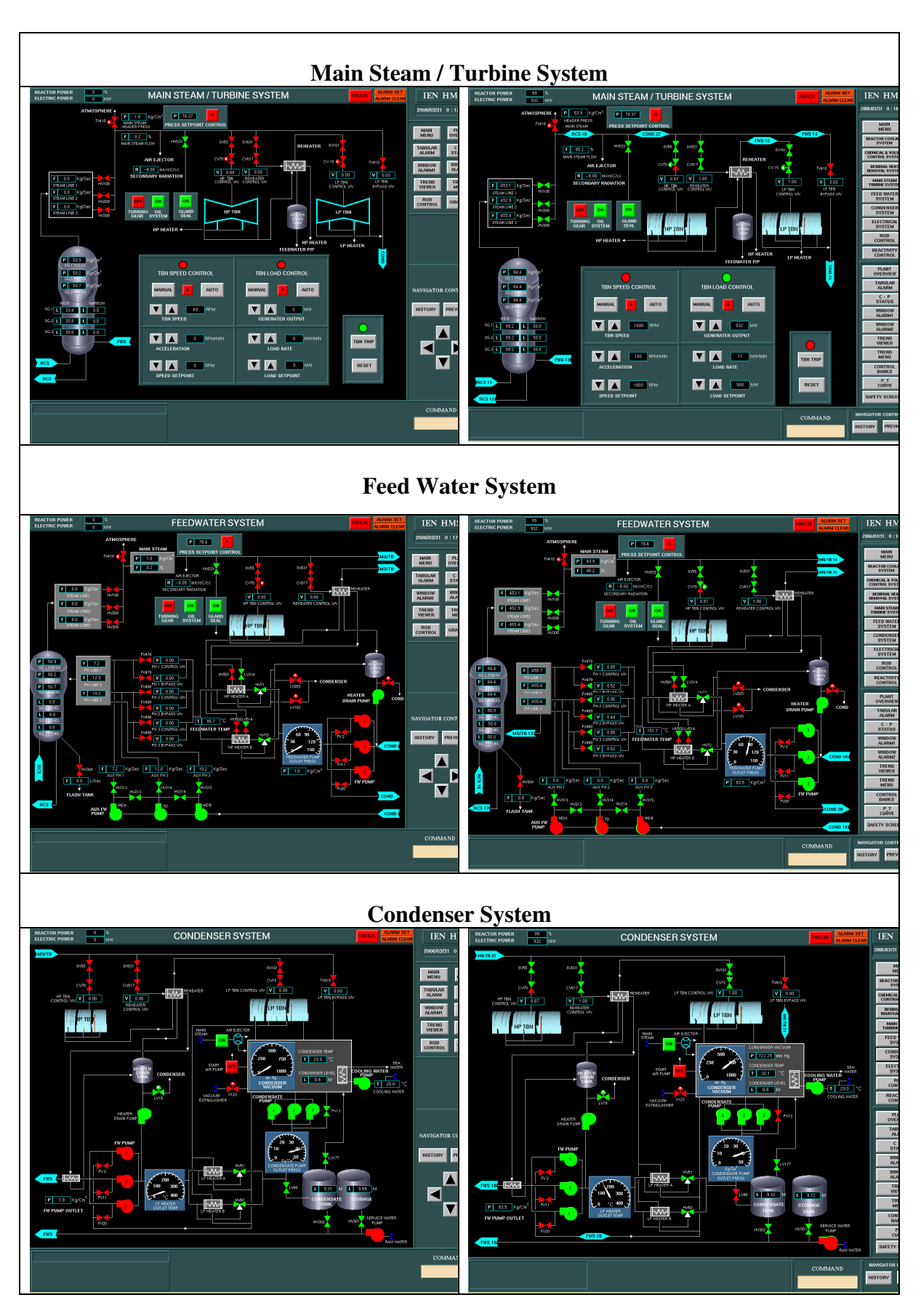

Como pode ser visto na tabela 4, o número de *links* presentes nas telas aumentou consideravelmente demonstrando uma falha clara que havia no sistema original. Pelo novo sistema de numeração única chegamos a um número total de 22 pares de *links* de navegação. O sistema pode aumentar um pouco a complexidade visual das telas, contudo os benefícios na otimização da navegação podem melhorar a representação do processo para os operadores, tornando mais eficiente as tomadas de decisão.

#### 5.6.8 Padronização dos elementos das telas

Durante a avaliação foi verificado que havia vários problemas com a apresentação das legendas, algumas estavam em negrito e fora de lugar. Outro problema foi a não uniformização das unidades de algumas variáveis. Além disso, haviam objetos que estavam em posições erradas e outros que não estavam seguindo o padrão de apresentação.

Iremos analisar tela por tela o que foi feito:

- Reactor Coolant System
	- 1. Inserção de caixa cinza que agrupa os *displays* digitais.
	- 2. Inserção da válvula HV18 para melhor reproduzir o padrão de representação do sistema onde itens importantes devem ser repetidos antes dos *links*.
- Chemical and Volume Control System
	- 1. Inserção de caixa para agrupar um indicador do estado da válvula PV145 (aberta ou fechada) e seu *display* digital.
	- 2. Conserto das unidades de fluxos dos *displays* dos tanques de Boro. Esta mudança teve de ser realizada no código da tela, pois através do HSI Builder não estava sendo possível acessar a "string" que determina a legenda da unidade. Para tanto, bastou buscar no código da tela (*CVCS.ilv*) o *pointId* dos elementos em questão e verificar se eram *displays* digitais. Em seguida, foi necessário alterar no campo de propriedades a string de unidade do elemento. Abaixo descrevemos o procedimento de alteração que foi feito para cada *display* digital:

```
[ IlvInteractorProperty __ ilvInteractor "ProtoGraphic" ]
0 ProtoGraphic 1 0 // Ilog Views Group Version 1.2 
IlvProtoInstance SanLib.5Udigibox 5Udigibox15  Nome do objeto de display digital 
values { 
String PointId = WRCPSR2 \rightarrow sabendo o pointId, confirmo o objeto procurado
        (...) 
        String Units = Kq/Sec \rightarrow True Troco a string que representa as unidades
        (\ldots)}
```
**Obs: Não se altera nenhum dos outros parâmetros**

- 3. Troca do objeto que representava a válvula V234 para seguir o padrão das válvulas do mesmo grupo funcional.
- 4. União dos dois *displays* digitais da válvula FV122 que, apesar de pertencerem à mesma válvula, estavam separados.
- 5. Conversão dos valores que representavam os fluxos nas válvulas HV1, 2 e 3 DE GPM para Kg/Sec
- 6. Na caixa de *displays* digitais de informações de RCP SEAL 1, 2 e 3, haviam dois *displays* com a legenda de indicação do tipo de informação em negrito (P de *pressure*). Esta mudança também teve de ser realizada diretamente no código da tela (*CVCS.ilv*), pois pelo HSI Builder não havia como modificar os parâmetros de fonte da legenda. Inspecionando o código pelo mesmo método descrito em 2, percebemos que faltava uma linha de especificação do tipo de fonte nos dois objetos.

```
[ IlvInteractorProperty __ilvInteractor "ProtoGraphic" ] 
0 ProtoGraphic 1 0 // Ilog Views Group Version 1.2 
IlvProtoInstance SanLib.5Udigibox 5Udigibox14 
   values { 
                 Font DataFont = 198,178,168 
         (...) 
          }
```
- Main Steam / Turbine System
	- 1. Troca dos dois elementos representativos de turbinas pelos mesmos encontrados na tela Condenser System
- ROD Control System
	- 1. Alteração das legendas indicativas dos *displays* digitais. Todos estavam em P, de acordo com as entrevistas, três deles foram trocados para C (Contagens por Segundo), I (representação de corrente) e D (Décadas por segundo).

A tabela a seguir demonstra as modificações expostas acima:

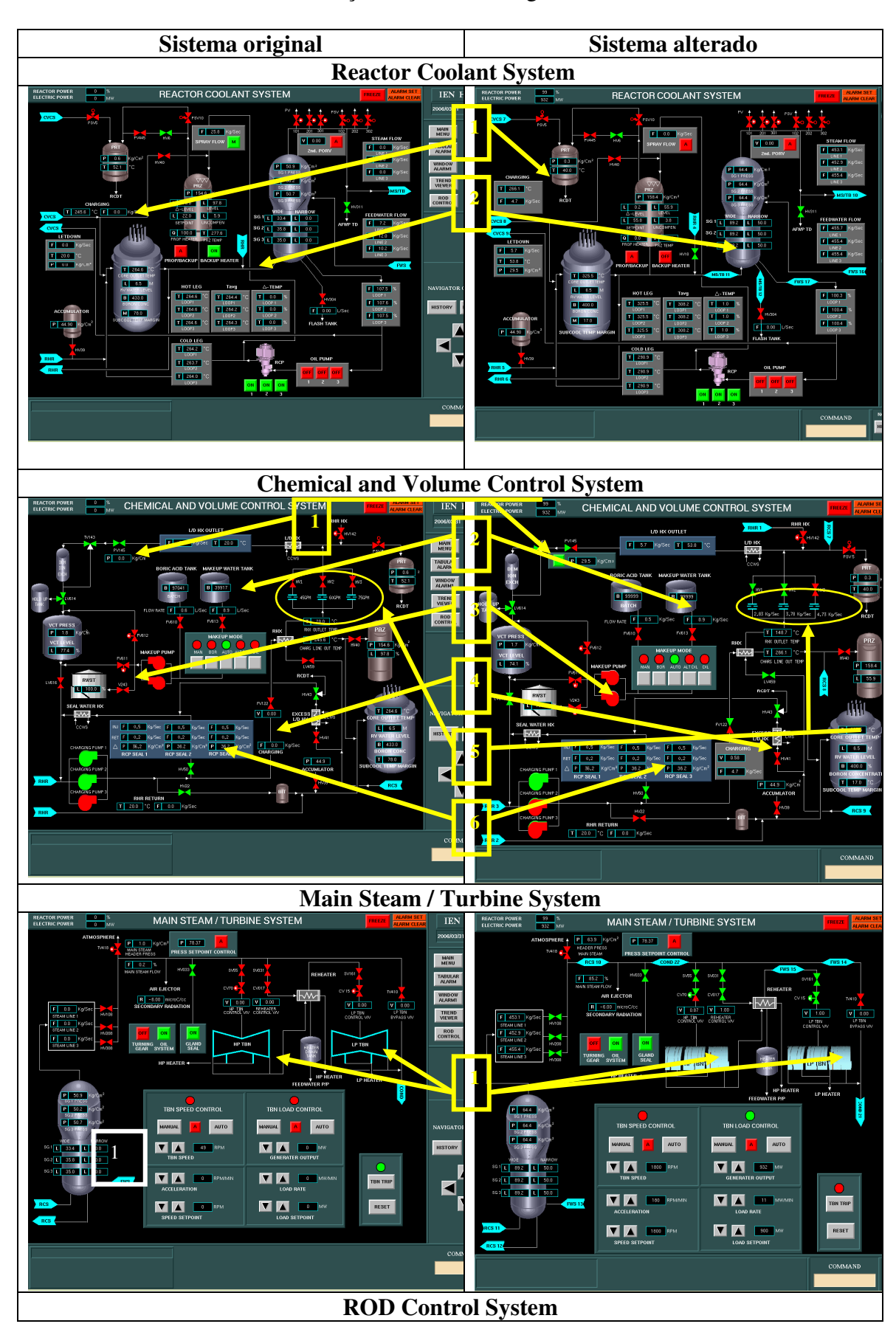

Tabela 5: Padronização dos elementos gráficos em diversas telas

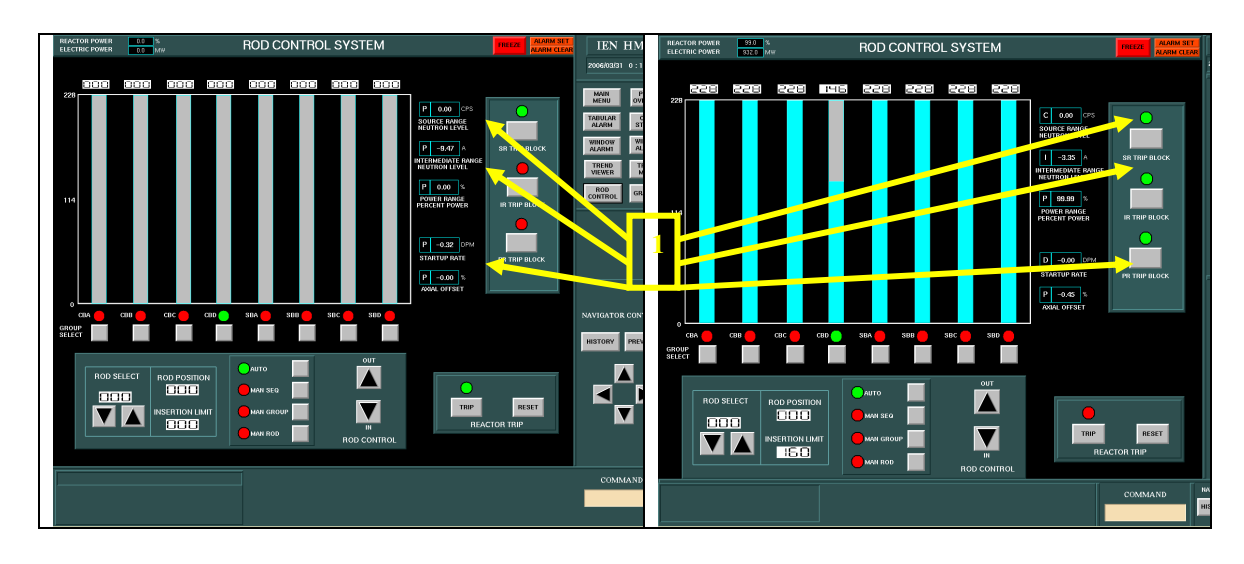

### 5.6.9 Criação da nova tela de abertura

Com a criação do novo *layout* a tela de abertura perderia o seu principal sentido na operação que era de servir de *link* para todas as outras telas do sistema. Como isso agora é feito diretamente no *layout*, era necessária uma nova utilidade para a tela Main Menu.

Através da entrevista com o engenheiro projetista conseguimos obter um *croqui* da nova tela. Ela teria uma nova utilidade que seria de fazer uma apresentação resumida do posicionamento de cada sala do sistema. Desta forma, um operador inexperiente em sua primeira passagem pelo sistema, poderá ter uma idéia sistêmica de toda a usina.

A criação da nova tela de abertura teve que utilizar não apenas recursos do HSI Builder, mas também do Ilog para a criação de um novo objeto gráfico estático (destacado na Figura 68b) e no próprio código fonte da tela (*MainMenu.ilv*). O novo objeto foi a representação simplificada de uma turbina.

O código teve que ser alterado devido à outra limitação da ferramenta HSI Builder. Os botões pertencentes à tela principal são todos de navegação. Esses botões são objetos que têm como propriedade a entrada de uma legenda por parte do projetista. Porém, essas legendas têm que ser *strings* únicas, pois não há uma forma de escrever e especificar em que ponto deseja-se trocar de linha. Isto se torna um problema se não quisermos trabalhar com abreviações. Para a resolução deste problema, descobrimos que existe uma forma de se "burlar" o HSI Builder. Acessando o arquivo verificamos a propriedade de entrada de legenda, se fizermos uma quebra de linha no próprio arquivo fonte da tela, a legenda na tela do simulador também irá fazê-lo. Abaixo descrevemos, por exemplo, como foi realizada a inserção da legenda do botão "Reactor Coolant System" (destacado na figura):

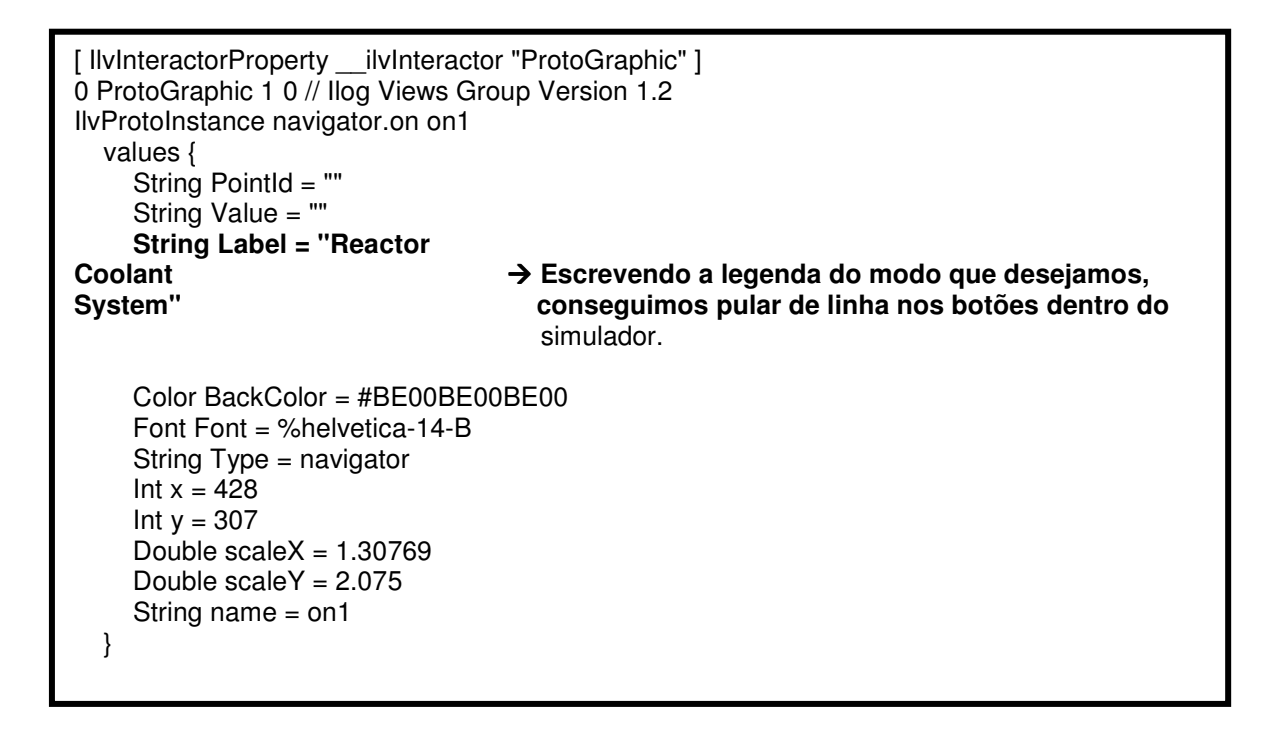

E, finalizando, colocamos as figuras da tela de abertura original e da que foi criada:

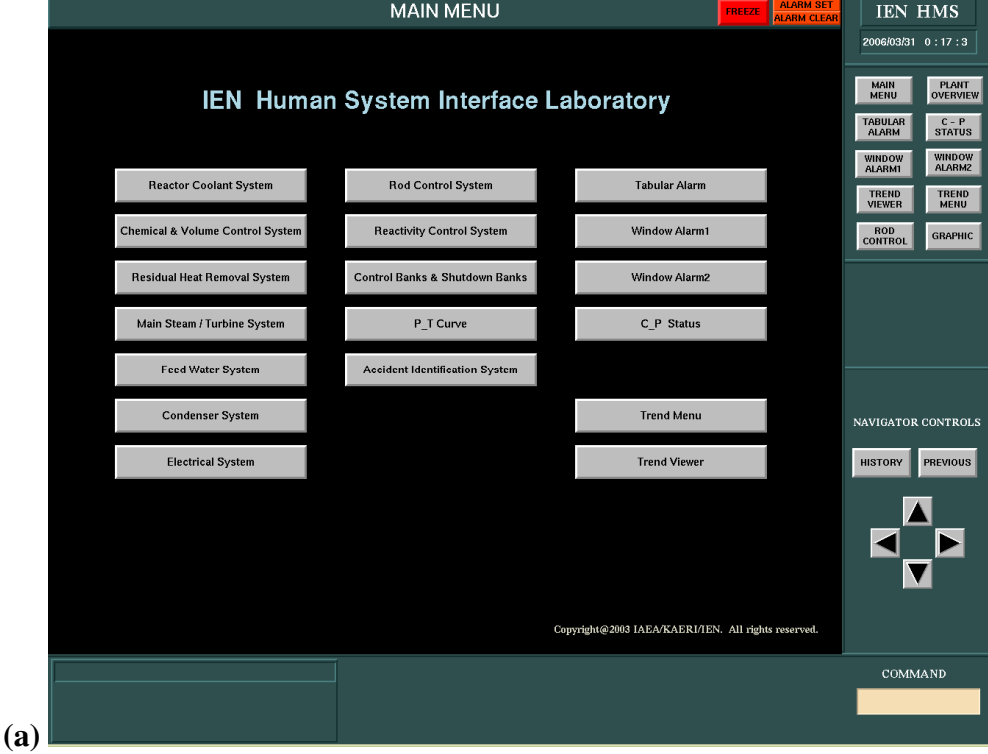

Figura 68: Telas de abertura (Main Menu) original (a) e criada (b)

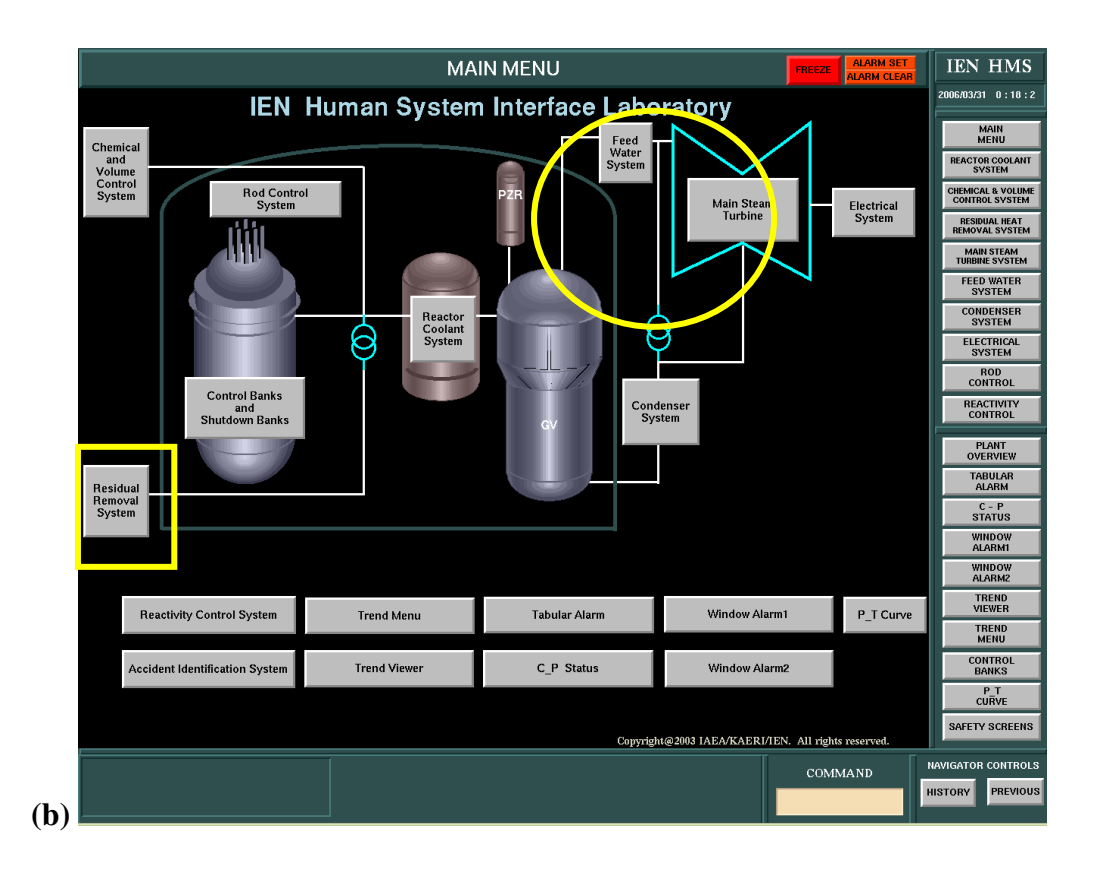

### 5.7 AVALIAÇÃO DAS NOVAS INTERFACES: LISTAS DE VERIFICAÇÃO

No ANEXO 3 encontram-se as listas enviadas para dois operadores e para o engenheiro projetista do LABIHS com as respostas transcritas. O que se pretende nessa etapa é, após treinamento e utilização das novas interfaces, que se passe novamente a mesma lista para os três voluntários.

Com as respostas das novas listas, poderemos fazer uma comparação direta entre os novos resultados obitidos e os resultados obitidos com o sistema original. Como na tabela abaixo, montaremos uma nova tabela com as respostas novas e faremos a comparação numérica diretamente. A questão dos pesos multiplicativos não fará diferença, pois, partindo do princípio de que estaremos avaliando os mesmos itens, os pesos não serão diferentes, logo, a numeração obtida entre as tabelas será diferenciada diretamente pelo valor da avaliação dada para cada item. Estaremos comparando diretamente a opinião dos entrevistados para saber se houve ou não melhoras nos itens avaliados na lista.

As listas foram preenchidas em períodos de tempos diferentes com intervalo de 3 meses aproximadamente. Ou seja, podemos inferir que não haverá influência tendenciosa do que fora preechido na primeira vez. Por um lado, este fato diminui o poder de comparação direta por parte do usuário que provavelmente não se lembrará da pontuação dada (o peso é mantido). Por outro lado, isto é extremamente vantajoso se quisermos exprimir as verdadeiras sensações obtidas com o novo sistema.

| <b>Avaliador: Engenheiro Projetista</b> |                     |                     |    |                     |                     |                           |                     |                     |                           |                     |                     |
|-----------------------------------------|---------------------|---------------------|----|---------------------|---------------------|---------------------------|---------------------|---------------------|---------------------------|---------------------|---------------------|
| $\mathbf{N}^{\mathbf{0}}$               |                     | Pontuação           |    | Pontuação           |                     | $\mathbf{N}^{\mathbf{0}}$ | Pontuação           |                     | $\mathbf{N}^{\mathbf{0}}$ | Pontuação           |                     |
|                                         | Sistema<br>original | Sistema<br>proposto |    | Sistema<br>original | Sistema<br>proposto |                           | Sistema<br>original | Sistema<br>proposto |                           | Sistema<br>original | Sistema<br>proposto |
| $\mathbf{1}$                            | 9                   | 9                   | 19 | 6                   | 6                   | 37                        | 9                   | 9                   | 55                        | 3                   | 6                   |
| $\boldsymbol{2}$                        | 9                   | 9                   | 20 | 9                   | 9                   | 38                        | 9                   | 9                   | 56                        | 9                   | 9                   |
| $\mathbf{3}$                            | 3                   | 9                   | 21 | $\mathfrak{Z}$      | 6                   | 39                        | 9                   | 9                   | 57                        | 6                   | 9                   |
| $\overline{\mathbf{4}}$                 | 9                   | 9                   | 22 | 3                   | 6                   | 40                        | 6                   | 9                   | 58                        | 9                   | 9                   |
| 5                                       | 6                   | 9                   | 23 | 9                   | 9                   | 41                        | 6                   | 6                   | 59                        | 3                   | 6                   |
| 6                                       | 9                   | 6                   | 24 | 9                   | 9                   | 42                        | 9                   | 9                   | 60                        | 3                   | 6                   |
| $\overline{7}$                          | 6                   | 6                   | 25 | 9                   | 9                   | 43                        | 6                   | 9                   | 61                        | 3                   | 6                   |
| 8                                       | 6                   | 9                   | 26 | 3                   | 6                   | 44                        | 3                   | 9                   | 62                        | 9                   | 9                   |
| 9                                       | 6                   | 9                   | 27 | 3                   | 9                   | 45                        | 3                   | 3                   | 63                        | 3                   | 9                   |
| 10                                      | $\overline{4}$      | 6                   | 28 | 9                   | 9                   | 46                        | 3                   | 3                   | 64                        | 6                   | 9                   |
| 11                                      | 3                   | 9                   | 29 | 6                   | 9                   | 47                        | 9                   | 9                   | 65                        | 3                   | 9                   |
| 12                                      | $\overline{4}$      | 6                   | 30 | 6                   | 9                   | 48                        | 3                   | 6                   | 66                        | 9                   | 9                   |
| 13                                      | 6                   | 9                   | 31 | 6                   | 9                   | 49                        | 9                   | 9                   | 67                        | 6                   | 9                   |
| 14                                      | 9                   | 9                   | 32 | 6                   | 9                   | 50                        | 3                   | 6                   | 68                        | 9                   | 6                   |
| 15                                      | 9                   | 9                   | 33 | $\overline{4}$      | 6                   | 51                        | 6                   | 6                   | 69                        | 6                   | 9                   |
| 16                                      | $\overline{4}$      | 6                   | 34 | $\overline{4}$      | 6                   | 52                        | 3                   | 9                   | 70                        | $\mathfrak{Z}$      | 9                   |
| 17                                      | 6                   | 6                   | 35 | 3                   | 6                   | 53                        | 6                   | 6                   | 71                        | 6                   | 6                   |
| 18                                      | 9                   | 9                   | 36 | 9                   | 9                   | 54                        | $\mathfrak{Z}$      | 3                   | 72                        | $\mathfrak{Z}$      | 9                   |

Tabela 6: Compilação dos resultados da lista de verificação com o sistema original para comparação direta

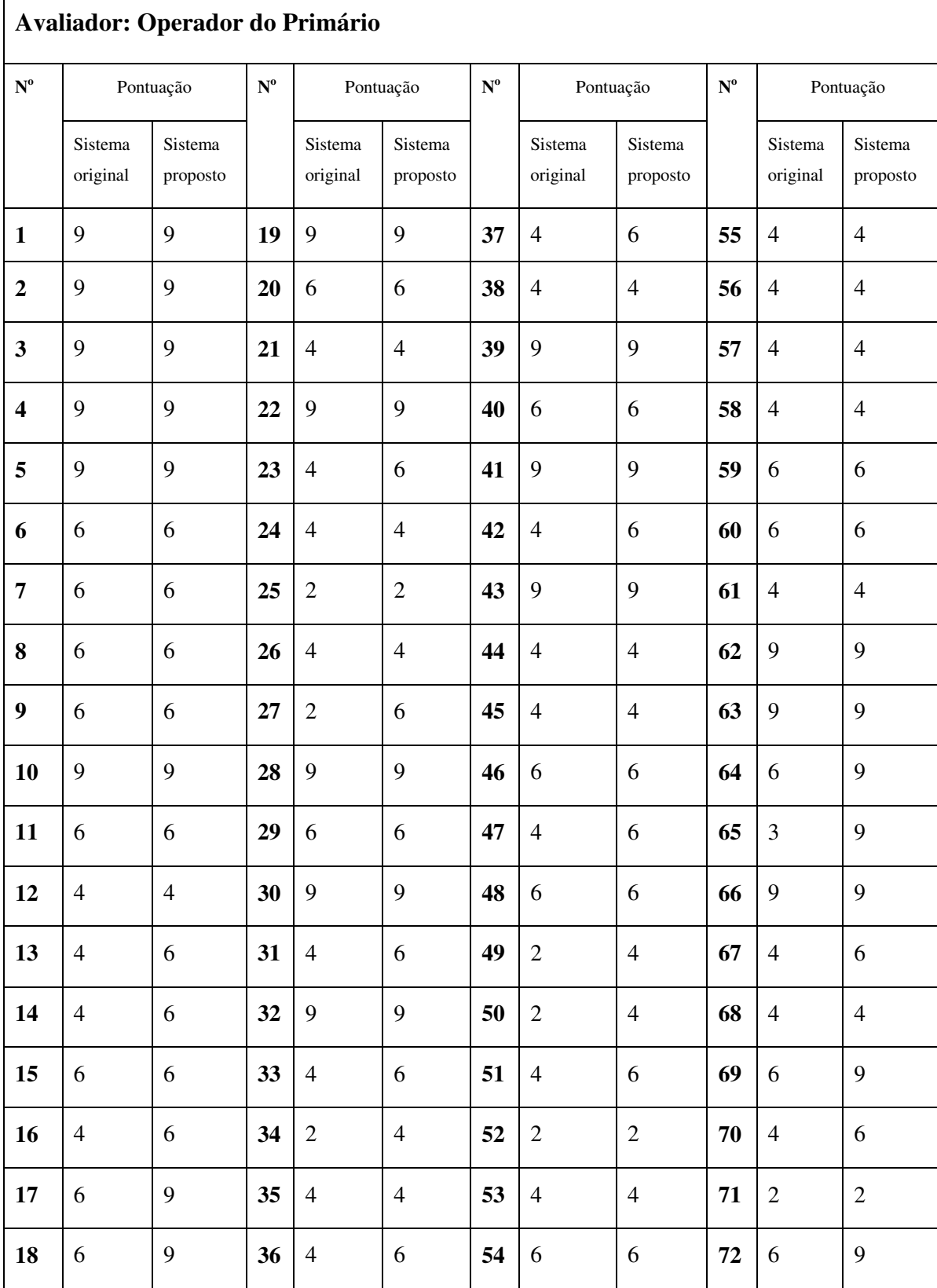

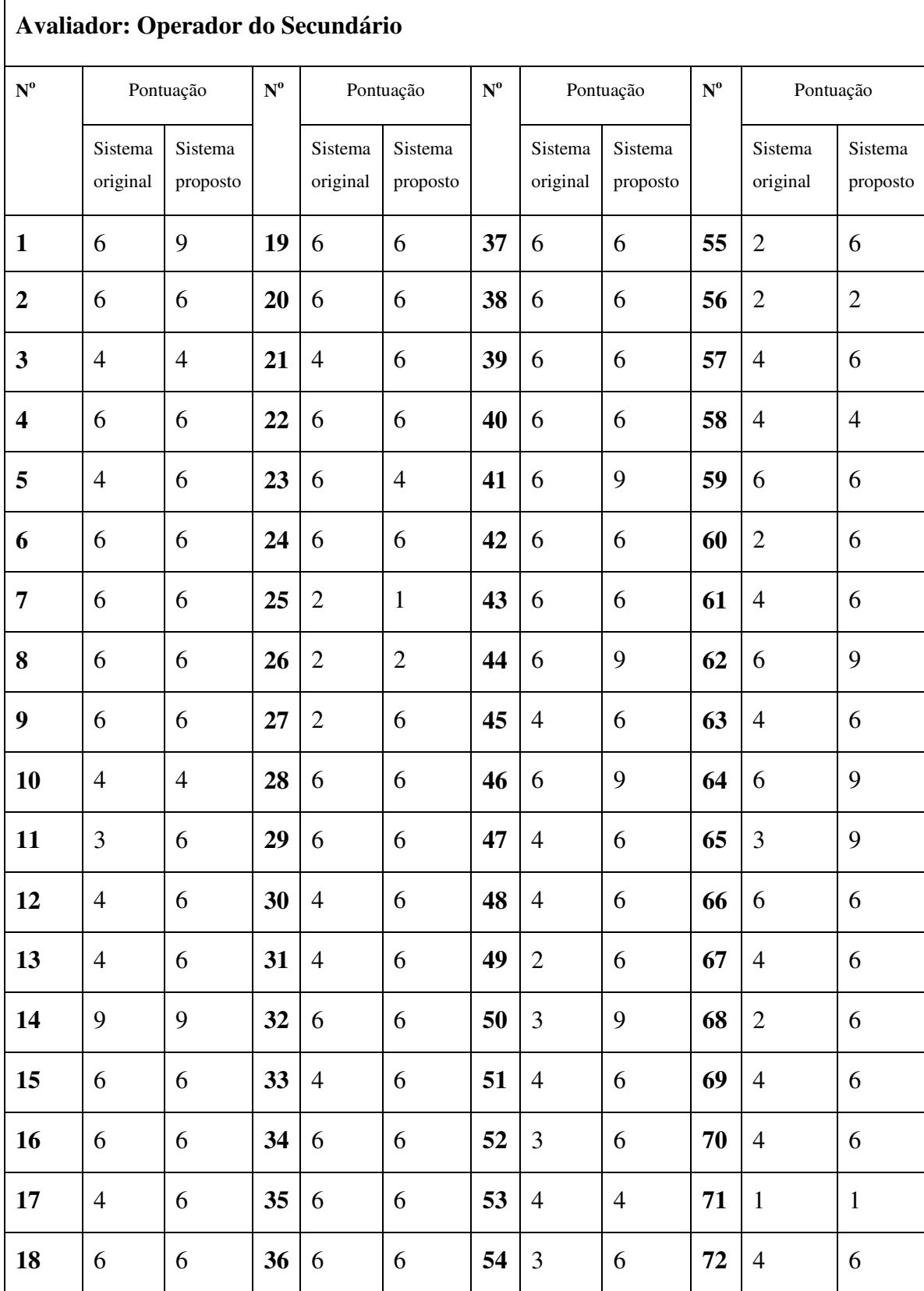

142
Através da tabela acima podemos colocar os seguintes dados enumerados de acordo com os inqüiridos:

**1. Engenheiro Projetista** 

**Itens que pioraram:** 6 e 68.

**Itens que tiveram melhora:** 3, 5, 8, 9, 10, 11, 12, 13, 16, 21, 22, 29, 30, 31, 32, 33, 34, 35, 40, 43, 55, 57, 59, 60, 61, 63, 64, 65, 67, 69, 70 e 72.

Os demais **38** mantiveram-se com a mesma pontuação.

Os itens 6 e 68, como podem ser vistos no ANEXO 3, indicam uma piora na quantidade de dispositivos para controle (68) e na interação com o sistema(item 6). Isto pode refletir um possível excesso de itens inseridos. Contudo o resultado foi bastante satisfatório com a melhora de 44,44% dos itens avaliados.

#### **2. Operador do Primário**

**Itens que pioraram:** Nenhum.

**Itens que tiveram melhora:** 13, 16, 17, 18, 27, 31, 33, 34, 42, 64, 65, 67, 69, 70 e 72.

57 itens não apresentaram modificação. Pelo que podemos ver, de acordo com o operador do primário não houve grander mudanças, porém também não houve piora 20,83% dos itens avaliados tiveram melhora.

#### **3. Operador do Secundário**

**Itens que pioraram:** 23 e 25.

**Itens que tiveram melhora:** 1, 5, 11, 12, 13, 17, 21, 27, 30, 41, 44, 45, 46, 47, 48, 49, 50, 51, 52, 54, 55, 57, 60, 61, 62, 63, 64, 65, 67, 68, 69, 70 e 72

37 itens não apresentaram modificação. Itens 23 e 25 apresentam pesos 2 e 1, respectivamente e estão relacionados com sistema de alarmes e avisos. O resultado das modificações foi bastante satisfatório para o Operador do Secundário pois 44,44% dos itens verificados apresentaram melhora comparados com a primeira verificação.

Podemos resumir os resultados da modificações segundo os valores obtidos pela lista de verificação através do gráfico abaixo onde comparamos os resultados obtidos anteriormente (apresentados na Figura 51: Lista de verificação: Totais de itens **avaliados**):

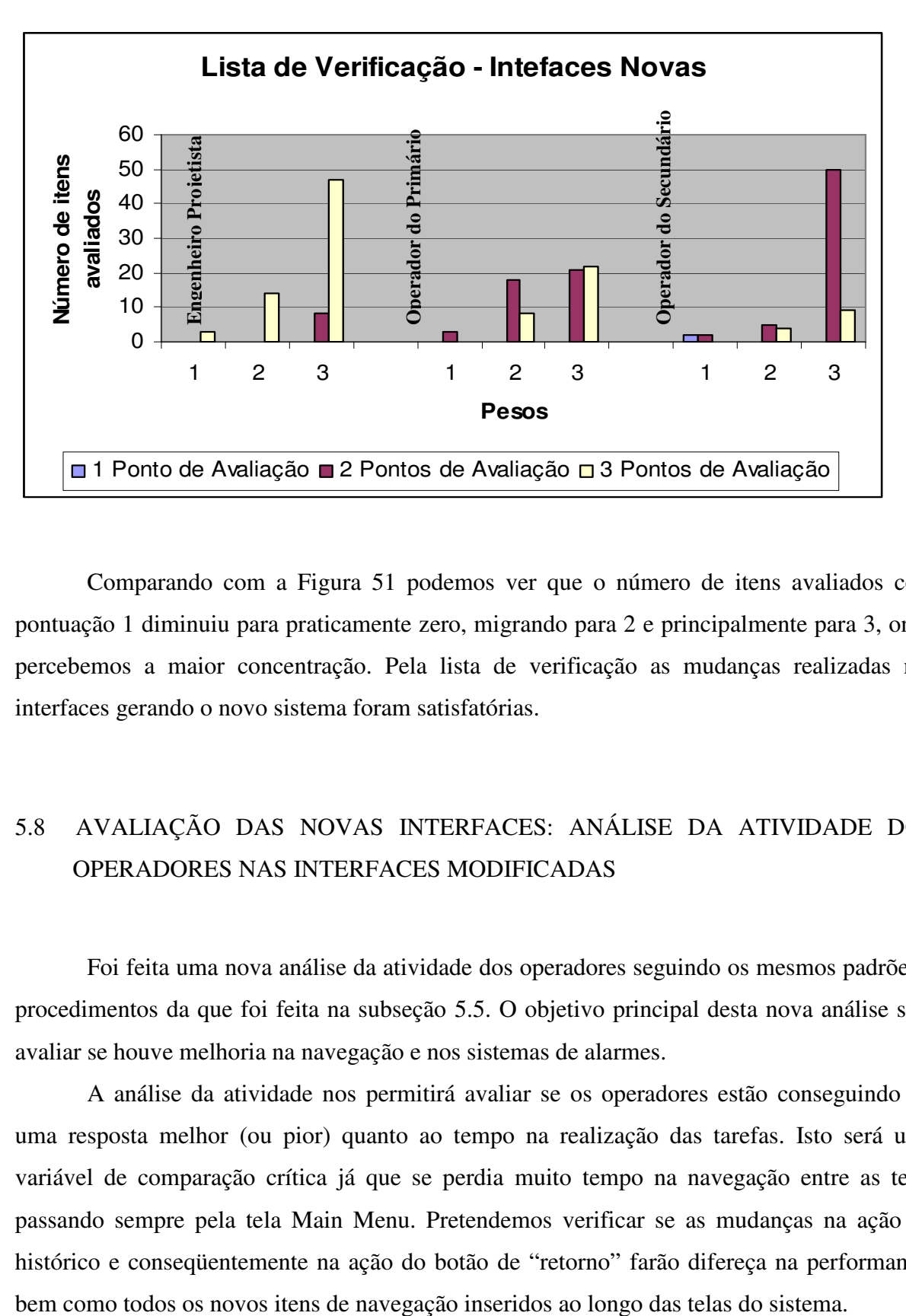

**Figura 51: Lista de verificação: Totais de itens avaliados**Figura 69: Lista de Verificação com o total de itens avaliados para as novas interfaces

Comparando com a Figura 51 podemos ver que o número de itens avaliados com pontuação 1 diminuiu para praticamente zero, migrando para 2 e principalmente para 3, onde percebemos a maior concentração. Pela lista de verificação as mudanças realizadas nas interfaces gerando o novo sistema foram satisfatórias.

# 5.8 AVALIAÇÃO DAS NOVAS INTERFACES: ANÁLISE DA ATIVIDADE DOS OPERADORES NAS INTERFACES MODIFICADAS

Foi feita uma nova análise da atividade dos operadores seguindo os mesmos padrões e procedimentos da que foi feita na subseção 5.5. O objetivo principal desta nova análise será avaliar se houve melhoria na navegação e nos sistemas de alarmes.

A análise da atividade nos permitirá avaliar se os operadores estão conseguindo ter uma resposta melhor (ou pior) quanto ao tempo na realização das tarefas. Isto será uma variável de comparação crítica já que se perdia muito tempo na navegação entre as telas passando sempre pela tela Main Menu. Pretendemos verificar se as mudanças na ação do histórico e conseqüentemente na ação do botão de "retorno" farão difereça na performance,

Quanto ao sistema de alarmes, pretendemos verificar se o tempo de resposta irá diminuir não somente pelos novos métodos de navegação implantados mas também pela forma com a qual a informação nas legendas de cada alarme está sendo exibida.

Utilizaremos observação visual e análise do arquivo de *log* de operações do simulador. Os procedimentos de emergência serem observados serão relacionados com dois acidentes postulados: *LOCA (Loss Coolant Accident – Acidente por perda do gás refrigerante)* e o *SGTR (Steam Generator Tube Rupture- Rompimento do tubo gerador de vapor).* O procedimento realizado pelos operadores do LABIHS para condições anormais de operação está descrito no e os *logs* do sistema se encontram no .

O experimento foi realizado separadamente entre o sistema original e o sistema com as novas interfaces. O principal objetivo nesta etapa é a análise da usabilidade e da facilidade de navegação que o novo Sistema deve proporcionar. Através dos dados obtidos pelos arquivos de *log*, iremos expor o número de telas visitadas incluindo telas de controle embutidas em *popup's* e no *layout*. Ação em mesmo botões consecutivamente não foram consideradas. Podemos então resumir os resultados como demonstrado abaixo:

- 1. LOCA
	- a. Número de telas navegadas pelo Operador do Primário
		- i. Sistema Original: 9
		- ii. Sistema com as novas Interfaces: 7
	- b. Número de telas navegadas pelo Operador do Secundário
		- i. Sistema Original: 7
		- ii. Sistema com as novas Interfaces: 4

# 2. SGTR

- a. Número de telas navegadas pelo Operador do Primário
	- i. Sistema Original:15
	- ii. Sistema com as novas Interfaces: 8
- b. Número de telas navegadas pelo Operador do Secundário
	- i. Sistema Original: 12
	- ii. Sistema com as novas Interfaces: 8

Resumindo, temos como valor total para ambos os operadores durante o acidente postulado LOCA: 16 telas navegadas no sistema original contra 11 telas com o novo sistema, significando em uma redução de **68,75%** de telas desnecessárias sendo navegadas. Já com o

acidente postulado SGTR temos os seguintes totais: 27 telas navegadas no sistema original contra 16 com as novas Interfaces, significando uma redução de aproximadamente **59,30%** de telas desnecessárias sendo navegadas.

Torna-se evidente, quanto aos aspectos permormance e navegabilidade, que as novas Interfaces contribuiram positivamente para a operação.

# 5.9 AVALIAÇÃO DAS NOVAS INTERFACES: QUESTIONÁRIO DE SATISFAÇÃO DO USUÁRIO

A partir do questionário QUIS - *Questionnair for User Interaction Satisfaction* (HARPER 1993) da Universidade de Maryland, foi criado um novo questionário para ser respondido apenas pelos operadores. Esse novo questionário apresenta questões sobre usabilidade e aspectos das interfaces. O objetivo principal é de avaliar a satisfação dos usuários com relação as melhorias introduzidas no projeto das novas interfaces do simulador do LABIHS.

Este questionário é apresentado no ANEXO 5: Questionário de Satisfação da Interação do Usuário. Com a coleta de dados, realizada após utilização das novas interfaces. iremos analisar estatisticamente cada item respondido pelos operadores, ou seja, serão calculadas as médias e desvios padrões.

O universo da amostra foram os operadores do sistema Primário, Secundário e o Engenheiro Projetista. Todos trabalham com o simulador há 2 anos ou mais, os dois operadores gastam de 2 a 10 horas semanais utilizando o simulador enquanto que o engenheiro gasta menos de 2. Todos receberam treinamento de mais de 3 dias para aprenderem a operar o simulador.

O seguinte critério irá definir o nível de satisfação que os operadores possuem em relação ao item respondido:

- se o item respondido possui média acima de 5, essa característica da interface é percebida como satisfatória pelo operadores;
- se o item respondido possui média abaixo ou igual a 5, essa característica da interface é percebida como não satisfatória pelo operadores.

Geramos dois gráficos para a compilação dos dados, um a média das pontuações dos itens é fornecida pela média dos três inquiridos, o outro colocamos a média total dos itens avaliados para cada um dos inquiridos.

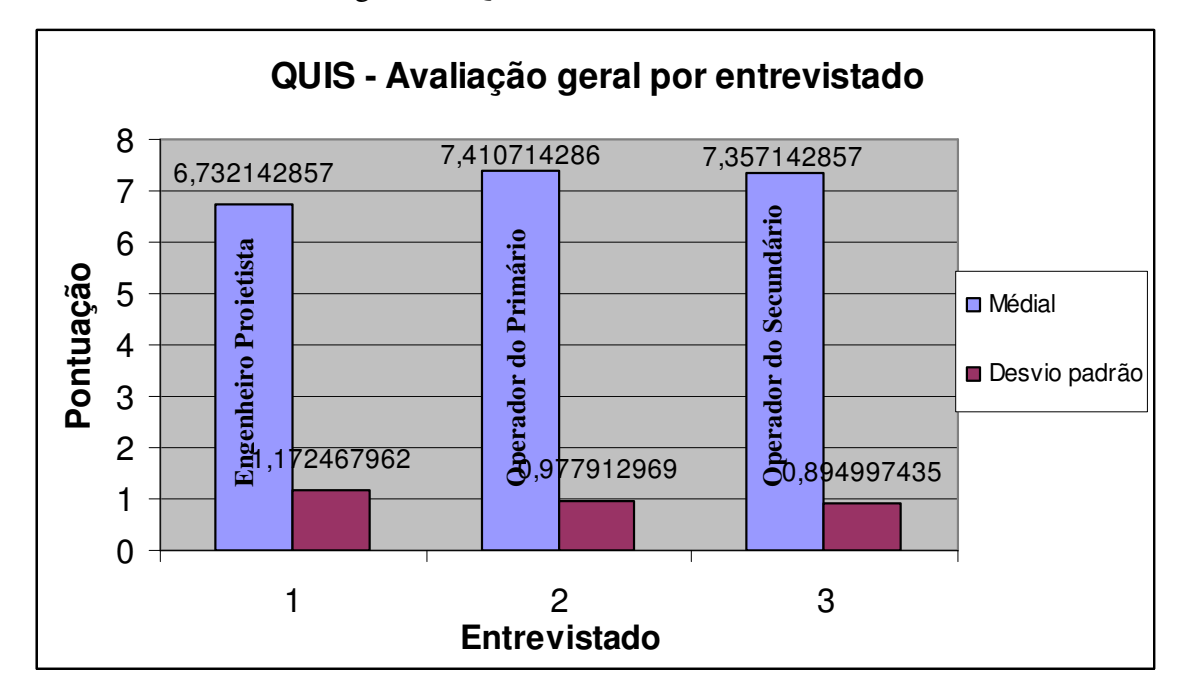

Figura 70: QUIS – Resultados obtidos

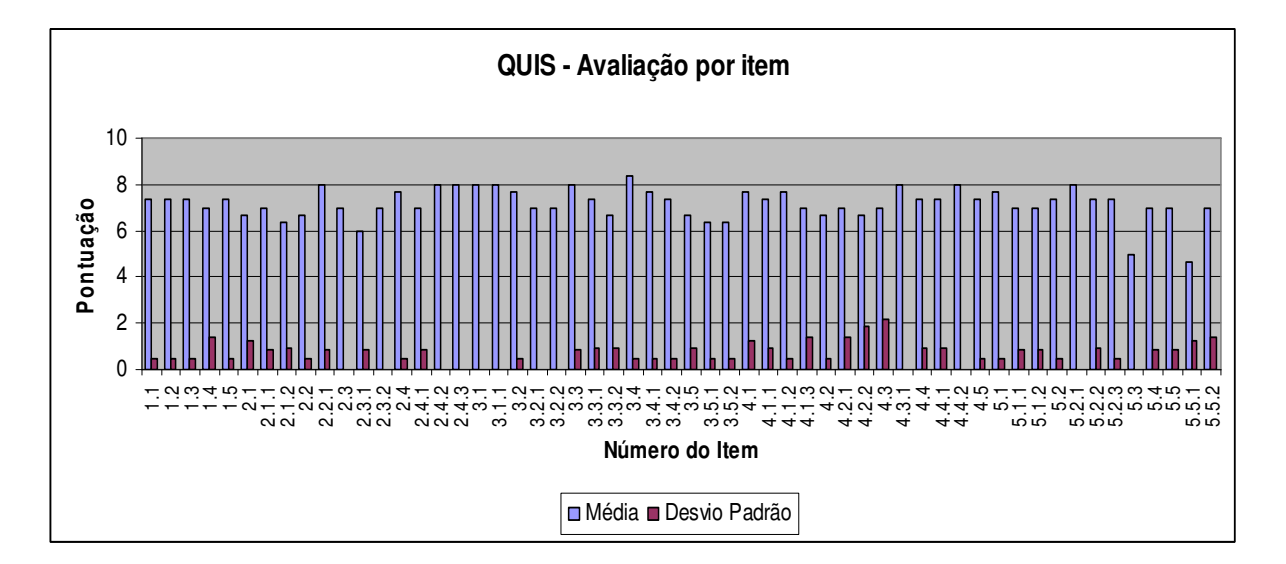

Podemos observar que individualmente o sistema agradou com médias entre 6,5 e 7,5. A análise por item permite uma avaliação dos itens que tiveram maior e menor pontuação, contudo a análise demonstra que não houve nenhuma discrepância dentre os itens avaliados. Isso também nos retorna uma avaliação bastante satisfatória demonstrando que não houve, em geral, nenhuma grande falha quanto à agradabilidade durante a construção das novas interfaces.

### **6 CONCLUSÕES**

O projeto de interfaces de salas de controle de usinas nucleares é de extrema importância para a segurança e a qualidade do funcionamento da usina como um todo. Salas de controle são sistemas complexos e de alto risco. Sua operação deve ter as falhas minimizadas e o desempenho maximizado. A abordagem DMI para a construção das mímicas das interfaces exige a atuação da engenharia de fatores humanos nos aspectos ergonômicos envolvidos no processo de construção. O desenvolvimento técnico das interfaces, em sua plenitude, exige o conhecimento da engenharia de *software*. Não deve haver separação entre estes dois universos em nenhuma parte do projeto.

A metodologia apresentada é uma nova construção baseada na metodologia aplicada em Santos (2003). Santos utilizou uma metodologia para a avaliação de todos os aspectos ergonômicos envolvidos no projeto de salas de controle tradicionais de usinas nucleares. Porém, é uma tendência das usinas nucleares em todo o mundo migrarem suas estruturas de operação para salas de controle avançadas, controladas por sistemas computacionais compartilhados. Nossa abordagem focou em nova metodologia para avaliação e desenvolvimento centrado nos usuários, no trabalho e na tecnologia de interfaces homem sistema.

Interfaces exercem um papel primordial nos sistemas onde há a interação homem máquina. Elas representam o ponto onde a comunicação entre o sistema computacional e o ser humano é feita. É neste aspecto que sua construção se torna extremamente complexa pois as variáveis humanas, diferentemente das variáveis dos computadores, são difíceis de serem quantificadas. Em sistemas como estes, deve haver a integração dos esforços homem-sistema em nível máximo e é devido a esta dificuldade que nossa abordagem se torna uma ferramenta útil. A união dos instrumentos metodológicos, análise das tarefas, verificação através das normas e guias, entrevistas, listas de verificação e análise das atividades demonstrou a sua utilidade para a criação de um conjunto de informações sobre como o sistema pode ser aperfeiçoado em relação ao usuário.

Neste momento é que o nosso estudo de caso foi de extrema importância. O conhecimento de todos os sistemas envolvidos no simulador de um reator nuclear de potência da sala de controle avançada do LABIHS era necessário para o desenvolvedor aplicar o conjunto de informações provenientes da avaliação. Isto torna o projeto das Interfaces um processo mais palpável, minimizando o retrabalho, os erros de sistema, as falhas humanas e a insatisfação do usuário.

Em resumo, o projeto de interfaces centradas no usuário é facilitado e otimizado, tanto para o projetista, como para o desenvolvedor quando uma abordagem metodológica centrada no usuário é aplicada. A validação da metodologia veio com o surgimento de um sistema novo e independente, paralelo e baseado no original. A avaliação do novo sistema é feita no próximo passo prescrito pela metodologia que propõe as ferramentas necessárias: uma nova análise da atividade dos operadores para a análise do desempenho deles, um novo conjunto de dados provenientes de uma segunda aplicação da lista de verificação, verificando a conformidade do novo sistema segundo as normas e *guidelines* padronizadas e, por fim, a aplicação de um questionário de satisfação do usuário.

A primeira etapa da aplicação da Metodologia resultou em uma série de questões que deveriam ser analisadas a abordadas para o início do projeto de desenvolvimento. Toda a análise foi unificada em uma série de melhorias e propostas que foram implementadas durante a segunda etapa da Metodologia. Não cabe a este capítulo recapitular todo o trabalho realizado. Para uma comparação apenas de efeito visual entre os dois sistemas, resumimos as mudanças realizadas na tabela a seguir:

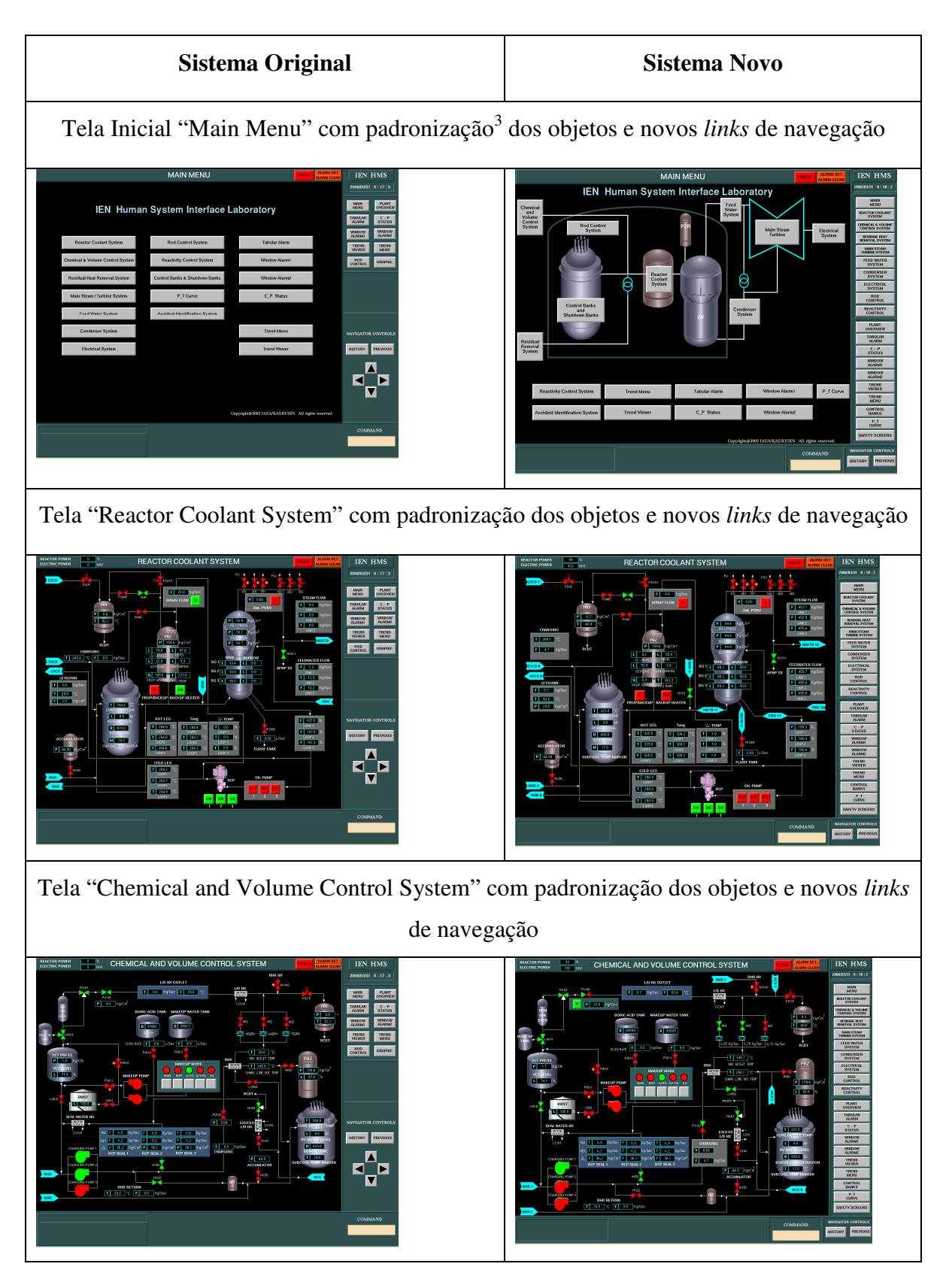

Tabela 7: Comparação de todas as mudanças realizadas nas interfaces

l

<sup>&</sup>lt;sup>3</sup> O termo padronização aqui é extendido a unificar o formato, as cores, os textos e as ações gráficas esperadas dos objetos em conformidade com as normas e *guidelines* e com a opinião dos usuários.

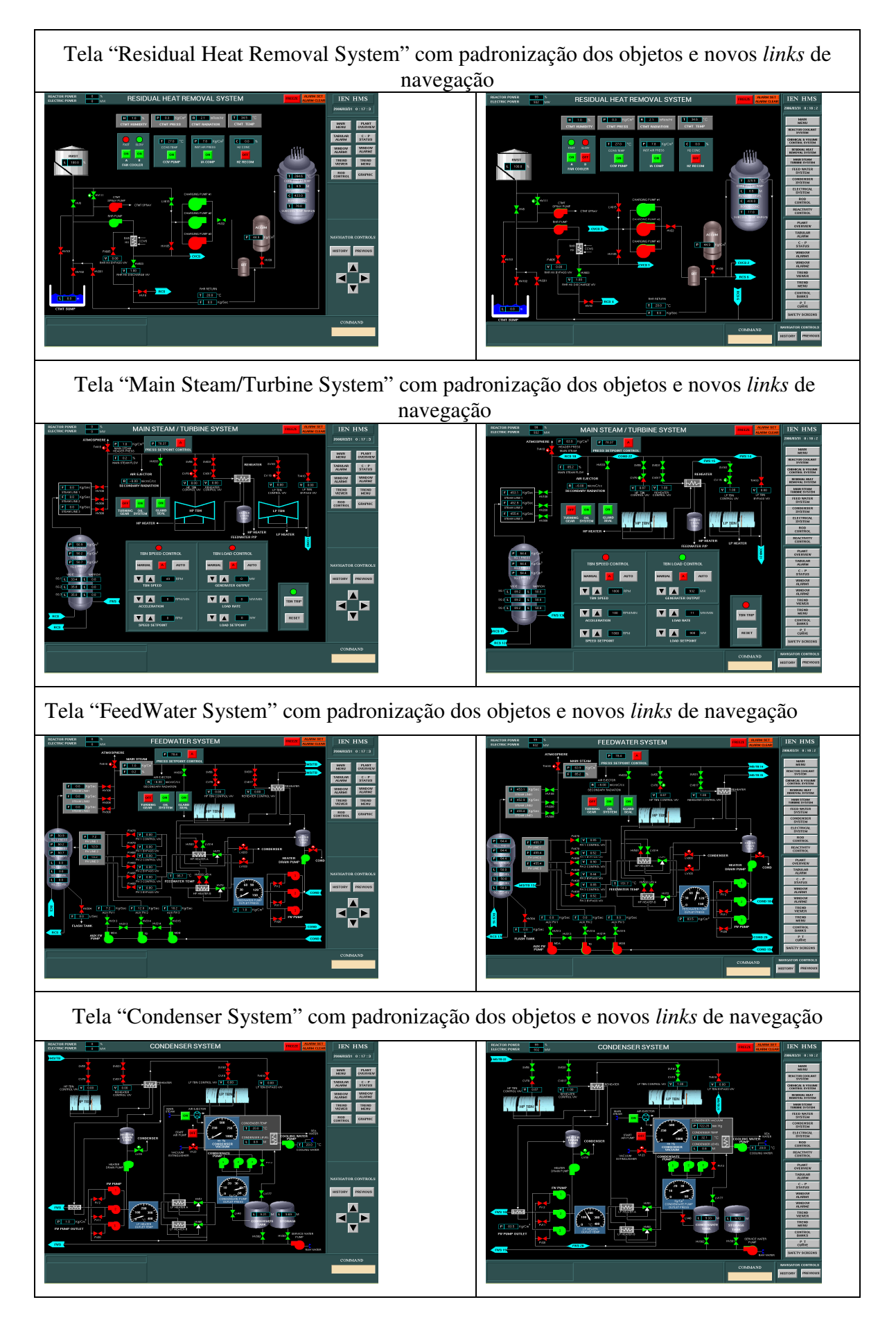

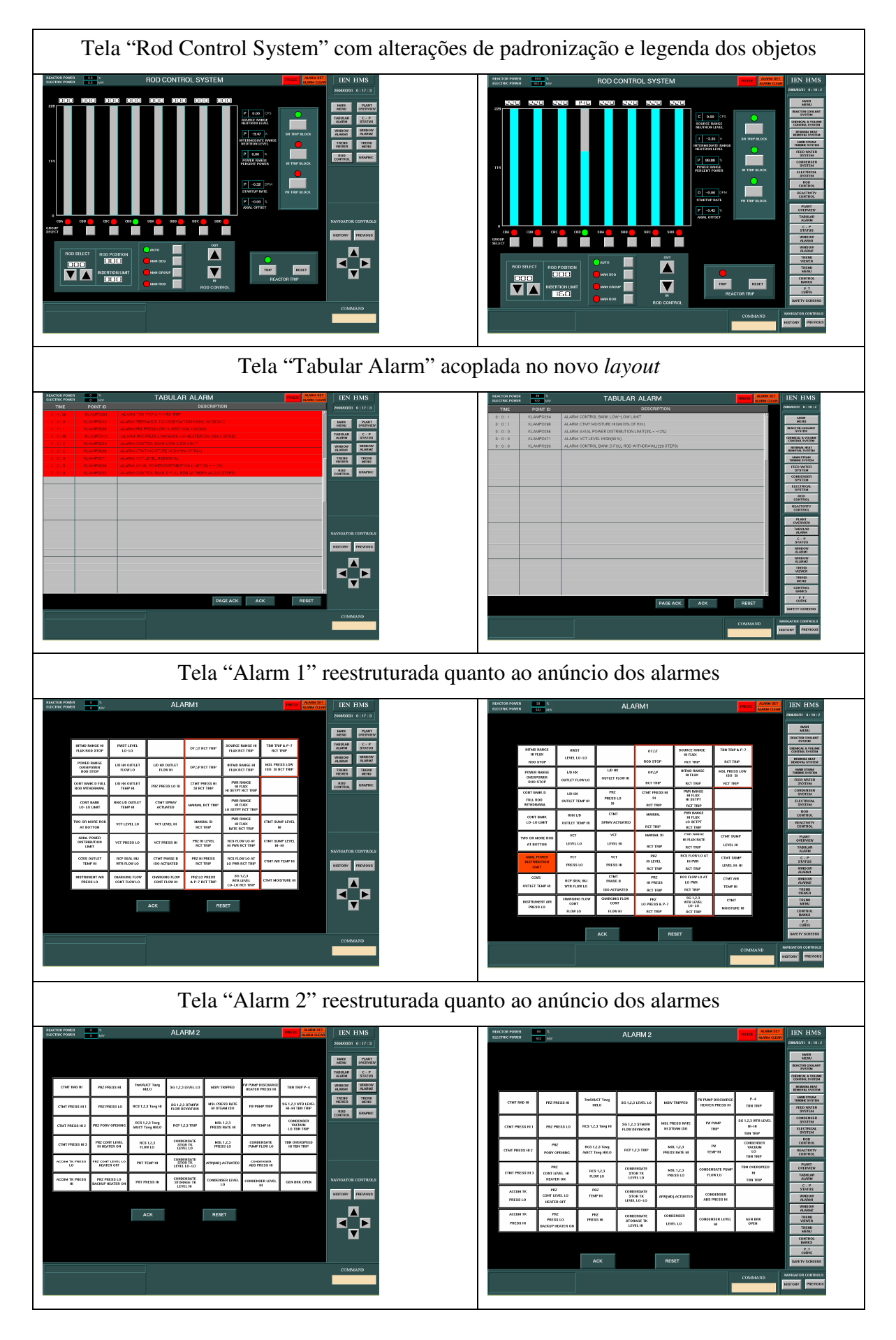

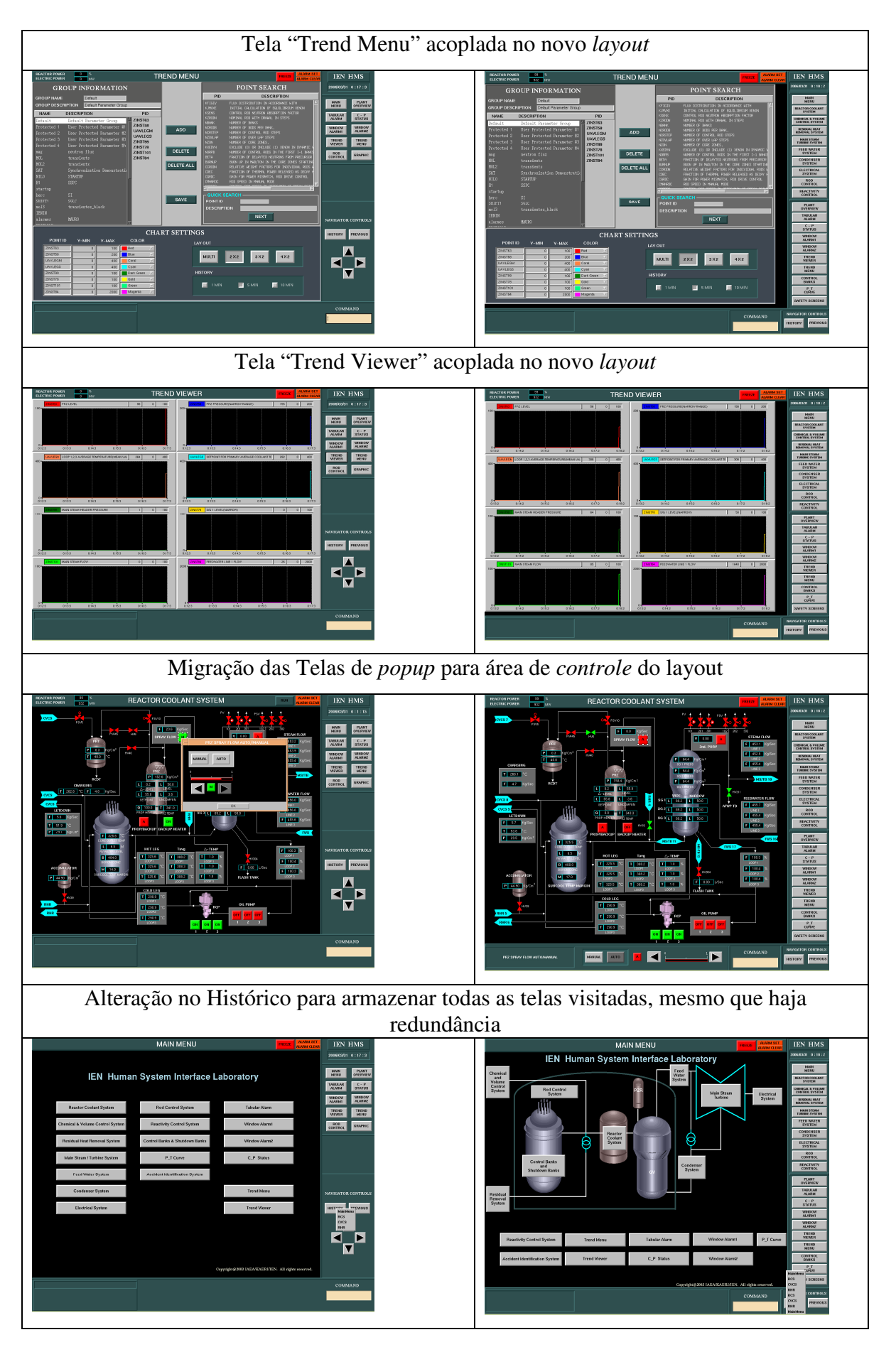

Na terceira etapa corroboramos a segunda etapa, vimos que os resultados foram bastante satisfatórios e que a Metodologia se justificou para a obtenção de tais resultados. O resultado da reavaliação da Lista de Verificação demonstrou que muitos itens que eram considerados de grande importância pelos entrevistados e que tinham baixa pontuação de conformidade no sistema original passaram a ter uma pontuação mais alta, ou seja, diversos itens tiveram melhoria na opinião dos três entrevistados: o engenheiro projetista e os operadores dos sistemas primário e secundário. A análise de atividade demonstrou que o sistema tornou-se mais rápido e mais objetivo, diminuindo o tempo e a atenção gastos durante a navegação de telas intermediárias que não eram o objetivo da ação a ser realizada. Pode-se inclusive perceber nos arquivos de *log* gerados pelo simulador (ANEXO 7: *LOGS* DAS OPERAÇÕES DOS ACIDENTES POSTULADOS) que o novo sistema tornou a operação mais limpa e mais compreensível pelo fato das telas de *popup* terem sido alocadas no espaço de controle do *layout*. E, por fim, o questionário de satisfação do usuário demonstrou que o novo sistema não seguiu apenas os postulados das normas e *guidelines*, por ter tido uma avaliação com média entre 6,5 a 7,5 entre os entrevistados e por não ter havido nenhum disparate na pontuação das questões individualmente (todas apresentaram baixo desvio padrão). Ou seja, podemos inferir que o novo sistema apresentou boa agradabilidade em todos os itens verificados.

Finalizando, este trabalho abre uma nova gama de possibilidades de continuação. A partir da metodologia e dos conhecimentos gerados na alteração técnica do sistema do simulador, novas abordagens podem ser aplicadas. Dentre elas a de uma outra metodologia de construção de interfaces ao invés da DMI. Por emplo, se ao invés de DMI tivéssemos utilizado a metodologia de interfaces ecológicas, boa parte dos protótipos (objetos) estáticos do sistema atual deveriam ser mudados para suportarem animações. A partir desta idéia uma nova ferramenta poderia ser inserida na atual estrutura metodológica de avaliação para se quantificar os níveis de animação desejados. Exemplo: utilizando três níveis apenas: valores de *pointId's* baixos, aceitáveis e altos. E, em seguida, definir como o objeto em questão se comportaria graficamente na tela.

# **REFERÊNCIAS**

ANTUNES, H. et al. *Unifying User-Centered and Use-Case Driven Requierements Engineering Lifecycle*. In J. Gulliksen, I. Boivie (Ed.) *Usability Throughout the Entire Software Development Lifecycle. A Summary of the INTERACT 2001 Workshop*. Departamento de Tecnologia da Informação, Universidade de Uppsala, Suécia, 2001.

AUGUSTO, S. C. *A Criação de Telas para o simulador do LABIHS*. RT– IEN 05/2004. Dezembro de 2004.

BORLAND, C++ Builder. Site disponível em <http://www.borland.com/br.> Acesso feito em Março de 2006.

BROWN, M.; LEVESON, N. G. *Modeling controller tasks for safety analysis*. Workshop on Human Error and System Development, Seattle, 1998.

COOPER, D. R.; SCHINDLER, P. S. *Métodos de pesquisa em administração.* Porto Alegre: Bookman, 2003.

DAABAJ Y. Na Evaluation Framework for Assessing the Capability of Human-Computer Interaction Methods In Support of the Development of Interactive Systems*.* In: GULLIKSEN, J.; BOIVIE, I. (Ed.) *Usability Throughout the Entire Software Development Lifecycle. A Summary of the INTERACT 2001 Workshop*. Departamento de Tecnologia da Informação, Universidade de Uppsala, Suécia, 2001.

DANIELLOU, F. *Le Status de La Pratique Dans L'Intervention Ergonomique de Conception*, *Document de Synthese Presente em Vue d'Obtenir L'Habilitation a Diriger dês Recherches*. Universite de Toulouse, 1992.

DANIELLOU, F. ; GARRIGOU, A. *L`Ergonomie, L`Activité et La Parole dês Travailleurs*, Touloses, Paris, 1993.

\_\_\_\_\_\_. *Peut-on Analyser Lê Travail Futur*, 1988.

DECURNEX, C.; MOUM, B. R.; FØRDESTRØMMEN, N. T. *Integrated Information Overview Displays.* Technical Report. OECD HALDEN REACTOR PROJECT. Halden, Noruega. 1996.

DELANEY, J. R. *Digital Simulation as an Evaluation Aid in the Development of Dynamic Color Graphics Human-Machine Interfaces.* The MITRE Corporation. Annual Simulation Symposium. IEEE Computer Society Press, 1982.

DEMO, P. *Metodologia do conhecimento científico.* São Paulo: Atlas, 2000.

EYDE, L. D.; ROBERTSON, G. J.; KRUG, S. E. *Responsible Test Use: Case Studies For Assessing Human Behaviour*. Washington DC: American Psychological Association, 1993.

FERRÉ, X. Incorporating Usability into na Object Oriented Development Process*.* In: GULLIKSEN, J.; BOIVIE, I. (Ed.) *Usability Throughout the Entire Software Development Lifecycle. A Summary of the INTERACT 2001 Workshop*. Departamento de Tecnologia da Informação, Universidade de Uppsala, Suécia, 2001.

FOLLESØ, K.; VOLDEN, F. S. *A Guideline Evaluation of the Man-Machine Interface of the ISACS-1 Prototype.* Technical Report. OECD HALDEN REACTOR PROJECT. Halden, Noruega. 1992.

FRISCHKNECHT, A. *MMI: The Man-Man Interface*. Swiss Federal Nuclear Safety Inspectorate, Villigen, Switzerland, 1983.

GARRIGOU, A. *Lês Apports dês Confrontations d`Orientations Sócio-cognitives au sein de Processus de Conception Participatifs: Lê Role de L`Ergonomie*. Tese de Doutorado, Conservatoire National dês Artes et Métiers, Paris, 1992.

GARRIGOU, A. et al. *Activity analysis of participatory design activity.* International Journal of Industrial Ergonomics 15, 311-327. 1995.

GÖRANSSON, B. *A Usability Designer at Work.* . In J. Gulliksen, I. Boivie (Ed.) *Usability Throughout the Entire Software Development Lifecycle. A Summary of the INTERACT 2001 Workshop*. Departamento de Tecnologia da Informação, Universidade de Uppsala, Suécia, 2001.

GORDON, G. *System Simulation*. Second Edition. Prentice-Hall, inc. 1978.

HARPER, B. D.; NORMAN, K. L. *Improving User Satisfaction: The Questionnaire for User Interaction Satisfaction version 5.5*. Procedings of the MID-Atlantic Human Factors & Ergonomics Conference.

HCI Design in Computer-Based Medical Devices", Human Factors 38 (4), 574 –592, 1996.

HINZ, W.; ARNOLDT, C.; HEβLER, C. *Screen-based process control in nuclear plants.* Artigo publicado em Kerntechnik 58, München, Alemanha. 1993.

HSI BUILDER: Simulator Software Maintenance Guide, IEN-HSIL-DOC-06, Dezembro de 2002.

HUMMINGBIRD CONNECTIVITY. Site disponível em: <http://connectivity.hummingbird.com>. Acesso feito em Março de 2006.

IEC 964, International Electrotechnical Commission. Design of Control Rooms for Nuclear Power Plants, 1989.

ILOG Views Studio 4.0 - User's Manual, ILOG, Setembro de 2000.

ISO 9241, International Organization for Standardization. Usability Requirements, 1994.

JACKSON, A. *HMI- Requirements to Imple-mentation: Learning from Experience*. FAA/ EEC Workshop on "Controller Centered HMI", Toulouse, France, Abril de 1999.

JACOBS, S. M. *CHI '88 Workshop on Real-Time, Decision Support Computer-Human Interaction.* SIGCHI Bulletin, volume 20, number 3. 1989.

JACOBS, S. M.; HEFLEY, W. E. *Report on the CHI'89 Workshop on Real-Time, Decision Support Computer-Human Interaction.* SIGCHI Bulletin, volume 21, number 3. 1990.

JAMSA, K.; KLANDER, L. *Programando em C/C++ - A Bíblia*. Editora MakronBooks, 1998.

KIRWAN, B. *A Guide to Task analysis*. Taylor and Francis, 1992.

LARSEN, N. *Simulation Model of a PWR Power Plant*, Risø National Laboratory, (RISØ-M-2640), Roskilde, Denmark.

LENIOR, T. M. J.; VERHOEVEN, J. H. M. *Implementation of human factors in the management of large-scale industrial investment projetcts: a management point of view and ergonomics practice*. Ergonomics, vol. 33, No. 5, 643-653, 1990.

LEVENSON, N. G. *Intent Specifications: An Approach to Building Human-Centered Specifications*. IEEE Trans. on Software Engineering, Janeiro de 2000.

MARMARAS, N.; PAVARD, B. *A Methodological Framework for Development and Evaluation of Systems Supporting Complex Cognitive Tasks*. Journées Europénnes des Techniques Avancées de L`Ìnformatique, 1997.

MEISTER, D. *Behavioral Analysis and Measurements Methods*, John Wiley and Sons, USA, 1985.

METZKER E. *Evidence-Based Usability Engineering: Seven Thesis on the Integration, Establishment and Continuos Improvement of Human-Centered Design Methods in Software Development Processes.* In S. Holmlid (Ed.) *Usability as a tool for competence development.*  UCD 2001*.* Anais, 2001.

NACHREINER, F.; NICKEL, P.; MEYER, I. *Human Factors in Process Control Systems: The design of human-machine interfaces*. Industrial and Organizational Psychology Unit, Department of Psychology, University of Oldenburg. Alemanha, 2005. Disponível em <http://www.sciencedirect.com>.

NIELSEN J. Usability Engineering. Academic Press, Boston. 1993.

NUREG 700 (Revision 2), U.S. Nuclear Regulatory Commission (NRC). Human System Interface Design Review Guideline, 2002.

OBRADOVICH, J. H.; WOODS, D. D. "Users as Designers: How People Cope with Poor

OH, I. S. *Human Factors Issues of CRT-Based control room* – *KAERI.* Workshop on Simulation modeling and Human System Interface Design. Obtido através do acervo do LABIHS no IEN, Rio de Janeiro. 2005.

PAULSEN, J. S. *Design of Process Displays based on Risk Analysis Techniques*. Risø-PhD-8(EN). Disponível em <http://www.risoe.dk>. Dezembro de 2005.

PIKAAR, R. N. et al. *Ergonomics in control room design*. ERGONOMICS, VOL. 33, No. 5, 589-600. 1990.

POSTEL, J.; REYNOLDS, J. RFC 959: *File Transfer Protocol*, 1985. Disponível em: <http://www.w3.org/Protocols/rfc959>. Acesso feito em Março de 2006.

RASMUSSEN, J.; DUNCAN, K.; LEPLAT, J. *New technology and human errors*. Editora John Wiley & Sons, 1987.

RASMUSSEN, J.; JENSEN, A. *Mental Procedures in Real-Life Tasks: A Case Study of Electronic Trouble Shooting*. Ergonomics, 17, 293. 1974.

RAU, P. L. P.; CHOONG, Y. Y.; SALVENDY, G. *A Cross Cultural Study on Knowledge Representation and Structure in Human Computer Interfaces*. International Journal of Industrial Ergonomics 34, 117–129, 2004. Disponível em <http://www.sciencedirect.com>.

REASON, J. *Human Error*. Cambridge University Press, Cambridge, 1990.

 SAARNI, R.; FØRDESTRØMMEN, N. T. *Integrated Task-Oriented Display System: Prototype Design*. Technical Report. OECD HALDEN REACTOR PROJECT. Halden, Noruega. 1999.

SANTOS, I. J. A. Luquetti. *Avaliação do Simulador Compacto de um Reator Nuclear PWR de Três Loops do Laboratório de Interfaces Homem Sistema, o LABIHS.* RT– IEN 05/2004. Novembro de 2003.

SANTOS, I. J. A. et al. *An Approach to Human-Centered Design of Nuclear Medical Equipments: The Systems of Capitation of the Thyroid*. International Nuclear Atlantic Conference – INAC 2005. Santos, SP, Brazil, 2005.

SANTOS, I. J. A. et al. Usability as Evaluation Tool For Nuclear Medical Equipment , XXII Congresso Brasileiro de Medicina Nuclear, Aracaju, Sergipe, 2004.

SANTOS, I. J. A Luquetti; VIDAL, M. C. *A Ergonomia no Licenciamento e Avaliação de Salas de Controle de Reatores Nucleares*. Tese doutorado. COPPE/UFRJ, 2003.

SANTOS, V.; ZAMBERLAN, M. C. *Projeto Ergonômico de Salas de Controle*. Editora Fundação Mapfré do Brasil. 1995.

SEBOK, A.; BEERE, B.; CHUNG, K. H. *Human Factors Evaluation of the 1998 NORS MMI IN HAMMLAB.* Technical Report. OECD HALDEN REACTOR PROJECT. Halden, Noruega. 1999.

SEBOK, A.; GRIMSTAD, T. *Navigation In Computerised System: Problems and Solutions.* Artigo publicado em Yggdrasil 2000. Hurdalsjøen, Noruega. 2000.

SEBOK, A. et al. *Navigation in Computerised Systems: Overview of Current Research, Guidelines, and Practice.* Technical Report. OECD HALDEN REACTOR PROJECT. Halden, Noruega. 2001.

SENGE, P. M. *The Fifth discipline*. New York, Doubleday. 1990.

SHNEIDERMAN, B. *Designing the User Interface. Strategies for Effective Human-Computer Interaction*. Terceira Edição. Editora Addison-Wesley, 1998.

SØRENSSEN, A. et al. *The Operator Interface of the BWR Simulator in HAMMLAB.*  Technical Report. OECD HALDEN REACTOR PROJECT. Halden, Noruega. 1999.

STADELMANN, W.; PAPPE, W. *State-oriented Accident Management and Emergency Procedures at Gundremmingen Nuclear Power Plant*, Kerntechnik, 64, 3, 107; 1999.

STANTON, N. Simulators: *A Review of Research and Practice*, *Human Factors in Nuclear Safety*, p117, Taylor & Francis Ltd. 1996.

SUTTER, H. *Programação Avançada em C++*. Makron Books. 2005.

U. S. Nuclear Regulatory Commission, NUREG 700 (Revision 2), "Human System Interface Design Review Guideline", Office of Nuclear Regulatory Research Washington, DC 20555- 0001 (2002).

VICENTE, K.J.; RASMUSSEN, J. *A Theoretical Framework for Ecological Interface Design*. Risø National Laboratory, Roskilde. Dinamarca. 1998.

VIGE 1410. CFOL1 – Curso de Formação de Operadores Licensiáveis – Módulo 1: Visão Geral da Usina. Relatório Técnico do CNEN – Comissão Nacional de Energia Nuclear. 1981.

VIM HOME PAGE – The VI (Improved) editor. Página do editor de texto VI, disponível em <http://www.vim.org>. Acesso feito em Março de 2006.

WILLIGES, R. C.; WILLIGES, B. H.; ELKERTON, J. Software interface design. In: Salvendy, G. (Ed.) *Handbook of human factors,* (pp.1416-1449), New York: Wiley, 1987.

WOODS, D. D. "*Decision Process Analysis*", Fourth IEOP Meeting, EPRI, Palo Alto, California, 1983.

YENN, T. C.; HSU, S. H. *Improvements on Human-Machine Interface of ZPRL*. INER-1614, 1997.

**ANEXOS**

# ANEXO 1: SCRIPTS DE COMPILAÇÃO EM UNIX

# **Script 1: obj/makealld**

make -f ../mak/MMI.mak cp ../bin/mmi\_teste ../../simulator/

### **Script 2: mak/MMI.mak**

```
include ../mak/makRules.host 
SYSTEM = hp32_11_3.05 
MAINDIR = ...HSIBDIR = ./hsibSRCD = \frac{S(MAINDIR)}{Src}INCD = \$(MAINDIR)/includeEXEDIR = <math>\frac{S(MAINDIR)}{bin}</math>INCDIRS = -I ../include -I $(HSIBDIR)/include 
OBJD =../obj
VPATH = $(SRCD):$(INCD):$(INCDIRS)CCC = <b>aCC</b>CCFLAGS = +Z +DAportable -I$(ILVHOME)/include $(INCDIRS) -I $(INCD) -
D_HPUX_SOURCE -Dhprischpux9 -lsocket -lnsl
CXXOPTS = -I - IS(INCD)CXXFLAGS= -D_HPUX_SOURCE -Dhprischpux9 -lsocket -lnsl 
LD = aCCULDFLAGS = 
LDFLAGS = -L$(ILVHOME)/lib/$(SYSTEM)/static-picLIBS =ADDLIBS = -lilvpng -lilvomp -lilvjpg -lilvgdproSTDLIBS = -lilvjs -lilvcharts -liljsgide -liljs -lilvadvgdt -lilvgadgt -lilvmgr -lilvgdpro -
lilvgrapher -lilvgadmgr -lilvgadgraph -lilvmgr -lilvproto -lviews -lxviews -lilog 
/usr/lib/X11R6/libX11.2 -lm -lpthread 
ALLLIBS = $(ADDLIBS) $(STDLIBS) $(LIBS)
```
USEROBJS =

.SUFFIXES: .C.o

.C.o:

## **aCC -w -c \$(CXXFLAGS) \$(CXXOPTS) -o \$(OBJD)/\$\*.o \$<**

#### $OBIS = \langle$

MMI\_Main.o \ MMI\_ProtoPopup.o \ cheat.o \ MMI\_ControlPopup.o \ MMI\_OverviewPopup.o \ MMIMainPanel.o \ Config.o  $\setminus$ Dialog.o \

Proto.o \ Sheet.o  $\lambda$ String.o  $\setminus$  StringParser.o \ StringTokenizer.o \ ProtoGraphic.o \ ProtoManager.o \ FrameButton.o \ FrameInfo.o \ Command.o \ FileIOManager.o \ set\_db\_point\_val.o\ InitC.o \ sharedMemory.o \ initErrorFile.o \ ErrorMessage.o \ myErrorMessage.o \ AlarmViewer.o \ myAlarmViewer.o \ Groupsetup.o \ myGroupsetup.o \ RTTmulti $4.0 \backslash$ myRTTmulti\_4.o \ RTTmulti\_8.o \ myRTTmulti $8.0 \backslash$  RTTDouble.o \ myRTTDouble.o \ RTTSingle\_6.o \ myRTTSingle\_6.o \ RTTSingle  $8.0 \backslash$ myRTTSingle\_8.o \ get\_db\_point.o

# \$(EXEDIR)/mmi\_teste: \$(OBJS) \$(USEROBJS) \$(LD) \$(OBJS) \$(OTHEROBJS) \$(USEROBJS) \$(ULDFLAGS) \$(LDFLAGS)  $$$ (ALLLIBS) -o  $$$ @

 $SRCDIR = .$ /src HSIBSRCDIR = \$(HSIBDIR)/src

InitC.o: \$(SRCDIR)/InitC.C \$(CCC) -w -c \$(CCFLAGS) \$(SRCDIR)/InitC.C

initErrorFile.o: \$(SRCDIR)/initErrorFile.C \$(CCC) -w -c \$(CCFLAGS) \$(SRCDIR)/initErrorFile.C

sharedMemory.o: \$(SRCDIR)/sharedMemory.C \$(CCC) -w -c \$(CCFLAGS) \$(SRCDIR)/sharedMemory.C

get\_db\_point.o: \$(SRCDIR)/get\_db\_point.C

\$(CCC) -w -c \$(CCFLAGS) \$(SRCDIR)/get\_db\_point.C

- MMI\_Main.o: \$(SRCDIR)/MMI\_Main.cpp \$(CCC) -w -c \$(CCFLAGS) \$(SRCDIR)/MMI\_Main.cpp
- MMI\_ProtoPopup.o: \$(SRCDIR)/MMI\_ProtoPopup.cpp \$(CCC) -w -c \$(CCFLAGS) \$(SRCDIR)/MMI\_ProtoPopup.cpp
- cheat.o: \$(SRCDIR)/cheat.cpp \$(CCC) -w -c \$(CCFLAGS) \$(SRCDIR)/cheat.cpp
- MMI\_ControlPopup.o: \$(SRCDIR)/MMI\_ControlPopup.cpp \$(CCC) -w -c \$(CCFLAGS) \$(SRCDIR)/MMI\_ControlPopup.cpp

MMI\_OverviewPopup.o: \$(SRCDIR)/MMI\_OverviewPopup.cpp \$(CCC) -w -c \$(CCFLAGS) \$(SRCDIR)/MMI\_OverviewPopup.cpp MMIMainPanel.o: \$(SRCDIR)/MMIMainPanel.cpp \$(CCC) -w -c \$(CCFLAGS) \$(SRCDIR)/MMIMainPanel.cpp

- Config.o: \$(HSIBSRCDIR)/util/Config.cpp \$(CCC) -w -c \$(CCFLAGS) \$(HSIBSRCDIR)/util/Config.cpp
- Dialog.o: \$(HSIBSRCDIR)/util/Dialog.cpp \$(CCC) -w -c \$(CCFLAGS) \$(HSIBSRCDIR)/util/Dialog.cpp
- Proto.o: \$(HSIBSRCDIR)/util/Proto.cpp \$(CCC) -w -c \$(CCFLAGS) \$(HSIBSRCDIR)/util/Proto.cpp
- Sheet.o: \$(HSIBSRCDIR)/util/Sheet.cpp \$(CCC) -w -c \$(CCFLAGS) \$(HSIBSRCDIR)/util/Sheet.cpp
- String.o: \$(HSIBSRCDIR)/util/String.cpp \$(CCC) -w -c \$(CCFLAGS) \$(HSIBSRCDIR)/util/String.cpp
- StringParser.o: \$(HSIBSRCDIR)/util/StringParser.cpp \$(CCC) -w -c \$(CCFLAGS) \$(HSIBSRCDIR)/util/StringParser.cpp
- StringTokenizer.o: \$(HSIBSRCDIR)/util/StringTokenizer.cpp \$(CCC) -w -c \$(CCFLAGS) \$(HSIBSRCDIR)/util/StringTokenizer.cpp
- ProtoGraphic.o: \$(HSIBSRCDIR)/proto/ProtoGraphic.cpp \$(CCC) -w -c \$(CCFLAGS) \$(HSIBSRCDIR)/proto/ProtoGraphic.cpp
- ProtoManager.o: \$(HSIBSRCDIR)/proto/ProtoManager.cpp \$(CCC) -w -c \$(CCFLAGS) \$(HSIBSRCDIR)/proto/ProtoManager.cpp
- FrameButton.o: \$(HSIBSRCDIR)/window/FrameButton.cpp \$(CCC) -w -c \$(CCFLAGS) \$(HSIBSRCDIR)/window/FrameButton.cpp

FrameInfo.o: \$(HSIBSRCDIR)/window/FrameInfo.cpp

\$(CCC) -w -c \$(CCFLAGS) \$(HSIBSRCDIR)/window/FrameInfo.cpp

Command.o: \$(HSIBSRCDIR)/Command.cpp \$(CCC) -w -c \$(CCFLAGS) \$(HSIBSRCDIR)/Command.cpp

FileIOManager.o: \$(HSIBSRCDIR)/FileIOManager.cpp \$(CCC) -w -c \$(CCFLAGS) \$(HSIBSRCDIR)/FileIOManager.cpp

set\_db\_point\_val.o: \$(MAINDIR)/src/set\_db\_point\_val.C \$(CCC) -w -c \$(CCFLAGS) \$(MAINDIR)/src/set\_db\_point\_val.C

AlarmViewer.o: \$(SRCDIR)/AlarmViewer.cpp \$(CCC) -w -c \$(CCFLAGS) \$(SRCDIR)/AlarmViewer.cpp

myAlarmViewer.o: \$(SRCDIR)/myAlarmViewer.cpp \$(CCC) -w -c \$(CCFLAGS) \$(SRCDIR)/myAlarmViewer.cpp

ErrorMessage.o: \$(MAINDIR)/src/ErrorMessage.cpp \$(CCC) -w -c \$(CCFLAGS) \$(MAINDIR)/src/ErrorMessage.cpp

myErrorMessage.o: \$(MAINDIR)/src/myErrorMessage.cpp \$(CCC) -w -c \$(CCFLAGS) \$(MAINDIR)/src/myErrorMessage.cpp

Groupsetup.o: \$(SRCDIR)/Groupsetup.cpp \$(CCC) -w -c \$(CCFLAGS) \$(SRCDIR)/Groupsetup.cpp

myGroupsetup.o: \$(SRCDIR)/myGroupsetup.cpp \$(CCC) -w -c \$(CCFLAGS) \$(SRCDIR)/myGroupsetup.cpp

RTTmulti\_4.o:  $$ (SRCDIR)/RTT$ multi\_4.cpp \$(CCC) -w -c \$(CCFLAGS) \$(SRCDIR)/RTTmulti\_4.cpp

myRTTmulti\_4.o: \$(SRCDIR)/myRTTmulti\_4.cpp \$(CCC) -w -c \$(CCFLAGS) \$(SRCDIR)/myRTTmulti\_4.cpp

RTTmulti\_8.o: \$(SRCDIR)/RTTmulti\_8.cpp \$(CCC) -w -c \$(CCFLAGS) \$(SRCDIR)/RTTmulti\_8.cpp

myRTTmulti\_8.o: \$(SRCDIR)/myRTTmulti\_8.cpp \$(CCC) -w -c \$(CCFLAGS) \$(SRCDIR)/myRTTmulti\_8.cpp

RTTDouble.o: \$(SRCDIR)/RTTDouble.cpp \$(CCC) -w -c \$(CCFLAGS) \$(SRCDIR)/RTTDouble.cpp

myRTTDouble.o: \$(SRCDIR)/myRTTDouble.cpp \$(CCC) -w -c \$(CCFLAGS) \$(SRCDIR)/myRTTDouble.cpp

RTTSingle\_6.o:  $$ (SRCDIR)/RTTSingle$  6.cpp \$(CCC) -w -c \$(CCFLAGS) \$(SRCDIR)/RTTSingle\_6.cpp myRTTSingle\_6.o: \$(SRCDIR)/myRTTSingle\_6.cpp \$(CCC) -w -c \$(CCFLAGS) \$(SRCDIR)/myRTTSingle\_6.cpp

RTTSingle\_8.o: \$(SRCDIR)/RTTSingle\_8.cpp  $\overline{\$$ (CCC) -w -c  $\$$ (CCFLAGS)  $\overline{\$$ (SRCDIR)/RTTSingle\_8.cpp

myRTTSingle\_8.o: \$(SRCDIR)/myRTTSingle\_8.cpp \$(CCC) -w -c \$(CCFLAGS) \$(SRCDIR)/myRTTSingle\_8.cpp clean:

rm -f \$(OBJS) \$(EXEDIR)/MMI

# ANEXO 2: AVALIAÇÃO UTILIZANDO NORMAS E GUIAS DE FATORES HUMANOS

• FONTE: NUREG 700 Revisão 2 Cap. 1 ( 1.1.1; 1.1.2)

INFORMAÇÕES: A organização das telas deve ser consistente, auxiliando o operador na localização das funções. Determinadas áreas nas telas devem ser reservadas para o título, opções de controle, instruções, menus e mensagens de erros.

COMENTÁRIOS: A operação do simulador é feita através da navegação em telas coloridas de computadores, que representam os principais sistemas do reator nuclear PWR de três *loops.* O controle e monitoração do simulador é realizado através das seguintes telas e sistemas:

- Tela do sistema de refrigeração do reator, representando a mímica do processo
- Tela do sistema de controle químico e volumétrico, representando a mímica do processo
- Tela do sistema de remoção do calor residual, representando a mímica do processo
- Tela do sistema de controle das barras do reator
- Tela do *status* dos permissivos
- Tela do sistema de controle da reatividade
- Tela do sistema de vapor principal e sistema da turbina, representando a mímica do processo
- Tela do sistema de água de alimentação, representando a mímica do processo
- Tela do sistema do condensador, representando a mímica do processo
- Tela do sistema elétrico, representando a mímica do processo
- Tela de anunciação alarme 1
- Tela de anunciação alarme 2
- Tela com a descrição dos alarmes
- Tela dos gráficos com a tendência das principais variáveis
- Tela com o menu da tendência das variáveis
- Tela com o arranjo das barras de controle e desligamento
- Tela de *overview* da planta nuclear, representando a mímica do processo

A identificação do nome do sistema está localizada na parte superior de cada tela. A área gráfica está posicionada na parte central de cada tela.

Existem quatro modos de navegação entre as telas:

- No lado direito da área gráfica central existem dez teclas, que permitem a navegação entre os sistemas.
- No lado direito da área gráfica central, abaixo das dez teclas, existem quatro setas (para cima, para baixo, para a esquerda, para a direita), que permitem navegar entre as telas dos sistemas.
- Outra opção para navegar entre as telas, consiste em clicar nas setas (*link*) que conectam uma tela de um sistema com a tela de outro sistema. Este *link* está sempre colocado nas laterais esquerda e direita das telas.
- Outro modo de navegação é feito através da digitação do nome da tela requerida. Esta digitação é realizada no espaço reservado, localizado no lado direito inferior das telas.
- FONTE: IEC 964 (4.6.3)

INFORMAÇÕES: O sistema deve apresentar informações, que são necessárias para os operadores atuarem em operação normal e em condições de acidente. As informações devem estar disponíveis para os operadores, assim que sejam necessárias. As informações apresentadas devem ser facilmente entendidas pelos operadores. Os símbolos utilizados devem ser padronizados. A apresentação e a seqüência das variáveis apresentadas nas telas devem estar de acordo com os estereótipos da população.

COMENTÁRIOS: O sistema não apresenta em determinadas telas o mesmo padrão de unidades. Podendo-se destacar a tela CVCS onde uma medida de vazão não segue opadrão das outras telas (está em L/Sec quando o padrão é Kg/Sec). Na tela Main Steam/Turbine o símbolo gráfico que simboliza a turbina não está como nas outras telas. Na tela Condenser System em um elemento da tela que deveria ter um *display* digital para a precisão do valor não está disponível, só o medidor analógico. Na tela Rod Control System o desenho da entrada da barra dentro do núcleo do reator não segue os padrões cognitivos do esteriótipo ocidental.

• FONTE: IEC 964 ( 4.8)

INFORMAÇÕES: Os controles e os respectivos anunciadores de alarmes, medidores devem ser corretamente integrados, assegurando a operação efetiva da planta nuclear. Os controles devem estar localizados próximos dos respectivos medidores. A operação de um controle está associada à uma mudança no valor medido pelo respectivo medidor. Quando a seqüência de uso é um fator principal, a organização dos controles, anunciadores de alarmes e medidores deve refletir essa necessidade.

COMENTÁRIOS: Os controles fogem um pouco a esta orientação pois quando devem aparecer na tela para interação com o operador surgem através de um popup sobre a tela principal, sobrepujando informações importantes que estão na tela.

• FONTE: IEC 964 – Anexo A (A.4.5.1)

INFORMAÇÕES: É essencial que os medidores e controles sejam agrupados utilizando as seguintes técnicas:

- agrupamento por função: os medidores e controles devem ser agrupados em relação a função desempenhada no sistema. A função deve ser identificada em relação aos objetivos que devem ser alcançados pelo sistema.
- agrupamento pela seqüência de uso: os medidores e controles devem ser agrupados em relação a seqüência de uso.
- agrupamento pela freqüência de uso: os medidores e controles mais freqüentemente usados são posicionados juntos e próximos do operador
- agrupamento por prioridades: Os medidores e controles que contém informações mais significativas para o sucesso do sistema, são colocados juntos e em uma posição considerada principal.
- agrupamento através dos procedimentos de operação, normal ou de emergência: medidores e controles usados em condições de emergência devem ser agrupados separadamente dos medidores e controles utilizados na operação normal.

COMENTÁRIOS: as telas fazem uma representação da disposição física real dos elementos presentes nas salas de uma usina nuclear, logo, sistemas que possuem controles e medidores associados são representados próximos ao associados ao elementos, ou seja, quando não estão visíveis deve-se clicar no elemento em questão para a visualização dos seus controles ou sistemas de informação.

• FONTE: IEC 964 (4.5.3)

INFORMAÇÕES: Deve ser providenciada uma identificação adequada e consistente para os medidores e controles posicionados nos consoles e painéis de controle.

COMENTÁRIOS: Todos os elementos são devidamente identicados pos um "label" branco.

• FONTE: IEC 964 (4.6.4)

INFORMAÇÕES: O sistema de alarme deve:

- apresentar informações que possibilitam os operadores entenderem as falhas, conforme elas ocorram e evitar sobrecarga de informações;
- possibilitar que os operadores removam informações irrelevantes, mas assegurar que informações relevantes e importantes sejam apresentadas de uma maneira, que otimize a capacidade de entendimento do operador;
- apresentar aos operadores as informações mais representativas das condições anormais de operação;
- apresentar informações, que permitam ao operador identificar facilmente um alarme e sua conseqüência.

COMENTÁRIOS: as legendas dos alarmes não estão dispostas segundo um padrão de causa, local e efeito do acionamento em diferentes linhas.

• FONTE: IEC 964 (4.6.5)

INFORMAÇÕES: Com o objetivo de aumentar a segurança, a disponibilidade e a operacionalidade da planta nuclear, sistemas que apresentam as variáveis de segurança e sistemas de diagnósticos de falhas devem ser integrados no projeto da sala de controle principal.

COMENTÁRIOS: Estas variváveis estão presentes e acessíveis.

• FONTE: NUREG 700 Revisão 2 Cap. 1 (1.1.3; 1.1.4)

INFORMAÇÕES: Áreas usadas para introdução de dados, opções de controle e instruções devem ser distintas. As informações apresentadas devem ser consistentes com os padrões e convenções utilizadas pelos operadores.

COMENTÁRIOS: As áreas reservadas na tela para introdução de comandos, opções de navegação e controle são distintas. As mesmas áreas são reservadas nas diferentes telas para introdução de comandos ou para navegação ou para controle.

• FONTE: NUREG 700 Revisão 2, Cap. 1 ( 1.1.5; 1.1.6)

INFORMAÇÔES: As mudanças na tela do sistema devem ter relação com o estado da planta nuclear. Estas mudanças são resultantes de regras explícitas, relacionando a mudança do conteúdo da tela com o estado do processo.

COMENTÁRIOS: A operação do simulador é feita através da navegação em telas coloridas de computadores, que representam os principais sistemas do reator nuclear PWR de três *loops.* O controle e monitoração do simulador é realizado através dos sistemas apresentados em várias telas, que representam a mímica do processo. As mudanças nas variáveis apresentadas nas telas dos sistemas estão relacionadas com o estado do processo.

• FONTE: NUREG 700 Revisão 2, Cap. 1 (1.1.7; 1.1.8; 1.1.11; 1.1.12)

INFORMAÇÕES: As informações apresentadas nas telas devem ser coerentes com as necessidades dos operadores, possibilitando que os operadores adquiram uma consciência global da situação.

Somente devem ser apresentados os dados necessários para os operadores realizarem as ações pretendidas. É importante manter os dados relacionados com uma determinada tarefa juntos, evitando que os operadores naveguem através de várias telas, evitando que os operadores sejam obrigados a lembrar quais dados foram apresentados em telas anteriores.

COMENTÁRIOS: As informações apresentadas em cada tela, ou seja, os valores das principais variáveis, refletem o estado de um determinado sistema. Estes informações auxiliam os operadores nas tomadas de decisões e na procura por outros dados, localizados nas telas dos outros sistemas. Em cada tela são apresentados as variáveis relacionadas com o sistema que está sendo monitorado. A navegação entre cada tela é realizada através de teclas, setas e links localizados em posições padronizadas nas parte gráficas das telas. Se necessário, o operador pode retornar a tela inicial ou navegar através de outras telas.

• FONTE: NUREG 700 Revisão 2, Cap.1 (1.1.13)

INFORMAÇÕES: A avaliação da situação não consiste somente no entendimento do estado atual da planta, mas também na antecipação do seu estado futuro. Gráficos de tendências são ferramentas importantes neste caso.

COMENTÁRIOS: O simulador apresenta o registro da tendência das principais variáveis do processo através de gráficos, localizados na tela da tendência das principais variáveis

• FONTE: NUREG 700 Revisão 2, Cap.1 (1.1.16)

INFORMAÇÕES: As informações agrupadas na tela devem ser visualmente distintas, através de cores ou separadas por espaços em brancos ou linhas. As variáveis consideradas importantes para a segurança, devem ser apresentados de modo conveniente e devem ser facilmente acessíveis.

COMENTÁRIOS: Os componentes, as informações, os controles, as variáveis são visualmente distintas através de cores. A cor azul claro é definida para os *links* de navegação entre as telas. A cor azul escuro é utilizada para os medidores. A cor branca é usada para as variáveis e os valores das escalas dos medidores. A cor cinza escuro é utilizada para os principais componentes dos diversos sistemas, que constituem o simulador. A cor vermelha representa válvulas fechadas, bombas e teclas não acionadas, alarmes ativados. A cor verde representa válvulas abertas, bombas e teclas acionadas. As linhas da mímica do processo são na cor branca, contrastando com o fundo preto das telas. A cor azul claro é utilizada para representar as barras de controle e desligamento totalmente retiradas do núcleo do reator. A cor cinza claro é utilizada para representar as barras de controle e desligamento totalmente inseridas no núcleo do reator.

### • FONTE: NUREG 700 Revisão 2, Cap.1 (1.1.17; 1.1.18; 1.1.19)

INFORMAÇÕES: Informações relacionadas com a condição normal de operação são apresentadas na tela. Os gráficos, tabelas, diagramas, devem ser consistentes com os requisitos das tarefas:

- Instruções e descrições gerais: Texto contínuo, listas.
- Examinando e comparando valores numéricos individuais: Tabelas.
- Examinando relação funcional entre componentes de um sistema: Mímicos e diagramas
- Examinando a relação espacial de componentes, objetos ou lugares: Diagramas, mapas
- Examinando e interpretando valores numéricos: gráficos em barra.

COMENTÁRIOS: As informações relacionadas com a operação, ou seja, os valores das principais variáveis, são apresentados em cada tela de um determinado sistema. A relação funcional entre os componentes de cada sistema é apresentada em telas representando a mímica do processo. Textos descrevendo o tipo de alarme acionado é apresentado em uma tela específica. Os valores da tendência das principais variáveis são apresentados em gráficos através de uma tela específica.

• FONTE: NUREG 700 Revisão 2, Cap.1 (1.1.22; 1.1.23)

INFORMAÇÕES: Os sistemas devem apresentar informações sobre a segurança da usina nuclear. O sistema deve apresentar informações sobre o estado real da usina nuclear. O modo de apresentação das variáveis deve considerar os objetivos das ações a serem realizadas.

COMENTÁRIOS: Os valores da tendência das principais variáveis são apresentados em gráficos através de uma tela específica. As informações relacionadas com a operação, ou seja, os valores das principais variáveis, são apresentados em cada tela de um determinado sistema. Os valores numéricos das variáveis que representam os principais componentes de um determinado sistema, são superpostos nesses componentes.

• FONTE: NUREG 700 Revisão 2, Cap.1 ( 1.1.29; 1.1.30; 1.1.31; 1.1.32; 1.1.33; 1.1.34)

INFORMAÇÕES: Devem ser usados meios distintos para chamar a atenção dos operadores, quando ocorrem mudanças no estado dos sistemas.

Informações que devem ser comparadas ou mentalmente integradas, devem estar próximas, devem ter formato e dimensão de apresentação similar. Se as informações devem ser integradas mentalmente, códigos de cores similares devem ser usados, facilitando a identificação. Informações que devem ser comparadas ou mentalmente integradas devem ter dimensões físicas similares. Informações que devem ser comparadas ou mentalmente integradas devem ser apresentadas com um formato similar, ou seja, ou analógico ou digital. Fatores de multiplicação utilizados em escalas devem ser claramente identificados.

COMENTÁRIOS: A cor vermelha destaca a mudanças na condição de normalidade das variáveis. As cores vermelha e verde destacam as mudanças nas condições de acionamento de uma válvula ou de uma bomba. Os valores das variáveis são destacados através da cor branca em um fundo preto. Os valores numéricos das variáveis que representam os principais componentes de um determinado sistema, são superpostos nesses componentes. O formato de apresentação dessas variáveis é idêntico, ou seja digital, com um mesmo tipo de fonte. Para algumas variáveis, temperatura, pressão, também é utilizado o formato de apresentação analógico, incluído em um medidor. Para o sistema elétrico e o sistema de controle da reatividade o formato de apresentação das variáveis é analógico.

• FONTE: NUREG 700 Revisão 2, Cap. 1 (1.1.41; 1.1.44; 1.1.45)

INFORMAÇÕES: Enquanto estiver visualizando uma tela secundária, um sinal visual ou sonoro deve ser gerado para alertar o operador para retornar para a tela principal, caso informações importantes precisem ser monitoradas. O operador deve ter acesso a um sistema de ajuda, caso necessite informações sobre determinadas convenções e símbolos adotados. Devem ser usados meios distintos para chamar a atenção dos operadores, quando ocorrem mudanças no estado dos sistemas.

Quando um texto crítico merece ser destacado, o texto deve ser realçado por negrito, cores. Quando um gráfico contém alguma característica que merece atenção por parte do operador, um texto suplementar deve enfatizar essa característica.

COMENTÁRIOS: Na posição superior direita das telas existem duas informações, *ALARM SET* e *ALARM CLEAR*, que mudam para a cor vermelha, alertando o operador para a ocorrência de um alarme. É emitido um sinal sonoro, quando ocorre um alarme. Independente da prioridade do alarme, o tipo de sinal sonoro é o mesmo. Na tela TABULAR ALARM, a descrição dos alarmes é realçada através da cor vermelha.

• FONTE: NUREG 700 Revisão 2, Cap. 1 ( 1.1.36; 1.1.52)

INFORMAÇÕES: As informações apresentadas na tela devem ser lidas com facilidade, considerando a distância máxima de visão e condições mínimas de iluminação. Operadores devem se capazes de obter uma cópia impressa das informações apresentadas na tela.

COMENTÁRIOS: As informações apresentadas são lidas com facilidade, considerando a distância de 50 centímetros entre a visão dos operadores e a tela dos computadores e considerando também as condições de iluminação. O sistema fornece, caso seja necessário, uma cópia das informações apresentadas nos sistemas e nos alarmes.

• FONTE: NUREG 700 Revisão 2, Cap. 1 (1.2.1.1; 1.2.1.2; 1.2.1.3; 1.2.1.4; 1.2.1.6; 1.2.1.7)

INFORMAÇÕES: Deve se usado um formato padrão para todos os textos apresentados nas telas. Os textos devem ser concisos. Quando palavras são abreviadas, cada abreviação deve ser definida quando de sua primeira aparição no texto.

COMENTÁRIOS: A identificação das variáveis é feita através de formato e termos padronizados.

• FONTE: NUREG 700 Revisão 2, Cap.1 (1.2.2.1; 1.2.2.2; 1.2.2.4; 1.2.2.5; 1.2.2.7)

INFORMAÇÕES: Informações devem ser organizadas de maneira lógica, facilitando a assimilação.

Dados em linhas são organizados da esquerda para a direita.

Dados em colunas são organizados de cima para baixo.

Itens em uma lista são organizados em ordem cronológica, alfabética, funcional ou de importância.

Em uma tabela, a coluna mais a esquerda contém a identificação das variáveis apresentadas em cada linha. A linha superior contém a identificação das variáveis apresentadas em cada coluna

Na identificação das variáveis devem ser incluídas as respectivas unidades. Linhas ou espaços em branco devem ser inseridos nas tabelas, em intervalos regulares.

COMENTÁRIOS: Os dados das principais variáveis são organizados de maneira lógica, ou seja, ou superpostos nos próprios componentes ou próximos dos componentes. Na identificação das variáveis são incluídas as respectivas unidades. As informações sobre os alarmes ativados são apresentados em ordem cronológica na tela com a descrição dos alarmes.

• FONTE: NUREG 700 Revisão 2, Cap.1 (1.2.3.2; 1.2.3.4)

INFORMAÇÕES: A ordenação e o *layout* dos campos dos dados devem ser consistentes de uma tela para outra. Formatos para entrada e apresentação dos dados devem ser compatíveis.

COMENTÁRIOS: A ordenação, apresentação e o *layout* dos dados apresentados em uma tela do sistema é igual para todas as telas do sistema.

• FONTE: NUREG 700 Revisão 2, Cap.1 (1.2.3.21; 1.2.3.23)

INFORMAÇÕES: A navegação entre muitas telas pode atrasar a tarefa de operação e desviar a atenção do operador da tarefa de entrada de dados para a de navegação. O número de telas deve ser minimizado, através da integração dos campos de dados nas telas prioritárias. O operador deve ser capaz de mover de um campo de dados para outro, usando ações simples que requerem mínima atenção.

COMENTÁRIOS: O simulador é formado por 16 telas coloridas. O operador é capaz de navegar facilmente entre as telas dos vários sistemas. Existem quatro modos de navegação entre as telas:

- No lado direito da área gráfica central existem dez teclas, que permitem a navegação entre os sistemas.
- No lado direito da área gráfica central existem quatro setas, que permitem navegar entre as telas dos sistemas.
- Outra opção para navegar entre as telas, consiste em clicar nas setas (*link*) que conectam uma tela de um sistema com a tela de outro sistema. Este *link* está sempre colocado nas laterais esquerda e direita das telas.
- Outro modo de navegação é feito através da digitação do nome da tela requerida. Esta digitação é realizada no espaço reservado na tela para este comando. Este espaço está localizado no lado direito inferior da tela.

Com relação ao controle dos sistemas, é necessário clicar em determinados objetos que podem ser controlados e uma pequena janela se abrirá, apresentando um menu com controles do tipo ON, OFF, START, STOP ou mesmo para aumentar, diminuir o valor de uma variável ou colocar em manual ou automático a atuação de uma válvula.

O operador é capaz de navegar de uma tela para outra, usando ações simples que requerem mínima atenção.

• FONTE: NUREG 700 Revisão 2, Cap.1 (1.2.4.1; 1.2.4.3; 1.2.4.5; 1.2.4.9; 1.2.4.10)

INFORMAÇÕES: Cada gráfico em barra deve ter uma única identificação. Quando dados são comparados, as barras devem ser adjacentes e espaçadas. Se uma barra representa dados de particular interesse, então a barra deve ser destacada. Os dados devem ser ordenados em cada barra na mesma seqüência, com o menor valor na esquerda ou em baixo e o maior valor na direita ou em cima.

COMENTÁRIOS: A posição de cada barra de controle e desligamento é apresentada através de gráficos em barras verticais. Os gráficos em barra são ordenados de maneira lógica e espaçados uniformemente. A posição de cada barra de controle é indicada na parte superior do gráfico. A indicação de seleção da barra é feita através do sinal luminoso verde, posicionado na parte inferior de cada gráfico. A cor azul representa uma barra de controle ou de desligamento retirada. A cor cinza representa uma barra de controle ou desligamento inserida.

• FONTE: NUREG 700 Revisão 2, Cap.1 (1.2.5.1; 1.2.5.4; 1.2.5.6; 1.2.5.7; 1.2.5.11; 1.2.5.13; 1.2.5.15; 1.2.5.16; 1.2.5.17; 1.2.5.18; ; 1.2.5.23 )

INFORMAÇÕES: Gráficos devem ter informações suficientes que permitam aos operadores interpretar os dados, sem a necessidade de fontes adicionais. Codificação com cores, linhas sólidas, sombreadas ou tracejadas, deve ser usada de maneira consistente, diferenciando uma curva de outra. Gráficos de tendência devem ser capazes de coletar dados, durante diferentes intervalos de tempos. Curvas representando dados planejados, projetados ou extrapolados devem ser distintas das curvas representando dados reais. O operador deve ser capaz de examinar mais detalhadamente uma parte crítica do gráfico, sem ter de retornar para uma nova aquisição. Todos os dados obtidos podem ser removidos depois de um determinado tempo. O contorno irregular de um linha em um gráfico é um indicativo de uma condição anormal de operação. A área abaixo do contorno irregular pode ser sombreada, possibilitando um perfil mais distinto. Os eixos dos gráficos devem ser corretamente identificados. A identificação deve ser abaixo de cada eixo horizontal ou a esquerda do eixo vertical. Em alguns gráficos, dados de particular interesse devem ser destacados através de cores, espessura, forma ou cintilação intermitente.
COMENTÁRIOS: Os gráficos que apresentam a tendência das variáveis têm informações que podem auxiliar os operadores nas ações de monitoração e controle. As cores, as escalas, as variáveis são escolhidas através da tela TREND MENU. Alguns problemas estão associados com o projeto desta tela. Após serem definidos os valores das escalas e iniciada uma aquisição, caso for necessário uma alteração no valor da escala, deverá ser iniciado um novo processo de aquisição. Não ocorre mudança automática da escala. Os valores das variáveis só são mostrados durante o intervalo de tempo em que a tela dos gráficos de tendência estiver ativada. Caso o operador navegue para qualquer outra tela e desejar voltar para a tela de tendência será iniciado um novo processo de aquisição. A identificação da variável, do valor lido, valor inicial e final da escalada escala é feita acima de cada gráfico. No eixo horizontal é identificado o tempo de aquisição. A apresentação desses valores não é feita de maneira usual e não é de fácil assimilação pelos operadores. No eixo vertical é apresentada o valor inicial e final da escala. Outro problema detectado está relacionado com o deslocamento do gráfico durante a aquisição. Normalmente, de acordo com os estereótipos da população brasileira, o deslocamento do gráfico deveria ser feito da esquerda para a direita. Entretanto, o deslocamento é realizado no sentido inverso, ou seja, da direita para a esquerda.

# • FONTE: NUREG 700 Revisão 2, Cap.1 (1.2.8.2; 1.2.8.3; 1.2.8.4; 1.2.8.5; 1.2.8.6; 1.2.8.7;1.2.8.8)

INFORMAÇÕES: Os componentes da planta representados devem ser identificados. Todos os pontos de origem das linhas mímicas devem ser identificados. Todos os pontos de origem das linhas mímicas devem iniciar em componentes identificados. Todos os pontos de destino das linhas mímicas devem ser identificados ou terminar em componentes identificados. A direção do fluxo do sinal deve ser claramente identificada através de setas. O fluxo do sinal deve ser codificado através de cores ou através da largura da linha, identificando informações importantes. A interseção das linhas deve ser evitada. Valores numéricos podem representar as entradas e saídas associadas com os equipamentos.

COMENTÁRIOS: Todos os componentes da planta são identificados. Todos os pontos de origem das linhas mímicas são identificados. Todos os pontos de destino das linhas mímicas são identificados. A direção do fluxo do sinal é identificada através de setas. O fluxo do sinal é codificado através da cor branca, salientando também informações importantes. Sempre que possível é evitado interseção de linhas.

• FONTE: NUREG 700 Revisão 2, Cap.1 (1.2.11.1; 1.2.11.3 )

INFORMAÇÕES: Áreas indicando faixas normais e anormais de operação podem ser definidas através de cores. Os ponteiros das escalas horizontais devem se deslocar da esquerda para a direita. Os ponteiros das escalas verticais devem se deslocar de baixo para cima.

COMENTÁRIOS: A sincronização da turbina com a rede elétrica é mostrada através de um medidor (*synchroscope*), localizado na tela sistema elétrico, cuja faixa ótima de sincronização é definida pela cor azul claro. A posição de cada barra de controle e desligamento é apresentada através de gráficos em barras verticais. A cor azul representa uma barra de controle ou de desligamento retirada. A cor cinza representa uma barra de controle ou desligamento inserida. Os ponteiros dos medidores circulares se deslocam no sentido horário.

• FONTE: NUREG 700 Revisão 2, Cap.1 (1.3.1.1; 1.3.1.2; 1.3.1.3 )

INFORMAÇÕES: Textos podem apresentar letras maiúsculas e minúsculas. A identificação das variáveis, legendas e títulos deve ser apresentada em letras maiúsculas.

Uma fonte legível e simples deve ser usada. Deve ser possível distinguir com facilidade os seguintes caracteres:  $X \in K$ ,  $T \in Y$ ,  $I \in L$ ,  $I \in 1$ ,  $O \in Q$ ,  $O \in O$ ,  $S \in 5$ ,  $U \in V$ .

COMENTÁRIOS: Os sistemas, as variáveis e as unidades são identificados por letras maiúsculas. Em alguns casos, seguidas por números. É possível distinguir com facilidade todos os caracteres utilizados.

• FONTE: NUREG 700 Revisão 2, Cap.1 (1.3.1.4; 12.2.1.2)

INFORMAÇÕES: A altura das letras nos textos e nas identificações dos componentes, variáveis e unidades deve ser de no mínimo 16 minutos de arco e no máximo de 24 minutos de arco. Para uma distância de 50 centímetros entre a visão do operador e a tela dos computadores, a altura das letras deve ser de 2,3 mm a 3,6 mm.

COMENTÁRIOS: Os sistemas, as variáveis e as unidades são identificados por letras maiúsculas com uma altura entre 2,5 a 3 mm (helvética 10 e 12)

• FONTE: NUREG 700 Revisão 2, Cap.1 (1.3.2.1; 1.3.2.2; 1.3.2.3; 1.3.2.4; 1.3.2.7 )

INFORMAÇÕES: Abreviações devem ser evitadas, exceto quando são termos comuns. Abreviações para diferentes palavras devem ser distintas. Abreviações não devem incluir pontuações. Quando abreviações são necessárias, devem ser usadas aquelas cujo significado seja de mais fácil entendimento. Podem ser usados códigos alfanuméricos para a identificação, sendo que as letras devem estar juntas e os números agrupados juntos.

COMENTÁRIOS: A identificação das variáveis e dos sistemas é feita através de termos padronizados. As abreviações não incluem pontuações. Os termos usados para as abreviações são termos técnicos padronizados.

• FONTE: NUREG 700 Revisão 2, Cap.1 (1.3.3.2; 1.3.3.3; 1.3.3.4; 1.3.3.5; 1.3.3.6)

INFORMAÇÕES: Legendas de identificação devem ser compostas de termos técnicos conhecidos. A legenda de identificação deve descrever de maneira concisa e precisa o sistema. Para um mesmo item, deve ser dada a mesma legenda de identificação. A legenda deve ser separada de outra legenda, por pelo menos dois espaços em branco.

COMENTÁRIOS: A identificação das variáveis e dos sistemas é feita através de termos técnicos padronizados. Para um mesmo componente é dada sempre a mesma identificação. Quando um componente se repete em um sistema, ele é identificado através de um termo técnico conhecido, seguido por um número de identificação. Por exemplo: SG1, SG2, SG3.

• FONTE: NUREG 700 Revisão 2, Cap.1 (1.3.3.8; 1.3.3.9; 1.3.4.1; 1.3.4.2; 1.3.4.3; 1.3.4.5; 1.3.4.6; 1.3.4.9; 1.3.4.10; 1.3.4.11; 1.3.4.12)

INFORMAÇÕES: A identificação de um componente ou objeto deve ser colocada próxima do objeto. Ícones podem ser usados para representar graficamente operações e processos. Devem ser usados símbolos que apresentam significado padrão para o usuário. Os ícones devem ser simples e não visualmente complexos. Cada símbolo e ícone devem representar um único objeto ou ação e devem ser distintos de outros símbolos ou ícones. Símbolos especiais devem ser usados para condições críticas. O tamanho dos símbolos ou ícones deve ser suficiente para que o usuário consiga perceber o seu significado e discriminá-los de outros

símbolos e ícones. Os ícones e símbolos devem ser realçados quando selecionados pelo usuário. Os ícones deve ser acompanhados por uma identificação. Se os ícones são usados para representar ações de controle, uma identificação identificando a ação deve estar associada com o ícone.

COMENTÁRIOS: A identificação de um componente é colocada superposta no componente. Não existe uma padronização para posicionamento da identificação das teclas de acionamento. A identificação da unidade das variáveis é colocada a direita das variáveis. Cada símbolo representa um único componente e são distintos de outros componentes. O tamanho dos componentes é suficiente para que o componente possa ser localizado.

• FONTE: NUREG 700 Revisão 2, Cap.1 (1.3.5.1; 1.3.5.2)

INFORMAÇÕES: Os valores numéricos devem ser apresentados preferencialmente em decimal. Zeros a esquerda só devem ser apresentados em números fracionários.

COMENTÁRIOS: Os valores numéricos são apresentados em decimal.

• FONTE: NUREG 700 Revisão 2, Cap.1 (1.3.6.1; 1.3.6.2; 1.3.6.5; 1.3.6.6; 1.3.6.7; 1.3.6.10; 1.3.6.12; 1.3.6.13)

INFORMAÇÕES: Os valores apresentados nas escalas devem aumentar no sentido horário, da esquerda para a direita e de baixo para cima. O número máximo de graduações entre dois números de uma escala deve ser no máximo de nove. Os eixos de um gráfico devem ser claramente identificados, com uma descrição de que parâmetro é representado pelo eixo. As unidades devem ser incluídas na identificação dos eixos. Escalas convencionais devem ser usadas, no qual o eixo horizontal é usado para plotar tempo ou a causa postulada de um evento e o eixo vertical é usado para plotar o efeito.

É preferível usar uma escala linear ao invés de usar escalas logarítmicas ou não lineares. Caso seja demonstrado, que escalas não lineares facilitam a interpretação, estas podem ser usadas.

Quando os dados representam números positivos, o gráfico deve ser apresentado com sua origem na posição a esquerda. Quando os dados incluem números negativos e os eixos devem se estender em ambas as direções, a partir do ponto zero, esta origem deve estar no centro do gráfico. Uma escala em cada eixo facilita a leitura dos dados.

COMENTÁRIOS: Os valores apresentados nas escalas aumentam no sentido horário. O número máximo de graduações entre dois números de uma escala é nove. As unidades dos eixos dos gráficos não estão identificadas. O eixo horizontal representa tempo e o eixo vertical representa a amplitude da escala da variável, ou seja, o valor inicial e o valor final. São utilizadas escalas lineares. A origem dos gráficos está na posição a direita. Cada eixo possui uma única escala.

• FONTE: NUREG 700 Revisão 2, Cap.1 (1.3.6.15; 1.3.6.17; 1.3.6.23)

INFORMAÇÕES: Quando um gráfico é expandido de sua posição normal, algum indicador dessa expansão deve ser providenciado. Se o sistema é projetado para automaticamente alterar as escalas, um alerta deve ser dado para que o usuário saiba que esta modificação está sendo realizada. Escalas tri-dimensional devem ser evitadas.

COMENTÁRIOS: Não ocorre mudança automática das escalas nos gráficos de tendência.

• FONTE: NUREG 700 Revisão 2, Cap.1 (1.3.8.1; 1.3.8.2; 1.3.8.3; 1.3.8.4; 1.3.8.5; 1.3.8.6; 1.3.8.12; 1.3.8.13)

INFORMAÇÕES: As cores devem ser usadas de maneira consistente. O número de cores deve ser mínimo. Se uma cor é empregada para um uso ou com um significado específico, outra cor não deve ser empregada para o mesmo significado ou uso. Sempre que possível, as cores vermelha e verde não devem ser usadas juntas. Azul puro em um fundo escuro deve ser evitado para textos.

A tabela 1 apresenta informações sobre as cores mais usadas em painéis de salas de controle de reatores nucleares.

| Cores         | Significado           | Atenção    | <b>Bom Contraste</b> |
|---------------|-----------------------|------------|----------------------|
| Vermelho      | Inseguro, Perigo,     | <b>Bom</b> | <b>Branco</b>        |
|               | Alarme                |            |                      |
| Amarelo       | Risco, Atenção,       | <b>Bom</b> | Preto, Azul escuro   |
|               | Estado anormal        |            |                      |
| Verde         | Seguro, Satisfatório, | Não        | <b>Branco</b>        |
|               | Estado normal         |            |                      |
| Azul claro    | Tranquilo             | Não        | Preto                |
| Magenta       | Estado de alarme      | <b>Bom</b> | <b>Branco</b>        |
| Azul escuro   | Aviso                 | Não        | <b>Branco</b>        |
| <b>Branco</b> | Aviso                 | Não        | Verde, Preto,        |
|               |                       |            | Vermelho, Azul       |
|               |                       |            | escuro, magenta      |
| Preto         | <b>Background</b>     | Não        | Branco, Amarelo,     |
|               |                       |            | Azul claro           |

Tabela 1: Cores e Contrastes nas Telas dos Computadores

COMENTÁRIOS: Os componentes, as informações, as teclas, as variáveis são visualmente distintos através de cores. A cor azul claro é definida para os links de navegação entre as telas. A cor azul escuro é utilizada para os medidores. A cor branca é usada para as variáveis e os valores das escalas dos medidores. A cor cinza escuro é utilizada para os principais componentes dos diversos sistemas, que constituem o simulador. A cor vermelha representa válvulas fechadas, bombas e teclas não acionadas, alarmes ativados. A cor verde representa válvulas abertas, bombas e teclas acionadas. As linhas da mímica do processo são na cor branca, contrastando com o fundo preto das telas. A cor azul claro é utilizada para representar as barras de controle e desligamento, quando elas estão totalmente retiradas do núcleo do reator. A cor cinza claro é utilizada para representar as barras de controle e desligamento totalmente inseridas no núcleo do reator. Os valores das variáveis são destacados através da cor branca em um fundo preto.

• FONTE: NUREG 700 Revisão 2, Cap.1 (1.3.11.1; 1.3.11.2; 1.3.11.3; 1.3.11.4; 1.3.11.5; 1.3.11.6; 1.3.11.7; 1.3.11.8; 1.3.11.10; 1.3.11.14; 1.3.11.16; 1.3.11.29)

INFORMAÇÕES: Sinais sonoros devem ser gerados com o objetivo de alertar os operadores para situações que requerem atenção especial, tais como: ação incorreta, falha na *interface*. O nível dos sinais sonoros não deve interferir com a comunicação verbal entre os operadores. A origem dos sinais sonoros deve possibilitar a identificação da estação de trabalho, que necessita da atenção do operador.

Sinais de alarmes devem ser facilmente distinguidos de sinais de emergências. Sinais de alarmes são usados para indicar condições que requerem consciência da situação, mas não, necessariamente, necessitam de uma ação imediata.

Sinais de alarmes devem ser acompanhados de sinais visuais.

Se um sinal sonoro for estabelecido para uma dada situação operacional, o mesmo sinal não pode ser usado para outra finalidade. O número de freqüência dos sinais sonoros não pode ser maior que quatro. Os sinais das buzinas e alto-falantes devem ser direcionados para o centro da área principal de operação. Sinais de alerta e perigo devem ser audíveis em toda a sala de controle. Deve ser possível testar os sinais de alarme e perigo.

COMENTÁRIOS: Os alarmes são identificados através do sistema de anunciação de alarmes, formado pelas telas de alarme 1 e alarme 2. A cor branca representa a condição de normalidade. Assim que é atingida a condição de anormalidade, a cor altera do branco para a cor vermelha. O sistema de alarme emite um sinal sonoro, assim que uma condição de anormalidade é atingida. Não são diferenciados sinais de alarme dos sinais de emergência. Só é gerado um tipo de sinal sonoro, independente da prioridade e da classe do alarme. O sinal de alarme é audível em toda sala de controle. É possível testar o sinal de alarme.

• FONTE: NUREG 700 Revisão 2, Cap.1 (1.5.1; 1.5.2; 1.5.3; 1.5.4; 1.5.6; 1.5.9; 1.5.10; 1.5.12; 1.5.13)

INFORMAÇÕES: Uma consistente organização da tela dos computadores auxilia o usuário. Áreas reservadas na tela devem ser usadas para o título, alarmes, opções de controle, instruções, mensagens de erro e menus. Áreas usadas para apresentar dados, opções de controle e instruções devem ser distintas uma das outras. Diferentes áreas da tela podem ser separadas por espaços em branco, linhas ou outra forma de demarcação visual. Toda tela deve possuir um título na parte central superior, descrevendo o objetivo da informação apresentada. Deve existir pelo menos uma linha em branco entre o título e o corpo da tela. Este título pode ser um código alfanumérico ou uma abreviação de 3 a 7 caracteres, e/ou facilmente aprendido e lembrado. As informações apresentadas devem ser orientadas para as necessidades do usuário, gerando dados necessários para as ações imediatas. As telas não devem ser sobrecarregadas com informações. Informações não necessárias para a realização das tarefas não devem ser apresentadas. Dados relacionados devem ser apresentados em uma única tela , evitando que o usuário navegue entre várias telas e que seja necessário utilizar com freqüência a memória de curto prazo. Cada página de uma seqüência apresentada deve ser numerada. Normalmente a seguinte frase é usada: página X de Y. Um formato recomendado é identificar as páginas através de uma nota imediatamente a direita do título da tela. Informações apresentadas nas telas devem ser agrupadas de acordo com as necessidades do usuário e da tarefa realizada. Informações apresentadas em grupos devem ser visualmente distintas, através de codificação por cores ou separadas por linhas ou espaços em branco.

COMENTÁRIOS: A identificação do nome do sistema está localizada na parte superior de cada tela. A área gráfica está posicionada na parte central de cada tela. No lado direito da área gráfica central existem dez teclas, que permitem a navegação entre os sistemas. No lado direito da área gráfica central, abaixo das dez teclas, existem quatro setas (para cima, para baixo, para a esquerda, para a direita), que permitem navegar entre as telas dos sistemas. Existe um espaço reservado no lado inferior das telas para digitação de comandos, que possibilitam também a navegação entre as telas. As áreas reservadas na tela para introdução de comandos, opções de navegação e controle são distintas. As mesmas áreas são reservadas nas diferentes telas para introdução de comandos ou para navegação ou para controle. As informações apresentadas nas telas são orientadas para as necessidades do usuário, gerando dados necessários para as ações imediatas. As telas não são sobrecarregadas com informações. Os dados e informações relacionados com um determinado sistema são apresentados sempre que possível em uma única tela , evitando que o usuário navegue entre várias telas do simulador. Cada tela de um determinado sistema só é identificada através do nome do referido sistema.

• FONTE: NUREG 700 Revisão 2, Cap.1 (1.6.4.1; 1.6.4.2; 1.6.4.3; 1.6.4.7; 1.6.4.10)

INFORMAÇÕES: Os valores apresentados nas escalas circulares devem aumentar com o movimento dos ponteiros no sentido horário. Os valores apresentados nas escalas verticais devem aumentar com o movimento dos ponteiros de baixo para cima. Os valores apresentados nas escalas horizontais devem aumentar com o movimento dos ponteiros da esquerda para a direita. As marcações apresentadas nas escalas não devem interferir com a leitura das informações. Diferentes cores podem ser usadas para indicar faixa normal de operação, limites inferiores e superiores, faixa de perigo. Nos medidores circulares com escalas negativas e positivas, o centro da escala está localizado na posição de 12 horas.

COMENTÁRIOS: Os valores apresentados nas escalas circulares aumentam com o movimento dos ponteiros no sentido horário. As marcações apresentadas nas escalas não interferem com a leitura das informações. Nos medidores circulares com valores negativos e positivos, o ponto de origem está no centro da escala, ou seja, na posição correspondente as 12 horas. Os valores negativos estão posicionados a esquerda e os valores positivos estão posicionados a direita.

• FONTE: NUREG 700 Revisão 2, Cap.2 (2.1.1; 2.1.2; 2.1.3; 2.1.4; 2.1.5; 2.1.6; 2.1.7; 2.1.8; 2.1.9; 2.1.10; 2.1.11)

INFORMAÇÕES: A seleção dos diálogos deve ser baseada nos requisitos das tarefas, nas habilidades dos operadores e no tempo de resposta do sistema.

Os procedimentos para entrada de dados devem ser consistentes com as ações realizadas, auxiliando os operadores a desenvolverem hábitos consistentes de operação, diminuindo os erros.

O formato e o tipo de comando utilizado devem ser consistentes com os procedimentos e com as mensagens apresentadas. O mesmo tipo de ação deve ser referenciado pela mesma palavra ou comando, em qualquer contexto. Os comandos devem se congruentes, ou seja, se um comando é UP, seu complemento deve ser DOWN. Outros exemplos: OPEN-CLOSE, RUN-STOP, ON-OFF, IN-OUT, RAISE-LOWER

A introdução de comandos não deve implicar no uso de códigos especiais.

A execução de uma tarefa através de uma interface deve ser realizada com um número mínimo de ações.

Informações já disponíveis não devem ser novamente requisitadas ao operador.

A seqüência de introdução de dados deve refletir a representação do operador sobre a tarefa, disponibilizando todas as opções de controles necessárias. Os operadores devem controlar o processamento das informações através de ações explícitas.

COMENTÁRIOS: A operação do simulador é feita através da navegação em telas coloridas de computadores, que representam os principais sistemas do reator nuclear PWR de três *loops.* O controle e monitoração do simulador é realizado através dos sistemas apresentados em várias telas, que representam a mímica do processo. A navegação entre cada tela é realizada através de teclas, setas e *links* localizados em posições padronizadas nas parte gráficas das telas. Se necessário, o operador pode retornar a tela inicial ou navegar através de outras telas. O simulador é formado por 16 telas coloridas. No lado direito da área gráfica central existem dez teclas, que permitem a navegação entre os sistemas. No lado direito da área gráfica central existem quatro setas, que permitem navegar entre as telas dos sistemas. Para também navegar entre as telas, clicar no objeto (*link*) que conecta uma tela de um sistema com a tela de outro sistema. Outro modo de navegação é feito através da digitação do nome da tela requerida. Esta digitação é realizada no espaço reservado na tela para este comando. Este espaço está localizado no lado direito inferior da tela. O nome de cada comando corresponde a abreviação do nome da tela do sistema, por exemplo, comando RCS para *reactivity control system*

Com relação ao controle dos sistemas, é necessário clicar em determinados objetos que podem ser controlados e uma pequena janela se abrirá, apresentando um menu com controles do tipo ON, OFF, START, STOP. Para aumentar e diminuir o valor de uma variável ou colocar em manual (MAN) ou automático (AUTO) a atuação de uma válvula, também uma pequena janela se abrirá perto do componente selecionado.

#### • FONTE: NUREG 700 Revisão 2, Cap.2 (2.1.14; 2.1.15; 2.1.17; 2.1.18; 2.1.21; 2.1.27)

INFORMAÇÕES: Deve existir indicação de que o sistema recebeu e processou os comandos. Se a entrada de dados está sendo feita através de menus e comandos, não deve ser permitido ao operador introduzir textos. Em uma situação onde seja necessário travar um controle, deve estar disponível uma chave de função para sair dessa situação. Em uma tela gráfica para controle de processo, uma janela ou área especial deve ser reservada para entrada de dados. Os meios utilizados para introdução de informações e comandos devem ser compatíveis com as habilidades dos operadores, permitindo que ações simples sejam realizadas pelos iniciantes e ações mais complexas sejam realizadas pelos operadores mais experientes.

COMENTÁRIOS: Na parte superior direita das telas existe uma indicação de que o simulador está em operação, ou seja, processamento. Esta informação é identificada como RUN. Caso o simulador não esteja em operação, a informação RUN é alterada para FREEZE. Com relação ao controle dos sistemas, é necessário clicar em determinados objetos que podem ser controlados e uma pequena janela se abrirá, apresentando um menu com controles do tipo ON, OFF, START, STOP. Para aumentar e diminuir o valor de uma variável ou colocar em manual (MAN) ou automático (AUTO) a atuação de uma válvula, também se abrirá uma pequena janela perto do componente selecionado. Os meios utilizados para introdução de dados e informações são compatíveis com as habilidades dos operadores.

### • FONTE: NUREG 700 Revisão 2, Cap.2 (2.1.37; 2.1.41; 2.1.45; 2.1.47)

INFORMAÇÕES: Uma área de comando em uma localização consistente deve estar disponível, de preferência na parte inferior da tela. Deve estar disponível para os usuários uma lista de opções de controle. Quando vários operadores tiverem que interagir com o sistema simultaneamente, a entrada de controle associada com um operador não deve interferir com a do outro operador. Em determinadas situações, os operadores devem ser capazes de interromper o processo nuclear.

COMENTÁRIOS: Existem quatro modos de navegação entre as telas. Um dos modos de navegação é feito através da digitação do nome da tela requerida. Esta digitação é realizada no espaço reservado na tela para este comando. Este espaço está localizado no lado direito inferior da tela. Cada operador é o responsável pela operação, monitoração e controle dos

sistemas que estão sobre sua responsabilidade. O operador do reator ( primário) é o responsável pela operação dos sistemas do primário. O operador do secundário é o responsável pela operação dos sistemas do secundário. A interrupção do processo nuclear é feita através da introdução das barras de controle e desligamento. O desligamento rápido do reator é realizado através de tecla especial, TRIP, localizada na tela ROD CONTROL SYSTEM e na tela REACTIVITY CONTROL SYSTEM.

### • FONTE: NUREG 700 Revisão 2, Cap.2 (2.1.67; 2.1.68; 2.2.2.2.1; 2.2.2.2.2)

INFORMAÇÕES: Controles usados na execução das tarefas*,* devem possuir localizações consistentes. Exemplos incluem campo de comandos, botões de função e barras. Controles para navegação devem ser separados do corpo principal da tela. Opção de menus deve ser ordenada e agrupada logicamente. Quando a ordenação não é possível através do agrupamento lógico, então é usada a ordem alfabética.

COMENTÁRIOS: Os controles usados na monitoração do processo estão localizados próximos dos componentes, cujas variáveis devem ser controladas e monitoradas. O controle é realizado através de barras, botões e teclas. Existem quatro modos de navegação entre as telas. Em três desses modos, ou seja, no campo de comandos e nas teclas e setas localizadas na parte direita das telas, os modos de navegação estão fora do campo gráfico principal da tela. A opção de navegação representada através das dez teclas, estão agrupadas seguindo uma hierarquização que inicia por um menu principal, que leva para um submenu onde estão os sistemas do simulador, seguido por uma visão geral da planta, descrição dos alarmes, telas dos alarmes e gráficos com a tendência das variáveis. No menu principal, as informações estão agrupadas em três colunas. Na coluna mais a esquerda estão inicialmente os sistemas do primário e depois os sistemas do secundário. Na coluna do meio estão os sistemas de controle das barras, controle da reatividade e os bancos com a posição das barras de controle e desligamento. Na coluna mais a direita estão os alarmes e os gráficos de tendência.

• FONTE: NUREG 700 Revisão 2, Cap.2 (2.2.2.4.1; 2.2.2.4.3)

INFORMAÇÕES: As categorias listadas na barra de menus devem ser organizadas sistematicamente. Convenções devem ser estabelecidas para essa organização. As categorias podem ser ordenadas da esquerda para a direita, sendo que a posição mais a esquerda contém

as ações usadas com maior freqüência. A altura de uma barra de menu deve ser suficiente para conter todos os caracteres utilizados na identificação das categorias.

COMENTÁRIOS: As categorias listadas no menu principal seguem uma organização baseada no agrupamento através de colunas. A ordenação na primeira coluna mais a esquerda inicia pelos sistemas do primário e termina com os sistemas do secundário. A segunda coluna inicia pelo controle da reatividade através do posicionamento das barras de controle, desligamento, com os medidores das variáveis que medem esses parâmetros e termina com o desenho do núcleo do reator com os bancos das barras de controle e desligamento. A terceira coluna mais a direita inicia com a descrição dos alarmes, janelas de alarmes 1, 2 e gráficos de tendência das variáveis.

• FONTE: NUREG 700 Revisão 2, Cap.2 (2.4.1.1; 2.4.1.2; 2.4.1.3; 2.4.1.4; 2.4.1.5)

INFORMAÇÕES: As informações apresentadas pelo sistema devem estar em uma localização padrão. As informações devem ter terminologia consistente e familiar para os operadores.

COMENTÁRIOS: As informações apresentadas pelo simulador estão em uma localização padrão, ou seja, próximas dos componentes dos sistemas. As informações têm uma terminologia consistente e familiar para os operadores.

• FONTE: NUREG 700 Revisão 2, Cap.2 (2.5.1.1.3; 2.5.1.1.10; 2.5.1.2.2; 2.5.1.2.5; 2.5.1.2.7)

INFORMAÇÕES: Telões providenciam uma visão geral das informações do processo, auxiliando os operadores no entendimento sobre a evolução do processo. Devem existir facilidades para transição de uma tela para outra. Minimizando as ações de navegação entre as telas, resulta na diminuição do tempo em que as informações devem ser mantidas na memória de trabalho, reduzindo as demandas cognitivas. Uma das características para reduzir a distância de navegação consiste na utilização de atalhos, ou seja, botões para acessar telas dos vários sistemas. O tempo necessário para completar uma ação de navegação deve ser minimizado. Deve ser previsto o uso da chaves ou teclas NEXT e PREVIOUS para acesso seqüencial das outras telas do sistema.

COMENTÁRIOS: Uma das telas apresentadas pelo simulador corresponde a visão geral mímica do processo. Esta tela é mostrada em um telão posicionado em uma das paredes da sala de controle. A navegação para esta tela é feita através de uma tecla localizada em uma posição padronizada na parte direita das telas. A tecla PLANT OVERVIEW possibilita a navegação para esta tela. Outro modo de navegação é feito através da digitação do nome da tela requerida. Esta digitação é realizada no espaço reservado na tela para este comando. Este espaço está localizado no lado direito inferior da tela. O nome de cada comando corresponde a abreviação do nome da tela do sistema. Na parte direita das telas existem duas teclas denominadas HISTORY e PREVIOUS. A tecla HISTORY apresenta o histórico das teclas acessadas e a tecla PREVIOUS mostra a última tela acessada.

• FONTE: NUREG 700 Revisão 2, Cap.2 (2.5.2.1; 2.5.2.3; 2.5.2.6; 2.5.2.7; 2.5.2.9; 2.5.2.12; 2.5.2.15; 2.5.2.16; 2.5.2.17; 2.5.2.18; 2.5.2.22; 2.5.2.25; 2.5.2.26; 2.5.2.27; 2.5.2.28; 2.5.2.41; 2.5.2.46)

INFORMAÇÕES: As telas do sistema devem ser corretamente identificadas na parte superior. Quando múltiplas janelas são abertas simultaneamente, o usuário deve ser capaz de facilmente agrupar as referidas telas. Telas ativas devem ser perceptualmente distintas das telas inativas. Telas ativas devem ser priorizadas na apresentação. O tamanho e a forma das telas devem ser consistentes com o seu conteúdo, ou seja, com o campo de dados, informações e número de menus. Os controles devem ser consistentes de uma tela para outra. O usuário deve ser capaz de abrir as janelas, realizando um grupo de ações simples. Se diversas janelas são abertas, diversos meios devem estar disponíveis para o usuário se deslocar entre elas. As barras de menu não devem obstruir áreas de comandos, mensagens de alerta ou atenção. Uma tela não apresentada deve ser capaz de receber informação do sistema. O sistema deve ser capaz de alertar o usuário para informações críticas que estão disponíveis em telas ativas ou não apresentadas. A ação que abre uma tela, automaticamente torna a janela ativa. O usuário deve ser capaz de mudar as dimensões horizontais e verticais das telas do sistema. O sistema deve providenciar uma indicação para o usuário de que as telas estão abertas ou ativas.

COMENTÁRIOS: Cada tela é identificada através do nome do sistema colocado na parte superior da referida tela. Com o simulador em operação, ou seja, no modo RUN, todas as telas estão ativas. O tamanho da tela é consistente com o seu conteúdo. O operador navega entre as telas através de ações simples, usando o *mouse* ou o próprio teclado. A barra de menu para navegação não obstrui a área de introdução de comandos. Quando o simulador está em operação a informação RUN é apresentada na parte superior de cada tela. Todas as telas do simulador, apresentadas ou não, recebem informações atualizadas dos sistemas. A única exceção é a tela que mostra os gráficos com a tendência das principais variáveis. Nesta tela, é iniciado um novo processo de aquisição, perdendo as informações anteriormente armazenadas, sempre que é acessada pelo operador.

• FONTE: NUREG 700 Revisão 2, Cap.2 (2.5.3.4; 2.5.4.1)

INFORMAÇÕES: Os controles para navegação devem ser descritos em termos funcionais. Exemplo de termos funcionais; FORWARD, BACK, NEXT ou PREVIOUS. Os controles devem ser implementados através de setas, chaves ou teclas.

COMENTÁRIOS: Alguns controles de navegação são implementados através de setas e teclas, identificadas através do nome dos sistemas. A tecla PREVIOUS mostra a última tela acessada.

• FONTE: NUREG 700 Revisão 2, Cap.3 (3.1.1.1; 3.1.1.2; 3.1.1.5; 3.1.1.16; 3.1.2.1)

INFORMAÇÕES: Os dispositivos de entrada de dados e controle devem ser apropriados, estáveis e interagir com as *interfaces* segundo os requisitos das tarefas. Para minimizar erros dos operadores, os movimentos dos controles devem estar de acordo com os estereótipos da população.

COMENTÁRIOS: Medidores circulares, mostradores digitais, teclas e setas são usados na monitoração e controle do processo. Os ponteiros dos medidores circulares se deslocam no sentido horário. Com relação ao controle dos sistemas, é necessário clicar em determinados objetos que podem ser controlados e uma pequena janela se abrirá, apresentando um menu com controles do tipo ON, OFF, START, STOP. Não existe indicação que identifique um componente, uma válvula, uma bomba ou um motor que pode ser controlado. Para aumentar e diminuir o valor de uma variável ou colocar em manual (MAN) ou automático (AUTO) a atuação de uma válvula, também se abrirá uma pequena janela perto do componente selecionado.

• FONTE: NUREG 700 Revisão 2, Cap.11 (11.2.2.1.1; 11.2.2.1.2; 11.2.2.1.3; 11.2.2.1.4; 11.2.2.1.5; 11.2.2.2.1; 11.2.2.2.2; 11.2.2.2.3; 11.2.2.2.4; 11.2.2.2.5; 11.2.2.2.6; 11.2.2.2.9; 11.2.2.3.1; 11.2.2.3.2; 11.2.3.1; 11.2.3.2; 11.2.3.3; 11.2.3.4; 11.2.3.5)

INFORMAÇÕES: Nos medidores circulares, o valor da variável aumenta no sentido horário. Nos medidores retangulares com escalas lineares, o valor da variável aumenta da esquerda para a direita ou de baixo para cima. Nos medidores com escalas circulares, o valor da variável aumenta no sentido horário.

Os seguintes critérios são usados no posicionamento e integração dos controles com os medidores:

- Múltiplos controles devem ser montados abaixo dos medidores. Caso não seja possível, os controles devem ser montados à direita.
- Múltiplos controles devem ser centralizados em relação aos medidores.
- Múltiplos controles podem ser agrupados em linha.
- Quando há uma seqüência normal de operação dos múltiplos controles, eles devem ser posicionados da esquerda para a direita ou de cima para baixo.
- Múltiplos medidores podem ser localizados acima de um único controle. Caso não seja possível, eles podem ser posicionados à esquerda do controle.
- Múltiplos medidores podem ser agrupados em linha.
- Quando é necessário a integração dos valores lidos nos medidores, os mesmos devem ser posicionados da esquerda para a direita ou de cima para baixo.
- Múltiplos medidores não devem ser obstruídos durante a operação.
- A configuração preferida é a seguinte: cada medidor localizado acima do controle associado e cada par de medidor e controle agrupados em filas horizontais.
- Duas ou mais filas horizontais de medidores podem ser agrupados acima de uma única fila horizontal de controles. Os medidores são posicionados da esquerda para a direita e de cima para baixo, em uma ordem normal de leitura. Os controles ordenados da esquerda para a direita. Controles e medidores devem ter as suas respectivas identificações.
- Quando os medidores estão em painéis separados, eles devem estar no painel superior adjacente dos seus controles.

COMENTÁRIOS: Nos medidores com escalas circulares, o valor da variável aumenta no sentido horário. A maioria das teclas de controle e acionamento são colocadas abaixo do respectivo medidor. Alguns controles também são posicionados à direita do respectivo medidor. Os medidores são posicionados horizontalmente e as informações relacionadas a cada variável apresentada no medidor são posicionadas abaixo do respectivo medidor. As unidades das variáveis são posicionadas do lado direito do medidor.

• FONTE: NUREG 700 Revisão 2, Cap.11 (11.4.1.6; 11.4.1.7)

INFORMAÇÕES: Devem ser usadas técnicas para realçar, diferenciar os controles de emergência.

COMENTÁRIOS: Os controles utilizados para o desligamento rápido do reator e desligamento da turbina são colocados nas telas do sistema de controle da reatividade e na tela do sistema de controle das barras. A diferenciação desses controles de emergência em relação aos outros controles está na identificação, ou seja, no nome dado para estas teclas, TRIP.

• FONTE: NUREG 700 Revisão 2, Cap.11 (11.4.3.4; 11.4.3.6)

INFORMAÇÕES: Devem ser usadas filas horizontais de medidores, ao invés de colunas de medidores. No máximo 5 componentes similares devem ser posicionados em uma mesma fila.

COMENTÁRIOS: Os medidores são posicionados em filas horizontais. São posicionados no máximo três medidores por fila horizontal.

• FONTE: NUREG 700 Revisão2, Cap.11 (11.3.1.1.1; 11.3.1.1.2; 11.3.1.1.3 )

INFORMAÇÕES: Controles e medidores que devem ser manipulados e localizados com rapidez pelos operadores devem ser identificados de maneira clara e apropriada. Um esquema de identificação hierárquica deve ser usado, reduzindo o tempo de procura por parte dos operadores. Identificações principais são utilizadas para os principais sistemas. Identificações secundárias são usadas para subsistemas ou grupos funcionais.

COMENTÁRIOS: Todos os sistemas, equipamentos e componentes apresentam terminologia de identificação padronizada. Este sistema permite identificar os sistemas e seus respectivos componentes.

• FONTE: NUREG 700 Revisão 2, Cap.11 (11.3.1.2.1; 11.3.1.2.2; 11.3.1.2.3; 11.3.1.2.4; 11.3.1.2.6)

INFORMAÇÕES: A identificação deve ser posicionada acima dos componentes, que estão sendo descritos. Para assegurar a visibilidade da identificação, as etiquetas devem ser colocadas próximas dos componentes, que estão sendo descritos. Identificações adjacentes devem ser separadas por um espaço suficiente.

COMENTÁRIOS: A identificação é colocada sobreposta aos componentes. Identificações adjacentes são separadas por um espaço suficiente.

• FONTE: NUREG 700 Revisão 2, Cap.11 (11.3.1.2.9; 11.3.1.2.10; 11.3.1.2.11; 11.3.1.2.12; 11.3.1.2.13)

INFORMAÇÕES: A identificação deve ser orientada horizontalmente, possibilitando sua fácil leitura da esquerda para a direita. Não devem ser utilizadas letras com formatos especiais. A identificação não deve obstruir outras informações e escalas que devam ser lidas pelos operadores. A identificação deve ser visível para o operador durante as ações de controle.

COMENTÁRIOS: As identificações são colocadas na posição horizontal. Não são utilizadas letras com formatos especiais. Uma identificação não obstrui outra identificação

• FONTE: NUREG 700 Revisão 2, Cap.11 (11.3.1.3.1; 11.3.1.3.2; 11.3.1.3.3; 11.3.1.3.4; 11.3.1.3.5; 11.3.1.3.6)

INFORMAÇÕES: As etiquetas de identificação devem descrever as funções dos medidores, controles e equipamentos, além de expressar de maneira clara e simples as ações pretendidas.

As palavras, abreviações e símbolos usados devem ter um significado comum e único para todos os operadores. Não deve existir diferença entre a nomenclatura usada nos procedimentos e a utilizada nas telas dos sistemas

COMENTÁRIOS: As identificações descrevem as funções realizadas pelos medidores, mostradores e controles. A terminologia usada tem um significado comum e único para os operadores. Não existe diferença entre a nomenclatura usada nos procedimentos e a utilizada no simulador

• FONTE: NUREG 700 Revisão 2, Cap.11 (11.3.2.1; 11.3.2.2; 11.3.2.4; 11.3.2.5)

INFORMAÇÕES: Linhas são usadas para demarcar controles e medidores relacionados funcionalmente. As linhas de demarcação devem ser visualmente distintas da cor de fundo das telas. As cores utilizadas nas linhas de demarcação devem ser consistentes em todos os consoles e painéis de controle. As cores utilizadas devem ser específicas para determinados sistemas, auxiliando na identificação pelos operadores.

COMENTÁRIOS: A correta integração dos controles e medidores possibilita ao operador visualizar as modificações apresentadas nos medidores, em função dos ajustes e acionamentos realizados nos controles. No simulador, os controles e os medidores associados estão localizados próximos. São usadas linhas de demarcação para destacar e englobar as teclas de controle relacionadas funcionalmente. Essas teclas estão contidas em linhas de demarcação formando um fundo de tela na cor verde escura. As cores das teclas são cinza, verde clara e vermelha contrastando com a cor verde escura do fundo da moldura. Entretanto, algumas teclas não seguem essa padronização.

• FONTE: NUREG 700 Revisão 2, Cap.11 (11.3.1.5.2)

INFORMAÇÕES: As cores escolhidas para as letras, que formam a identificação, devem contrastar com as cores dos painéis. A tabela 2 apresenta as principais combinações de cores. As identificações podem ser formadas com letras maiúsculas e números. O espaço mínimo entre palavras deve ser o correspondente a uma largura de um caracter.

| <b>LEGIBILIDADE</b> | COMBINAÇÃO DE CORES                  |  |
|---------------------|--------------------------------------|--|
| Muito boa           | Letra preta em um fundo branco       |  |
|                     | Letra preta em um fundo amarelo      |  |
| Boa                 | Letra azul escuro em um fundo branco |  |
|                     | Letra verde em um fundo branco       |  |
|                     | Letra vermelha em um fundo branco    |  |
| Médio               | Letra vermelha em um fundo amarelo   |  |
|                     | Letra branca em um fundo preto       |  |
|                     | Letra verde em um fundo vermelho     |  |
| Fraca               | Letra vermelha em um fundo verde     |  |
|                     | Letra laranja em um fundo preto      |  |
|                     | Letra laranja em fundo branco        |  |

Tabela 2: Legibilidade da Combinação de Cores

COMENTÁRIOS: A identificação das teclas de controle é formada por letras brancas maiúsculas contrastando com o fundo verde escuro. A identificação das teclas de navegação é formada por letras pretas maiúsculas contrastando com a cor cinza das teclas. A identificação dos componentes é formada por letras brancas maiúsculas e números contrastando com a cor cinza escuro dos componentes. A identificação dos medidores é formada por letras brancas maiúsculas contrastando com a cor azul escuro dos medidores. A identificação dos valores das variáveis é formada por letras brancas maiúsculas contrastando com a cor preta do fundo da tela. A legibilidade é avaliada como sendo boa.

• FONTE: NUREG 700 Revisão 2, Cap.7 (7.1.1; 7.2.2.1; 7.2.2.2; 7.2.3.1; 7.2.3.2; 7.2.4.1; 7.2.4.7; 7.2.4.10; 7.2.4.11; 7.2.4.12; 7.2.4.13)

INFORMAÇÕES: Dois operadores não devem ser capazes de operar simultaneamente de diferentes lugares controles por *software,* sem considerar os efeitos de suas ações. Problemas de coordenação devem ser minimizados, através da indicação do controle para um indivíduo

ou para uma estação de trabalho. Uma determinada tela mostrando um grupo de componentes ou variáveis deve ser escolhida para uma ação de controle. Um dos formatos mais comum é a mímica do processo, sendo que os componentes são agrupados em um diagrama esquemático. Utilizando um grupo padrão de símbolos e convenções, reduz a carga mental associada com a interpretação e procura das informações. Os símbolos e ícones usados para representar diferentes tipos de componentes devem ser facilmente reconhecidos e corretamente identificados. Bordas, símbolos e cores podem ser utilizados na representação para os componentes selecionados. Deve ser incluída uma única identificação para cada componente. Ajustes discretos são preferidos quando o operador deve selecionar uma opção entre um número limitado de possibilidades. O ajuste discreto através de *software* mais utilizado são botões individuais ou um grupo de botões, representado algumas opções. Outros formatos também são possíveis, como por exemplo, os controles de ajuste contínuo, através de barras de rolamento ou ajustes deslizantes. Nos ajustes deslizantes horizontais os menores valores estão na esquerda e os maiores valores estão na direita. Para os ajustes verticais, os menores valores estão na posição inferior e os maiores na posição superior. Quando parte da escala de controles por *software*, do tipo ajuste deslizante, apresenta informações críticas relacionadas com a operação normal, operação anormal, limites de alarme, estes valores devem ser codificados graficamente, facilitando o reconhecimento. Um grupo de botões com setas deve ser utilizado, quando é desejado aumentar ou diminuir o valor de uma variável. Botões com setas devem indicar o valor da variável que está sendo controlada. Valores numéricos expressos em decimal. Palavras, como por exemplo, LOW, MEDIUM, HIGH devem ser usadas.

COMENTÁRIOS: A operação do simulador é feita através da navegação em telas coloridas de computadores, que representam os principais sistemas do reator nuclear PWR de três *loops.* Existem quatro modos de navegação entre as telas. No lado direito da área gráfica central existem dez teclas, que permitem a navegação entre os sistemas. No lado direito da área gráfica central, abaixo das dez teclas, existem quatro setas (para cima, para baixo, para a esquerda, para a direita), que permitem navegar entre as telas dos sistemas. Para navegar entre as telas, é necessário clicar no *link*, que conecta uma tela de um sistema com a tela de outro sistema. Este link está sempre colocado nas laterais esquerda e direita das telas. Outro modo de navegação é feito através da digitação do nome da tela requerida. Esta digitação é realizada no espaço reservado, localizado no lado direito inferior das telas.

As informações relacionadas com a operação, ou seja, os valores das principais variáveis, são apresentados em cada tela de um determinado sistema. A relação funcional entre os componentes de cada sistema é apresentada em telas representando a mímica do processo. Com relação ao controle dos sistemas, é necessário clicar em determinados objetos que podem ser controlados e uma pequena janela se abrirá, apresentando um menu com controles do tipo ON, OFF, START, STO. Os componentes que podem ser controlados não são identificados. Para aumentar e diminuir o valor de uma variável ou colocar em manual (MAN) ou automático (AUTO) a atuação de uma válvula, também se abrirá uma pequena janela perto do componente selecionado. Um grupo padrão de símbolos é utilizado para identificar os componentes. É utilizada única identificação para cada componente. Para operação do simulador e controle das variáveis são utilizadas teclas e controles de ajustes contínuos, ou seja, ajustes deslizantes e barras de rolamento. Cada operador navega em telas de sistemas, que estão sob sua responsabilidade.

### • FONTE: NUREG 700 Revisão 2, Cap.7 (7.3.4.1; 7.3.4.2; 7.3.4.3; 7.3.4.4; 7.3.4.5)

INFORMAÇÕES: *Interlocks, lockouts e lockins* devem estar disponíveis, restringindo ações que possam afetar a segurança da planta. Um *interlock* é uma característica que requer ações dos operadores em uma seqüência específica. O *lockout* evita que os operadores introduzam dados, que possam gerar um efeito negativo no processo, ou seja, restringe uma faixa de valores específicos e definidos. O *lockin* mantém uma operação ativa, evitando que os operadores terminem prematuramente operação. *Interlocks, lockouts e lockins* devem indicar quais ações foram bloqueadas e que condições foram ativadas. A ativação deve ser automática. Se uma operação B foi bloqueada, porque uma condição A não foi satisfeita, o sistema não começara automaticamente a operação B, quando a condição A for atingida.

COMENTÁRIOS: Na tela do sistema de controle das barras existem três teclas, que só devem ser ativadas quando o reator nuclear alcançar determinados níveis de potência, evitando assim o desligamento do reator. São as teclas SR TRIP BLOCK (faixa de partida do reator), IR TRIP BLOCK (faixa intermediária do reator), PR TRIP BLOCK ( faixa de potência do reator). Na tela STATUS, a parte indicada como PERMISSIVE, por exemplo: P6 ativada pela cor vermelha, indica que a tecla IR TRIP BLOCK do sistema de controle da barra deve ser acionada imediatamente, evitando assim o desligamento do reator. Isso indica que o reator alcançou um determinado nível de potência e que o canal de partida pode ser desabilitado, evitando desgaste desnecessários nos detetores de partida. A existência desse sistema de proteção evita também, que durante a partida um transiente cause uma elevação não esperada da potência do reator. Esse tipo de ação por parte do operador evidencia a existência de *interlocks.* 

### • FONTE: NUREG 700 Revisão 2, Cap.7 (7.3.6.2; 7.3.6.3; 7.3.6.4)

INFORMAÇÕES: O operador deve ser capaz de selecionar um componente, usando ações simples. Em alguns casos, nos controles considerados importantes para a segurança da planta, ações complexas podem ser necessárias, evitando atuação acidental. Se uma seqüência de ações é necessária para selecionar um componente, a interface deve ser projetada evitando erros na seqüência dessas ações. Quando um controle por *software* é usado para manipular múltiplos componentes da planta, o operador deve selecionar um componente, realizar a ação de controle e retirar a seleção do componente, antes de controlar o próximo. Quando um grupo de controles deve ser usado junto, sua atuação requer um número mínimo de ações. Uma abordagem é apresentar na mesma tela os controles que são usados juntos.

COMENTÁRIOS: Através do mouse, clicando no botão direito, é possível selecionar um componente, ativar, desativar uma bomba, fechar ou abrir uma válvula. O aumento ou diminuição no valor de uma variável pode ser realizado através do acionamento contínuo de uma determinada tecla ou do acionamento de uma barra de rolamento. Os controles que são utilizados em uma determinada seqüência ou influenciam na alteração de um determinado componente de um sistema estão na mesma tela. Os componentes que podem ser controlados não estão identificados na telas dos sistemas.

• FONTE: NUREG 700 Revisão 2, Cap.6 (6.1.2.1; 6.1.2.2; 6.1.2.3; 6.1.2.4; 6.1.2.6; 6.1.2.7; 6.1.2.8 )

INFORMAÇÕES: O *display* de tela grande possibilita uma visão geral do processo, combinando e integrando os dados apresentados nos diversos sistemas. Esse *display* auxilia os operadores na obtenção de uma representação das mudanças no *status* da planta, identificando mudanças que são importantes para a operação da planta. O *display* de tela grande pode auxiliar o operador na avaliação do funcionamento da planta, utilizando a monitoração direcionada por dados (alarmes), monitoração direcionada pelo conhecimento ( hipóteses

sobre o funcionamento da planta) e descobrindo problemas potenciais através de informações não específicas. Enquanto os operadores têm uma tendência em focar sua atenção em detalhes de um problema particular, o *display* direciona a atenção para novas condições, alternando sua atenção entre os detalhes de um evento e o *status* da planta como um todo. O *display* de tela grande pretende auxiliar os operadores na monitoração e avaliação das mudanças ocorridas na planta. As informações devem ser consistentes com o tipo de decisão tomada pelo operador, em função da segurança, disponibilidade dos sistemas de segurança e *status* operacional dos principais sistemas. Esse *display* deve apresentar uma mímica do processo, gerando uma estrutura para facilitar a organização das informações, localização de informações específicas e monitoração de partes específicas da planta.

COMENTÁRIOS: O simulador disponibiliza uma tela que apresenta uma visão geral do funcionamento da planta nuclear. Esta tela é projetada em um telão posicionado em uma das paredes da sala de controle. Essa tela auxilia os operadores na obtenção de uma representação geral do funcionamento do reator nuclear, auxiliando os operadores na monitoração e na avaliação das mudanças ocorridas na planta. O telão apresenta uma estrutura mímica do processo.

• FONTE: NUREG 700 Revisão 2, Cap.6 (6.1.4.1; 6.1.4.2; 6.1.4.3; 6.1.4.4; 6.1.5.1; 6.1.5.3; 6.3.1.1)

INFORMAÇÕES: O *display* de tela grande possibilita que os operadores mantenham a consciência das intenções e ações do grupo de operação, possibilitando a coordenação das tarefas. Quando a melhoria da coordenação é desejada e a comunicação é restrita pelo projeto das estações de trabalho, o *display* pode ser usado para facilitar essa interação, permitindo que cada membro do grupo de operação perceba detalhes das tarefas, possibilitando o compartilhamento das informações e ações. Devem ser previstos mecanismos para regular a participação dos operadores. Esses mecanismos devem ser compatíveis com as convenções sociais de comunicação, evitando que uma pessoa monopolize a comunicação. As seguintes condições são desejadas para o uso apropriado de *display* de tela grande: acesso imediato, o operador deve ser capaz de visualizar informações de várias localizações, o operador não deve deixar a área usual de trabalho.

COMENTÁRIOS: O simulador disponibiliza uma tela que pode apresentar as várias telas do sistema e uma visão geral do funcionamento da planta nuclear. Esta tela é projetada em um telão posicionado em uma das paredes da sala de controle. Do ponto de vista da distribuição da atividades na sala de controle, enquanto os operadores do primário e secundário monitoram os sistemas que estão sobre sua responsabilidade, o supervisor utiliza o telão para obter uma representação geral do processo, mantendo a consciência das ações realizadas, permitindo um compartilhamento das informações apresentadas e otimizando a coordenação das tarefas a serem realizadas. Os operadores são capazes de visualizar as informações apresentadas no telão, sem a necessidade de deslocamentos e sem deixar a área usual de trabalho.

• FONTE: NUREG 700 Revisão 2, Cap.4 (4.1.1.1)

INFORMAÇÕES: Os seguintes critérios devem ser incluídos como condição básica para a escolha dos alarmes: monitorar funções críticas de segurança, evitar danos à população, evitar danificar os equipamentos, monitorar pontos de decisão incluídos nos procedimentos de emergência.

COMENTÁRIOS: O reconhecimento dos alarmes é feito pelos operadores na sala de controle, através do sistema de alarme computadorizado. A função dos sistemas de alarmes é obter dados dos principais parâmetros da usina nuclear e processá-los de tal modo que falhas sejam detectadas e diagnosticadas tão rápido quanto possível. Alguns alarmes são classificados como sendo alarmes de TRIP, ou seja, ocasionam o desligamento do reator e turbina. Estes alarmes estão contidos em uma moldura na cor vermelha apresentada na tela de alarme 1. O surgimento desses alarmes obriga os operadores a adotarem medidas de emergência, previamente escritas, dentro de um determinado intervalo de tempo. São indicados com sinal visual vermelho.

• FONTE: NUREG 700 Revisão 2, Cap.4 (4.1.2.1)

INFORMAÇÕES: O sistema de processamento dos alarmes deve assegurar, que os alarmes que necessitam de uma resposta imediata dos operadores ou que indicam uma ameaça para a segurança da usina, sejam apresentados de uma maneira que suportam uma rápida detecção e entendimento por parte dos operadores.

COMENTÁRIOS: O sistema de alarme é formado pelos equipamentos necessários à formação e anunciação dos sinais gerados por perturbações nos diversos processos. Todos os alarmes que surgem são sonoramente e visualmente anunciados. Os alarme obrigam os operadores a adotarem medidas de emergência, previamente escritas, dentro de um determinado intervalo de tempo. Os alarmes são indicados com sinal vermelho nas telas ALARM 1 e 2.

• FONTE: NUREG 700 Revisão 2, Cap.4 (4.1.2.5)

INFORMAÇÕES: Mensagens que indicam o *status* dos sistemas, mas não pretendem alertar o operador para a necessidade de uma ação, não devem ser apresentados através do sistema de alarme computadorizado.

COMENTÁRIOS: As mensagens mostradas na tela TABULAR ALARM são indicações de alarmes. Estes alarmes são apresentados em ordem cronológica. A tecla PAGE ACK realiza o reconhecimento das mensagens de alarmes.

• FONTE: NUREG 700 Revisão 2, Cap.4 (4.1.3.1; 4.1.3.2)

INFORMAÇÕES: Mensagens de alarme devem ser apresentadas aos operadores em ordem de prioridades, indicando as ações necessárias para a usina nuclear alcançar a segurança. O número de níveis de prioridade não deve ser maior que quatro.

Quando alguns alarmes não são mais apresentados, os operadores devem ser capazes de ter acesso as informações dos alarmes não mais presentes.

COMENTÁRIOS: As mensagens de alarmes não são apresentadas em ordem de prioridades.

• FONTE: NUREG 700 Revisão 2, Cap.4 (4.2.1.1)

INFORMAÇÕES: O sistema de alarme deve auxiliar o operador no discernimento sobre:

- as mensagens de alarme;
- o estado dos alarmes: novo, conhecimento e desativação;
- os alarmes que implicam no desligamento do reator.

COMENTÁRIOS: Os alarmes são indicados nas telas ALARM 1, ALARM 2 e sinalizados sonoramente e visualmente, através da cor vermelha. O reconhecimento de um alarme é a confirmação dada pelo operador de que tomou conhecimento da ocorrência de um alarme. Nas telas de alarme o reconhecimento é feito através da tecla ACK.

• FONTE: NUREG 700 Revisão 2, Cap.4 (4.2.1.4)

INFORMAÇÕES: Alarmes espacialmente dedicados e continuamente visíveis são utilizados em situações, que necessitam de uma resposta rápida do operador, auxiliam no diagnóstico e na resposta aos distúrbios da planta nuclear, mantendo uma consciência total em relação ao *status* da usina nuclear e dos sistemas.

COMENTÁRIOS: Nos alarmes espacialmente dedicados e continuamente visíveis, as informações estão presentes sempre na mesma posição e continuamente disponíveis para o operador, ou seja, o operador não precisa selecionar o alarme. Segundo a NUREG 700, este tipo de alarme apresenta certas vantagens em relação às mensagens de alarmes apresentadas nos monitores de vídeo, pois possibilita uma rápida detecção e otimiza o padrão de reconhecimento. Nas salas de controle de reatores nucleares, o sistema convencional de alarmes, através de janelas de alarme localizadas nos painéis de controle, é espacialmente dedicado e continuamente visível. Este sistema não está incluído na sala de controle do simulador avaliado

• FONTE: NUREG 700 Revisão 2, Cap.4 (4.2.2.1; 4.2.2.2; 4.2.3.1; 4.2.3.2; 4.2.3.3; 4.2.3.4; 4.2.3.5)

INFORMAÇÕES: Para alarmes não espacialmente dedicados, ou seja, mensagens de alarmes, é necessário que exista uma área suficiente na tela, que possibilite a visualização dos alarmes de alta prioridade. A apresentação de alarmes de alta prioridade pode anular a apresentação de alarmes de menor prioridade.

Novos alarmes devem ser indicados através de sinais sonoros e visuais. Se o operador não está visualizando a tela do sistema, quando surgem novas mensagens de alarme, o sistema deve notificar que um novo alarme está presente, apresentando a prioridade e a localização da mensagem de alarme. Depois que o operador reconheceu o alarme, pressionou o botão de reconhecimento, a apresentação do alarme deve mudar para um estado visualmente distinto e o sinal de alarme deve cessar. O retorno da condição de alarme para condição de normalidade deve ser acompanhado por um sinal sonoro ou visual.

COMENTÁRIOS: As mensagens de alarmes são apresentadas na tela TABULAR ALARM. A anunciação de alarmes via computador do simulador não apresenta os alarmes em níveis de prioridade. Os alarmes são apresentados em ordem cronológica. Os alarmes são indicados através de sinais sonoros e visuais, mensagens na cor vermelha. O reconhecimento de um novo alarme é feito através da tecla ACK, localizada nas telas ALARM 1, 2 e TABULAR ALARM, tecla PAGE ACK. A indicação da chegada de um novo alarme é feita através de sinalizadores piscando, na cor vermelha, e com um sinal sonoro. Após o reconhecimento de um novo alarme, o sinal sonoro desaparece. Caso o alarme não tenha sido solucionado, a indicação continua piscando. Caso o alarme tenha sido solucionado, o estado da lâmpada muda, ou seja, fica continuamente iluminada e posteriormente é desativada, tecla RESET, voltando para a condição inicial, ou seja, sinalizador na cor branca.

• FONTE: NUREG 700 Revisão 2, Cap.4 (4.2.5.1; 4.2.5.2; 4.2.5.3; 4.2.5.4; 4.2.5.5; 4.2.5.6; 4.2.5.7; 4.2.5.8; 4.2.5.9)

INFORMAÇÕES: O texto do alarme deve ser de fácil entendimento e usar uma terminologia padronizada. O formato das mensagens deve ser consistente para todos os alarmes. Devem estar presentes informações relacionadas com o nome da variável alarmada ( linha superior), valor do *setpoint* (linha intermediária), indicação da severidade ( linha inferior). O formato de apresentação das mensagens de alarme nos monitores e na impressora também deve ser o mesmo. O conteúdo de cada mensagem deve gerar informação, que identifique a fonte do alarme. Uma mensagem de alarme deve indicar sua prioridade. Se uma condição de alarme requer verificação, antes de uma ação ser realizada, os limites relevantes dos *setpoint* devem estar incluídos nas mensagens de alarme. Os valores de desvio devem ser incluídos nas mensagens de alarme. Ações imediatas devem estar disponíveis para os operadores no livro de resposta aos alarmes ou no sistema avançado de alarme.

COMENTÁRIOS: A tela TABULAR ALARM disponibiliza a ordem cronológica dos alarmes, alarmes reconhecidos, alarmes não reconhecidos, o tipo de alarme, o nome da variável, o componente associado com o alarme e o *setpoint* da variável. O formato das mensagens é o mesmo para todos os alarmes mostrados na tela Uma cópia das informações contidas na tela pode ser obtida através da impressora posicionada na sala do instrutor.

• FONTE: NUREG 700 Revisão 2, Cap.4 (4.2.6.2.1; 4.2.6.2.2)

INFORMAÇÕES: Um sinal visual intermitente deve estar incluído em todos alarmes. Um sinal visual intermitente deve ser usado para alarmes que requerem uma ação do operador.

COMENTÁRIOS: Os novos alarmes são indicados através de sinais sonoros e visuais. A indicação da chegada de um novo alarme é feita através de sinalizadoras piscando, cor vermelha, e com um sinal sonoro.

• FONTE: NUREG 700 Revisão 2, Cap.4 (4.2.6.3.1; 4.2.6.3.2; 4.2.6.3.6)

INFORMAÇÕES: Um sinal sonoro deve ser usado para alertar o operador sobre a existência de um novo alarme, ou sobre qualquer condição que requeira a atenção do operador. Durante condições não normais, o projetista pode considerar a supressão dos alarmes que não requeiram resposta imediata e não indiquem uma ameaça para as condições de segurança da planta. O sinal de alarme sonoro deve automaticamente desaparecer, assim que o alarme for reconhecido.

COMENTÁRIOS: Os novos alarmes são indicados através de um sinal sonoro e visual. Após o reconhecimento do novo alarme, o sinal sonoro desaparece. O mesmo sinal sonoro é usado para identificar a chegada de um novo alarme e a sua contínua presença, até que seja reconhecido.

• FONTE: NUREG 700 Revisão 2, Cap.4 (4.2.6.3.8; 4.2.6.3.9; 4.2.6.3.10; 4.2.6.3.11; 4.2.6.3.12; 4.2.6.3.13; 4.2.6.3.14 )

INFORMAÇÕES: O sinal sonoro de alarme direciona a atenção do operador para a estação de trabalho que originou o alarme. A intensidade do sinal sonoro de alarme deve permitir, que os operadores facilmente discirnam o alarme sonoro do ruído ambiental da sala de controle. A intensidade do sinal sonoro de alarme não deve causar irritação nos operadores.

Deve ser evitado o ajuste manual do nível do sinal sonoro e a não ativação do alarme. A quantidade e a posição dos alto-falantes deve permitir que os sinais de alarmes sejam audíveis dentro da área de operação. Devem ser usadas até três freqüências para o sinal sonoro.

COMENTÁRIOS: Os novos alarmes são indicados através de sinais sonoros e visuais. Através do sinal sonoro, o operador é alertado para a ocorrência de um novo alarme. A intensidade do sinal sonoro de alarme permite que os operadores facilmente discirnam o alarme sonoro do ruído ambiental da sala de controle. A intensidade do sinal sonoro de alarme não causa irritação nos operadores. Independente do tipo de alarme só é usado um única freqüência.

• FONTE: NUREG 700 Revisão 2, Cap.4 (4.2.7.1.1; 4.2.7.1.2; 4.2.7.1.3; 4.2.7.1.5; 4.2.7.1.6; 4.2.7.1.7; 4.2.7.1.8)

INFORMAÇÕES: Os alarmes devem ser agrupados por função ou sistemas. Grupos de alarmes funcionais devem ser visualmente distintos. Os alarmes de um grupo funcional devem estar agrupados. Grupos funcionais devem ser claramente identificados, possibilitando que os operadores determinem quais sistemas possuem alarmes, que ainda não foram desativados. Uma matriz de alarme deve ter no máximo 50 elementos. Alarmes de nível, fluxo, pressão e temperatura relacionados com o mesmo processo físico devem estar agrupados. Por exemplo: pressão, fluxo, nível e temperatura podem estar agrupados da esquerda para a direita.

Alarmes de nível, fluxo, pressão e temperatura, agrupados em uma determinada ordem em um painel, devem ser agrupados na mesma ordem em outros painéis. Cada grupo de alarmes deve ser identificado através de uma legenda, posicionada acima do grupo de alarmes.

COMENTÁRIOS: Os diversos tipos de anunciações apresentados na planta recebem o nome de alarme. Os alarmes no simulador são agrupados por sistemas e função. Os alarmes apresentados na tela ALARM 1 estão relacionados com a atuação do operador no sistema primário do reator. Os alarmes apresentados na tela ALARM 2 estão relacionados com a atuação do operador no sistema secundário do reator. Os alarmes relacionados com o TRIP do reator estão agrupados em uma moldura vermelha na tela ALARM 1. Os alarmes relacionados com o TRIP da turbina estão agrupados na tela ALARM 2. Os alarmes agrupados por

sistemas estão posicionados por coluna, por exemplo: na tela ALARM 1 os alarmes relacionados com a posição das barras e fluxo neutrônico na partida, faixa intermediária e de potência estão na coluna um. Por falta de espaço, os alarmes da contenção estão distribuídos nas telas ALARM 1, coluna 6, e ALARM 2, coluna 1.

• FONTE: NUREG 700 Revisão 2, Cap.4 (4.2.7.2.1; 4.2.7.2.2; 4.2.7.2.3; 4.2.7.2.5)

INFORMAÇÕES: As mensagens de alarmes devem ser apresentadas por prioridades. Os alarmes de maior prioridade são apresentados em primeiro lugar.

Os operadores devem ser capazes de agrupar as listas de mensagens de acordo com sua função, com a ordem cronológica e *status*. O sistema deve apresentar os alarmes não reconhecidos, alarmes reconhecidos ativos e alarmes desativados. Listas de mensagens de alarmes devem ter uma linha branca de separação, entre quatro ou cinco mensagens por vez. As mensagens de alarmes que excedem a capacidade de uma tela devem ser apresentadas na tela seguinte.

COMENTÁRIOS: As mensagens de alarmes são apresentadas na tela TABULAR ALARM em ordem cronológica e não em prioridades. A tela apresenta os alarmes não reconhecidos, alarmes reconhecidos ativos e alarmes desativados. As mensagens de alarmes que excedem a capacidade de uma tela são apresentadas na página seguinte.

• FONTE: NUREG 700 Revisão 2, Cap.4 (4.3.1.1; 4.3.2.1; 4.3.3.3; 4.3.7.1; 4.3.7.3)

INFORMAÇÕES: Nos sistemas de alarme baseados em computadores, quando um alarme é indicado por um sinal sonoro, os operadores devem ter rápido acesso às informações que descrevam o alarme. Devem existir controles para silenciar, reconhecer, desativar e testar um alarme. Esses controles devem ser diferenciados através da cor, da forma ou da posição na tela do sistema. Alarmes que não são espacialmente dedicado e continuamente visível, mensagens de alarmes, só podem ser reconhecidos quando a mensagem de alarme estiver na tela. Para mensagens de alarmes apresentadas no monitor do sistema computadorizado, cada operador deve ter seu próprio grupo de controle.

COMENTÁRIOS: Na parte superior de cada tela dos sistemas a informação ALARM é apresentada na cor vermelha No simulador quando um alarme é indicado por um sinal sonoro, os operadores tem rápido acesso às informações que descrevam o alarme, através das telas ALARM 1, ALARM 2 e TABULAR ALARM. Para isto, é necessário que eles naveguem entre essas telas. Nas telas citadas anteriormente, existem teclas para reconhecer, ACK, PAGE ACK e desativar, RESET, os alarmes. Normalmente, a tela ALARM 1 é usada pelo operador do primário e a tela ALARM 2 é usada pelo operador secundário. As mensagens só são reconhecidas, quando estiverem presentes na tela.

# ANEX0 3: LISTA DE VERIFICAÇÃO (MODELO UTILIZADO)

## **Avaliação, das Interfaces do Simulador de uma Usina Nuclear PWR de três** *loops* **do LABIHS utilizando Listas de Verificação**

 $Careo:$ 

### **Instruções para preenchimento**

### AVALIAÇÃO

Cada característica é avaliada em uma escala de 3 posições que varia de 1 a 3, conforme mostrado abaixo:

- **3** = A característica avaliada está completamente de acordo.
- **2** = A característica avaliada está parcialmente de acordo.
- **1** = A característica avaliada não está de acordo.

#### PESOS

Desde que algumas características possam ser mais importantes do que outras, os pesos de importância podem ser atribuídos. Cada característica é avaliada segundo sua importância em uma escala que vai de 1 a 3, conforme mostrado abaixo:

- **4** = A característica avaliada é imperativa.
- **3** = A característica avaliada é desejável.
- **1** = A característica avaliada não é importante

1. As informações apresentadas nas telas do simulador são lidas sem dificuldade, considerando a posição normal de operação, ou seja, sentado?

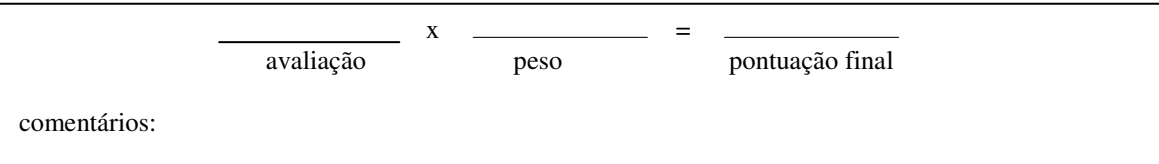

2. As ações realizadas para introdução de dados e comandos são simples e compatíveis com a expectativa dos operadores, sendo que as mudanças nos sistemas refletem as ações realizadas

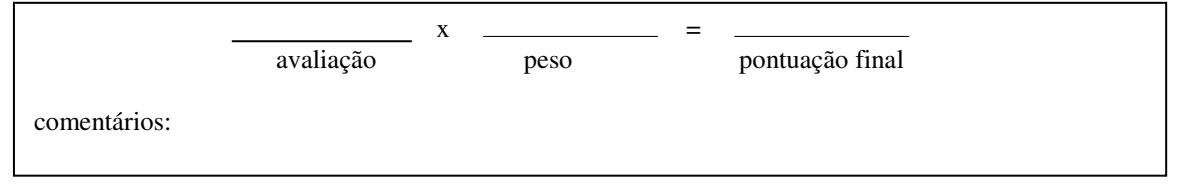

3. O simulador fornece informações integradas, estruturadas e em forma gráfica, de um conjunto de parâmetros, do processo, do funcionamento dos principais sistemas, atualizando e apresentando as mudanças no *status* dos principais sistemas?

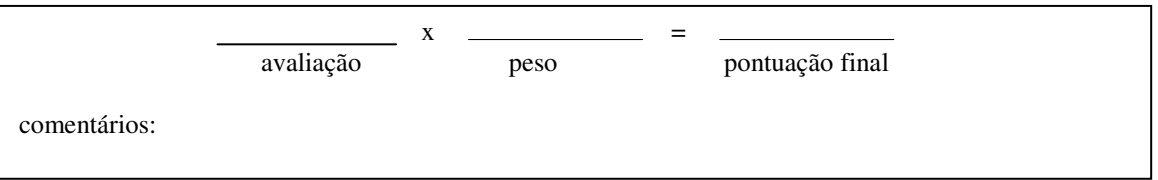

4. A introdução de dados e comandos é realizada com um número mínimo de ações?

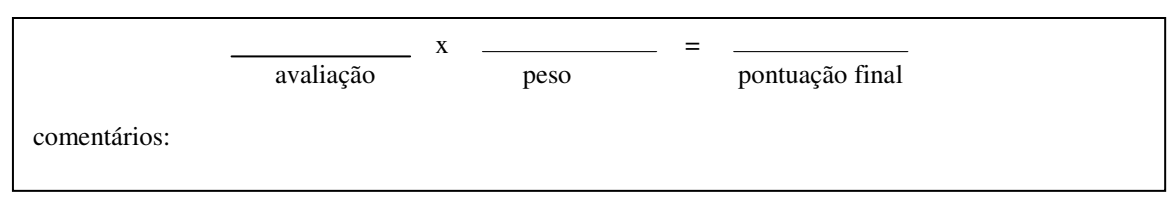

5. As telas apresentam informações, que possibilitam a navegação entre elas?

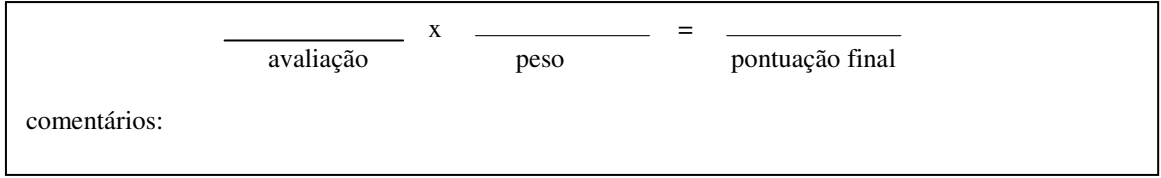

6. As telas possibilitam a realização das ações desejadas?

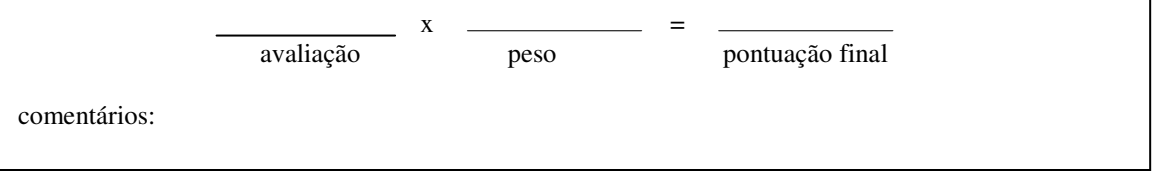

7. A ativação ou fechamento de uma tela é realizado através de ações simples?

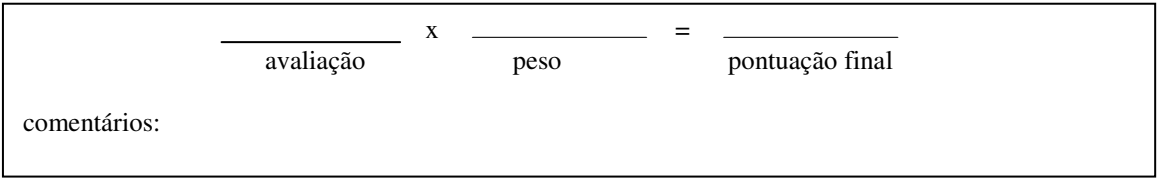

8. As ações de controle são consistentes de uma tela para outra?

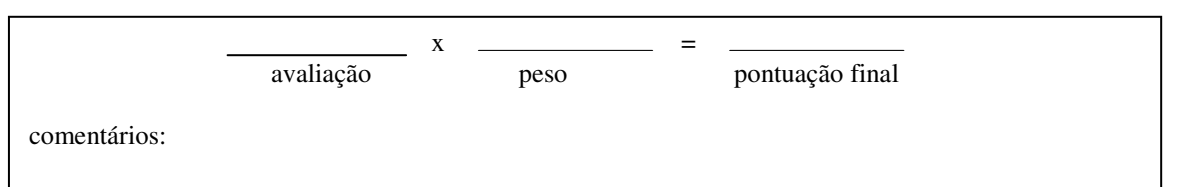

9. A identificação dos controles, medidores, componentes possibilita uma leitura fácil e rápida?

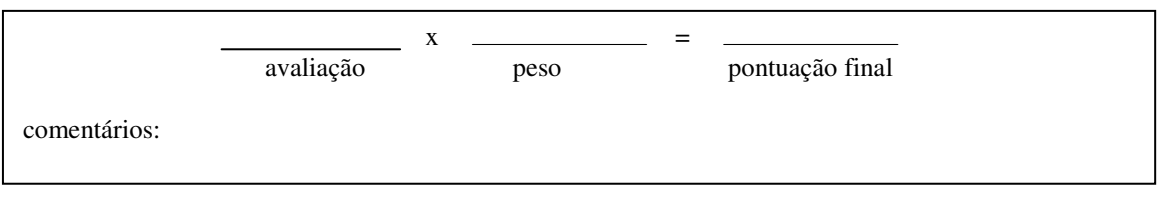

10. O posicionamento da identificação dos controles, medidores, componentes possibilita uma leitura fácil e rápida?

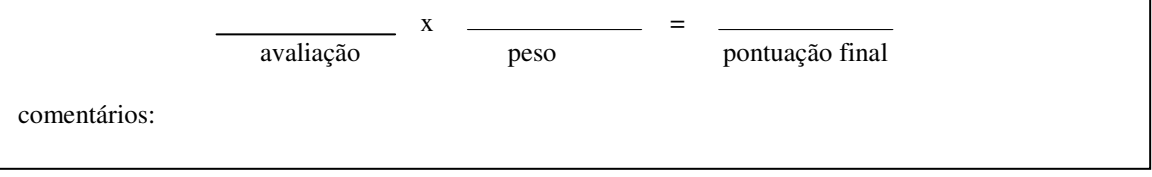

11. Os componentes, válvulas, bombas e motores que são controlados estão identificados nas telas dos sistemas?

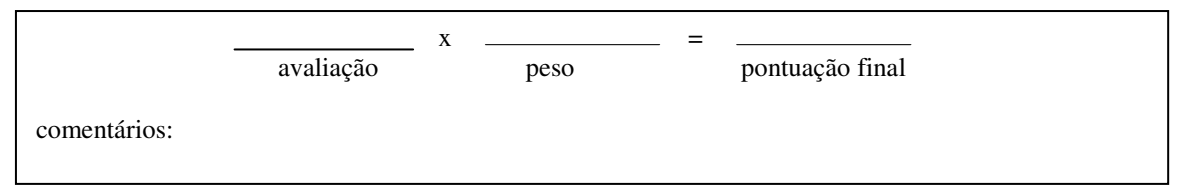

12. O tamanho e a forma da apresentação inicial de tela é consistente com seu conteúdo, ou seja, com o número de informações apresentadas, com os menus e campo de dados?

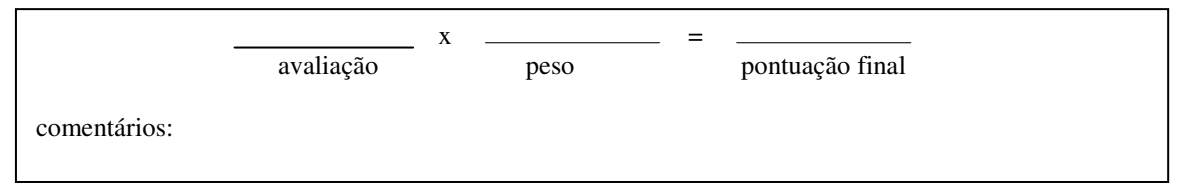

13. As informações e dados apresentados na tela são visualmente distintos, através de cores?

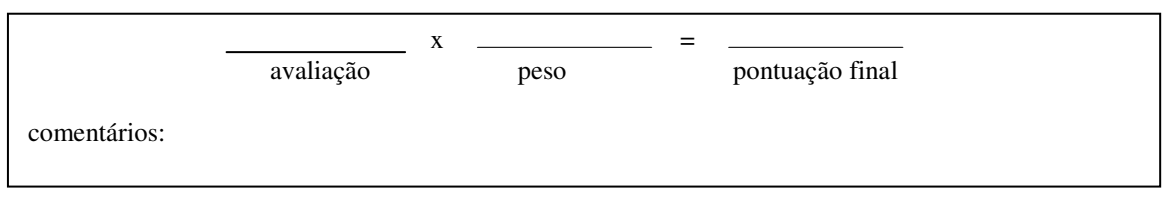

14. O movimento dos controles está de acordo com a expectativa do operador?

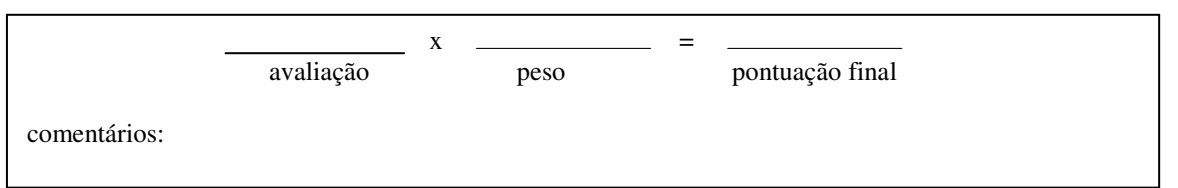

15. As informações apresentadas no menu principal também são usadas para acessar a tela desejada?

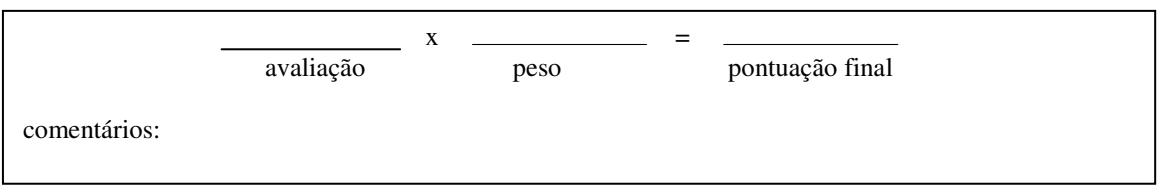

16. Os operadores realizam ações simples para retornar para o menu principal?

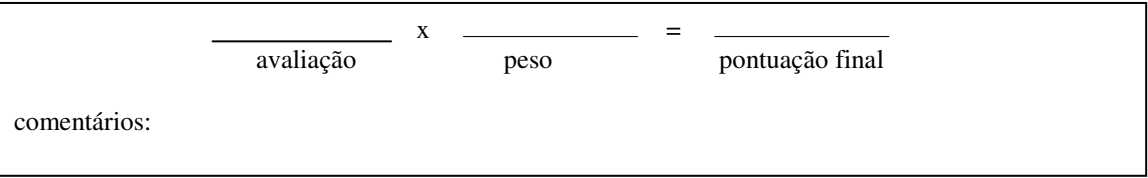

17. As opções de controle estão claramente e apropriadamente indicadas?

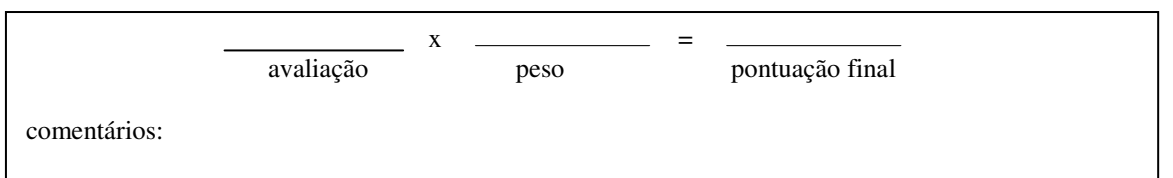

18. As cores utilizadas nos controles, medidores, componentes contrastam com a cor do fundo das telas dos sistemas?

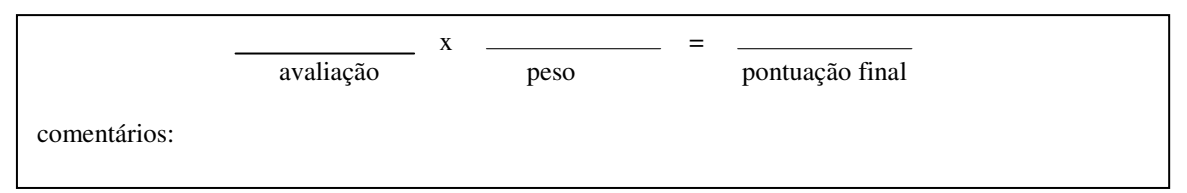

19. Todas as telas possuem um espaço dedicado ao título, que se encontra no extremo superior da tela, definindo o tipo de sistema?

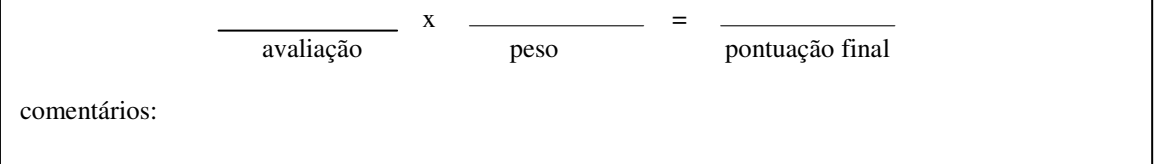
20. A posição das mesas e console de operação facilita a comunicação entre os operadores?

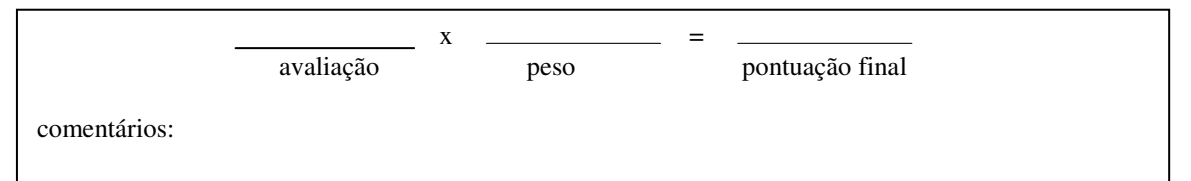

21. Nos gráficos que apresentam a tendência das principais variáveis do processo, os valores apresentados nos eixos são de fácil entendimento?

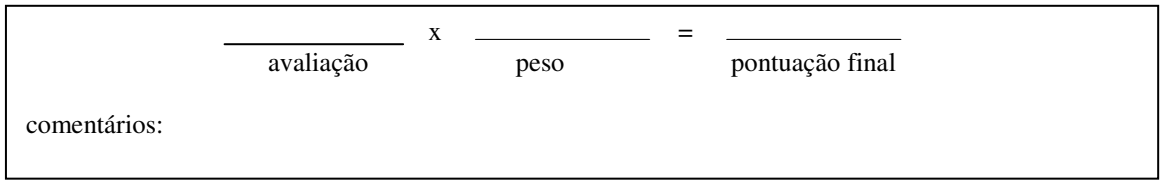

22. Os gráficos de tendência das variáveis auxiliam os operadores no entendimento e na construção de uma representação da evolução do processo?

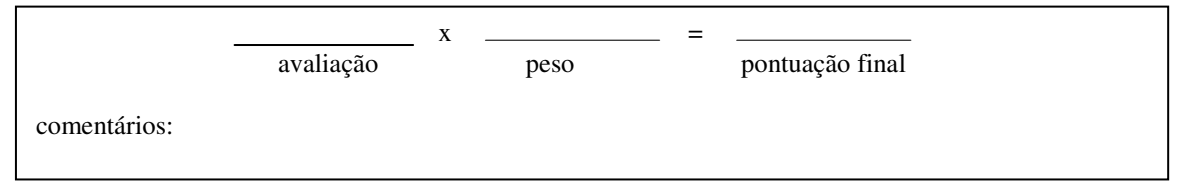

23. Os controles correspondentes ao desligamento rápido do reator estão localizados próximos um do outro?

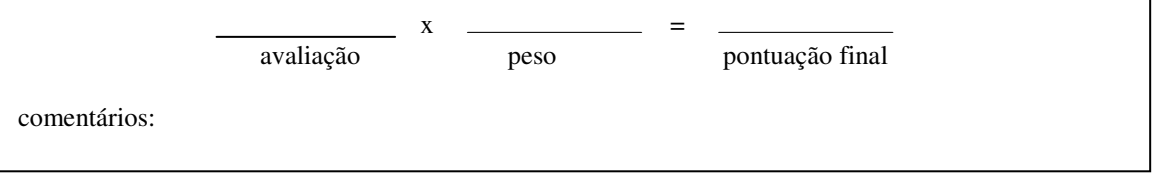

24. Os controles relacionados com o desligamento rápido do reator estão claramente identificados?

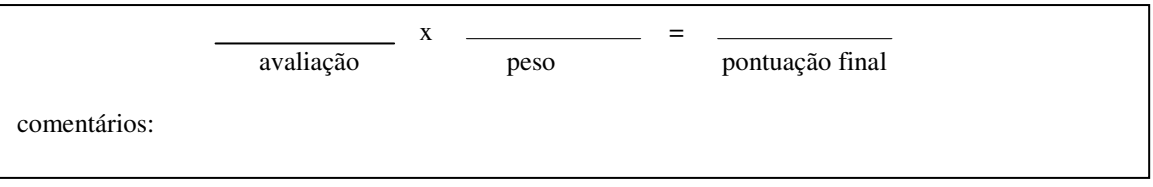

25. O simulador alerta o operador, através da codificação com cores, quando os valores das variáveis estão fora da condição normal de operação?

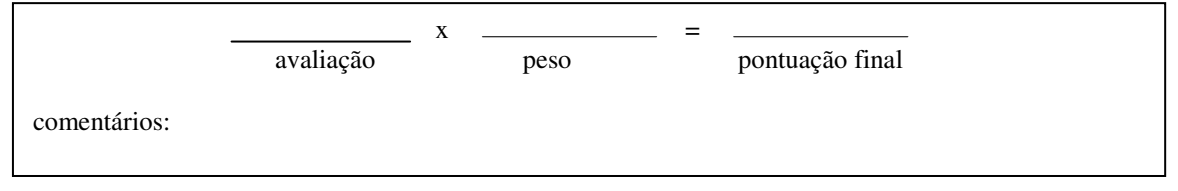

26. Os elementos ativos da tela, ou seja, aqueles que exibem algum dispositivo de controle ou informação quando clicados, são diferenciados dos outros que não o são?

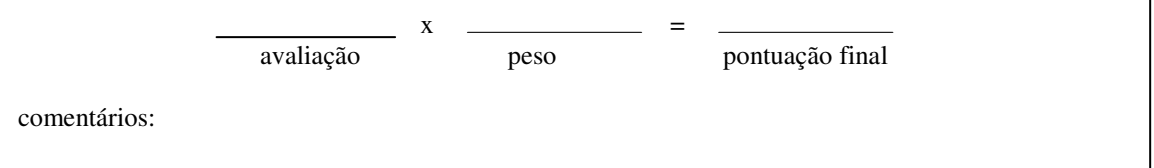

27. As informações exibidas pelos elementos ativos das telas são exibidas em local apropriado, não interferindo nos outros elementos integrantes da tela?

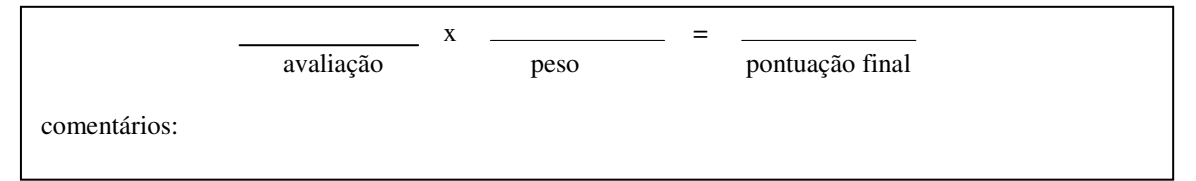

28. Os controles e medidores são posicionados próximos, quando são monitorados e atuados em uma seqüência específica?

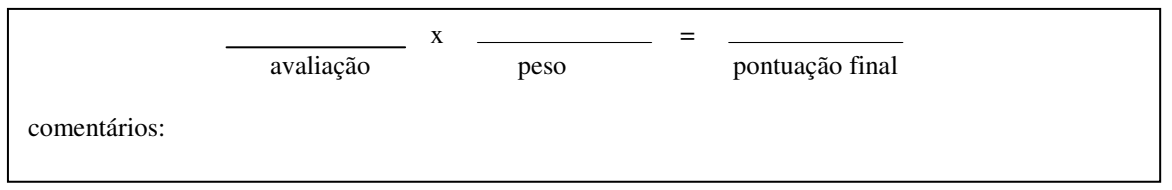

29. Os controles e medidores estão corretamente identificados?

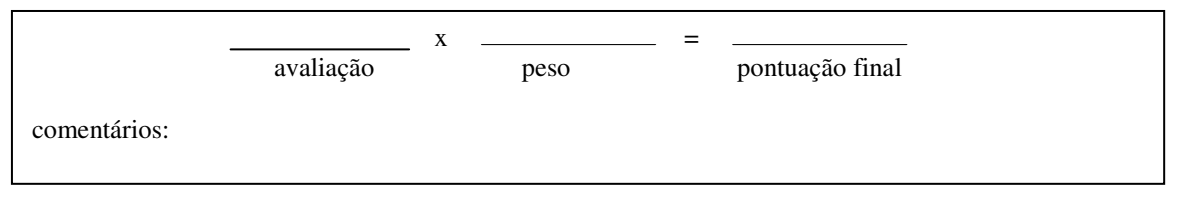

30. Um sistema de identificação padronizado é utilizado na identificação dos componentes?

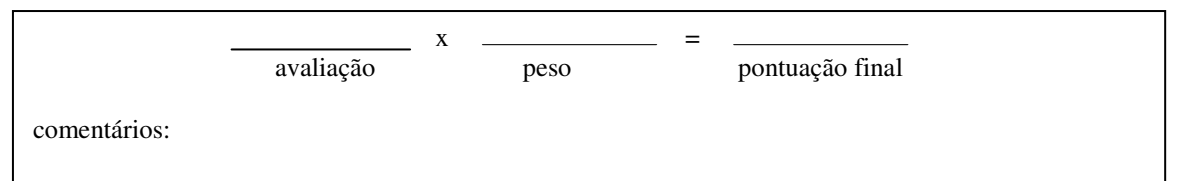

31. A identificação é orientada horizontalmente, possibilitando uma leitura fácil e rápida, da esquerda para a direita?

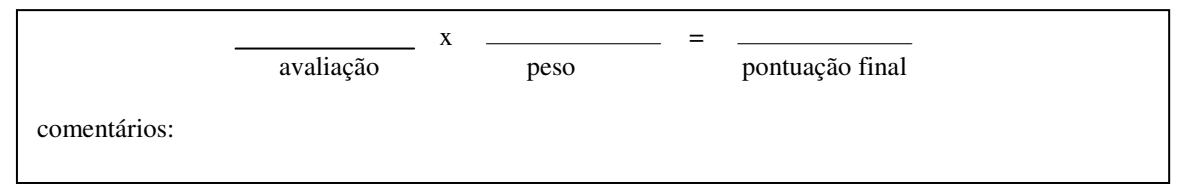

32. Símbolos, abreviações usados na identificação dos sistemas e componentes têm um significado comum para todos os operadores?

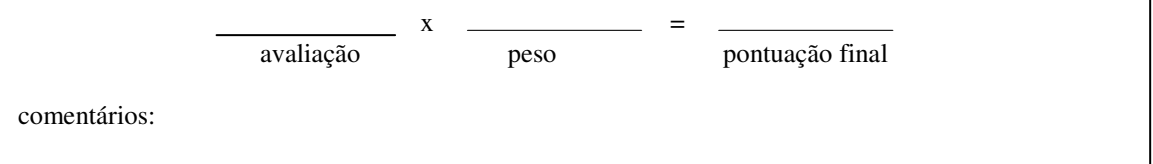

33. Não existe qualquer discrepância entre a nomenclatura usada nos procedimentos e a usada na identificação dos componentes, variáveis, sistemas?

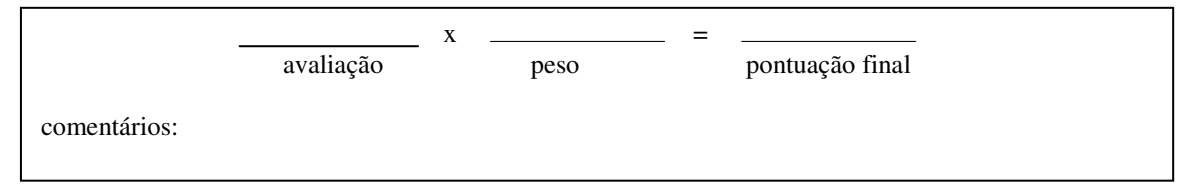

34. Existe uma padronização para posicionamento da identificação das teclas de controle?

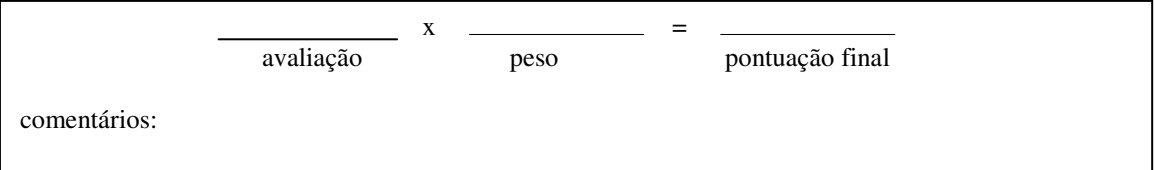

35. As unidades das variáveis apresentadas nos gráficos de tendências estão identificadas?

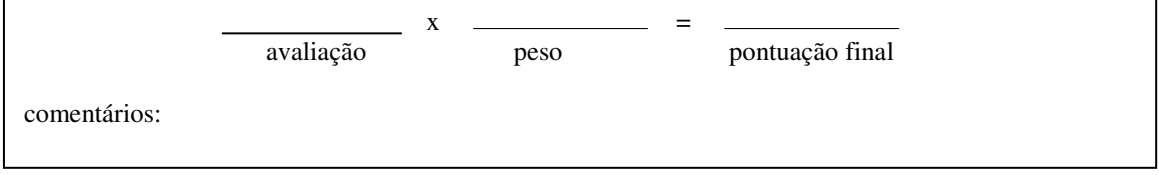

36. As linhas de demarcação utilizadas nas telas dos sistemas são usadas para agrupar controles e medidores relacionados funcionalmente?

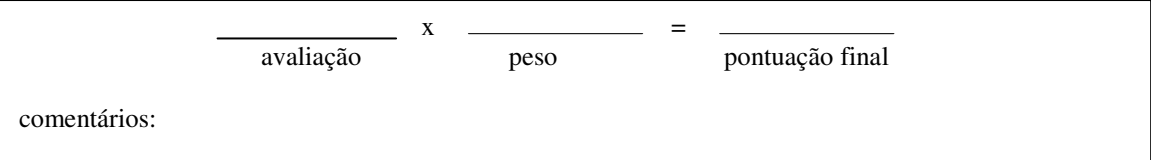

37. As linhas de demarcação são contrastantes com a cor dos painéis?

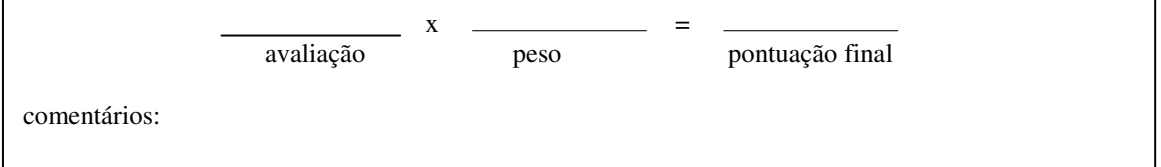

38. O movimento dos controles está de acordo com os estereótipos da população?

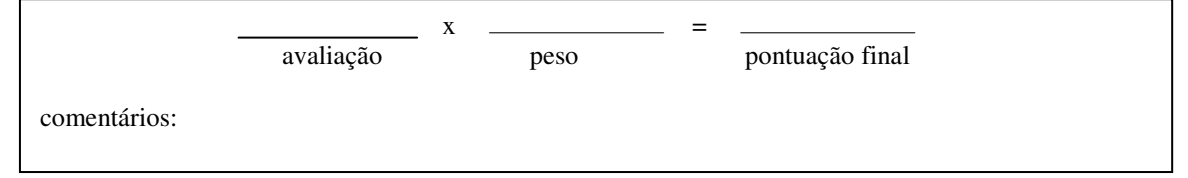

39. As cores dos controles contrastam com a cor do fundo da tela?

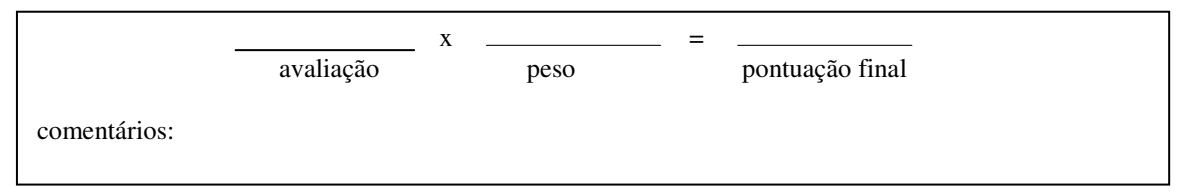

40. Os controles e medidores associados estão claramente identificados?

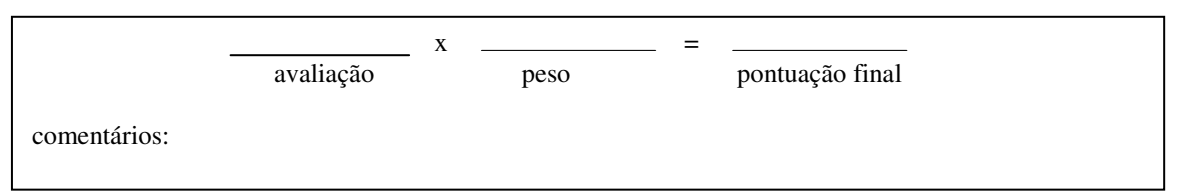

41. As mensagens de alarme indicam os sistemas que requerem uma atuação imediata?

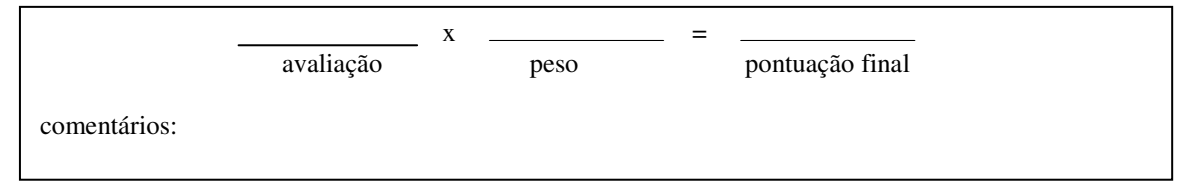

42. Depois que o botão de conhecimento de um alarme é pressionado, o alarme muda para um estado distinto e o sinal de alerta cessa?

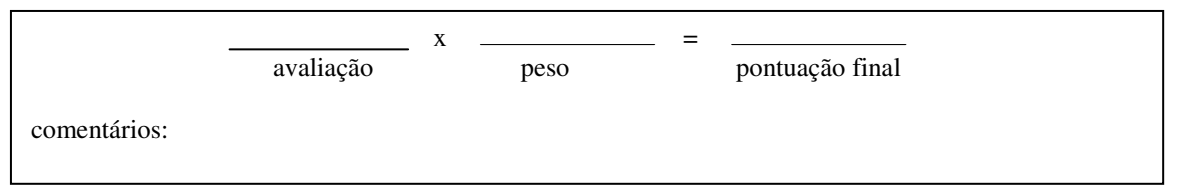

43. Os controles dos alarme são separados, ou seja, existe um controle para reconhecimento e outro para desativação?

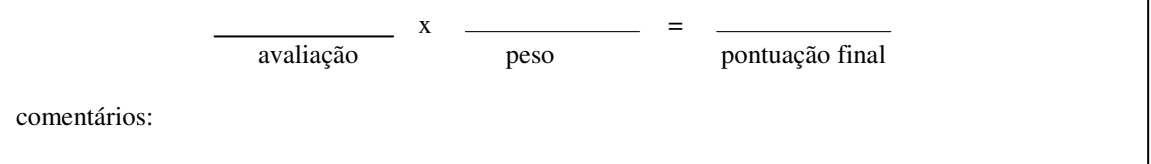

44. Os controles do alarme são identificados, facilitando a localização?

 $\blacksquare$ 

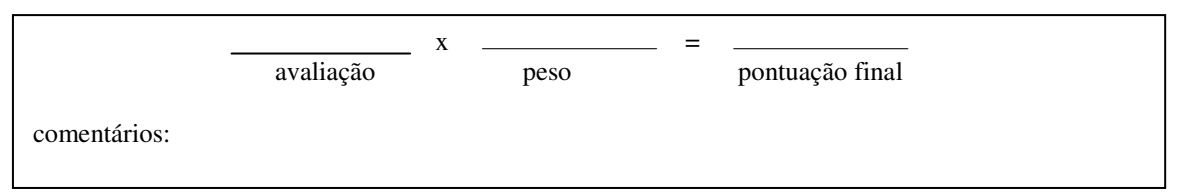

45. O sistema de alarme apresenta informações sobre a prioridade e natureza do desvio?

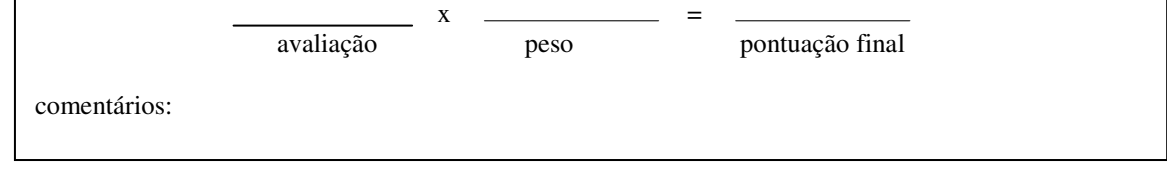

46. O sistema de alarme auxilia na decisão sobre a resposta inicial para um desvio?

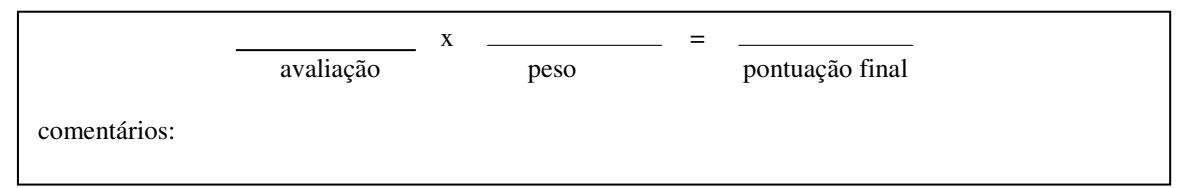

47. O sistema de alarme confirma se as ações do operador corrigiram o desvio?

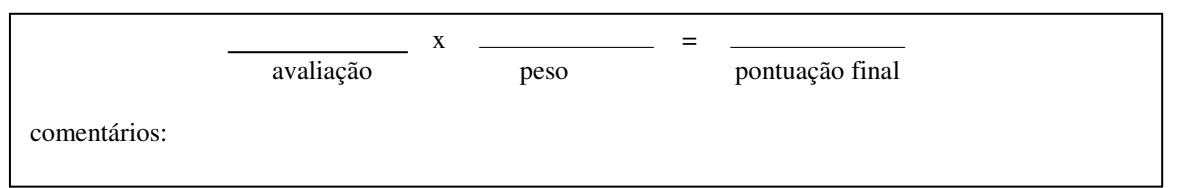

48. Mensagem de alarme é claramente entendida?

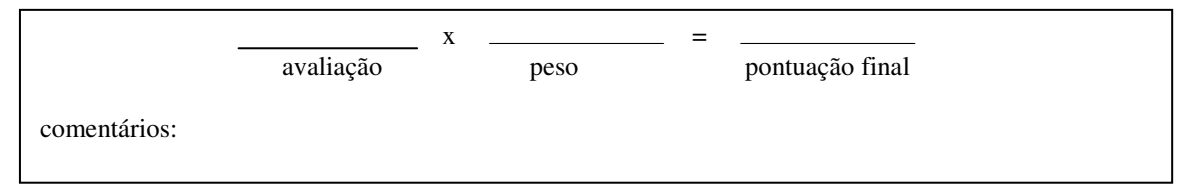

49. O sistema de codificação dos alarmes, através de cores, assegura a rápida detecção e interpretação?

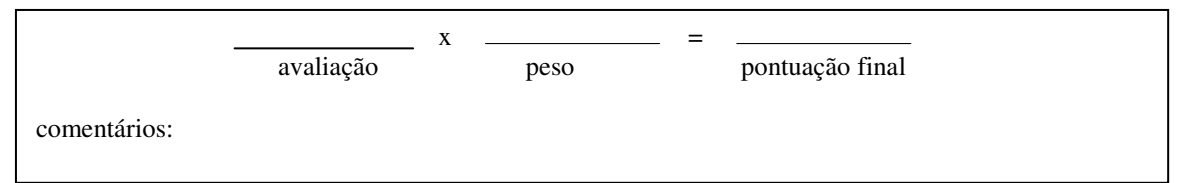

50. Os alarmes possuem identificação clara e correta da causa e efeito do seu acionamento?

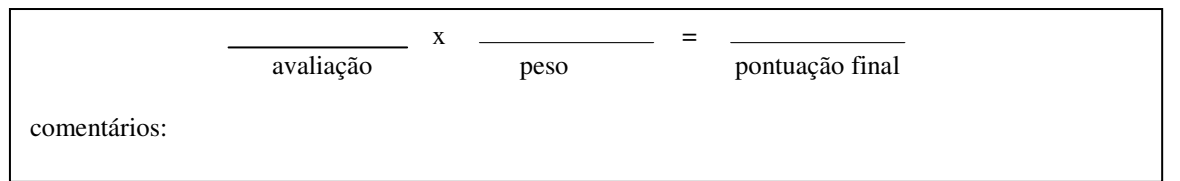

- 51. O sistema de alarme:
	- a. alerta o operador, que existe um desvio no processo ou no sistema;
	- b. informa a natureza do desvio;
	- c. auxilia o operador para a resposta ao desvio;
	- d. confirma, se a ação realizada pelo operador corrigiu o desvio.

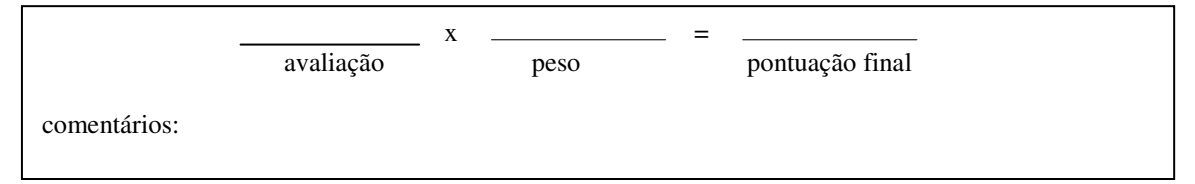

52. As mensagens de alarme são apresentadas para os operadores em níveis de prioridades?

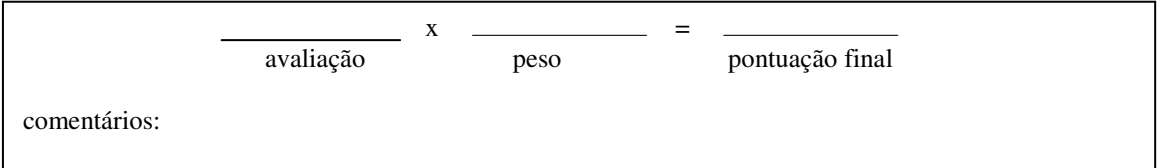

- 53. O sistema de alarme computadorizado auxilia o operador no discernimento sobre:
	- a. os níveis de prioridades das mensagens de alarmes;
	- b. os estados distintos dos alarmes: novo alarme, reconhecimento do alarme e desativação do alarme;
	- c. os alarmes relacionados com o desligamento rápido do reator;
	- d. a necessidade de obter outras informações, para verificar ou confirmar o estado do alarme;

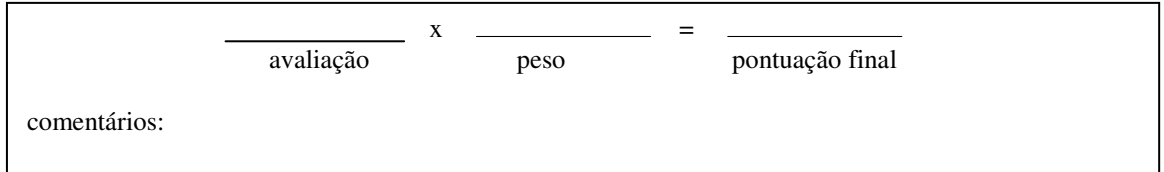

- 54. Uma mensagem de alarme é constituída por:
	- a. título ou legenda do alarme;
	- b. fonte do alarme, ou seja, sensor ou grupo de sensores que geraram o alarme;
	- c. prioridade do alarme;
	- d. nível de comparação e valores dos parâmetros;
	- e. ações do operador que são necessárias e imediatas;
	- f. referência aos procedimentos

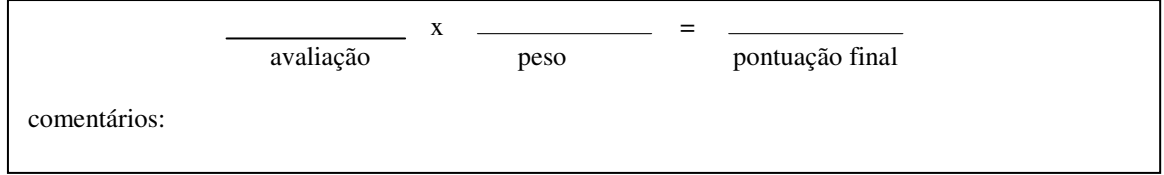

55. Os grupos de alarmes funcionais são visualmente distintos e identificados um do outro, de modo que os operadores possam facilmente determinar quais sistemas possuem alarmes que não foram ainda desativados e que sistemas foram afetados por um novo alarme?

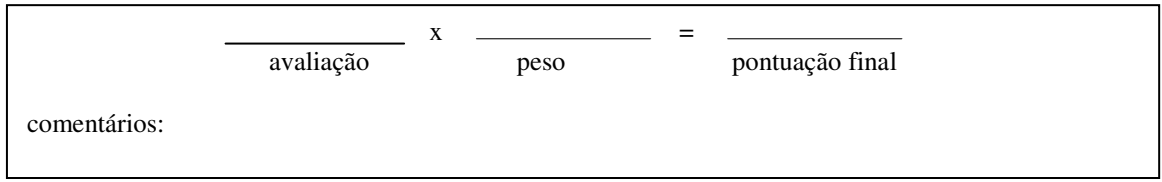

56. As mensagens de alarmes que não possam ser apresentadas na primeira página, devido à falta de espaço na tela do computador, são colocadas nas páginas subseqüentes?

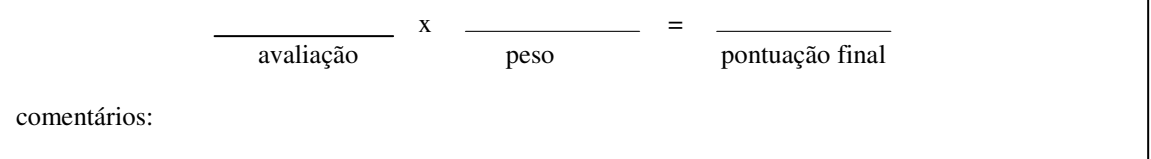

57. Os alarmes somente são reconhecidos quando as mensagens estão na tela do computador?

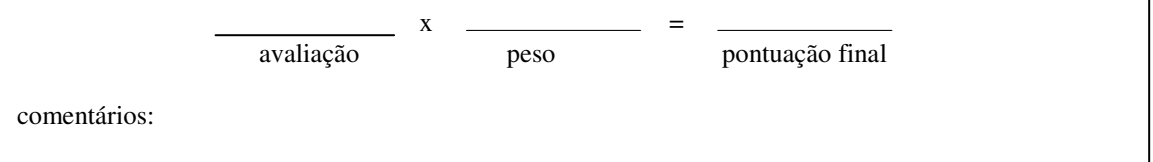

58. Existe indicação de fácil compreensão de que o sistema recebeu e processou os comandos?

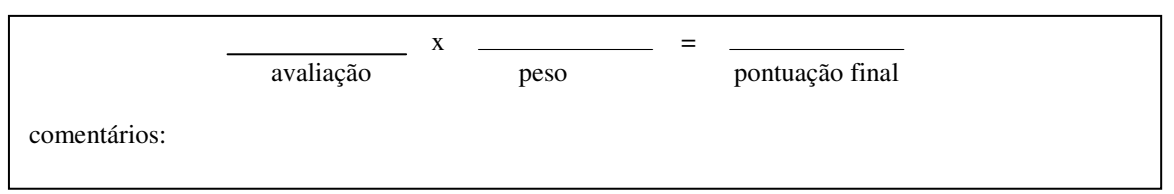

59. Nos gráficos que apresentam a tendência das principais variáveis do processo, os valores apresentados são apresentados continuamente, sempre que o operador navega para esta tela?

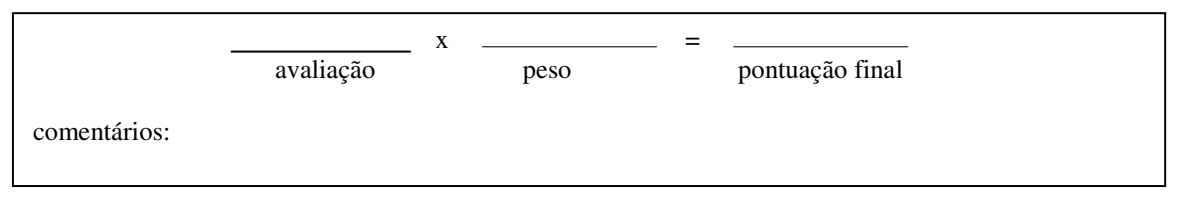

60. Os gráficos que apresentam a tendência das principais variáveis do processo possuem mudança automática das escalas?

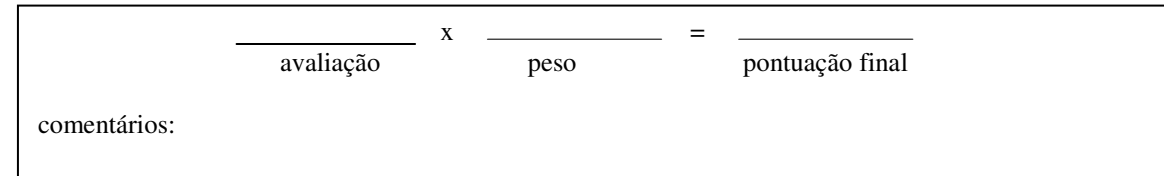

61. A apresentação contínua dos valores dos gráficos de tendência é feita de acordo com o estereótipo dos operadore?

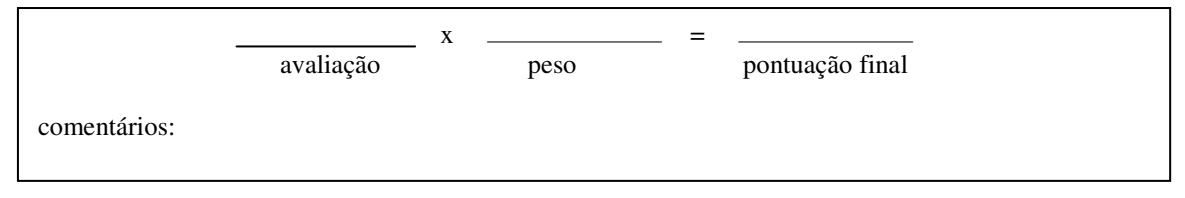

62. Quando o simulador está inoperante, aparece na tela uma mensagem de aviso. Esta mensagem permanece na tela até que o simulador esteja em funcionamento.?

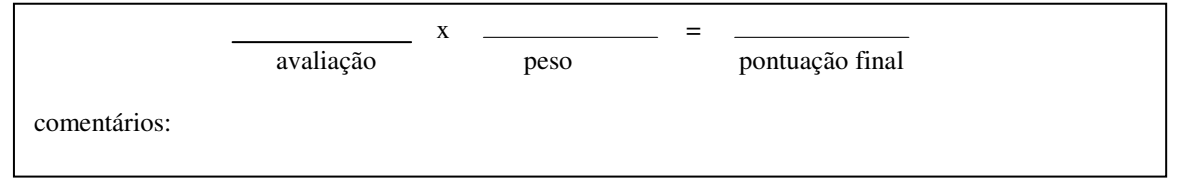

63. Nas telas de sistemas, são apresentadas informações que possibilitam aos operadores navegarem entre elas de maneira rápida e de fácil localização visual dos pontos de mudança?

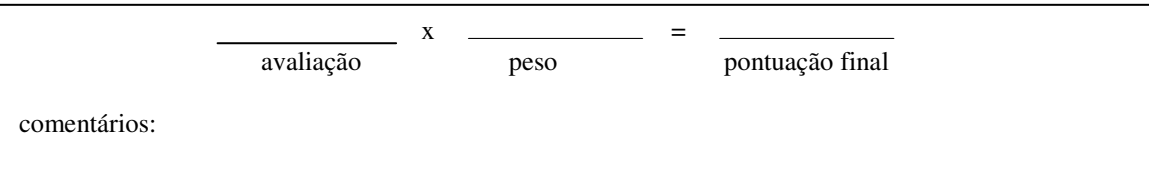

64. As telas possibilitam aos operadores realizarem as ações desejadas da maneira mais rápida possível?

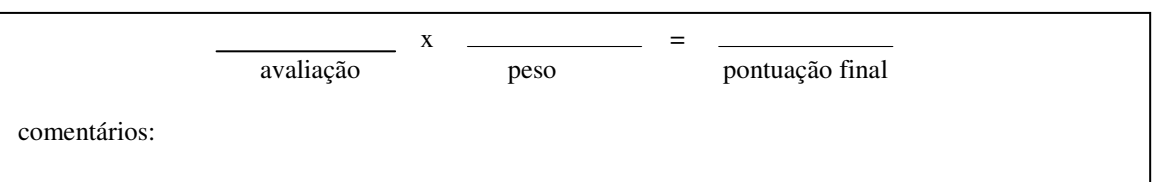

65. As opções de controle estão claramente e apropriadamente indicadas dentro de uma correta área de visualização, ou seja, que não sobreponha outras informações pertinentes no sistema?

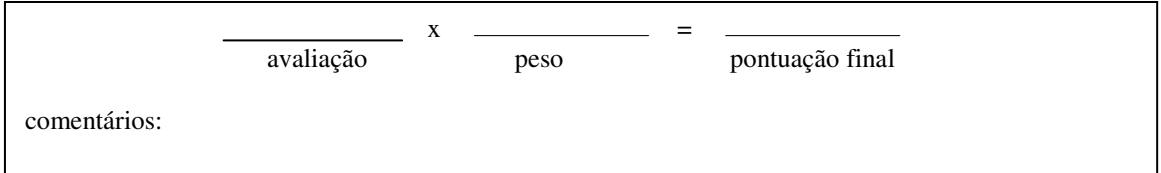

66. O simulador possibilita uma atualização automática dos dados apresentados?

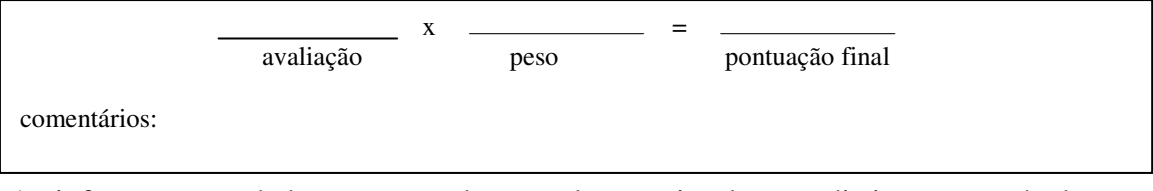

67. As informações e dados apresentados na tela são visualmente distintos, através de cores e/ou animações?

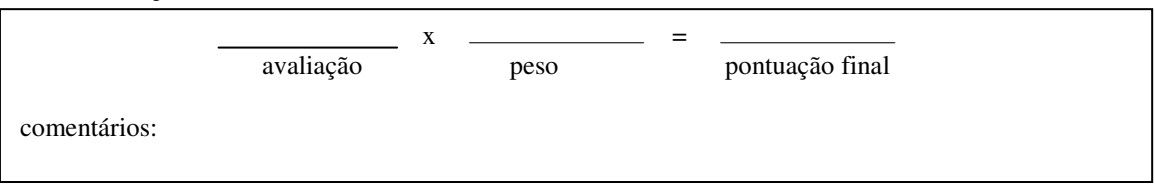

68. Quanto ao *layout*, a quantidade de informação e dispositivos de controles disponíveis é satisfatória?

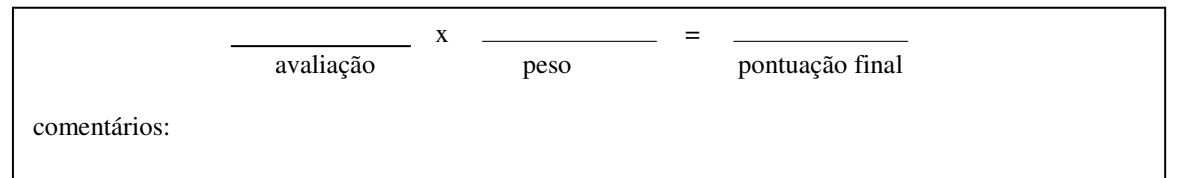

69. O *layout* possui controles de navegação que permitam uma navegação clara e rápida pelas telas do sistema?

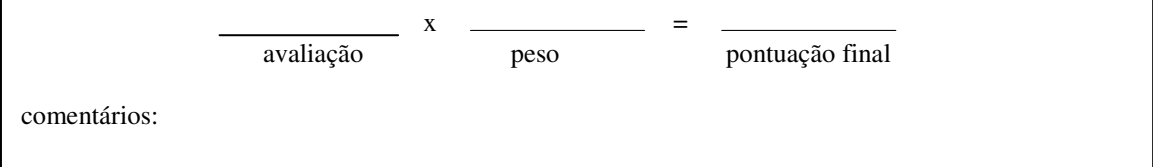

70. Existe redundância nos controles do *layout*?

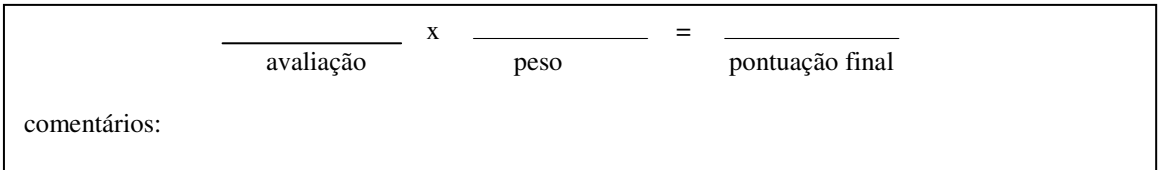

71. Existem controles não utilizados no *layout*?

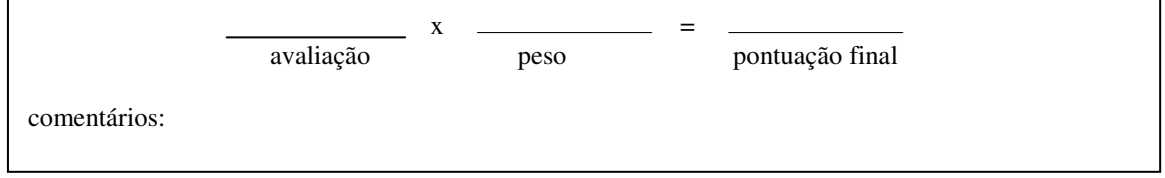

72. Os controles de navegação do *layout* permitem uma navegação rápida e fácil pelo histórico das telas acessadas pelo operador?

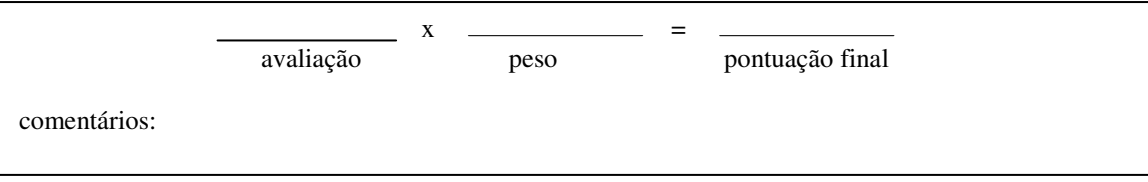

### ANEX0 4: ENTREVISTAS SEMI-ESTRUTURADAS

#### **Entrevistado:** Engenheiro Projetista

### **1. Quais são as maiores deficiências do sistema atualmente?**

R. Existem alguns elementos insatisfatórios no sistema. As telas de popup não deveriam aparecer sobre as telas do sistema. Outro problema é a navegação pelas setas, porque os operadores encontram dificuldades devido a não existência de uma ordem certa de navegação entre as telas. Outros pequenos problemas são algumas válvulas que não possuem unidades. Deve-se verificar que parte do sistema elas atuam e o que tipo de variável elas se referem. Existem também outras válvulas que estão com unidades erradas.

### **2. O Sr. Poderia listar quais são estas válvulas erradas?**

R. A melhor pessoa para tirar essas dúvidas é um dos operadores pois eles já trabalham há um ano com o simulador. Por exemplo, na tela CVCS tem duas válvulas que estão com unidades de vazão trocadas. O sistema todo segue o padrão de Kg/Sec e elas estão em L/Sec.

# **3. Nestes casos seria questão de apenas trocar a legenda, certo? Não deve haver nenhuma alteração no valor do** *pointID* **fornecido pelo simulador?**

R. Certo. Deve-se trocar apenas a legenda.

### **4. O Sr. sabe a ordem de navegação pelo esquema de setas apontado no** *layout***?**

R. Não. Quem sabe isso é só o "*Instrutor*" pois ele foi o responsável pela compra do simulador. Ele é quem foi na Coréia e é quem mais entende dos detalhes técnicos do programa.

# **5. Quanto aos** *popups***, o Sr. percebe que existe reclamações por parte dos Operadores também?**

R. Sim. Eles não sabem quando um elemento possui controle ou não. Além disso quando aparece a tela de *popup* pode estar ocorrendo alguma mudança crítica em valores do sistema que eles não vão estar vendo.

#### **6. Pode me apontar alguns outros problemas ou sugestões?**

R. O símbolo das turbinas não está padronizado, em uma tela é um e em outra tela é outro. Nas telas existem setas de navegação para auxiliar o operador na navegação entre as telas. Essas setas nem sempre representam uma navegação real, elas são em sua maioria apenas lógicas, ou seja, servem apenas para facilitar a compreensão dos fluxos dos sistemas por parte dos operadores. Além desses problemas a tela principal não é nem um pouco instrutiva. Ela apenas apresenta as telas disponíveis no sistema e nada mais. Uma sugestão seria a construção de uma nova tela principal com uma representação simplificada do sistema, mais ou menos como na tela OVERVIEW, onde em cada parte do sistema haveria o botão de *link* para a tela a ser visitada. Uma outra sugestão seria criar em todo o sistema um conjunto novo de telas para eliminar as repetições de elementos. Neste caso os *links* internos se tornariam *links* físicos, ou seja, que representam mesmo uma continuidade de uma tela em outra.

### **7. O Sr. poderia me fazer um** *croqui* **desta nova tela?**

R. Sim.

### **Entrevistado:** Operador do Secundário

# **1. Quais são as maiores deficiências do simulador relativas às interfaces na sua opinião?**

R. São esses detalhes que o Engenheiro Projetista já deve ter te falado, algumas unidades erradas em certos itens, algumas válvulas não possuem identificação de unidade, mesmo porque elas se referem ao quanto a válvula está aberta, ou seja, a posição. É por isso que elas aparecem com identificação "P", de *position*, mas qual unidade pode-se colocar? Eu também não sei.

#### **2. Como é a questão da navegação utilizando as setas do** *layout***?**

R. Ninguém usa essas setas. São muito confusas e essa representação não existe na realidade. Em uma usina as salas não estão dispostas desta forma.

#### **3. Como é a navegação entre as telas através dos** *links* **internos?**

R. Esses *links* servem para o operador saber de onde estão vindo certos fluxos do processo. Como você pode ver, próximos a eles sempre se repetem elementos das telas para que o usuário saiba onde está navegando. Quanto a isso tem um erro na tela CVCS, que é exatamente a falta da repetição de uma válvula para o usuário saber por onde está navegando. Porém em quase todas as telas esses *links* estão faltando, não formando os pares.

# **4. Como o usuário pode saber para em que parte da tela ele foi após clicar em algum** *link***?**

R. Ele tem que olhar os elementos repetidos e analisar por onde estão passando os circuitos de vazão.

### **5. E quando o** *link* **não tem o seu par correspondente?**

R. Ele é só representativo, o usuário clica e vai para tela indicada sem seguir nenhuma ordem lógica.

### **6. Essa representação não é confusa?**

R. Muito.

# **7. Ajudaria se todos os** *links* **tivessem o seu par correspondete e fossem indicados de alguma forma?**

R. Sim. O que poderia ser feito, além da inclusão dos *links* que estão faltando seria uma forma de identificação, como uma numeração, assim ficaria mais fácil para o usuário saber em que ponto do sistema ele está localizado após clicar no *link* de navegação e mudar de tela**.** 

# **8. O histórico não atualiza as telas navegadas se estas já foram visitadas. Isto confunde a operação.**

R. Confunde sim. Às vezes o operador clica no botão para voltar de tela e não vai para a tela desejada, exatamente por esse motivo. Como você pode ver, o botão de voltar ("PREVIOUS") só serve para navegar nas telas indicadas pelo histórico.

# **9. O que você acha das informações disponíveis nos quadrados indicativos de alarmes?**

R. Elas estão erradas. Olhando você pode ver que as legendas estão todas na mesma linha, não dá para diferenciar a que parte do sistema o alarme está se referindo e o que está ocasionando em uma olhada apenas. Tem que ler a linha toda e entender o que ela significa. Isso é muitas vezes confuso se o operador não tiver total conhecimento dos termos utlizados pelo simulador.

### **10. Você poderia me indicar os pontos de ligação entre os** *links* **nas telas.**

R. Sim. Nas telas do simulador eu posso te mostrar em que pontos deveriam haver *links*.

### **Entrevistado:** Instrutor

**1. O operador apontou diversas telas que faltam** *links* **de navegação. O problema é que às vezes ele acha necessário "esticar" uma linha de fluxo ou criar uma linha nova para poder colocar a seta de** *link***. Você teria outra sugestão para a inclusão destes** *links***?** 

R. Isto é errado e não pode ser feito porque daria a idéia de que existe um outro fluxo alternativo no sistema, um outro circuito, o que é irreal. O que se pode fazer nesses casos é criar um novo tipo de botão, que não seja uma seta, para indicar o *link*, e colocálo sobre a linha, e não na ponta dela como tem sido feito até agora.

**2. Foi verificado que os popups são um problema. A questão é que não existe uma forma de migrar a visualização dos itens que são mostrados no** *popup* **para a tela de controle do** *layout* **com a animação dos itens. Para que isto seja feito o código do simulador do usuário (programa MMI) teria que ser recompilado. Por que isto?** 

R. Isto foi uma escolha nossa. Quando fomos para Coréia nós achávamos que a visualização por *popups* seria melhor. Não existia esse tipo de elemento.

# **3. O histórico não atualiza as telas na maneira como são navegadas na realidade. O Sr. vê algum problema em se alterar como o sistema atualiza as telas no histórico?**

R. Não. Isto seria interessante para se avaliar. A questão é que se você colocar o histórico para atualizar todas as telas navegadas na maneira como elas são visitadas, se o operador clicar errôneamente na mesma tela seguidamente o histórico vai colocar duas vezes a mesma tela e o botão "PREVIOUS" quando clicado vai retornar para a mesma tela que o operador já está navegando. Isto seria um problema. O que deve ser feito é evitar que telas iguais, navegadas consecutivamente, não seja atualizada mais de uma vez no histórico.

**4. Na tela principal existe um botão que liga para uma tela chamada P-T Curve, que antes se chamava GRAPH. Esta tela não se encontra nas telas de navegação direta disponíveis no layout. É uma tela importante?** 

R. Sim. É uma tela de extrema importância. Todos os operadores passam por ela. Ela deveria sim ter um *link* direto na área do *layout*.

**5. Estou recriando o** *layout* **para incorporar todos as telas do sistema. Se faltar espaço pretendo colocar algumas telas de menor importância e que sejam apenas informativas em um esquema de "***combo box"***, como já é feito para todas as telas que vocês criaram. Você sugere alguma?** 

R. A tela "Accident Identification System" é pouco importante e pode ser agrupada com as outras.

**6. Você sugeriria um novo nome para o botão combo? Atualmente é "GRAPHIC", mas quase nenhuma tela que é indicada pelo combo é realmente de gráfico.** 

R. Este botão foi criado para que pudéssemos colocar todas as novas telas que nós criamos aqui no LABIHS. Não tínhamos pensado em colocá-las no *layout* pois achávamos que isto seria muito complicado. Como você está recriando, você pode englobar as telas que criamos e que não são de extrema importância ou de acesso rápido no combo e chamá-lo de "SAFETY SCREENS". Pois na verdade, todas essas telas são telas que indicam respostas automáticas provenientes do sistema (*Interlock*).

### **7. O Sr. sugeriria alguma forma de agrupamento das telas no novo** *layout***?**

R. Você pode colocar no canto superior direito todas as telas que o operador pode interagir, ou seja, que possuem alguma forma de controle e, na parte de baixo, separada delas, você poderia colocar somente as que são de informação, ou seja, aquelas em que o operador não interage.

# **8. Na tela ROD CONTROL SYSTEM existem alguns** *displays* **digitais que possuem o mesmo identificador "P" de potência. O Sr. poderia sugerir novos identificadores para diferenciar os** *displays***?**

R. Sim. O primeiro indica contagens por segundo, pode ter um "C", o segundo pode ter um "I" para representar corrente elétrica, o terceiro é percentual de potência e deve continuar com "P", o quarto é décadas por segundo, segundo a mesma lógica do primeiro *display* ele deve ter um indicador "D" e o último também representa percentual de potência e deve ser mantido o "P".

# ANEXO 5: QUESTIONÁRIO DE SATISFAÇÃO DA INTERAÇÃO DO USUÁRIO (MODELO UTILIZADO)

Baseado no QUIS –Questionnaire for User Interaction Satisfaction da Universidade de Maryland

Dados do usuário

Cargo\_\_\_\_\_\_\_\_\_\_\_\_\_\_\_\_\_\_\_\_\_\_\_\_\_\_\_\_

Idade:

- $18 24$  ( )
- $25 33$  ( )
- $35 45$  ( )
- Mais de  $45( )$

Sexo*:*

- Masculino ()
- Feminino ()

Há quanto tempo você trabalha com o simulador:

- Menos de 3 meses ()
- Entre  $3 \text{ e } 6 \text{ meses } ( )$
- Entre 6 meses e 1 ano ()
- $\bullet$  2 anos ou mais ()

Em uma semana típica você usa o simulador:

- Menos de  $2 \text{ horas}$  ( )
- 2 a 10 horas ( $\rightarrow$
- $\bullet$  10 a 30 horas ()
- $\bullet$  30 horas ou mais ()

Você recebeu algum treinamento:

- Nenhum ()
- $\bullet$  1 dia ()
- $2a3 diag ( )$
- Mais de  $3$  dias ( )

O treinamento foi adequado?

- $Sim( )$
- $\bullet$  Não ()

Há quanto tempo você tem usado computadores no seu trabalho:

- Menos de 6 meses ()
- Entre 6 meses e 1 anos ()
- $\bullet$  1 a 3 anos ()
- $\bullet$  3 anos ou mais ()

Nas perguntas abaixo marque o número que mais reflita suas impressões ao usar as interfaces. Não Aplicável = NA.

### **1. Reções dos Operadores em Relação as Interfaces**

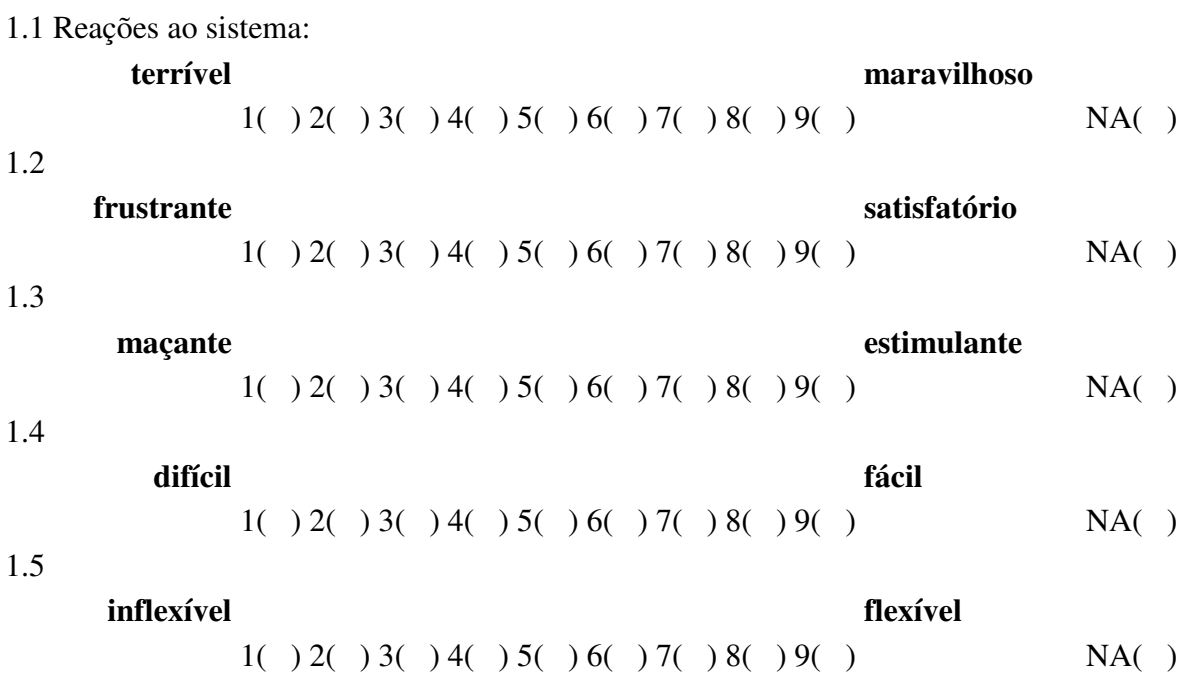

# **2. Tela**

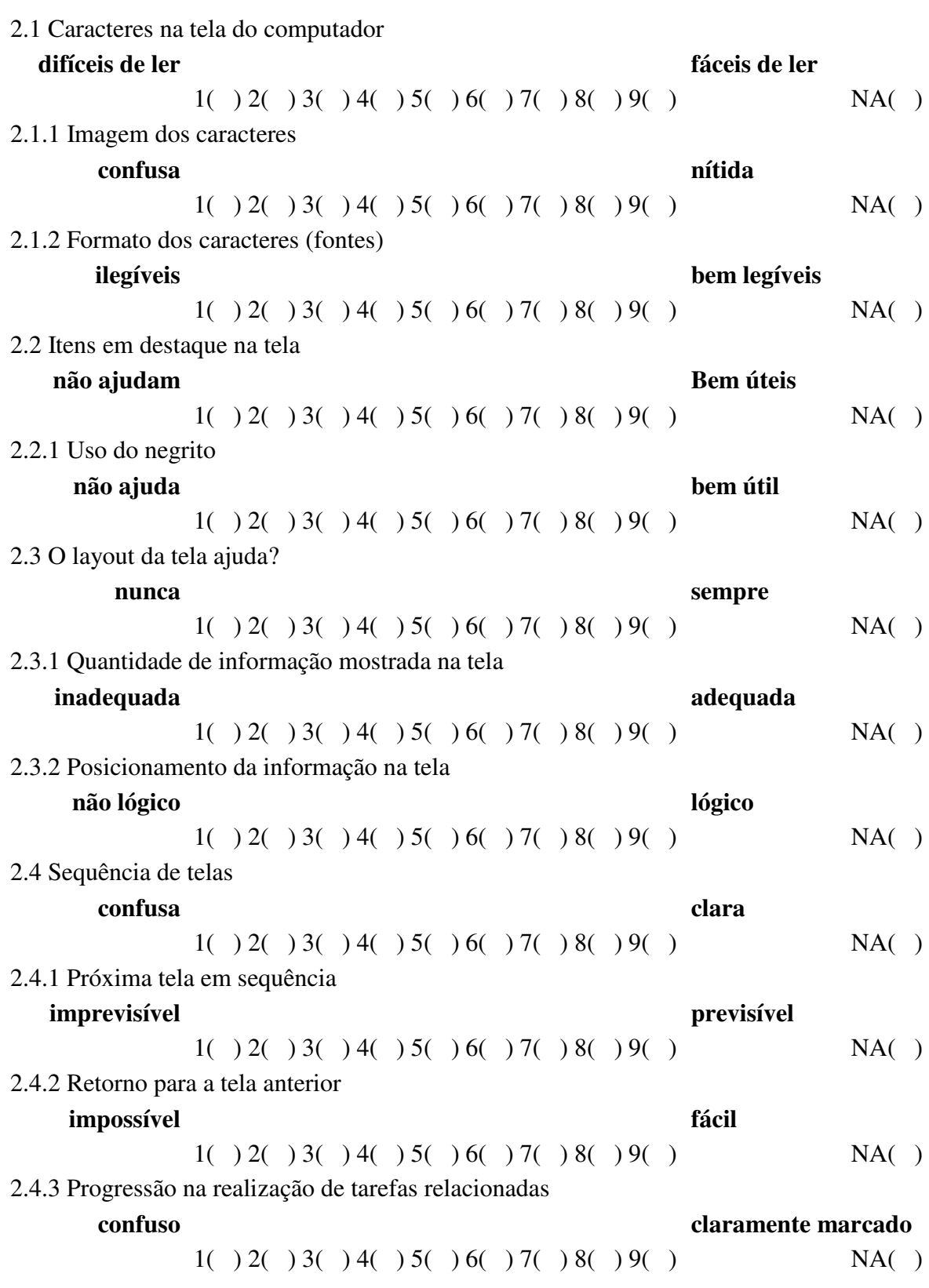

# 3.1 Uso de terminologias **inconsistente consistente**  $1() 2() 3() 4() 5() 6() 7() 8() 9()$  NA( ) 3.1.1 Terminologias relacionadas ao trabalho **inconsistente consistente**  $1() 2() 3() 4() 5() 6() 7() 8() 9()$  NA( ) 3.2 A terminologia está bem relacionadacom as tarefas que você está fazendo? **nunca totalmente**  $1() 2() 3() 4() 5() 6() 7() 8() 9()$  NA( ) 3.2.1 Terminologia computacional é usada **freqüentemente apropriadamente**  $1() 2() 3() 4() 5() 6() 7() 8() 9()$  NA( ) 3.2.2 Terminologias nas telas **ambígua precisa**  $1() 2() 3() 4() 5() 6() 7() 8() 9()$  NA( ) 3.3 Terminologia das mensagens que aparecem na tela **confusas confusas claras**  $1() 2() 3() 4() 5() 6() 7() 8() 9()$  NA( ) 3.3.1 Instruções para comandos e funções **confusas confusas claras**  $1() 2() 3() 4() 5() 6() 7() 8() 9()$  NA( ) 3.3.2 Instruções para correção de erros **confusas confusas claras**  $1( )2( )3( )4( )5( )6( )7( )8( )9( )$  NA( ) 3.4 O computador o mantém informado sobre o que está ocorrendo? **nunca sempre**  $1() 2() 3() 4() 5() 6() 7() 8() 9()$  NA( ) 3.4.1 O processo de realização das tarefas leva aos resultados previsíveis? **nunca sempre**  $1() 2() 3() 4() 5() 6() 7() 8() 9()$  NA( ) 3.4.2 Tempo de duração entre as operações **inaceitável aceitável**  $1() 2() 3() 4() 5() 6() 7() 8() 9()$  NA( ) 3.5 Mensagens de erros **inúteis úteis**  $1() 2() 3() 4() 5() 6() 7() 8() 9()$  NA( ) 3.5.1 As mensagens de erros esclarecem o problema **nunca sempre**  $1() 2() 3() 4() 5() 6() 7() 8() 9()$  NA( ) 3.5.2 Frases das mensagens de erros

**3. Terminologia e informações das Interfaces** 

#### **desagradáveis agradáveis**

 $1() 2() 3() 4() 5() 6() 7() 8() 9()$  NA( )

### **4. Treinamento**

4.1 Treinamento para operar as interfaces

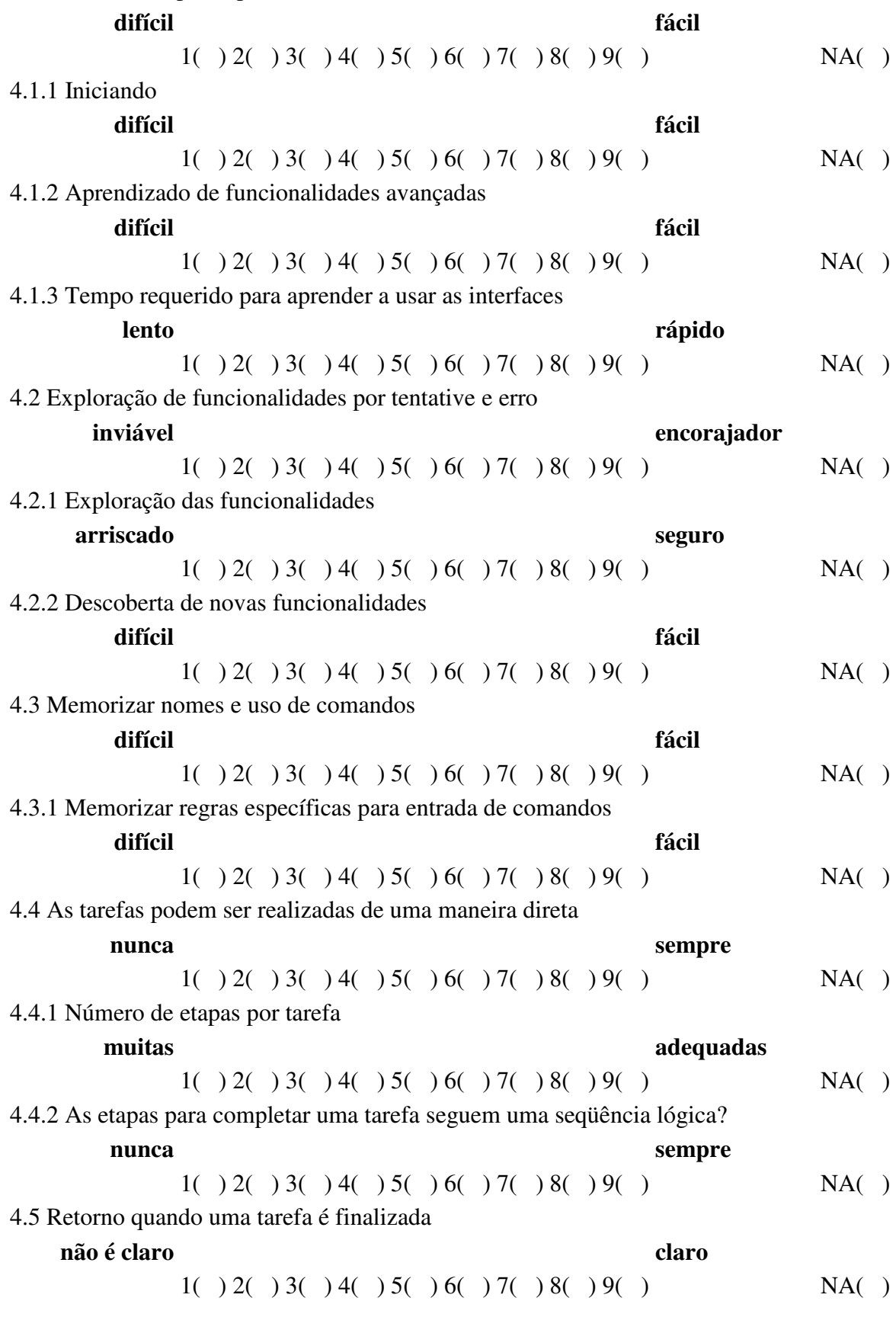

**5. Capacidades das Interfaces** 

5.1 Velocidade

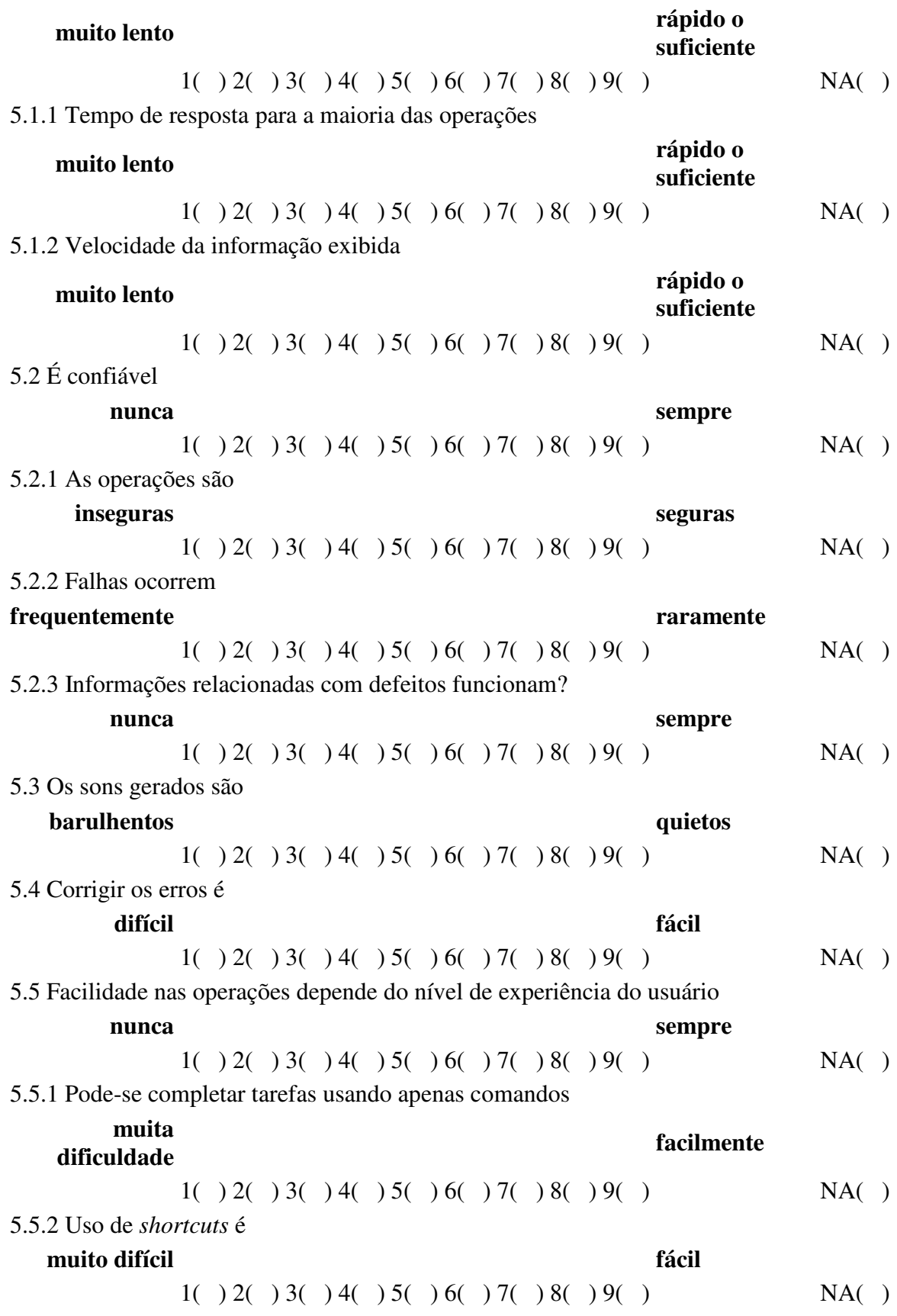

# ANEXO 6: MANUAL DE OPERAÇÃO DA USINA MOU – DESARME DO REATOR OU INJEÇÃO DE SEGURANÇA

### **PROCEDIMENTOS DE OPERAÇÃO DA**

### **USINA**

### **Título: DESARME DO REATOR OU INJEÇÃO DE SEGURANÇA**

### A. OBJETIVO

Este procedimento deve ser implementado após qualquer desarme do reator e/ou injeção de segurança, de maneira a verificar a resposta dos sistemas automáticos de proteção, bem como avaliar as condições da usina, diagnosticar o tipo de ocorrência e o procedimento de recuperação a ser seguido.

### B. SINTOMAS OU CONDIÇÕES DE ENTRADA

- 1. Sinais de desarme do Reator
	- a. Alta contagem na faixa fonte: >  $10^5$  CPS.
	- b. Alto nível na faixa intermediária: corrente equivalente à 25% de potência.
	- c. Alto nível na faixa de potência: < 25% Power (Setpoint baixo).
	- d. Alto nível na faixa de potência: > 109% Power (Setpoint alto).
	- e. Sobretemperatura ∆T: > 103%.
	- f. Sobrepotência ∆P: > 103%.
	- g. Pressão alta no pressurizador: > 167,72 Kg/cm<sup>2</sup>.
	- h. Nível alto no pressurizador: > 92%.
	- i. Pressão baixa no pressurizador: < 136,78 Kg/cm<sup>2</sup>.
	- j. Fluxo baixo no refrigerante do reator: 90%.
	- k. Desligamento da bomba do circuito primário por baixa freqüência: 57,5 Hz + 0,6 s (tempo de atraso).
	- l. Desligamento da bomba do circuito primário por baixa tensão: 70% + 1,5 s (tempo de atraso).
	- m. Nível muito baixo no gerador de vapor: < 17%.
	- n. Desarme da turbina.
	- o. Injeção de segurança.
- 2. Desarme do Reator
	- a. Qualquer situação que, no julgamento do operador, requeira o desarme manual do reator.
	- b. Qualquer um dos alarmes de desarme do reator atuado.
	- c. Queda rápida no fluxo de neutrons indicada pela instrumentação nuclear.
	- d. Bancos de desligamento e de controle totalmente inseridos. Indicadores da posição de barras em 000.
	- e. Queda no nível de potência da unidade para zero.
- 3. Sinais de injeção de segurança
	- a. Baixa pressão no pressurizador: < 126 Kg/cm<sup>2</sup>.
	- b. Baixa pressão na linha de vapor: < 41,14 Kg/cm<sup>2</sup>.
	- c. Alta pressão na contenção:  $>$  0,35 Kg/cm<sup>2</sup>.
- 4. Desarme do Reator E Injeção de Segurança
- a. Qualquer situação que, no julgamento do operador, requeira a atuação manual do sinal de injeção de segurança.
- b. Qualquer um dos alarmes de injeção de segurança atuado.
- c. Indicação de injeção de segurança na tela do sistema de controle da reatividade acesa.
- d. Bombas de injeção de segurança operando.
- e. Atuação da isolação da contenção Fase A.

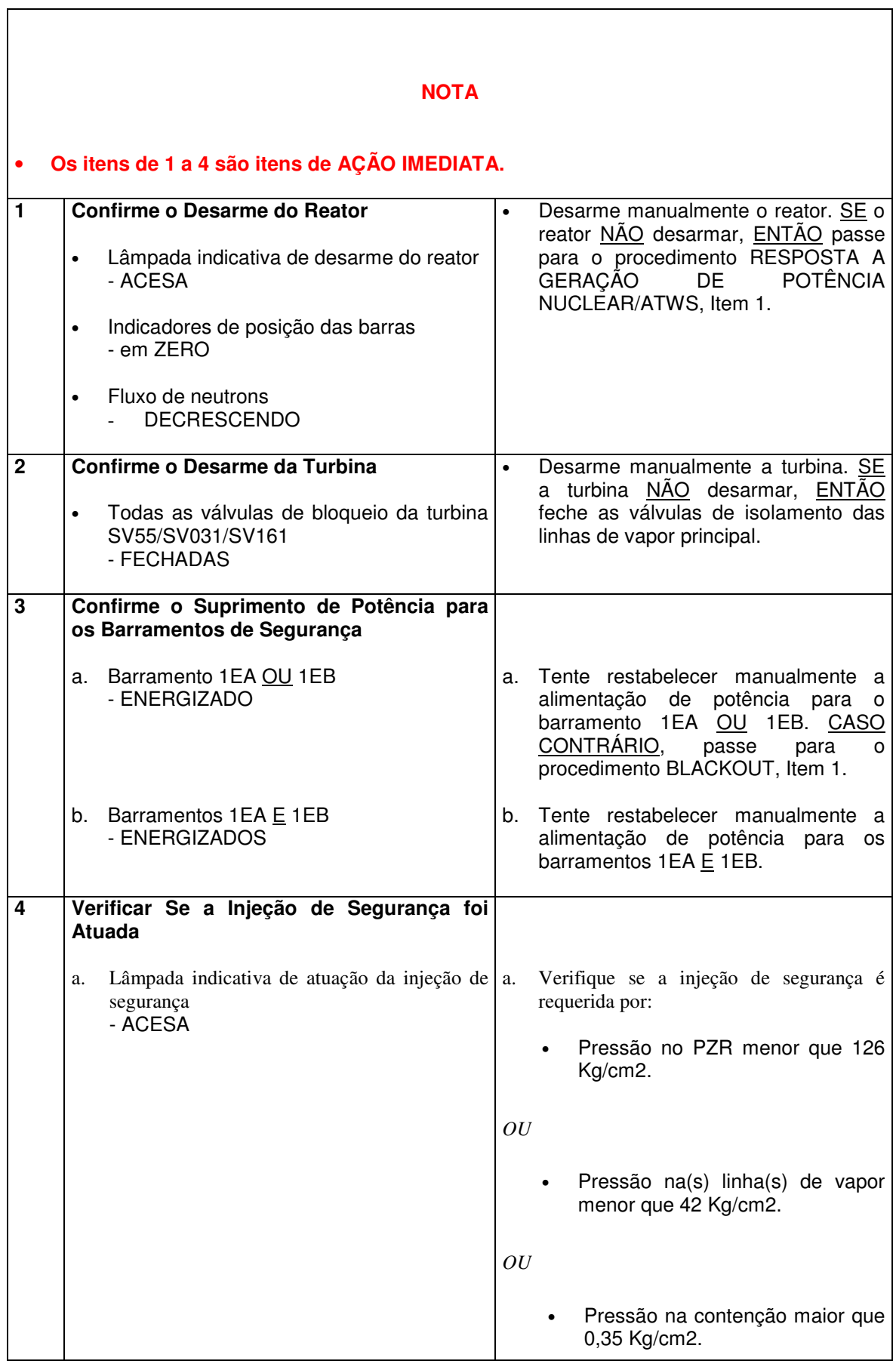

# **Título: DESARME DO REATOR OU INJEÇÃO DE SEGURANÇA**

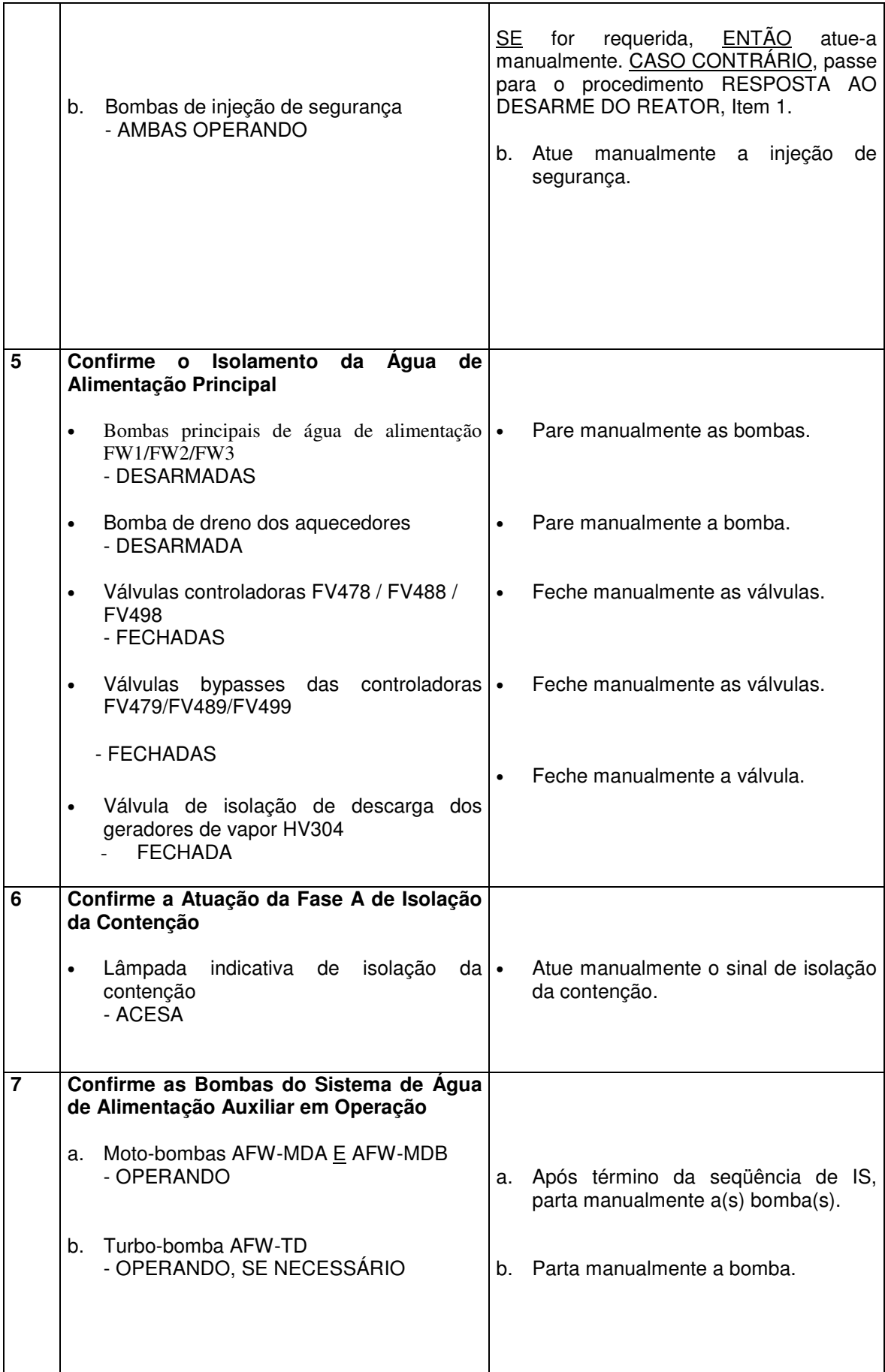

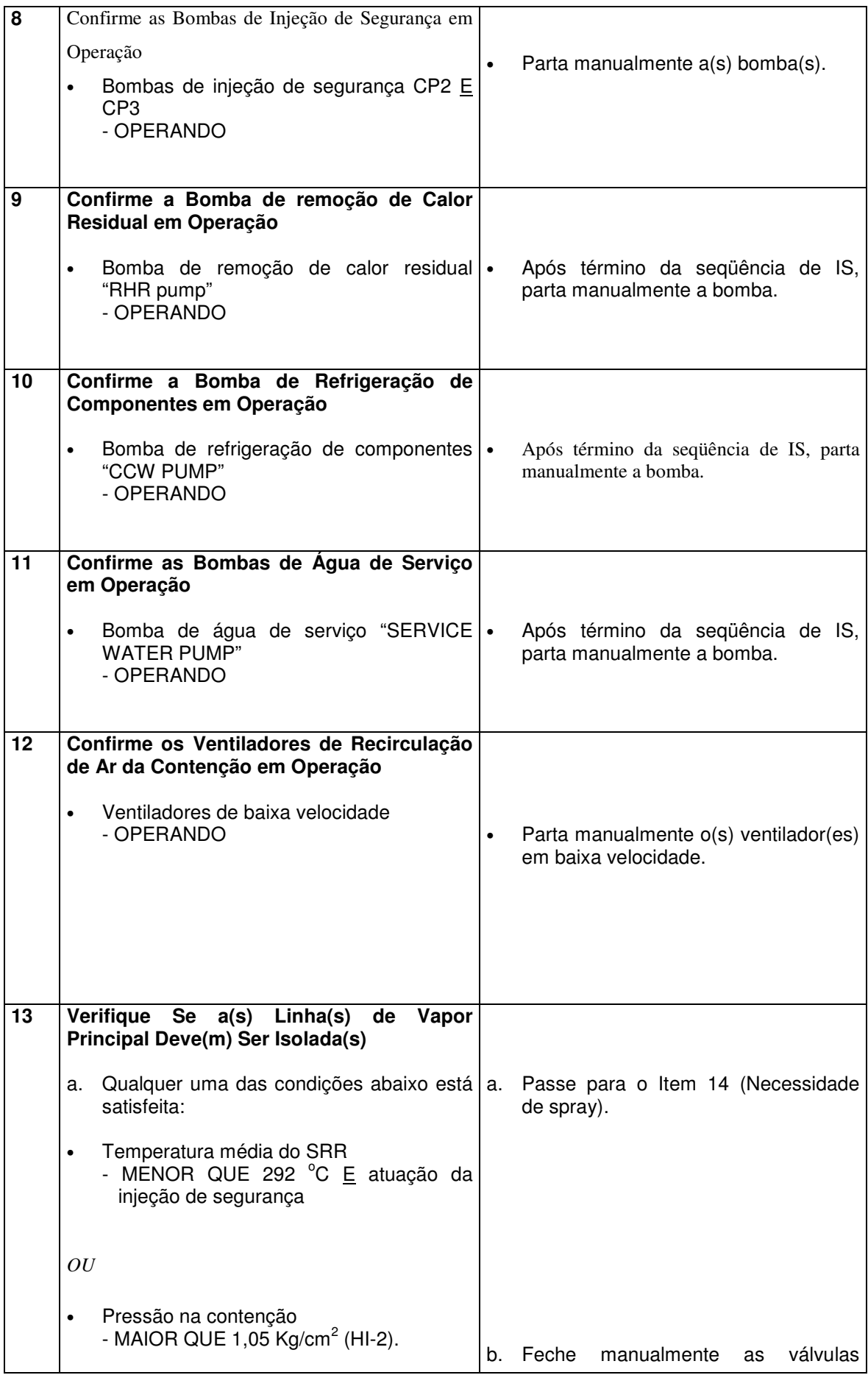

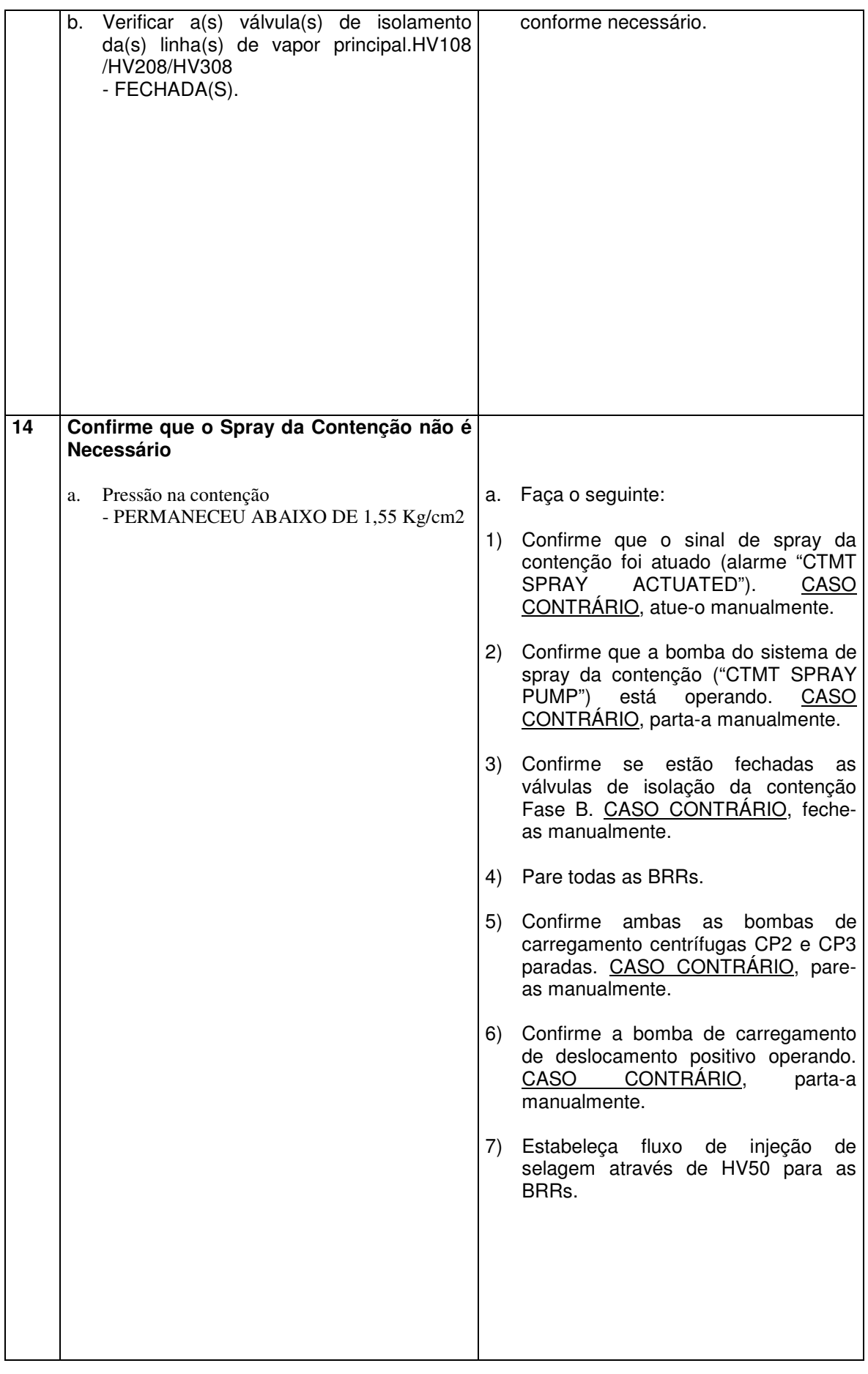

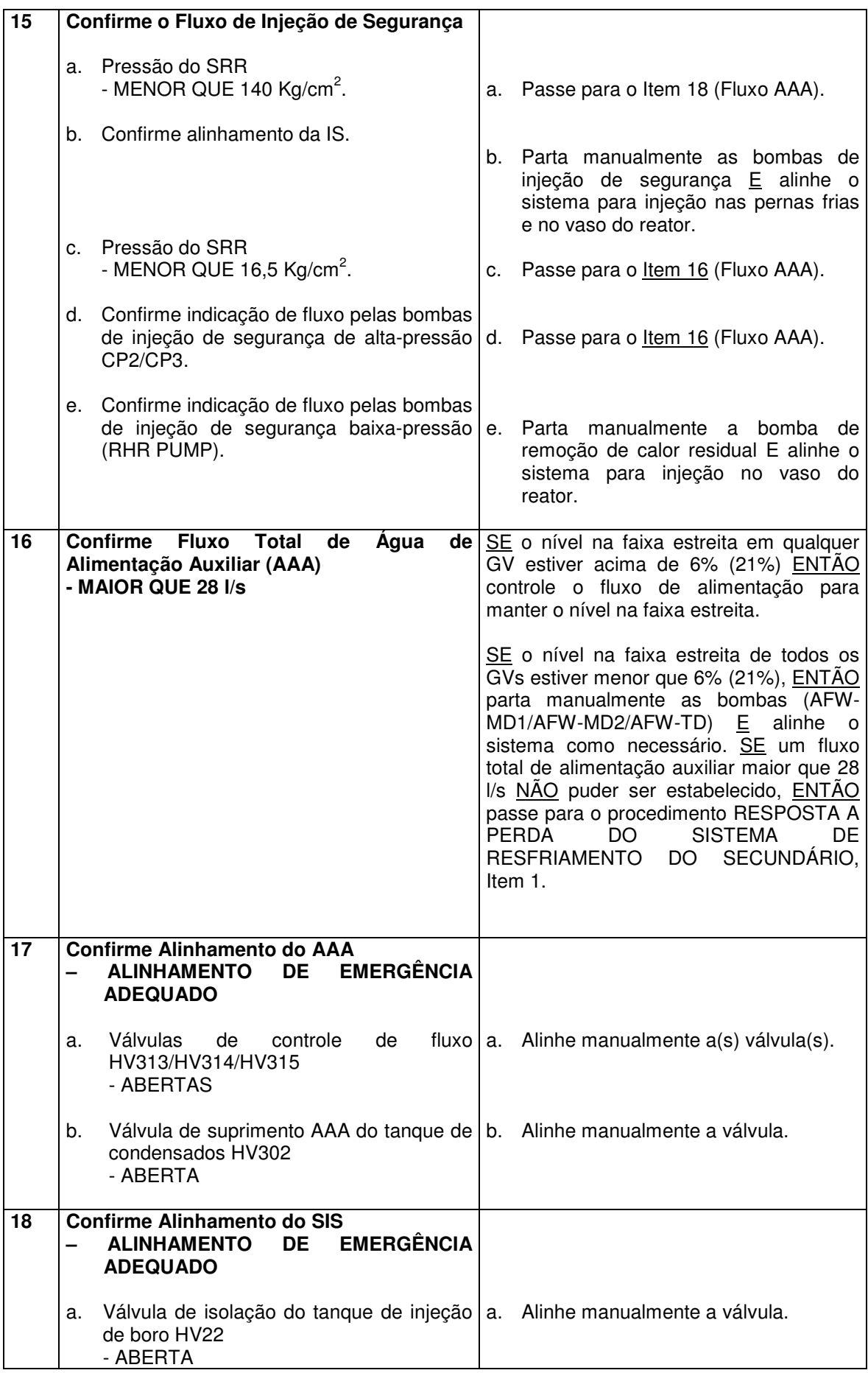

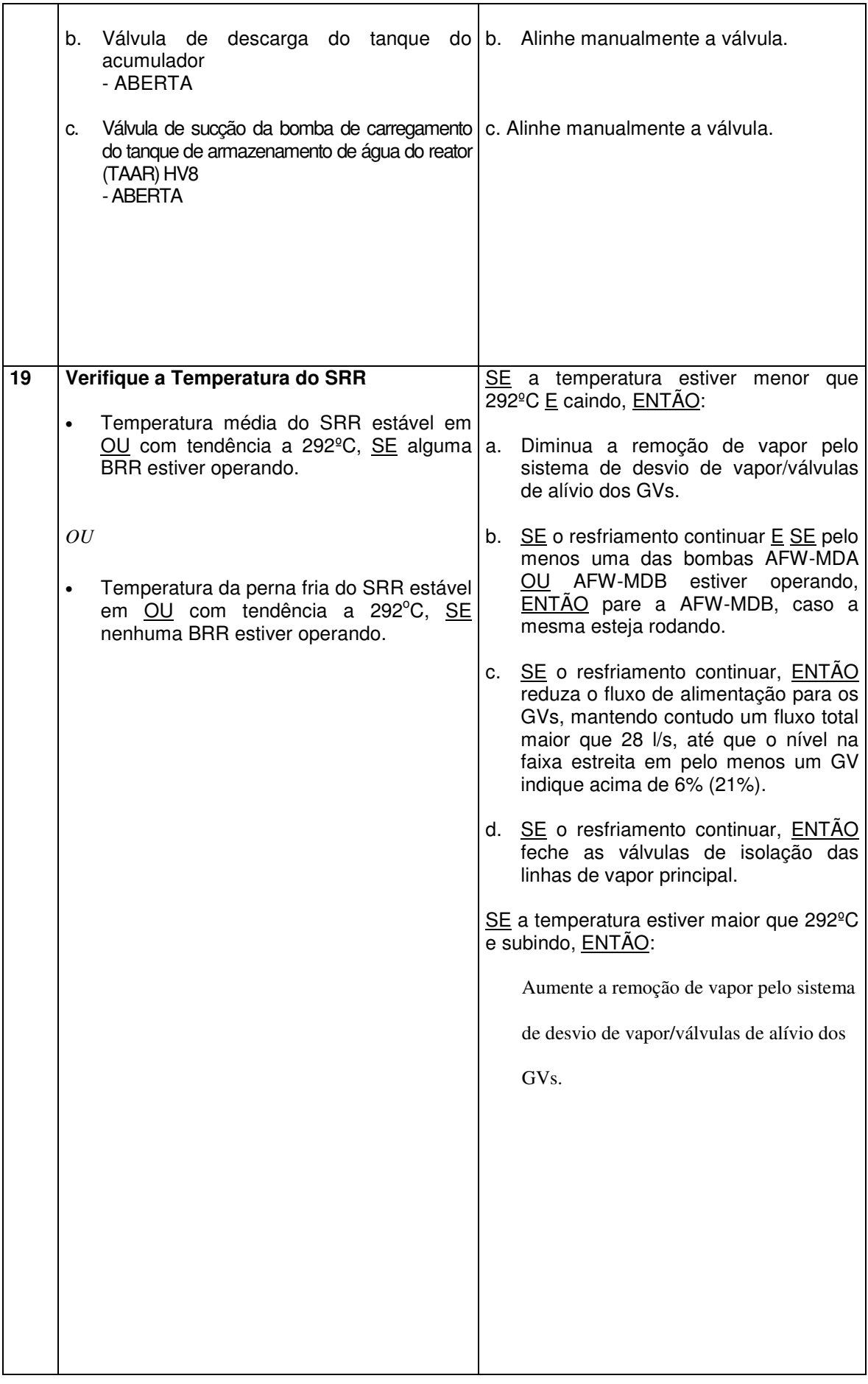

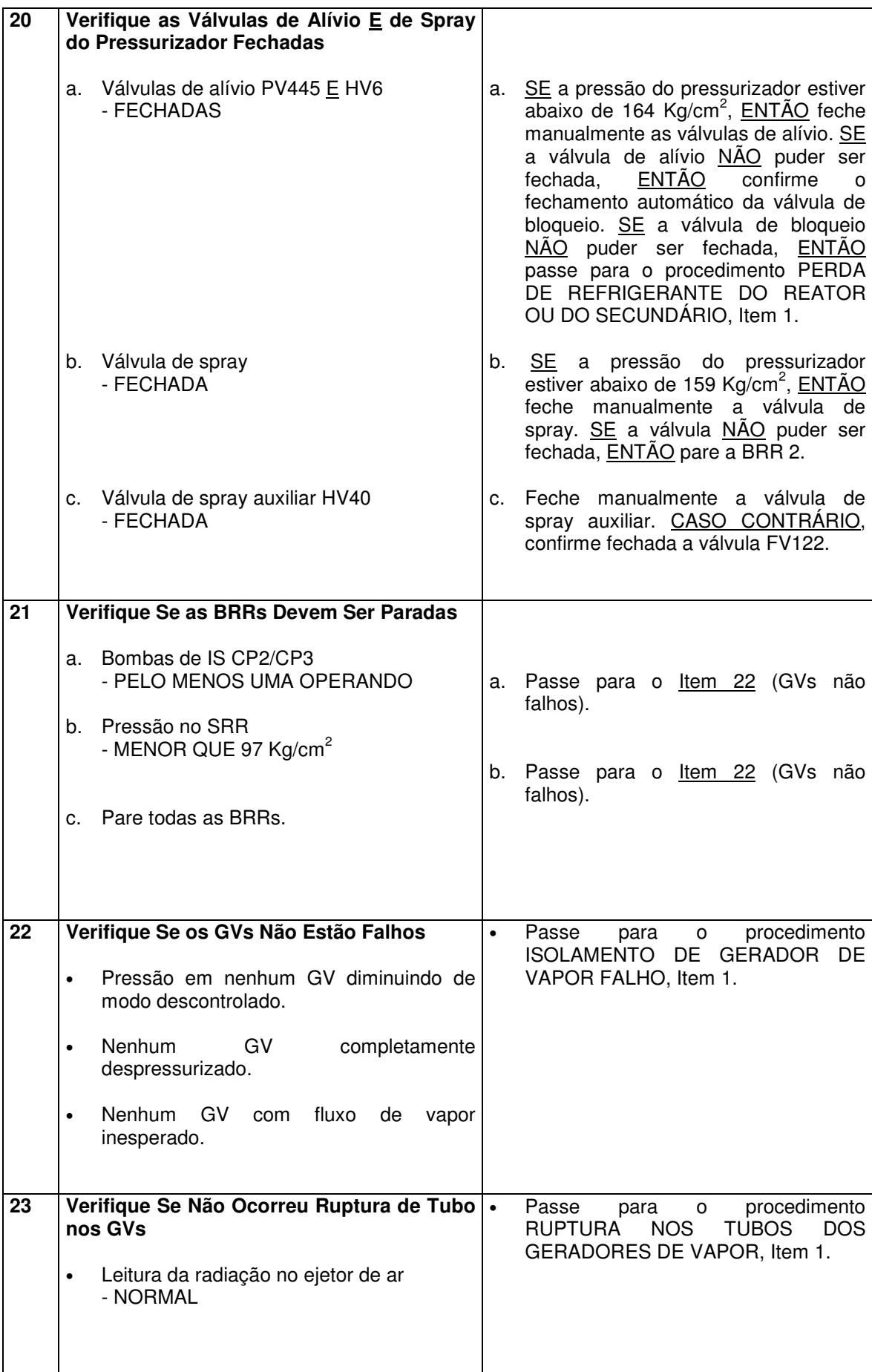

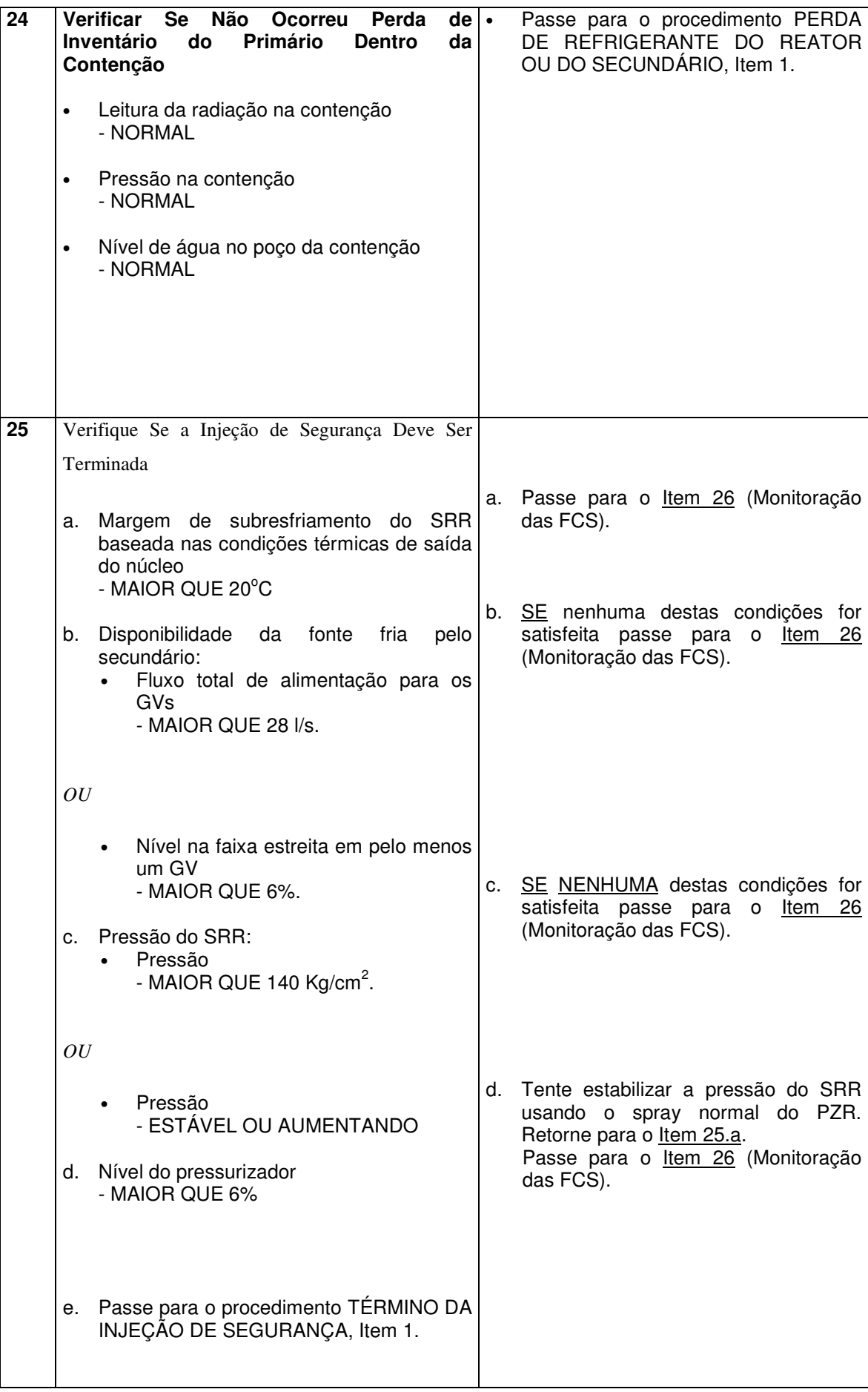

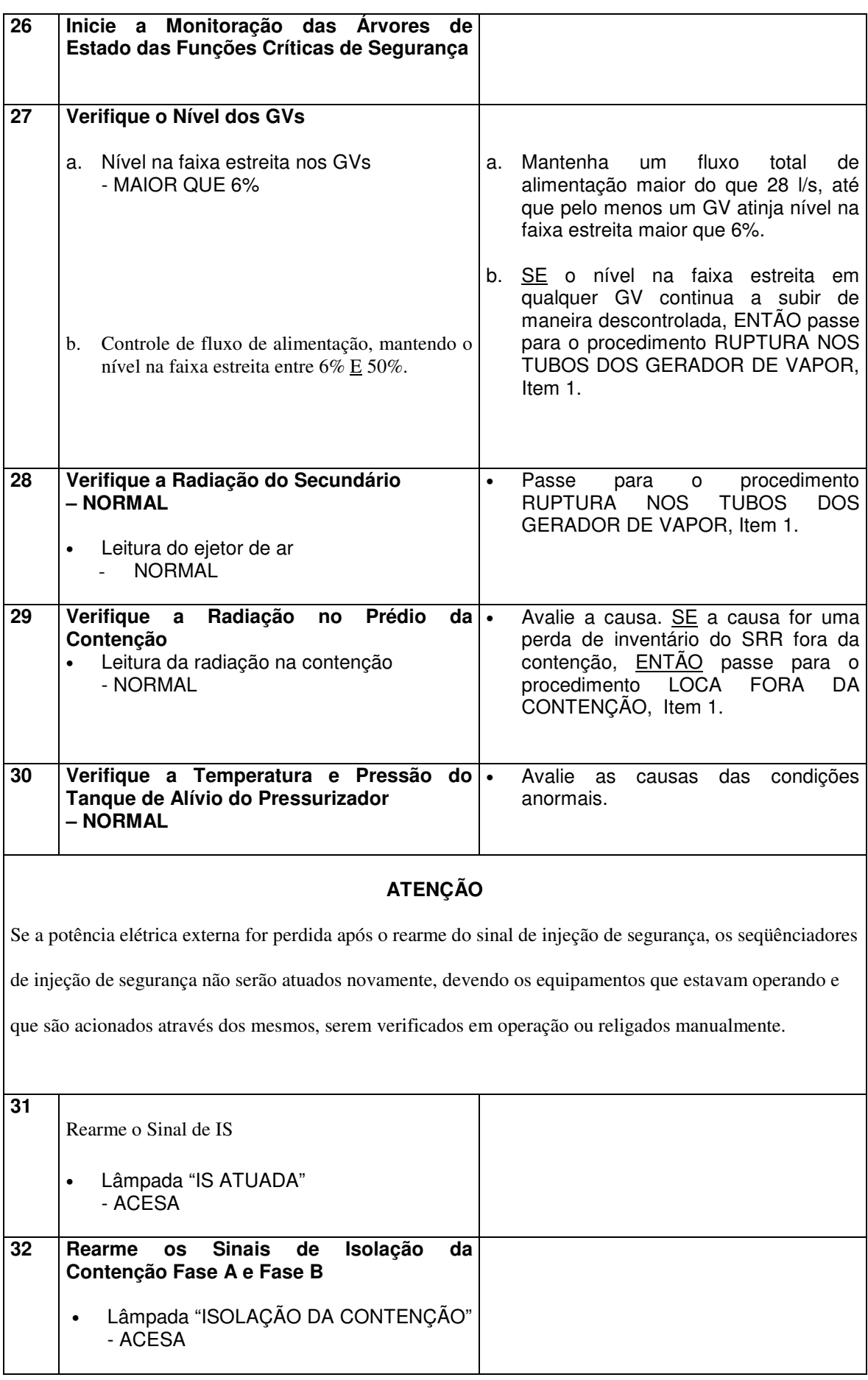

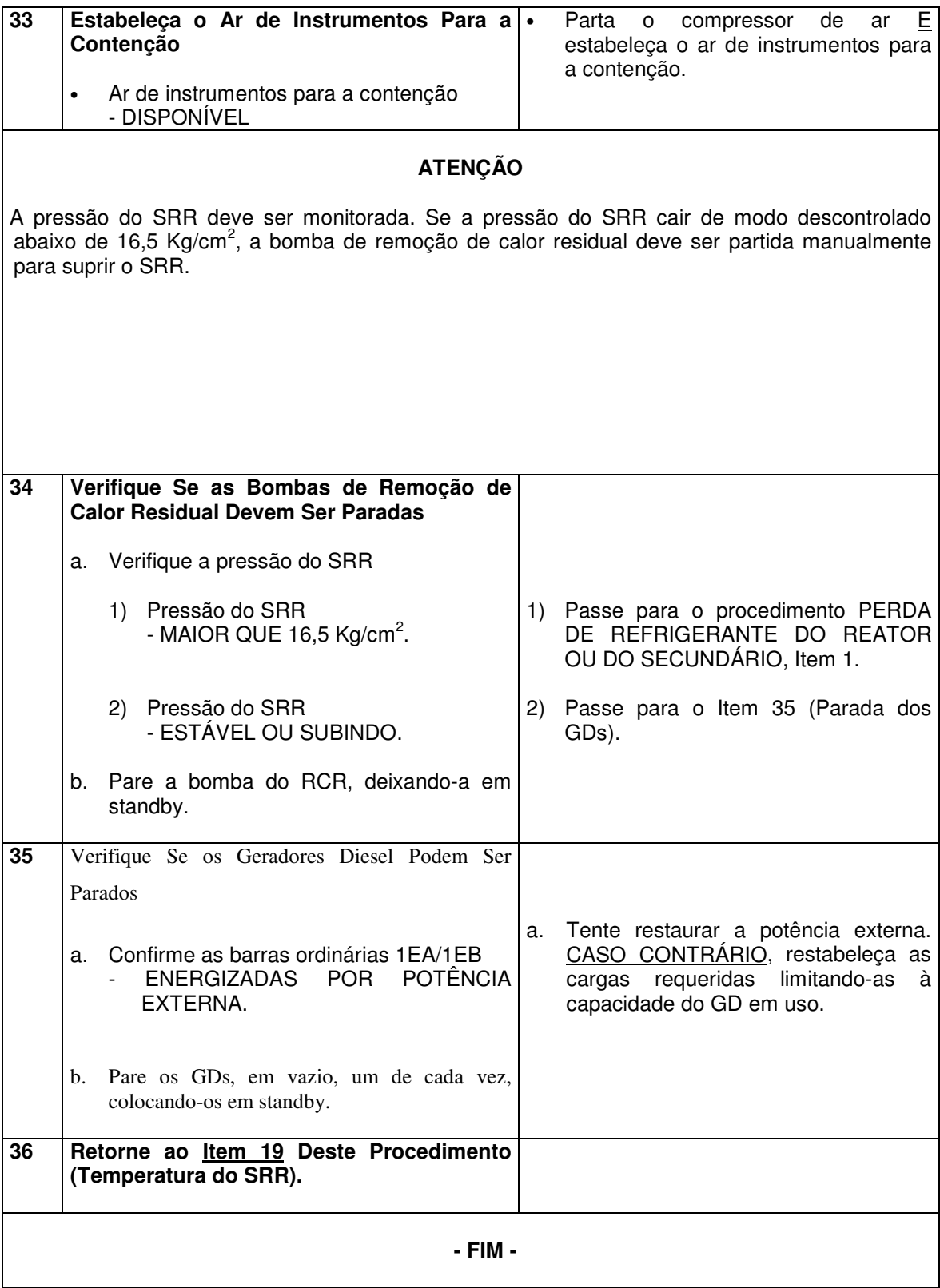

# ANEXO 7: *LOGS* DAS OPERAÇÕES DOS ACIDENTES POSTULADOS

**<LOCA> Operando com as Interfaces Originais** 

Operator Action Logging Data

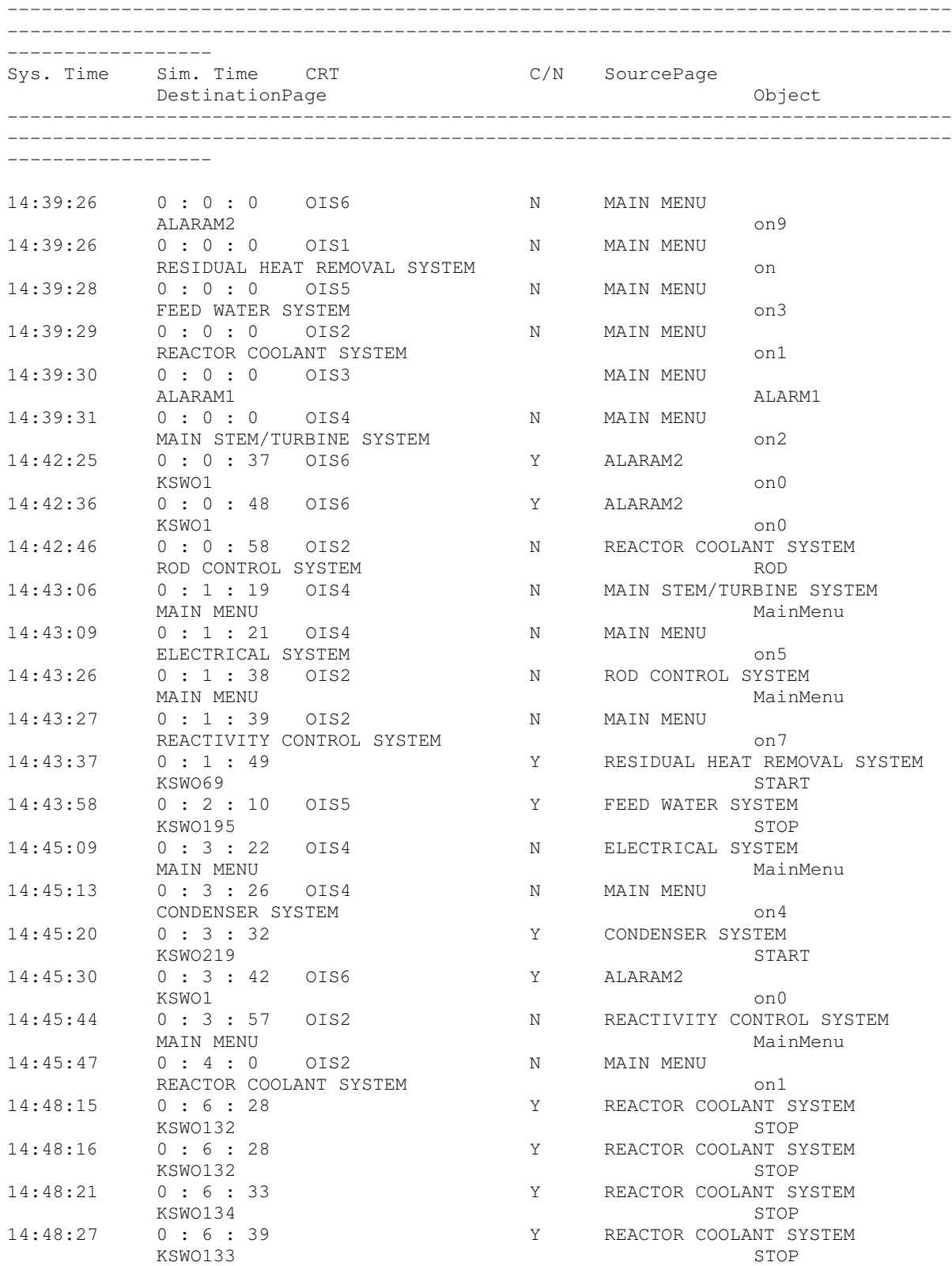

### **<LOCA> Operando com as Novas Interfaces**

Operator Action Logging Data

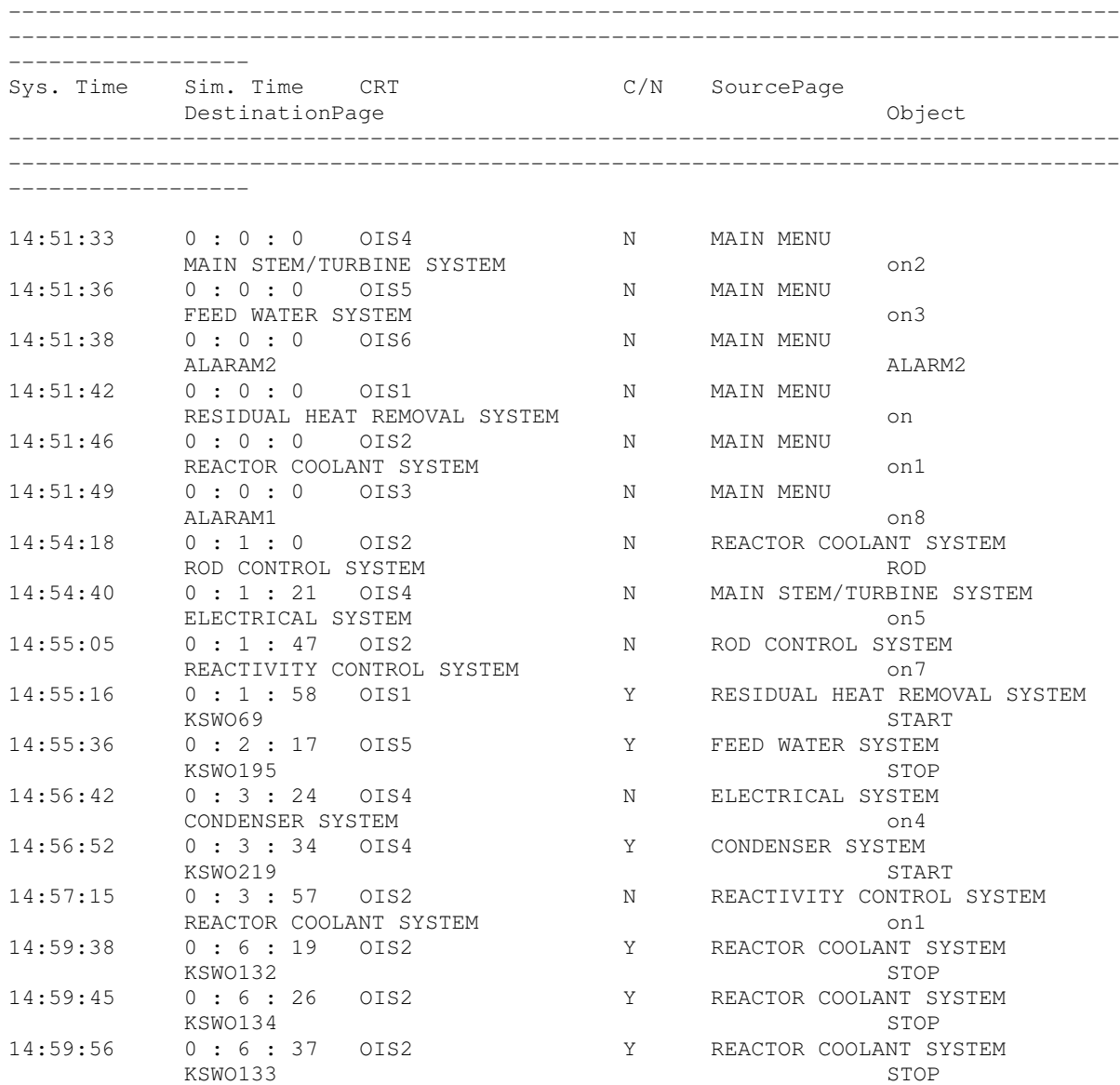

### **<SGTR> Operando com as Interfaces Originais**

Operator Action Logging Data

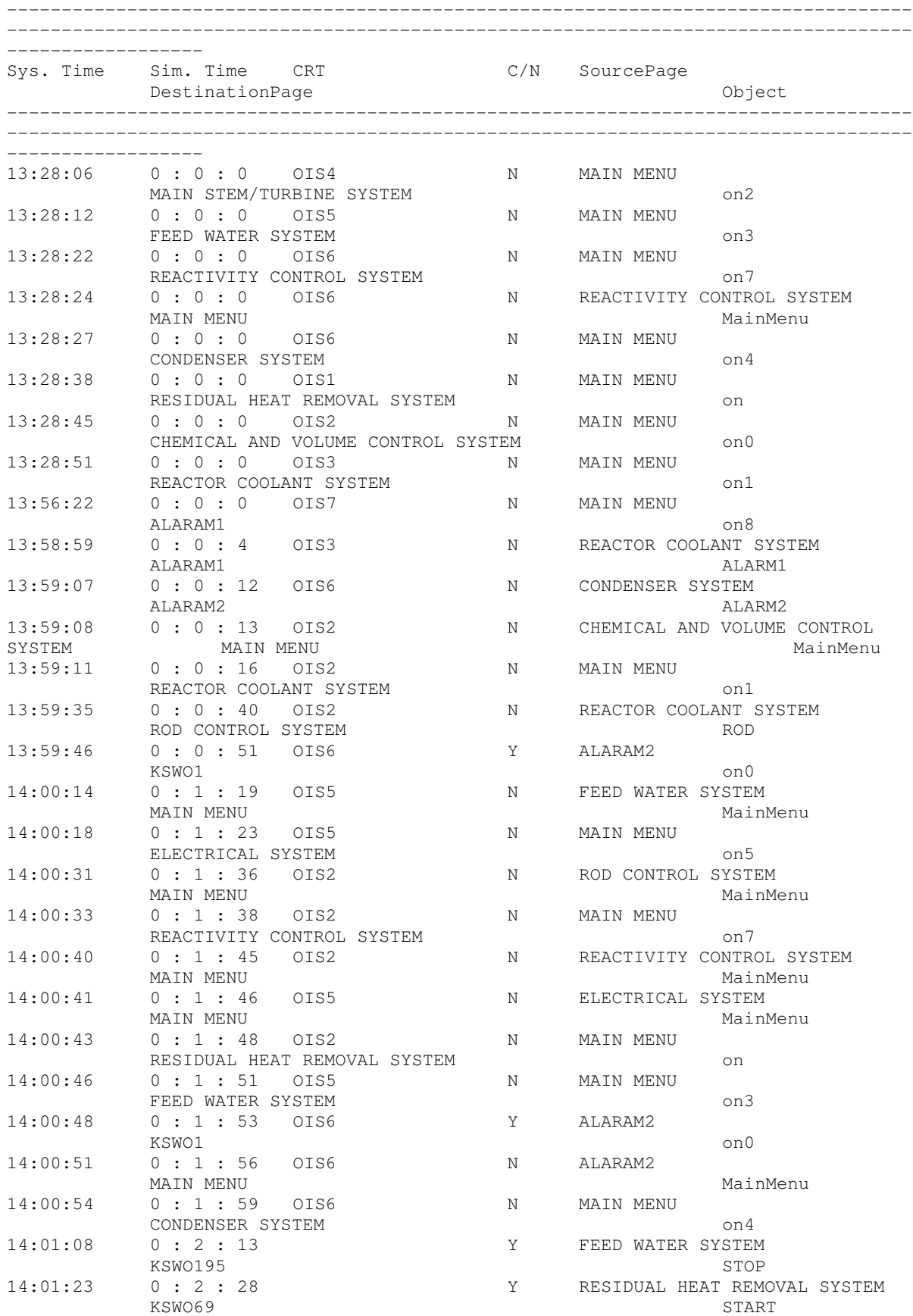
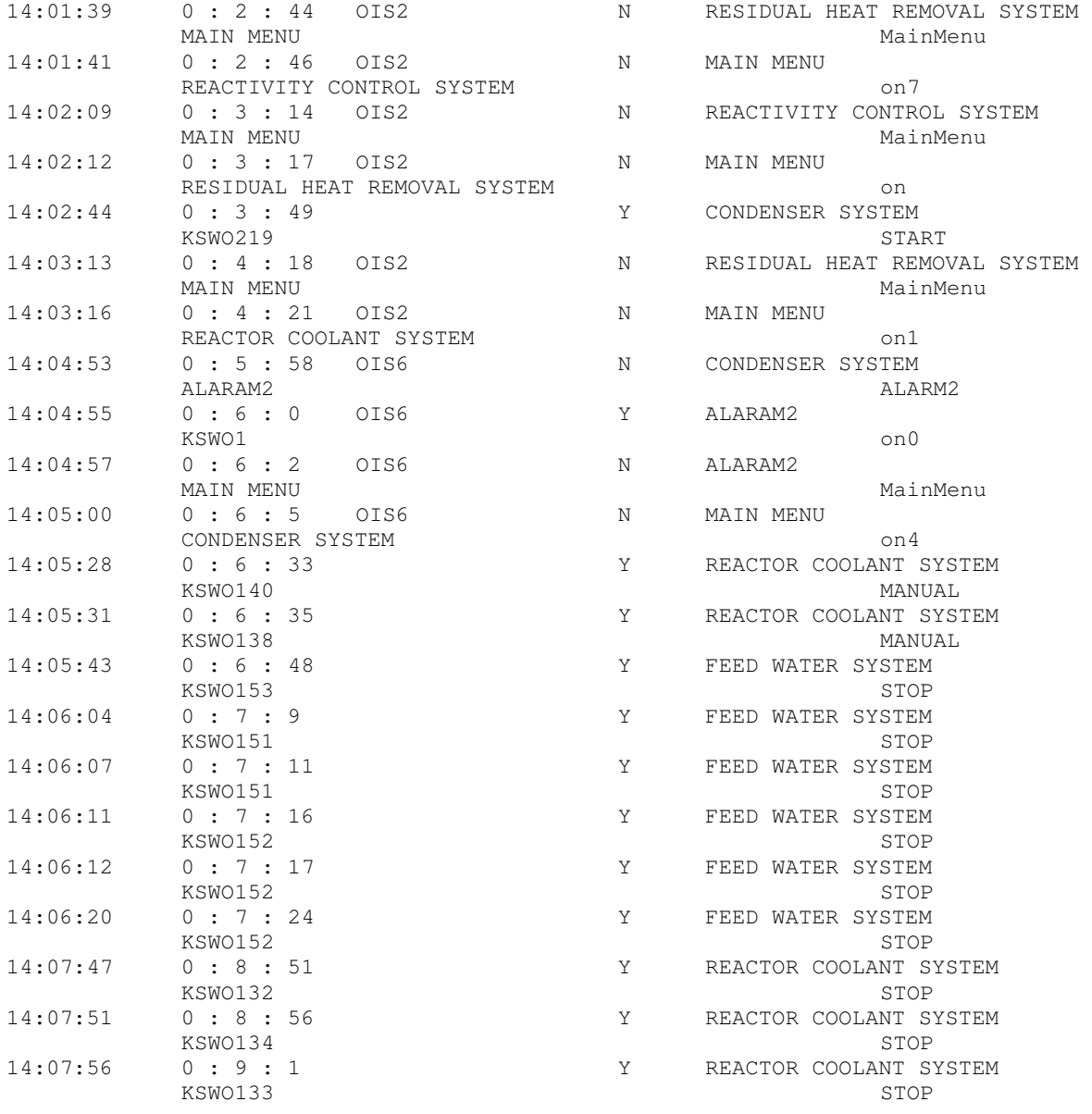

## **<SGTR> Operando com as Novas Interfaces**

Operator Action Logging Data

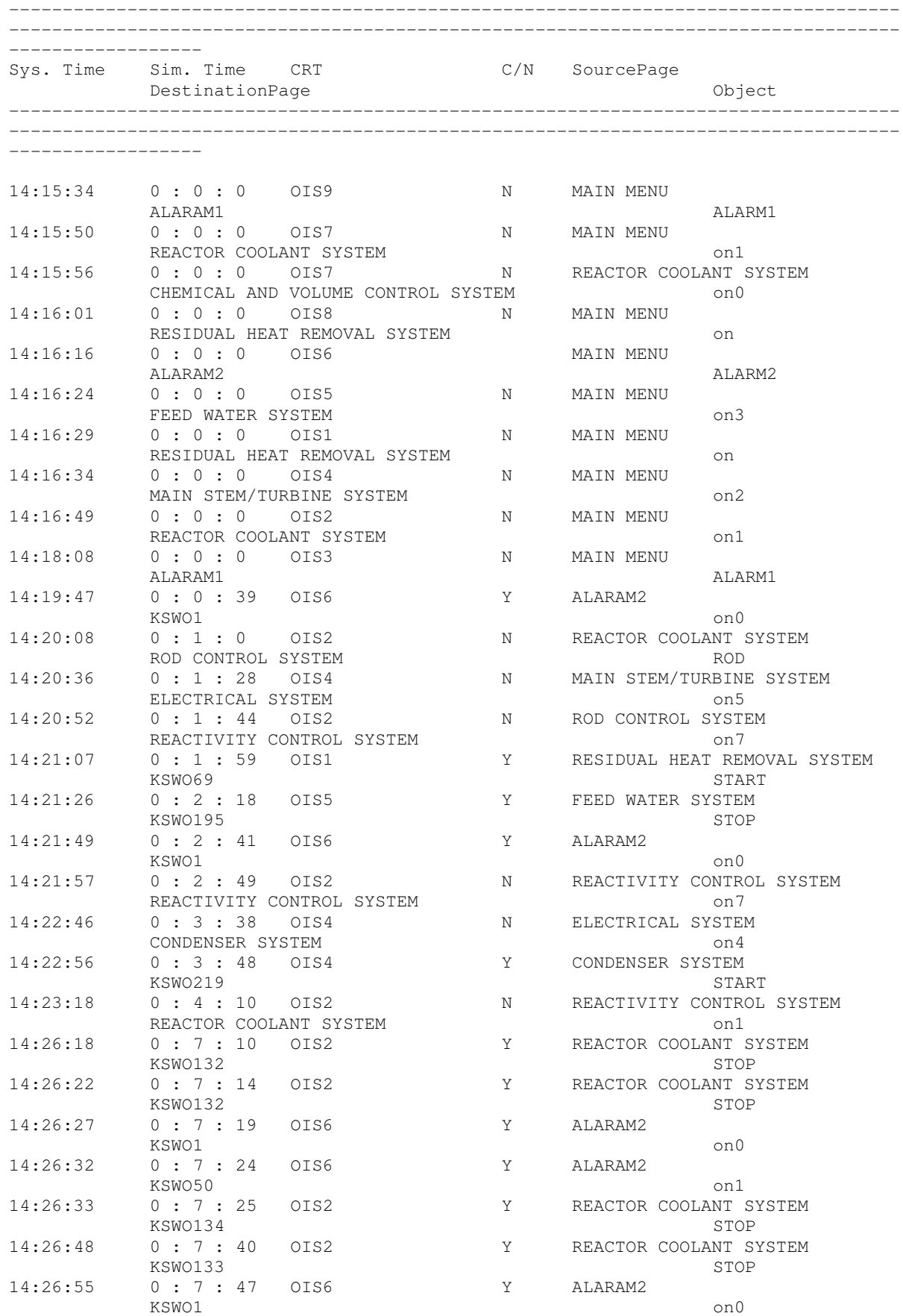

## **Livros Grátis**

( <http://www.livrosgratis.com.br> )

Milhares de Livros para Download:

[Baixar](http://www.livrosgratis.com.br/cat_1/administracao/1) [livros](http://www.livrosgratis.com.br/cat_1/administracao/1) [de](http://www.livrosgratis.com.br/cat_1/administracao/1) [Administração](http://www.livrosgratis.com.br/cat_1/administracao/1) [Baixar](http://www.livrosgratis.com.br/cat_2/agronomia/1) [livros](http://www.livrosgratis.com.br/cat_2/agronomia/1) [de](http://www.livrosgratis.com.br/cat_2/agronomia/1) [Agronomia](http://www.livrosgratis.com.br/cat_2/agronomia/1) [Baixar](http://www.livrosgratis.com.br/cat_3/arquitetura/1) [livros](http://www.livrosgratis.com.br/cat_3/arquitetura/1) [de](http://www.livrosgratis.com.br/cat_3/arquitetura/1) [Arquitetura](http://www.livrosgratis.com.br/cat_3/arquitetura/1) [Baixar](http://www.livrosgratis.com.br/cat_4/artes/1) [livros](http://www.livrosgratis.com.br/cat_4/artes/1) [de](http://www.livrosgratis.com.br/cat_4/artes/1) [Artes](http://www.livrosgratis.com.br/cat_4/artes/1) [Baixar](http://www.livrosgratis.com.br/cat_5/astronomia/1) [livros](http://www.livrosgratis.com.br/cat_5/astronomia/1) [de](http://www.livrosgratis.com.br/cat_5/astronomia/1) [Astronomia](http://www.livrosgratis.com.br/cat_5/astronomia/1) [Baixar](http://www.livrosgratis.com.br/cat_6/biologia_geral/1) [livros](http://www.livrosgratis.com.br/cat_6/biologia_geral/1) [de](http://www.livrosgratis.com.br/cat_6/biologia_geral/1) [Biologia](http://www.livrosgratis.com.br/cat_6/biologia_geral/1) [Geral](http://www.livrosgratis.com.br/cat_6/biologia_geral/1) [Baixar](http://www.livrosgratis.com.br/cat_8/ciencia_da_computacao/1) [livros](http://www.livrosgratis.com.br/cat_8/ciencia_da_computacao/1) [de](http://www.livrosgratis.com.br/cat_8/ciencia_da_computacao/1) [Ciência](http://www.livrosgratis.com.br/cat_8/ciencia_da_computacao/1) [da](http://www.livrosgratis.com.br/cat_8/ciencia_da_computacao/1) [Computação](http://www.livrosgratis.com.br/cat_8/ciencia_da_computacao/1) [Baixar](http://www.livrosgratis.com.br/cat_9/ciencia_da_informacao/1) [livros](http://www.livrosgratis.com.br/cat_9/ciencia_da_informacao/1) [de](http://www.livrosgratis.com.br/cat_9/ciencia_da_informacao/1) [Ciência](http://www.livrosgratis.com.br/cat_9/ciencia_da_informacao/1) [da](http://www.livrosgratis.com.br/cat_9/ciencia_da_informacao/1) [Informação](http://www.livrosgratis.com.br/cat_9/ciencia_da_informacao/1) [Baixar](http://www.livrosgratis.com.br/cat_7/ciencia_politica/1) [livros](http://www.livrosgratis.com.br/cat_7/ciencia_politica/1) [de](http://www.livrosgratis.com.br/cat_7/ciencia_politica/1) [Ciência](http://www.livrosgratis.com.br/cat_7/ciencia_politica/1) [Política](http://www.livrosgratis.com.br/cat_7/ciencia_politica/1) [Baixar](http://www.livrosgratis.com.br/cat_10/ciencias_da_saude/1) [livros](http://www.livrosgratis.com.br/cat_10/ciencias_da_saude/1) [de](http://www.livrosgratis.com.br/cat_10/ciencias_da_saude/1) [Ciências](http://www.livrosgratis.com.br/cat_10/ciencias_da_saude/1) [da](http://www.livrosgratis.com.br/cat_10/ciencias_da_saude/1) [Saúde](http://www.livrosgratis.com.br/cat_10/ciencias_da_saude/1) [Baixar](http://www.livrosgratis.com.br/cat_11/comunicacao/1) [livros](http://www.livrosgratis.com.br/cat_11/comunicacao/1) [de](http://www.livrosgratis.com.br/cat_11/comunicacao/1) [Comunicação](http://www.livrosgratis.com.br/cat_11/comunicacao/1) [Baixar](http://www.livrosgratis.com.br/cat_12/conselho_nacional_de_educacao_-_cne/1) [livros](http://www.livrosgratis.com.br/cat_12/conselho_nacional_de_educacao_-_cne/1) [do](http://www.livrosgratis.com.br/cat_12/conselho_nacional_de_educacao_-_cne/1) [Conselho](http://www.livrosgratis.com.br/cat_12/conselho_nacional_de_educacao_-_cne/1) [Nacional](http://www.livrosgratis.com.br/cat_12/conselho_nacional_de_educacao_-_cne/1) [de](http://www.livrosgratis.com.br/cat_12/conselho_nacional_de_educacao_-_cne/1) [Educação - CNE](http://www.livrosgratis.com.br/cat_12/conselho_nacional_de_educacao_-_cne/1) [Baixar](http://www.livrosgratis.com.br/cat_13/defesa_civil/1) [livros](http://www.livrosgratis.com.br/cat_13/defesa_civil/1) [de](http://www.livrosgratis.com.br/cat_13/defesa_civil/1) [Defesa](http://www.livrosgratis.com.br/cat_13/defesa_civil/1) [civil](http://www.livrosgratis.com.br/cat_13/defesa_civil/1) [Baixar](http://www.livrosgratis.com.br/cat_14/direito/1) [livros](http://www.livrosgratis.com.br/cat_14/direito/1) [de](http://www.livrosgratis.com.br/cat_14/direito/1) [Direito](http://www.livrosgratis.com.br/cat_14/direito/1) [Baixar](http://www.livrosgratis.com.br/cat_15/direitos_humanos/1) [livros](http://www.livrosgratis.com.br/cat_15/direitos_humanos/1) [de](http://www.livrosgratis.com.br/cat_15/direitos_humanos/1) [Direitos](http://www.livrosgratis.com.br/cat_15/direitos_humanos/1) [humanos](http://www.livrosgratis.com.br/cat_15/direitos_humanos/1) [Baixar](http://www.livrosgratis.com.br/cat_16/economia/1) [livros](http://www.livrosgratis.com.br/cat_16/economia/1) [de](http://www.livrosgratis.com.br/cat_16/economia/1) [Economia](http://www.livrosgratis.com.br/cat_16/economia/1) [Baixar](http://www.livrosgratis.com.br/cat_17/economia_domestica/1) [livros](http://www.livrosgratis.com.br/cat_17/economia_domestica/1) [de](http://www.livrosgratis.com.br/cat_17/economia_domestica/1) [Economia](http://www.livrosgratis.com.br/cat_17/economia_domestica/1) [Doméstica](http://www.livrosgratis.com.br/cat_17/economia_domestica/1) [Baixar](http://www.livrosgratis.com.br/cat_18/educacao/1) [livros](http://www.livrosgratis.com.br/cat_18/educacao/1) [de](http://www.livrosgratis.com.br/cat_18/educacao/1) [Educação](http://www.livrosgratis.com.br/cat_18/educacao/1) [Baixar](http://www.livrosgratis.com.br/cat_19/educacao_-_transito/1) [livros](http://www.livrosgratis.com.br/cat_19/educacao_-_transito/1) [de](http://www.livrosgratis.com.br/cat_19/educacao_-_transito/1) [Educação - Trânsito](http://www.livrosgratis.com.br/cat_19/educacao_-_transito/1) [Baixar](http://www.livrosgratis.com.br/cat_20/educacao_fisica/1) [livros](http://www.livrosgratis.com.br/cat_20/educacao_fisica/1) [de](http://www.livrosgratis.com.br/cat_20/educacao_fisica/1) [Educação](http://www.livrosgratis.com.br/cat_20/educacao_fisica/1) [Física](http://www.livrosgratis.com.br/cat_20/educacao_fisica/1) [Baixar](http://www.livrosgratis.com.br/cat_21/engenharia_aeroespacial/1) [livros](http://www.livrosgratis.com.br/cat_21/engenharia_aeroespacial/1) [de](http://www.livrosgratis.com.br/cat_21/engenharia_aeroespacial/1) [Engenharia](http://www.livrosgratis.com.br/cat_21/engenharia_aeroespacial/1) [Aeroespacial](http://www.livrosgratis.com.br/cat_21/engenharia_aeroespacial/1) [Baixar](http://www.livrosgratis.com.br/cat_22/farmacia/1) [livros](http://www.livrosgratis.com.br/cat_22/farmacia/1) [de](http://www.livrosgratis.com.br/cat_22/farmacia/1) [Farmácia](http://www.livrosgratis.com.br/cat_22/farmacia/1) [Baixar](http://www.livrosgratis.com.br/cat_23/filosofia/1) [livros](http://www.livrosgratis.com.br/cat_23/filosofia/1) [de](http://www.livrosgratis.com.br/cat_23/filosofia/1) [Filosofia](http://www.livrosgratis.com.br/cat_23/filosofia/1) [Baixar](http://www.livrosgratis.com.br/cat_24/fisica/1) [livros](http://www.livrosgratis.com.br/cat_24/fisica/1) [de](http://www.livrosgratis.com.br/cat_24/fisica/1) [Física](http://www.livrosgratis.com.br/cat_24/fisica/1) [Baixar](http://www.livrosgratis.com.br/cat_25/geociencias/1) [livros](http://www.livrosgratis.com.br/cat_25/geociencias/1) [de](http://www.livrosgratis.com.br/cat_25/geociencias/1) [Geociências](http://www.livrosgratis.com.br/cat_25/geociencias/1) [Baixar](http://www.livrosgratis.com.br/cat_26/geografia/1) [livros](http://www.livrosgratis.com.br/cat_26/geografia/1) [de](http://www.livrosgratis.com.br/cat_26/geografia/1) [Geografia](http://www.livrosgratis.com.br/cat_26/geografia/1) [Baixar](http://www.livrosgratis.com.br/cat_27/historia/1) [livros](http://www.livrosgratis.com.br/cat_27/historia/1) [de](http://www.livrosgratis.com.br/cat_27/historia/1) [História](http://www.livrosgratis.com.br/cat_27/historia/1) [Baixar](http://www.livrosgratis.com.br/cat_31/linguas/1) [livros](http://www.livrosgratis.com.br/cat_31/linguas/1) [de](http://www.livrosgratis.com.br/cat_31/linguas/1) [Línguas](http://www.livrosgratis.com.br/cat_31/linguas/1)

[Baixar](http://www.livrosgratis.com.br/cat_28/literatura/1) [livros](http://www.livrosgratis.com.br/cat_28/literatura/1) [de](http://www.livrosgratis.com.br/cat_28/literatura/1) [Literatura](http://www.livrosgratis.com.br/cat_28/literatura/1) [Baixar](http://www.livrosgratis.com.br/cat_30/literatura_de_cordel/1) [livros](http://www.livrosgratis.com.br/cat_30/literatura_de_cordel/1) [de](http://www.livrosgratis.com.br/cat_30/literatura_de_cordel/1) [Literatura](http://www.livrosgratis.com.br/cat_30/literatura_de_cordel/1) [de](http://www.livrosgratis.com.br/cat_30/literatura_de_cordel/1) [Cordel](http://www.livrosgratis.com.br/cat_30/literatura_de_cordel/1) [Baixar](http://www.livrosgratis.com.br/cat_29/literatura_infantil/1) [livros](http://www.livrosgratis.com.br/cat_29/literatura_infantil/1) [de](http://www.livrosgratis.com.br/cat_29/literatura_infantil/1) [Literatura](http://www.livrosgratis.com.br/cat_29/literatura_infantil/1) [Infantil](http://www.livrosgratis.com.br/cat_29/literatura_infantil/1) [Baixar](http://www.livrosgratis.com.br/cat_32/matematica/1) [livros](http://www.livrosgratis.com.br/cat_32/matematica/1) [de](http://www.livrosgratis.com.br/cat_32/matematica/1) [Matemática](http://www.livrosgratis.com.br/cat_32/matematica/1) [Baixar](http://www.livrosgratis.com.br/cat_33/medicina/1) [livros](http://www.livrosgratis.com.br/cat_33/medicina/1) [de](http://www.livrosgratis.com.br/cat_33/medicina/1) [Medicina](http://www.livrosgratis.com.br/cat_33/medicina/1) [Baixar](http://www.livrosgratis.com.br/cat_34/medicina_veterinaria/1) [livros](http://www.livrosgratis.com.br/cat_34/medicina_veterinaria/1) [de](http://www.livrosgratis.com.br/cat_34/medicina_veterinaria/1) [Medicina](http://www.livrosgratis.com.br/cat_34/medicina_veterinaria/1) [Veterinária](http://www.livrosgratis.com.br/cat_34/medicina_veterinaria/1) [Baixar](http://www.livrosgratis.com.br/cat_35/meio_ambiente/1) [livros](http://www.livrosgratis.com.br/cat_35/meio_ambiente/1) [de](http://www.livrosgratis.com.br/cat_35/meio_ambiente/1) [Meio](http://www.livrosgratis.com.br/cat_35/meio_ambiente/1) [Ambiente](http://www.livrosgratis.com.br/cat_35/meio_ambiente/1) [Baixar](http://www.livrosgratis.com.br/cat_36/meteorologia/1) [livros](http://www.livrosgratis.com.br/cat_36/meteorologia/1) [de](http://www.livrosgratis.com.br/cat_36/meteorologia/1) [Meteorologia](http://www.livrosgratis.com.br/cat_36/meteorologia/1) [Baixar](http://www.livrosgratis.com.br/cat_45/monografias_e_tcc/1) [Monografias](http://www.livrosgratis.com.br/cat_45/monografias_e_tcc/1) [e](http://www.livrosgratis.com.br/cat_45/monografias_e_tcc/1) [TCC](http://www.livrosgratis.com.br/cat_45/monografias_e_tcc/1) [Baixar](http://www.livrosgratis.com.br/cat_37/multidisciplinar/1) [livros](http://www.livrosgratis.com.br/cat_37/multidisciplinar/1) [Multidisciplinar](http://www.livrosgratis.com.br/cat_37/multidisciplinar/1) [Baixar](http://www.livrosgratis.com.br/cat_38/musica/1) [livros](http://www.livrosgratis.com.br/cat_38/musica/1) [de](http://www.livrosgratis.com.br/cat_38/musica/1) [Música](http://www.livrosgratis.com.br/cat_38/musica/1) [Baixar](http://www.livrosgratis.com.br/cat_39/psicologia/1) [livros](http://www.livrosgratis.com.br/cat_39/psicologia/1) [de](http://www.livrosgratis.com.br/cat_39/psicologia/1) [Psicologia](http://www.livrosgratis.com.br/cat_39/psicologia/1) [Baixar](http://www.livrosgratis.com.br/cat_40/quimica/1) [livros](http://www.livrosgratis.com.br/cat_40/quimica/1) [de](http://www.livrosgratis.com.br/cat_40/quimica/1) [Química](http://www.livrosgratis.com.br/cat_40/quimica/1) [Baixar](http://www.livrosgratis.com.br/cat_41/saude_coletiva/1) [livros](http://www.livrosgratis.com.br/cat_41/saude_coletiva/1) [de](http://www.livrosgratis.com.br/cat_41/saude_coletiva/1) [Saúde](http://www.livrosgratis.com.br/cat_41/saude_coletiva/1) [Coletiva](http://www.livrosgratis.com.br/cat_41/saude_coletiva/1) [Baixar](http://www.livrosgratis.com.br/cat_42/servico_social/1) [livros](http://www.livrosgratis.com.br/cat_42/servico_social/1) [de](http://www.livrosgratis.com.br/cat_42/servico_social/1) [Serviço](http://www.livrosgratis.com.br/cat_42/servico_social/1) [Social](http://www.livrosgratis.com.br/cat_42/servico_social/1) [Baixar](http://www.livrosgratis.com.br/cat_43/sociologia/1) [livros](http://www.livrosgratis.com.br/cat_43/sociologia/1) [de](http://www.livrosgratis.com.br/cat_43/sociologia/1) [Sociologia](http://www.livrosgratis.com.br/cat_43/sociologia/1) [Baixar](http://www.livrosgratis.com.br/cat_44/teologia/1) [livros](http://www.livrosgratis.com.br/cat_44/teologia/1) [de](http://www.livrosgratis.com.br/cat_44/teologia/1) [Teologia](http://www.livrosgratis.com.br/cat_44/teologia/1) [Baixar](http://www.livrosgratis.com.br/cat_46/trabalho/1) [livros](http://www.livrosgratis.com.br/cat_46/trabalho/1) [de](http://www.livrosgratis.com.br/cat_46/trabalho/1) [Trabalho](http://www.livrosgratis.com.br/cat_46/trabalho/1) [Baixar](http://www.livrosgratis.com.br/cat_47/turismo/1) [livros](http://www.livrosgratis.com.br/cat_47/turismo/1) [de](http://www.livrosgratis.com.br/cat_47/turismo/1) [Turismo](http://www.livrosgratis.com.br/cat_47/turismo/1)